# **ExpressCluster® X SingleServerSafe 3.1** *for Linux*

Operation Guide

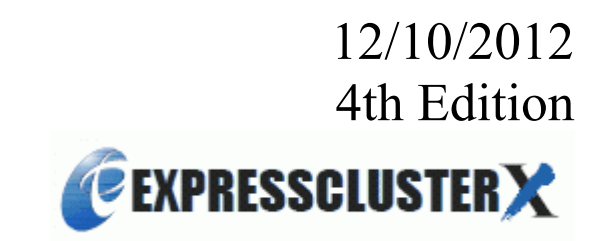

#### Revision History

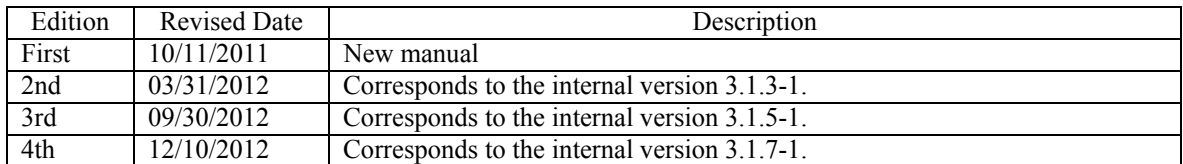

© Copyright NEC Corporation 2011 All rights reserved.

## **Disclaimer**

Information in this document is subject to change without notice.

NEC Corporation is not liable for technical or editorial errors or omissions in the information in this document. You are completely liable for all risks associated with installing or using the product as described in this manual to obtain expected results and the effects of such usage.

The information in this document is copyrighted by NEC Corporation.

No part of this document may be reproduced or transmitted in any form by any means, electronic or mechanical, for any purpose, without the express written permission of NEC Corporation.

# **Trademark Information**

ExpressCluster® X is a registered trademark of NEC Corporation.

FastSync™ is a trademark of NEC Corporation.

Linux is a registered trademark or trademark of Linus Torvalds in the United State and other countries.

RPM is a trademark of Red Hat, Inc.

Intel, Pentium, and Xeon are registered trademarks or trademarks of Intel Corporation.

Microsoft and Windows are registered trademarks of Microsoft Corporation in the United State and other countries.

Turbolinux is a registered trademark of Turbolinux. Inc.

VERITAS, VERITAS Logo, and all other VERITAS product names and slogans are trademarks and registered trademarks of VERITAS Software Corporation.

Oracle, Java and all Java-based trademarks and logos are trademarks or registered trademarks of Oracle and/or its affiliates.

VMware is a registered trademark or trademark of VMware, Inc. in the United States and other countries.

Novell is a registered trademark of Novell, Inc. in the United States and Japan.

SUSE is a registered trademark of SUSE LINUX AG, a group company of U.S. Novell.

Citrix, Citrix XenServer, and Citrix Essentials are registered trademarks or trademarks of Citrix Systems, Inc. in the United State and other countries.

WebOTX is a registered trademark of NEC Corporation.

JBoss is a registered trademark of Red Hat, Inc. in the United States and its subsidiaries.

Apache Tomcat, Tomcat, and Apache are registered trademarks or trademarks of Apache Software Foundation. Android is a trademark or registered trademark of Google, Inc.

Other product names and slogans written in this manual are trademarks and registered trademarks of their respective companies.

# **Table of Contents**

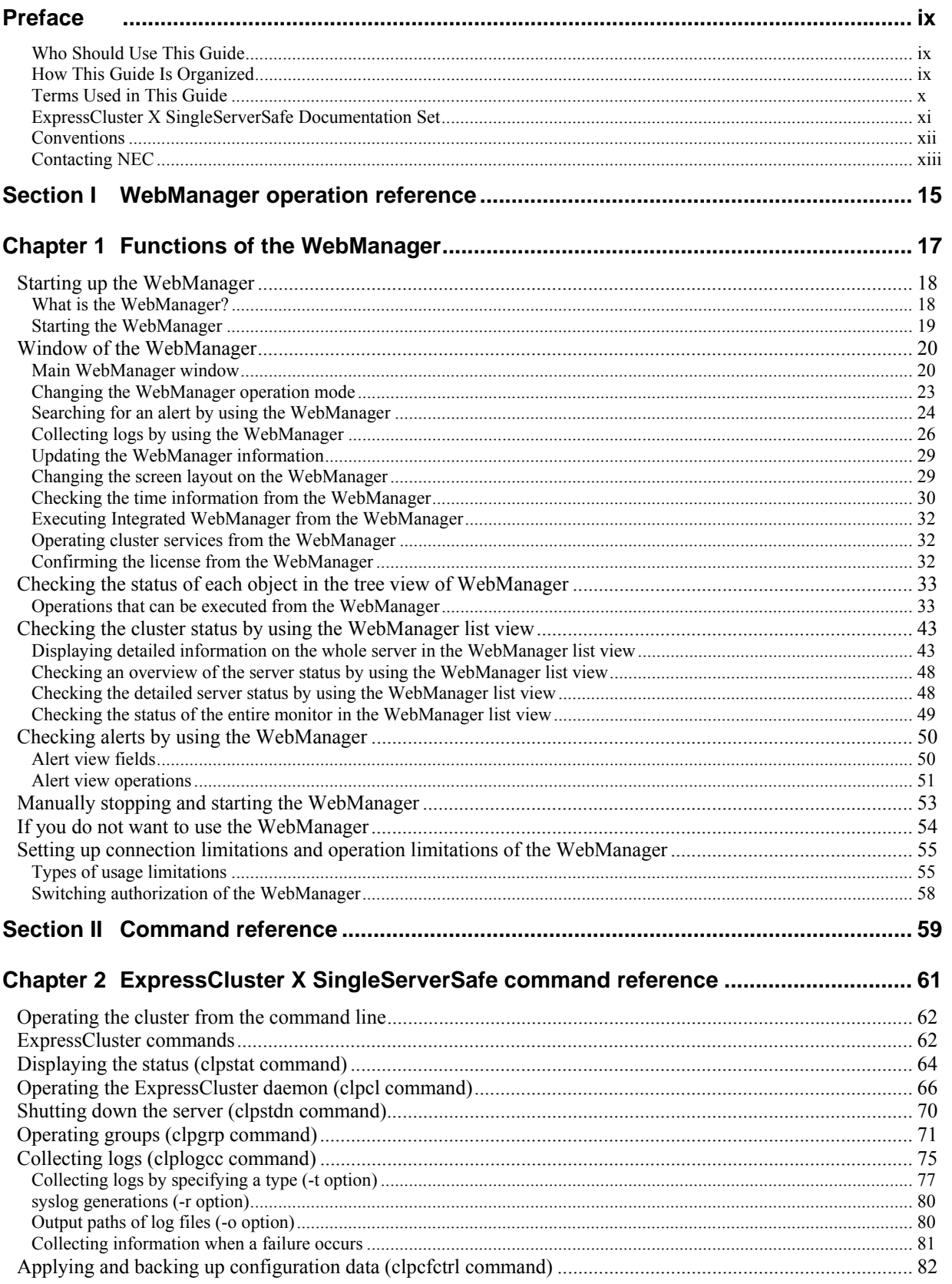

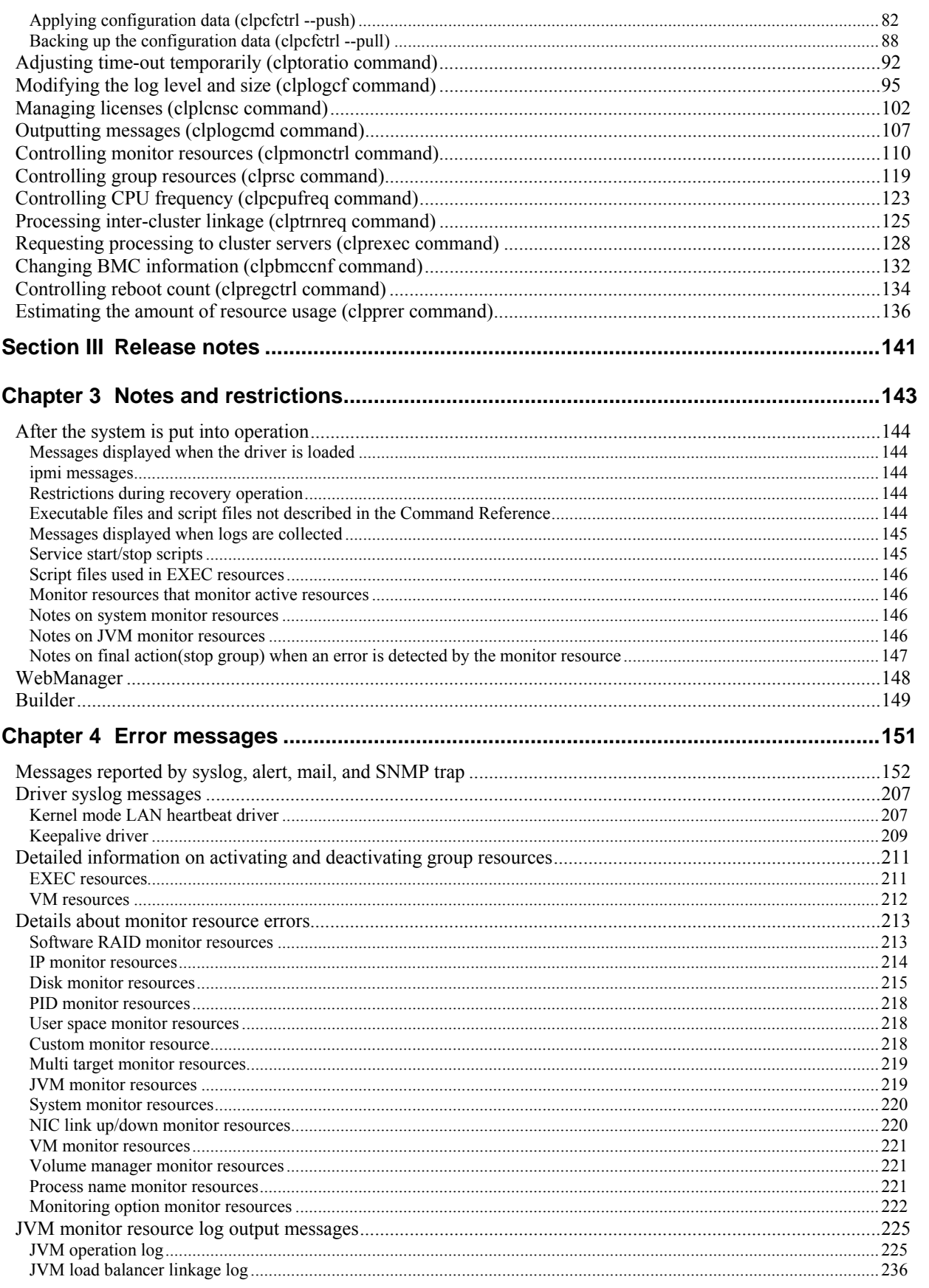

# Appendix 239

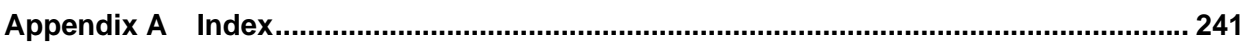

# <span id="page-8-0"></span>**Preface**

## <span id="page-8-1"></span>**Who Should Use This Guide**

The *ExpressCluster® X SingleServerSafe Operation Guide* is intended for system administrators who will operate and maintain an introduced system. It describes how to operate ExpressCluster X SingleServerSafe. The guide consists of three sections: I to III.

## <span id="page-8-2"></span>**How This Guide Is Organized**

#### **Section I WebManager operation reference**

**Chapter 1** "[Functions of the WebManager"](#page-16-0): Provides information on function of the ExpressCluster X WebManager.

#### **Section II Command reference**

**Chapter 2** "[ExpressCluster X SingleServerSafe command reference"](#page-60-0): Provides information on commands available to use in ExpressCluster.

#### **Section III Release notes**

- **Chapter 3** "[Notes and restrictions"](#page-142-0): Provides information on known problems and restrictions.
- **Chapter 4** "[Error messages"](#page-150-0): Lists and describes error messages you might encounter when operating ExpressCluster X SingleServerSafe.

#### **Appendix**

Appendix A "[Appendix A Index"](#page-240-0)

# <span id="page-9-0"></span>**Terms Used in This Guide**

ExpressCluster X SingleServerSafe, which is described in this guide, uses windows and commands common to those of the clustering software ExpressCluster X to ensure high compatibility with ExpressCluster X in terms of operation and other aspects. Therefore, cluster-related terms are used in parts of the guide. The terms used in this guide are defined below.

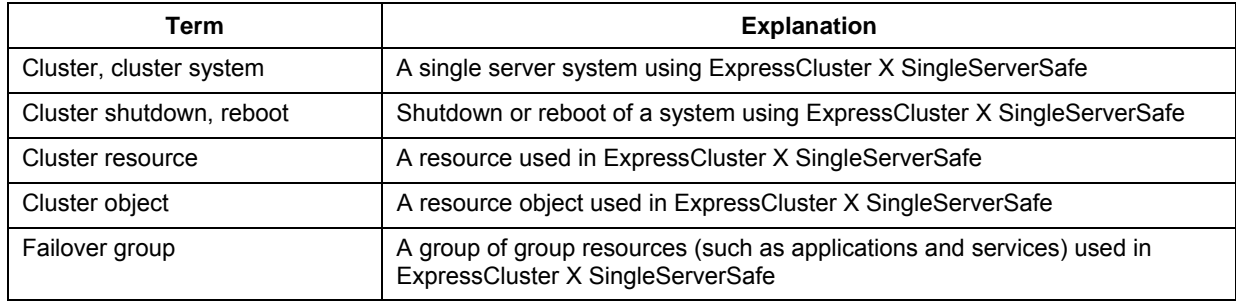

## <span id="page-10-0"></span>**ExpressCluster X SingleServerSafe Documentation Set**

The ExpressCluster X SingleServerSafe documentation consists of the five guides below. The title and purpose of each guide is described below:

#### **ExpressCluster X SingleServerSafe Installation Guide**

This guide is intended for system engineers who intend to introduce a system using *ExpressCluster X SingleServerSafe* and describes how to install ExpressCluster X SingleServerSafe.

#### **ExpressCluster X SingleServerSafe Configuration Guide**

This guide is intended for system engineers who intend to introduce a system using *ExpressCluster X SingleServerSafe* and system administrators who will operate and maintain the introduced system. It describes how to set up *ExpressCluster X SingleServerSafe*.

#### **ExpressCluster X SingleServerSafe Operation Guide**

This guide is intended for system administrators who will operate and maintain an introduced system that uses ExpressCluster X SingleServerSafe. It describes how to operate ExpressCluster X SingleServerSafe.

#### **ExpressCluster X Integrated WebManager Administrator's Guide**

This guide is intended for system administrators who manage a cluster system using ExpressCluster with ExpressCluster Integrated WebManager and for system engineers who are introducing the Integrated WebManager. Details about items required when introducing a cluster system are described in accordance with actual procedures.

#### **ExpressCluster X WebManager Mobile Administrator's Guide**

This guide is intended for system administrators who manage a cluster system using ExpressCluster with WebManager Mobile, and for system engineers who are introducing WebManager Mobile. Details on the actual procedures required when introducing a cluster system using WebManager Mobile are described in this guide.

## <span id="page-11-0"></span>**Conventions**

In this guide, **Note**, **Important**, and **Related Information** are used as follows:

#### **Note:**

Used when the information given is important, but not related to the data loss and damage to the system and machine.

#### **Important:**

Used when the information given is necessary to avoid the data loss and damage to the system and machine.

#### **Related Information:**

Used to describe the location of the information given at the reference destination.

The following conventions are used in this guide.

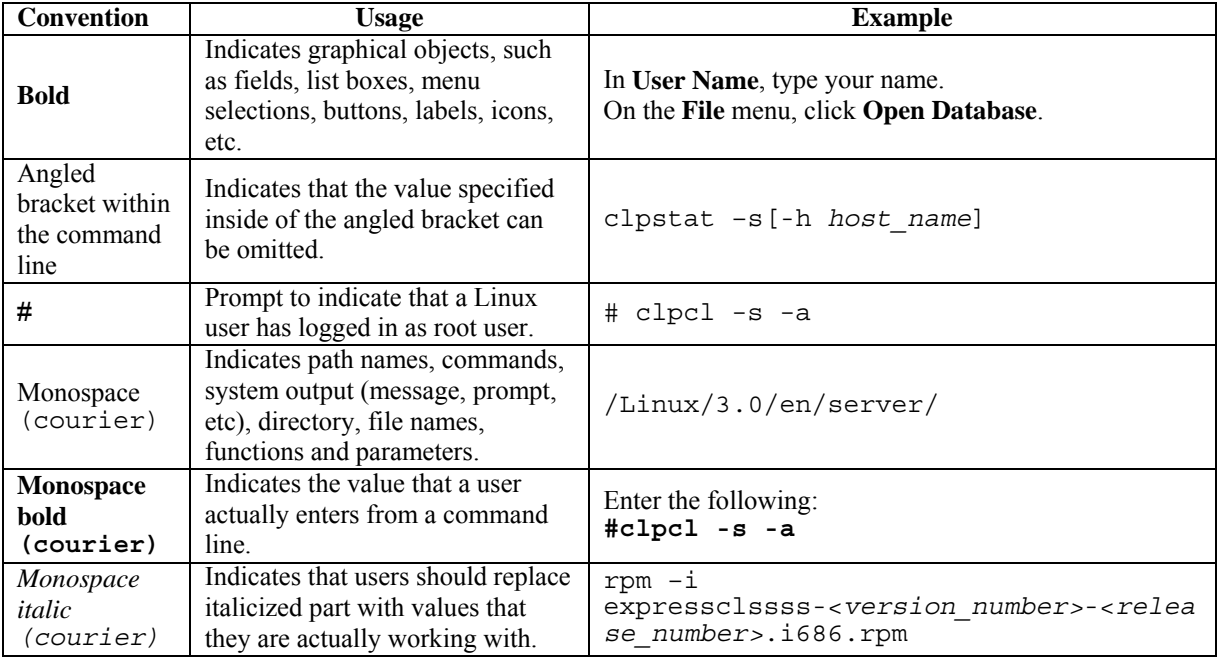

-

# <span id="page-12-0"></span>**Contacting NEC**

For the latest product information, visit our website below:

*<http://www.nec.com/global/prod/expresscluster/>*

# <span id="page-14-0"></span>**Section I WebManager operation reference**

This section provides details about the ExpressCluster X WebManager functions. ExpressCluster X SingleServerSafe uses windows common to those of the clustering software ExpressCluster X to ensure high compatibility with ExpressCluster X in terms of operation and other aspects.

• [Chapter 1 Functions of the WebManager](#page-16-0)

# <span id="page-16-0"></span>**Chapter 1 Functions of the WebManager**

This chapter describes the functions of the WebManager.

This chapter covers:

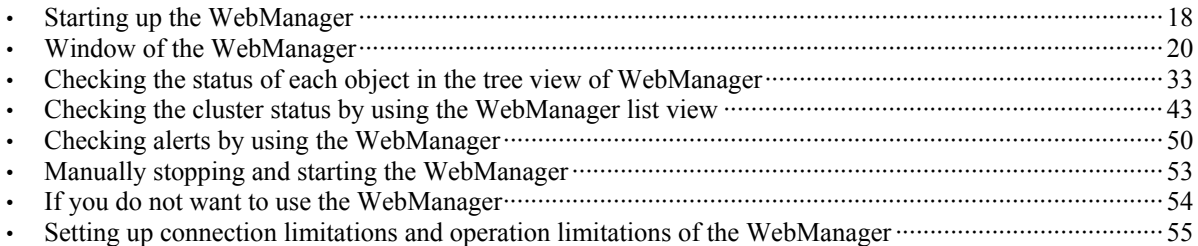

# <span id="page-17-0"></span>**Starting up the WebManager**

Some of the windows and terms used to describe the WebManager in this chapter are the same as those for ExpressCluster X WebManager. Therefore, cluster-related terms are used in parts of the chapter.

Read the guide, assuming that ExpressCluster X SingleServerSafe is in a one-node cluster.

### <span id="page-17-1"></span>**What is the WebManager?**

The WebManager is a function for setting up ExpressCluster, monitoring its status, starting and stopping servers and groups, and collecting operation logs through a Web browser. The overview of the WebManager is shown in the following figures.

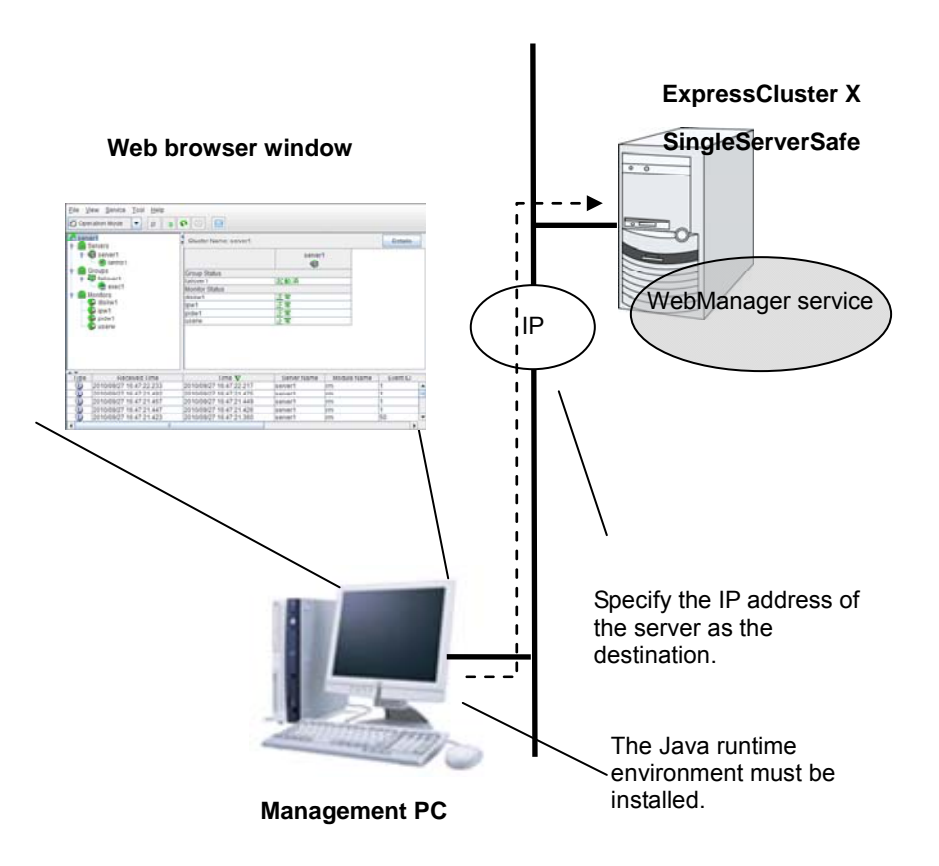

The WebManager service on the ExpressCluster X SingleServerSafe Server is set up to start up when the operating system starts up.

## <span id="page-18-0"></span>**Starting the WebManager**

The procedure for starting the WebManager is described below.

- **1.** Start your Web browser.
- **2.** Enter the IP address and port number of the server where ExpressCluster X SingleServerSafe is installed in the browser address bar.

 http://192.168.0.3:29003/  $\Box$ 

The port number for the WebManager specified at installation. (Default value: 29003)

The IP address of the server where ExpressCluster X SingleServerSafe is installed. If the local server is used, the local host can be specified.

#### **3.** The WebManager starts.

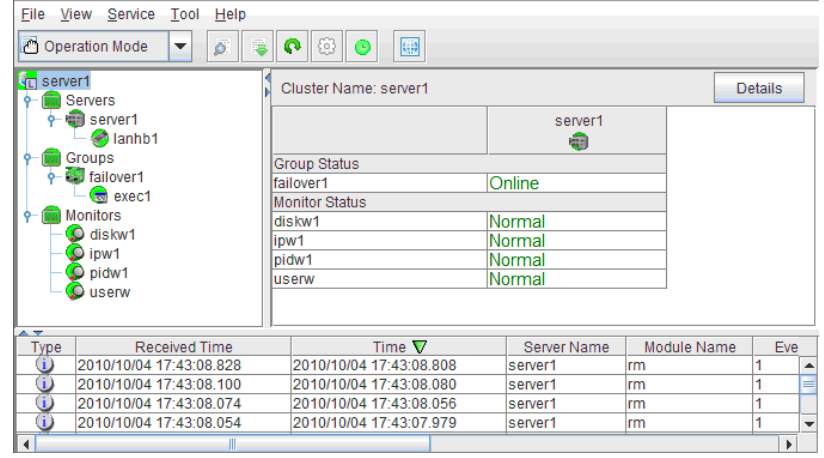

# <span id="page-19-0"></span>**Window of the WebManager**

This chapter provides information about the WebManager window.

#### **Note:**

For the language used on the screen, see "Cluster properties – info tab" in Chapter 7 "Details of other settings" in *"ExpressCluster X SingleServerSafe Configuration Guide".*

## <span id="page-19-1"></span>**Main WebManager window**

The WebManager window consists of two bars and three views.

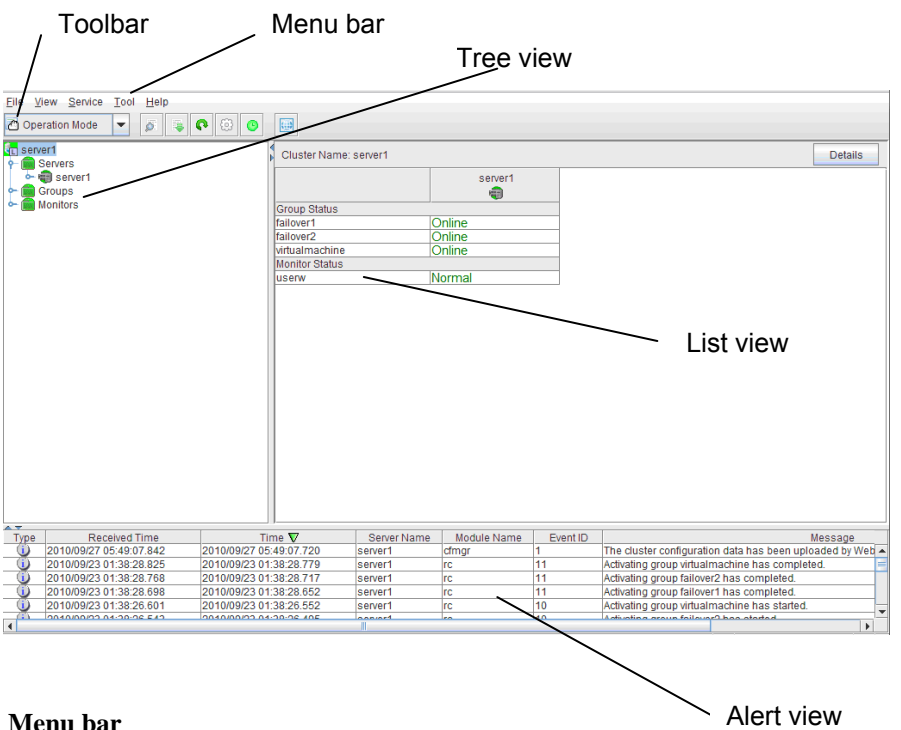

#### **Menu bar**

The menu bar has the five menus described below. The contents of these menus differ depending on the config mode and operation/reference mode. The menu items displayed in the operation/reference mode are described later in this chapter. For information about the menus displayed in the config mode, see the next chapter.

- **File** menu
- **View** menu
- **Service** menu
- **Tool** menu
- **Help** menu

#### **Toolbar**

If you click the combo box and icons on the toolbar, you can perform the same operation as when selecting the corresponding item on the menu bar.

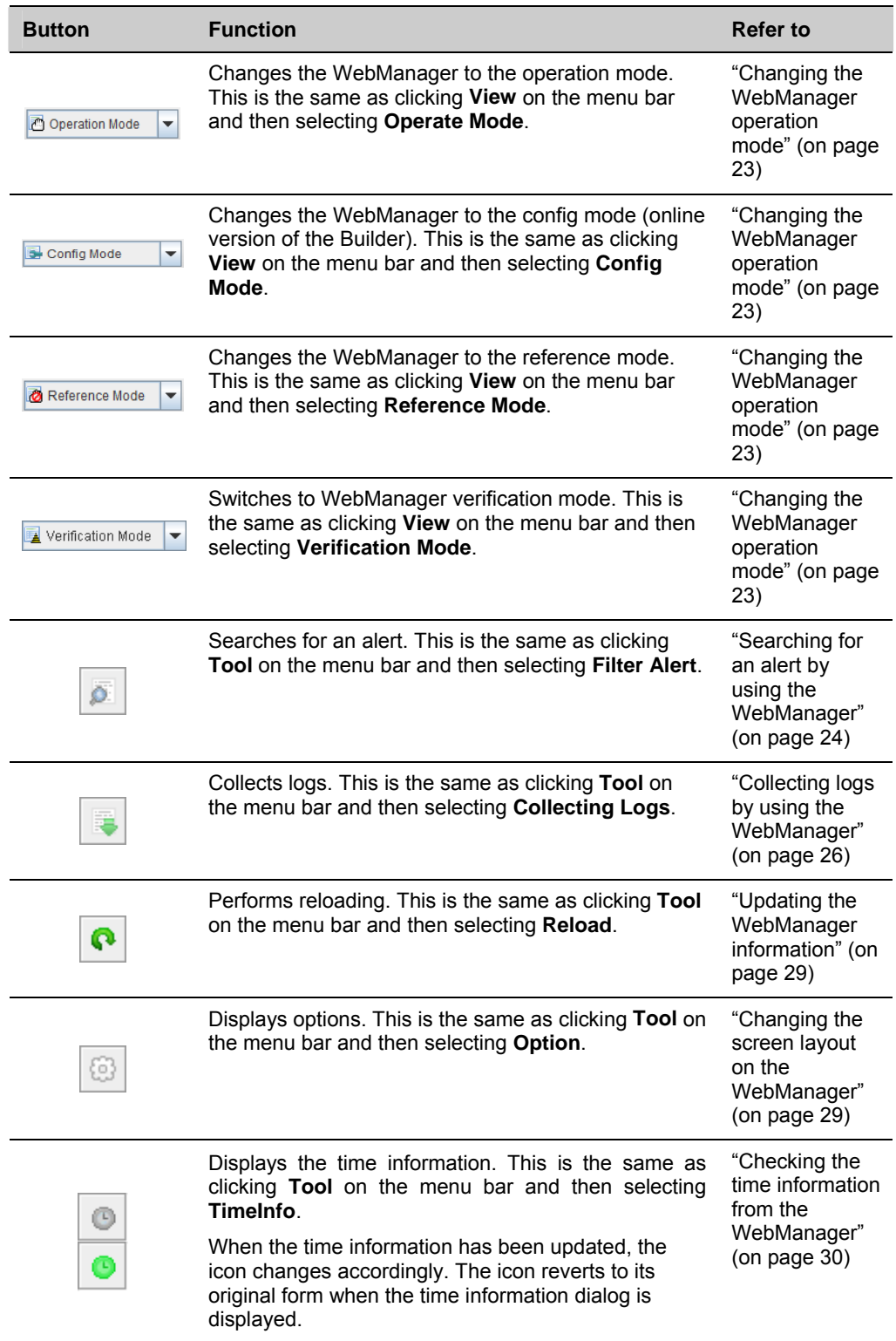

```
強
```
Displays Integrated WebManager. This is the same as clicking **Tool** on the menu bar and then selecting **Integrated WebManager**.

"[Executing](#page-31-0)  [Integrated](#page-31-0)  [WebManager](#page-31-0)  [from the](#page-31-0)  [WebManager"](#page-31-0) (page [32](#page-31-0))

#### **Tree view**

The statuses of servers and group resources can be confirmed. For further information, see ["Checking the status of each object in the tree view of WebManager"](#page-32-0) on page [33](#page-32-0).

#### **List view**

 The upper part of the view provides information on the server or other resource selected in the tree view. The lower part lists the start/stop statuses and comments of each server, group resource, and monitor resource. If you click the **Details** button located on the upper right of the view, further information will be displayed in a dialog. For further information, see ["Checking the](#page-42-0)  [cluster status by using the WebManager list view"](#page-42-0) on page [43.](#page-42-0)

#### **Alert view**

The operation status of ExpressCluster X SingleServerSafe is indicated by a message. For further information, see "[Checking alerts by using the WebManager"](#page-49-0) on page [50.](#page-49-0)

## <span id="page-22-0"></span>**Changing the WebManager operation mode**

The WebManager has the following four operation modes.

Operate Mode

This mode allows the user to see the status of and operate the server.

Select **Operation Mode** on the **View** menu or click the **Operation Mode** on the combo  $\left( \delta \right)$  operation Mode  $\left\{ \bullet \right\}$  on the toolbar to switch to the operation mode. However, if you used the reference mode password for login when starting the WebManager or connected to the WebManager from a client that is not allowed to perform operations, it is not possible to switch to the operation mode.

Config Mode

This mode allows the user to set up the server and change the settings. The WebManager in the config mode is called Builder (online version). For details about operations in the config mode, see the *ExpressCluster X SingleServerSafe Configuration Guide*.

Select **Config Mode** on the **View** menu or click the **Config Mode** on the combo box  $(\bullet$  config Mode  $\bullet$ ) on the toolbar to switch to the config mode. However, if you connected to the WebManager from a client that is not allowed to perform operations, it is not possible to switch to the config mode.

Reference Mode

This mode allows the user to see the cluster status, but not to operate the server. Select **Reference Mode** on the **View** menu or click the **Reference Mode** on the combo box  $\left( \frac{\bullet}{\bullet} \frac{\bullet}{\bullet} \frac{\bullet}{\bullet} \frac{\bullet}{\bullet} \right)$  on the toolbar to switch to the reference mode.

Verification mode

This mode allows the user to enable or disable dummy failure of monitor resource. Select **Verification Mode** on the **View** menu or click **Verification Mode** in the combo box ( $\lambda$  verification Mode  $\blacktriangleright$ ) on the toolbar to switch to verification mode. However, if you connected to the WebManager from a client that is not allowed to perform operations, it is not possible to switch to verification mode.

If you switch from the verification mode to another mode, a dialog box asks if you want to cancel the enabled dummy failure of all the monitor resources. Select **Yes** to place all the monitor resources in the enabled dummy failure back in the normal monitored status. Select **No** to switch to another mode while keeping the monitor resources in the enabled dummy failure.

**Note:** When the pop-up window is displayed for **Operation Mode**, **Reference Mode**, or **Verification Mode** in the WebManager, and if switching to **Config Mode** is performed, the open pop-up window closes.

The operation performed on the pop-up window continues.

## <span id="page-23-0"></span>**Searching for an alert by using the WebManager**

You can search for an alert by using the WebManager. Searching in this method is useful to view only a specific type alert.

#### **Note:**

For information bout alert logs, see ["Checking alerts by using the WebManager"](#page-49-0) on page [50.](#page-49-0)

To search for an alert, click **Filter Alert** on the **Tool** menu or click the alert search icon ( ) on the toolbar. The window for specifying alert log search conditions is displayed.

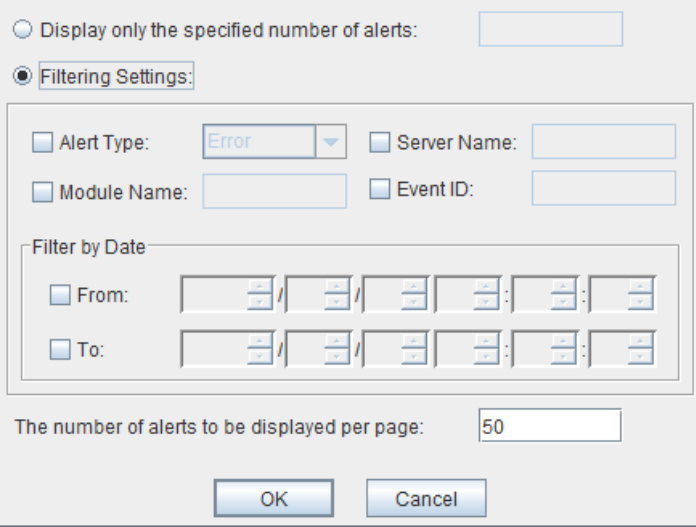

**To search only the specified number of past alert logs:** 

- **1.** Select **Display only the specified number of alerts**.
- **2.** Enter the number of past alert logs to search, and then click **OK**. Past alert logs are displayed as many as you have specified.

#### **Note:**

The maximum value to enter is the number specified for **Max Number to Save Alert Records**. To configure **Max Number to Save Alert Records**, right-click the cluster icon in the Builder, and then click **Cluster Properties** on the shortcut menu. In the properties dialog box, click the **Alert Log** tab.

#### **To search by specifying search conditions:**

- **1.** Click **Select the filter option**.
- **2.** Enter the search conditions in each field and start searching.

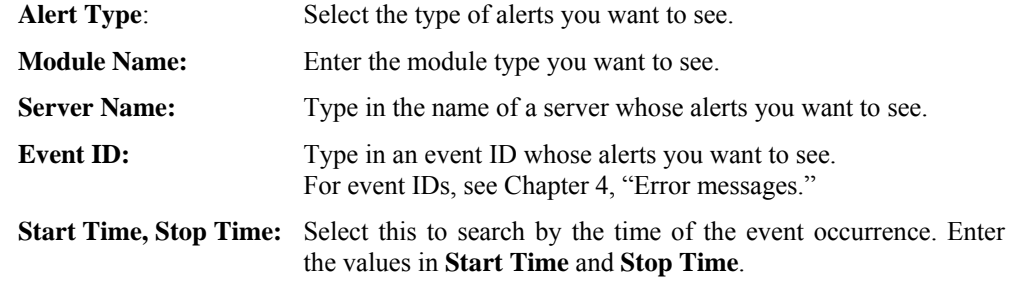

- **3.** Enter the number of alerts to display on one page in **The number of alerts to be displayed per page:**, and then click **OK**. Research results are displayed based on the time an alert occurred.
- **4.** If the results of research are displayed on more than one page, move the page by clicking **Back**, **Next,** and **Jump** buttons.

# <span id="page-25-0"></span>**Collecting logs by using the WebManager**

Clicking **Collect Cluster Logs** on the **Tool** menu or clicking the log collection icon  $(\Box)$  on the toolbar opens the log collection dialog box.

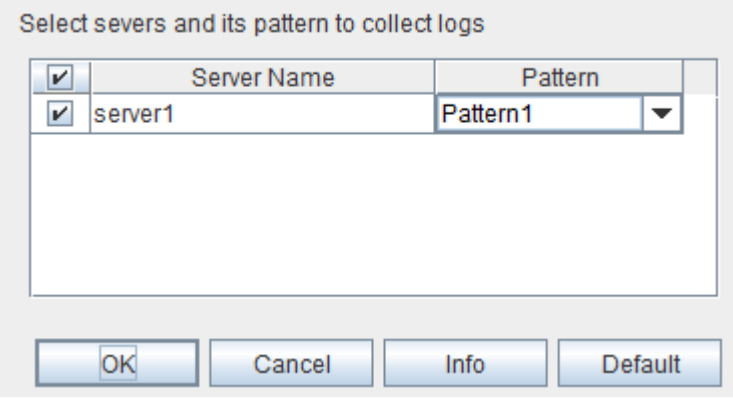

#### **Check box**

Select the check boxes of the servers that have the logs you want to collect.

#### **Pattern**

Select the information to be collected. Specify one of Pattern 1 to Pattern 3 as the log collection pattern.

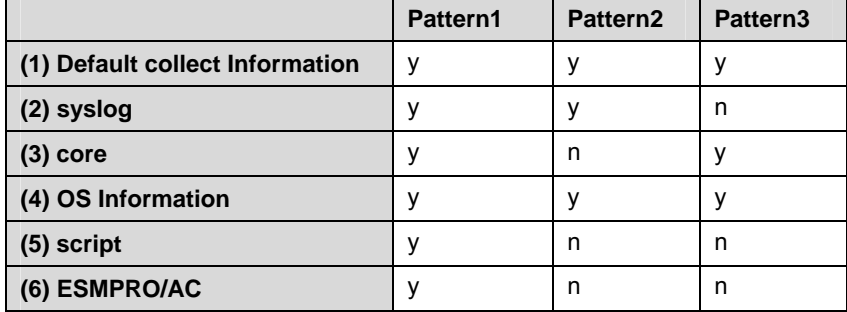

For (1)-(6) information , see "Collecting logs (clplogcc command)" in Chapter 2, "ExpressCluster SingleServerSafe command reference" in this guide.

#### **OK**

Starts log collection and displays the dialog box of log collection progress.

#### **Cancel**

Closes this dialog box.

#### **Info**

Displays the information for each pattern.

#### **Default**

Resets the selections of servers and collect patterns to default values.

The dialog box of the log collection progress

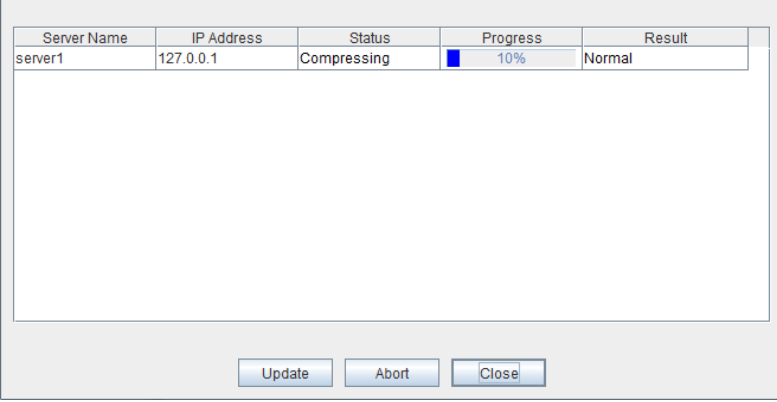

#### **Update**

Updates the dialog box of the log collection progress.

#### **Abort**

Aborts the log collection.

#### **Close**

Closes the **Cluster Log Collection Progress** dialog box. Log collection continues.

At this time, the display of **Collect Cluster Logs** in title view has changed to **Progress**. Click **Progress** to display the log collection progress dialog box again.

#### **Collect Logs Results**

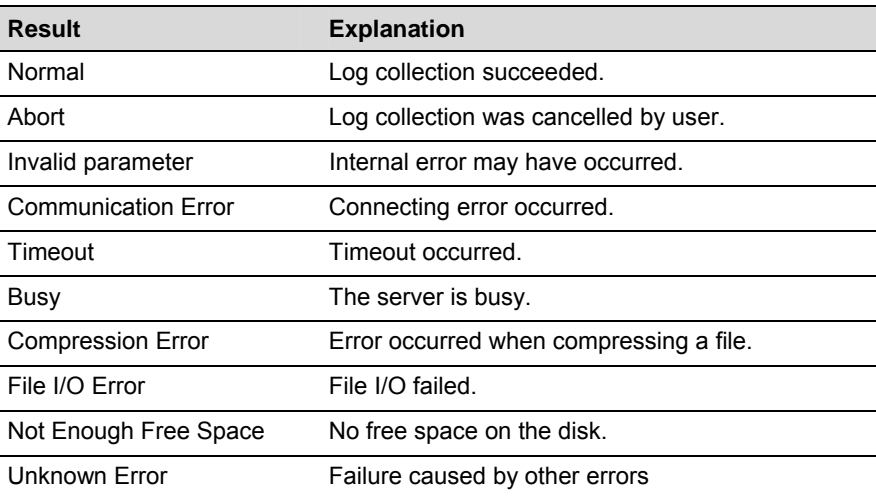

When the log collection completes, the browser displays a dialog box that asks where you want to save the logs. Download the logs to any location.

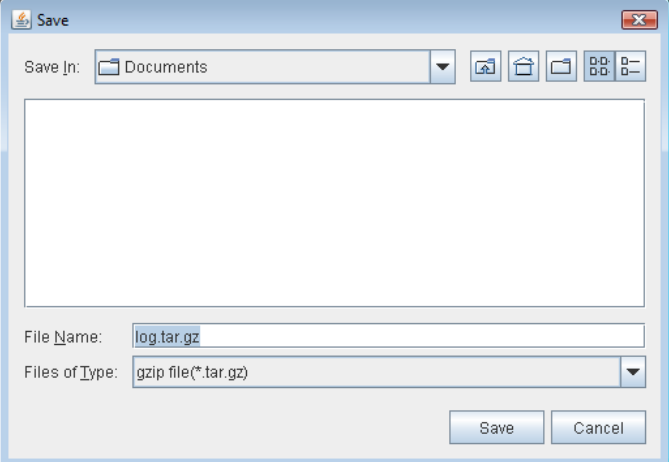

#### **Note:**

Logs may not be downloaded properly if nothing is changed for more than 10 minutes.

When you collect logs, the following message may be displayed in the server console.

```
hda: bad special flag: 0x03 
ip tables: (C) 2000-2002 Netfilter core team
```
This will not affect log collection. Ignore this message.

#### **Note:**

If other modal dialog box is displayed while collecting logs, the file saving dialog box for the log collection will not be displayed. To display the file saving dialog box, close the modal dialog box.

## <span id="page-28-0"></span>**Updating the WebManager information**

Click **Reload** on the **Tool** menu or click the reload icon  $\left(\begin{array}{c} \bullet \\ \bullet \end{array}\right)$  on the toolbar to update the information displayed in the WebManager.

#### **Note:**

When **RealTime** is set for the client data update method, what is displayed for the WebManager is updated automatically

When **Polling** is set for the client data update method, what is displayed for the WebManager is generally updated automatically, however, it does not always display the latest status because of the refresh interval configuration.

To display the latest information, click the reload icon or **Reload** on the **Tool** menu after performing an operation.

To configure the client data update method, from the shortcut menu, select **Properties**. In the properties dialog box, click the **WebManager** tab. Select the **Client Data Update Method** on **Tuning**

To configure the automatic reload interval of the WebManager, from the shortcut menu, select **Cluster Properties**. In the properties dialog box, click the **WebManager** tab.

If communication with the connection destination is not available, or if ExpressCluster X SingleServerSafe is not running at the connection destination, some objects might be grayed out.

#### <span id="page-28-1"></span>**Changing the screen layout on the WebManager**

The WebManager screen layout can be changed by clicking the buttons of the split bars that divide the screen or by dragging the bars. This is useful to display only a specific view.

The split bars divide the views in the WebManager.

On the bar, click  $\bullet$  to maximize the view. Click  $\bullet$  to minimize it.

To change the display items on the tree view, click **Option** on the **Tool** menu or option icon

 $\left( \circledcirc$  on the tool bar.

The following dialog is displayed. Check items you want to display.

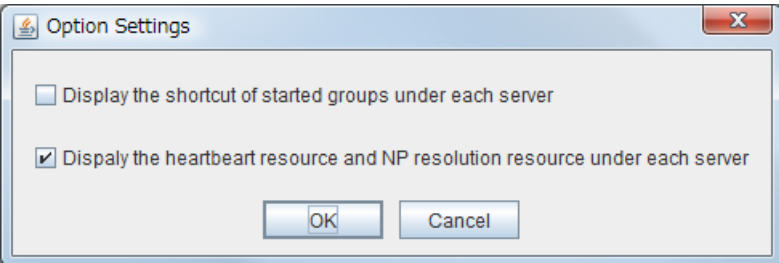

Section I WebManager operation reference

## <span id="page-29-0"></span>**Checking the time information from the WebManager**

Check the time information from the WebManager by clicking **Time info** on the **Tool** menu or by clicking the time information icon ( $\boxed{\circ}$ ) on the toolbar.

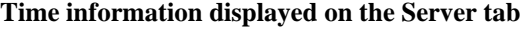

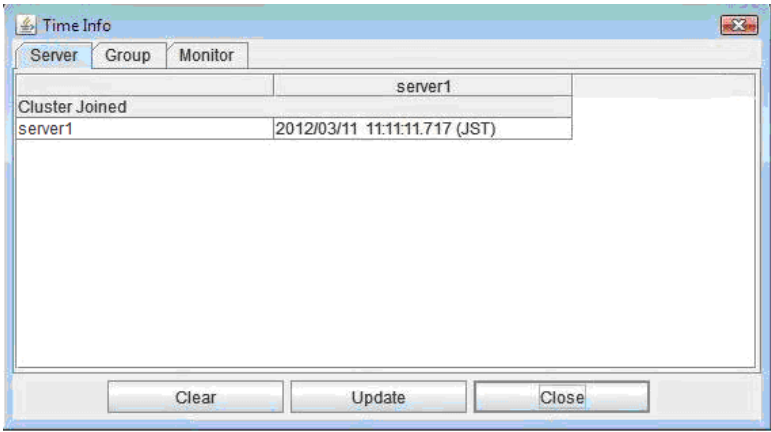

Cluster joined

Displays the most recent time at which server joined the cluster.

**Time information displayed on the Group tab**

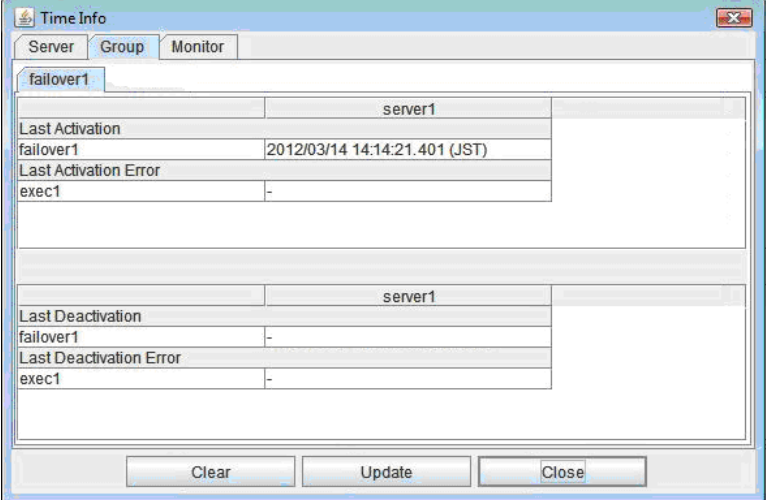

Last activation

Displays the time at which the failover group was last activated on server.

Last activation error

Displays the time at which an activation failure of a group resource was last detected on server.

Last deactivation

Displays the time at which the failover group was last deactivated on server.

#### Last deactivation error

Displays the time at which a deactivation failure of a group resource was last detected on server.

**Time information displayed on the Monitor tab**

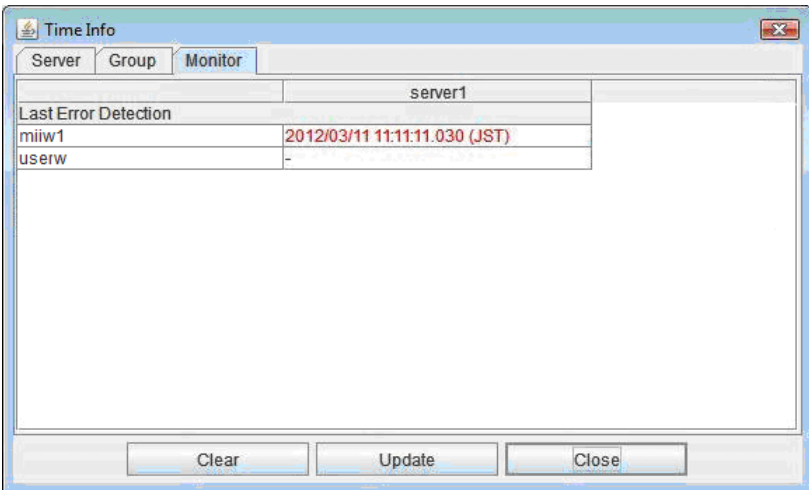

Last error detection

Displays the time at which each monitor resource last transitioned from normal status to abnormal status on server.

#### **Clear**

Deletes the time information displayed on the current tab.

#### **Update**

Acquires the time information for all the tabs.

#### **Close**

Closes the time information dialog box.

#### **Note:**

When **Client Data Update Method** is set to **Polling**, the time information icon on the toolbar may be blinked if you push **Clear** button. But it's not a problem.

### <span id="page-31-0"></span>**Executing Integrated WebManager from the WebManager**

To execute Integrated WebManager from the WebManager, click **Integrated WebManager** on the **Tool** menu or Integrated WebManager icon  $\left( \Box$  on the tool bar.

### <span id="page-31-1"></span>**Operating cluster services from the WebManager**

To operate cluster services from the WebManager, select each item from the following **Service** menu:

- ◆ Suspend Cluster Suspends the server. This item can be selected only when the server is running.
- **Resume Cluster**  Resumes a suspended server. This item can be selected only when the server is suspended.
- **Start Cluster**  Starts the server. This item can be selected only when the server is stopped.
- **Stop Cluster** Stops the server. This item can be selected only when the server is running.
- **Restart Manager**  Restarts a manager.

### <span id="page-31-2"></span>**Confirming the license from the WebManager**

To confirm the license from the WebManager, click **License Info** on the **Help** menu.

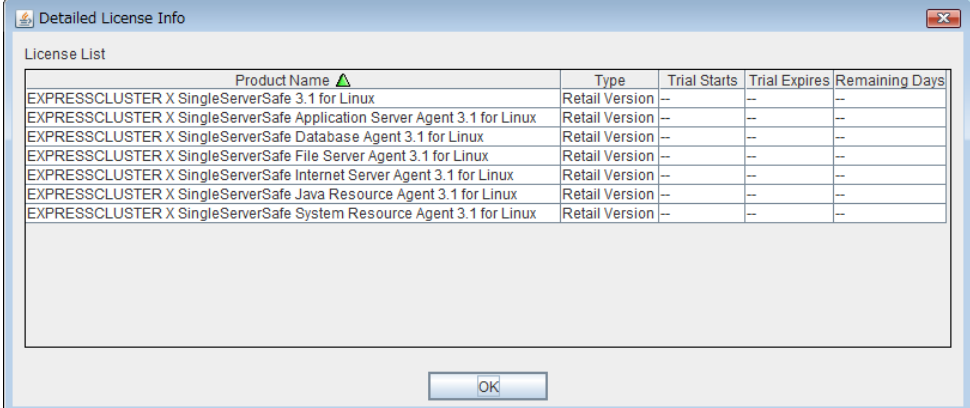

#### **Registered License List**

Displays the licenses registered on the connection destination server. You can rearrange each item by selecting the field name from the list. By default, the items are arranged in descending order of **Product Name**.

#### **OK button**

Closes the **License Info** dialog box.

# <span id="page-32-0"></span>**Checking the status of each object in the tree view of WebManager**

You can visually check the status of each object in the WebManager window.

- **1.** Start the webManager.
- **2.** On the left pane of the window, a tree is displayed. Check the status by looking at each icon and object color. The following is the brief overview of a tree.

#### **Note:**

The tree configuration depends on the version of and optional products used with ExpressCluster X SingleServerSafe.

### <span id="page-32-1"></span>**Operations that can be executed from the WebManager**

You can operate a server by right-clicking **Cluster**, **Individual server, Individual group**, or **VM resource**.

#### **Object of the cluster**

When you right-click the **cluster** object, the following shortcut menu is displayed.

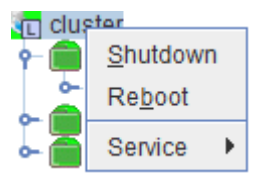

#### **Shut down**

Shuts down the running server. When you select this operation, the following dialog box is displayed for confirmation.

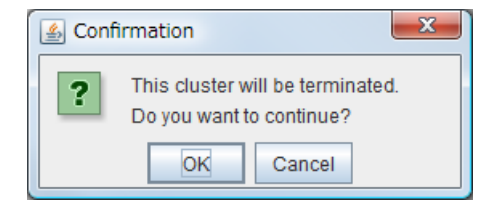

#### **Reboot**

Reboots the running server. When you selected this operation, the following dialog box is displayed for confirmation.

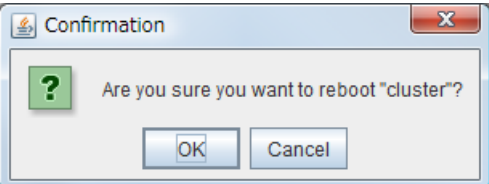

#### **Service**

If you select Service, Suspend Cluster, Resume Cluster, Start Cluster, Stop Cluster and Restart Manager are displayed on the shortcut menu.

#### **Individual server objects**

When you right-click an individual server object, the following shortcut menu is displayed.

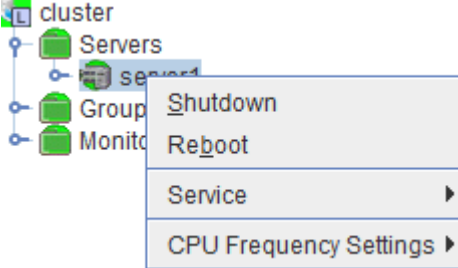

#### **Shut down**

Shuts down the server. When you execute this command, the following confirmation dialog box is displayed:

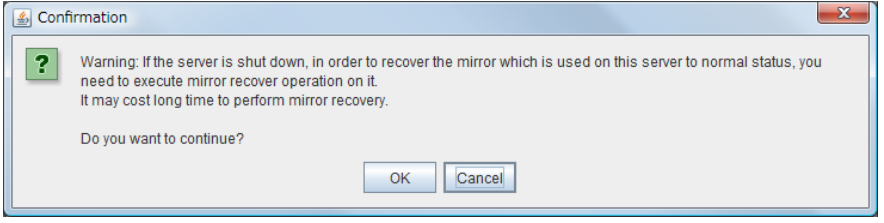

#### **Reboot**

Reboots the selected server. When you selected this operation, the following dialog box is displayed for confirmation.

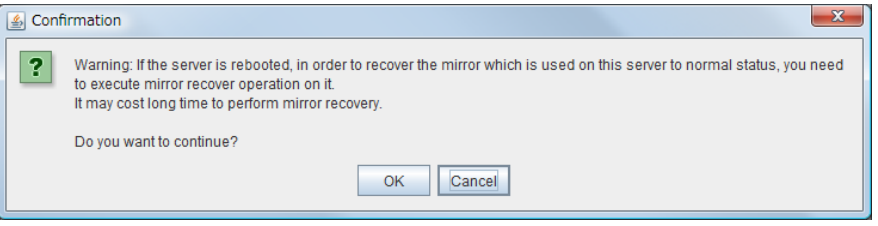

#### **Service**

Starts and stops the selected service. When you select this operation, the following dialog box is displayed for confirmation.

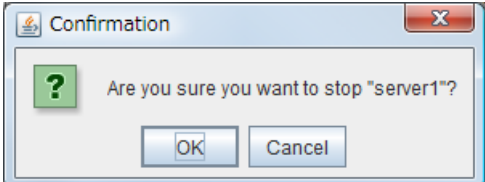

#### **CPU frequency control**

Configures the CPU frequency control function of the selected server.

#### **Highest Frequency**

Sets the CPU frequency to the highest.

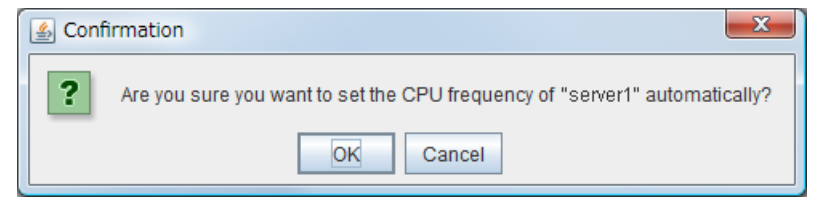

#### **Lowest Frequency**

Lowers the frequency to turn it to power-saving mode.

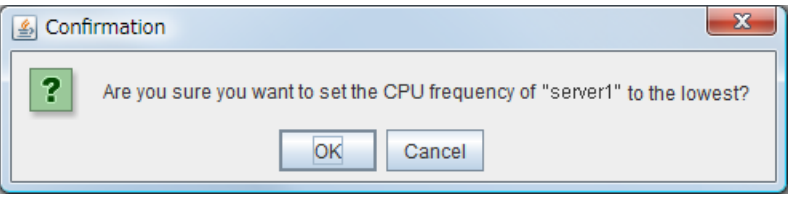

#### **Auto**

Restores the CPU frequency control to the control by ExpressCluster.

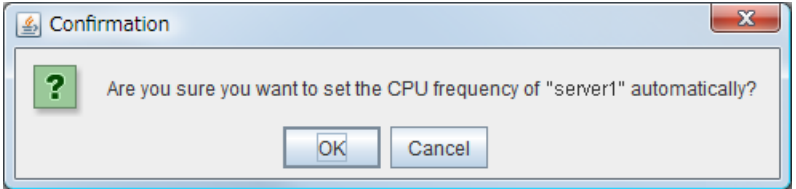

This function cannot be used when the **Use CPU Frequency Control** check box is not selected in the power saving settings in the **Cluster Properties**.

#### **Individual group objects (when Failover group is selected)**

When you right-click a monitor resource object, the following shortcut menu is displayed.

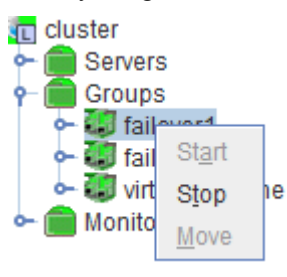

**Start** (enabled only when the group is stopped)

Starts up the selected group. The dialog box for choosing a server that starts up the selected group is displayed.

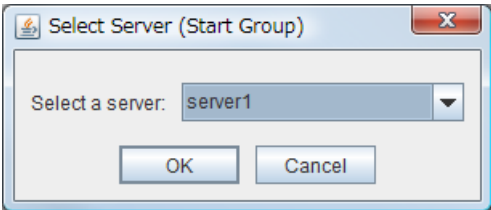

**Stop** (enabled only when the group has been started up or when it has an error)

Stops the selected group resource. When you selected this operation, the following dialog box is displayed for confirmation.

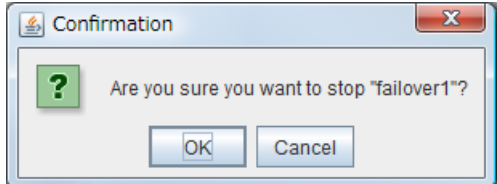

**Move**

Not used.
#### **Individual group resource objects (except VM resources)**

When you right-click a monitor resource object, the following shortcut menu is displayed.

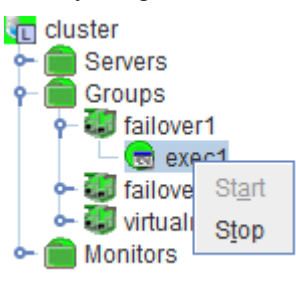

◆ **Start** (enabled only when the group is stopped)

Starts up the selected group resource. The dialog box for choosing a server that starts up the selected group is displayed.

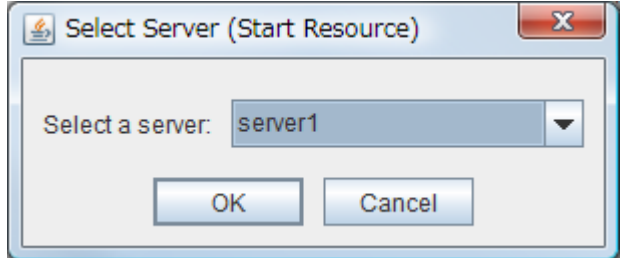

**Stop** (enabled only when the group has been started up or when it has an error)

Stops the selected group resource. When you selected this operation, the following dialog box is displayed for confirmation.

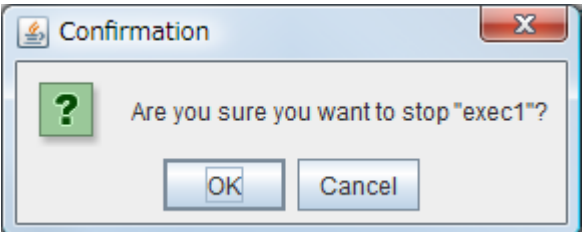

#### **Individual group objects (when Virtual Machine is selected)**

When you right-click a monitor resource object, the following shortcut menu is displayed.

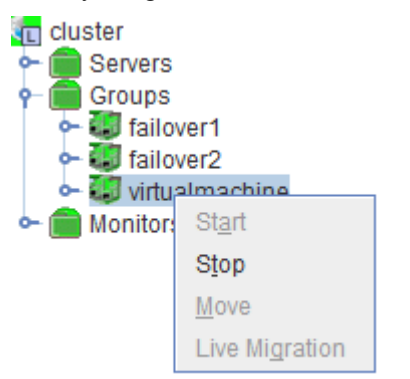

**Start** (enabled only when the group is stopped)

Starts up the selected group resource. The dialog box for choosing a server that starts up the selected group is displayed.

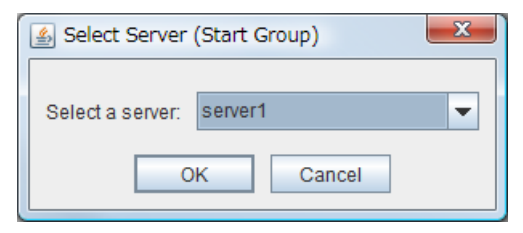

**Stop** (enabled only when the group has been started up or when it has an error)

Stops the selected group resource. When you select this operation, the following dialog box is displayed for confirmation.

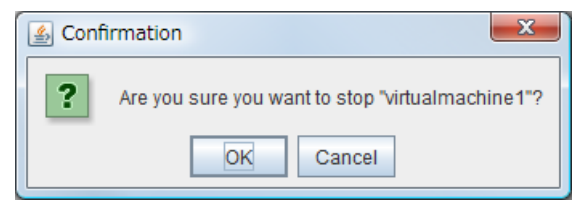

**Move**

Not used.

**Live Migration** 

Not used.

#### **Monitors object**

When you right-click the **Monitors** object, the following shortcut menu is displayed.

When operation mode is selected

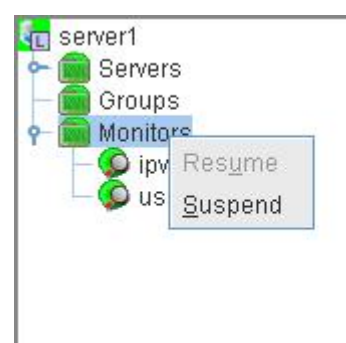

When verification mode is selected

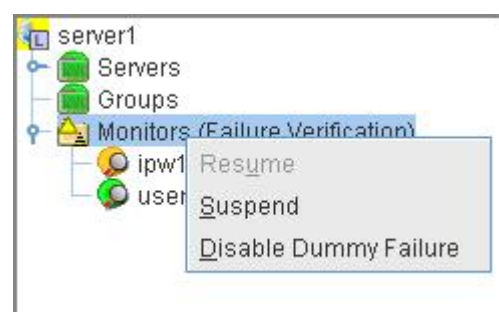

**Resume** (enabled only when the monitor is suspended)

Resumes all the monitor resources that are configured. This operation is not performed on the monitor resources where suspending/resuming the monitoring is not possible. The following dialog box for selecting the server where monitor resources are resumed is displayed.

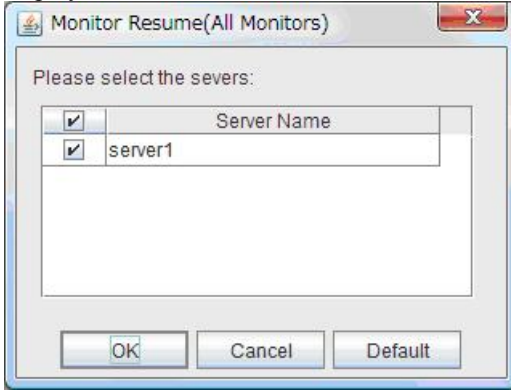

Section I WebManager operation reference

**Suspend** (enabled only when the monitor is running)

Suspends all the monitor resources that are configured. This operation is not performed on the monitor resources where suspending/resuming the monitoring is not possible. The following dialog box for selecting the server where monitor resources are suspended is displayed.

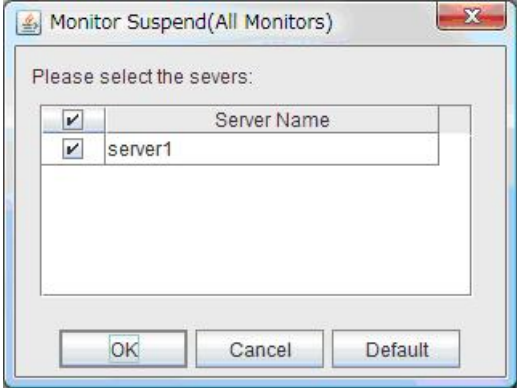

**Disable Dummy Failure** (available only when dummy failure is enabled)

Disable dummy failure for all monitor resources. Select the server on which dummy failure for monitor resources is to cleared from the dialog box shown below.

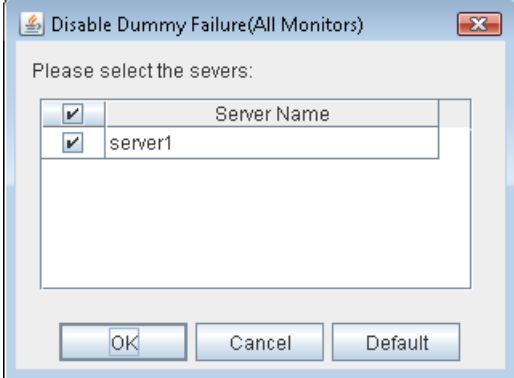

#### **Individual monitor resource objects**

When you right-click an individual monitor resource object, the following shortcut menu is displayed.

When operation mode is selected

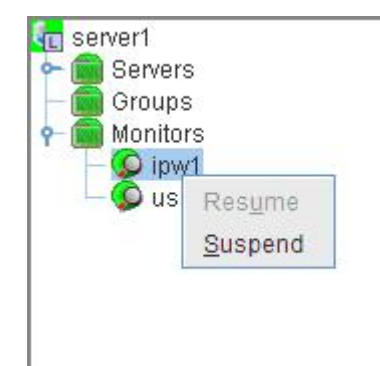

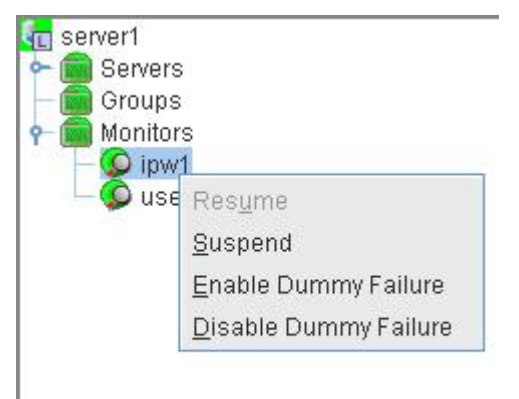

When verification mode is selected

**Resume** (enabled when the resource is stopped temporarily)

Resumes a selected monitor resource. The dialog box for choosing the server on which the selected monitor resource is resumed.

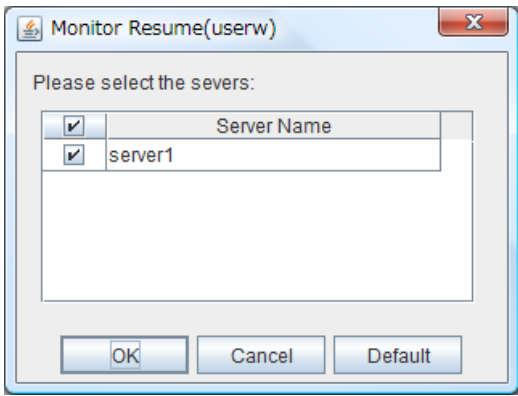

**Suspend** (enabled when the resource is monitoring)

Resumes the selected monitor resource. The dialog box for choosing the server on which the selected monitor resource is stopped temporarily.

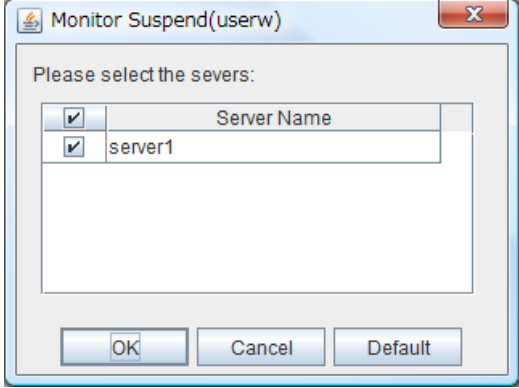

Section I WebManager operation reference

**Enable Dummy Failure** (available only in verification mode)

Enable dummy failure for a selected monitor resource. Dummy failure can be enabled only on a server on which **Resource Status on Each Server** of the relevant monitor resource indicates a status other than **Error** or Dummy Failure.

Note, however, that the following monitor resources cannot be selected:

- User space monitor resources
- External coordination monitor resources
- VM monitor resource

Select the server on which to enable dummy failure for the selected monitor resource from the following dialog box.

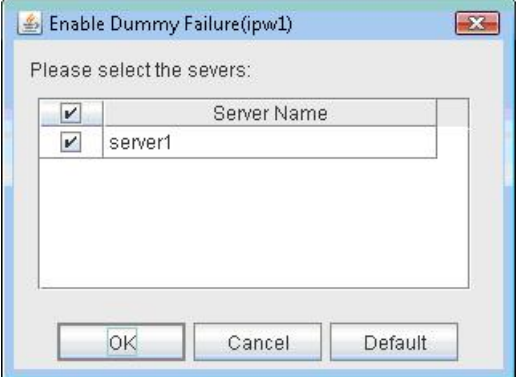

**Disable Dummy Failure** (available only in verification mode)

Dummy failure is disabled for the selected monitor resource. Select the server on which the dummy failure is to be disabled for the selected monitor resource from the dialog box shown below.

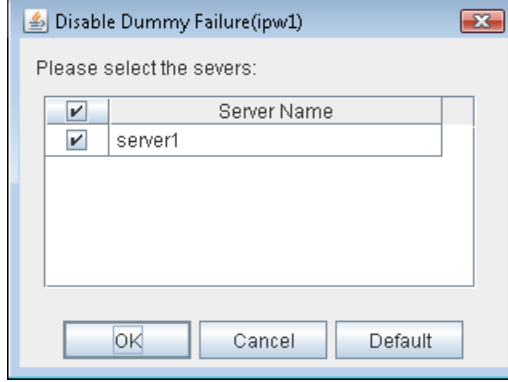

## **Checking the cluster status by using the WebManager list view**

Details about the object selected in the WebManager tree view can be displayed in the list view.

### **Displaying detailed information on the whole server in the WebManager list view**

- **1.** Start the WebManager.
- **2.** In this tree view, click the object icon  $\Box$  for the whole server. In the list view in the right pane of the window, the **group status** and **monitor resource status** of each server are displayed.

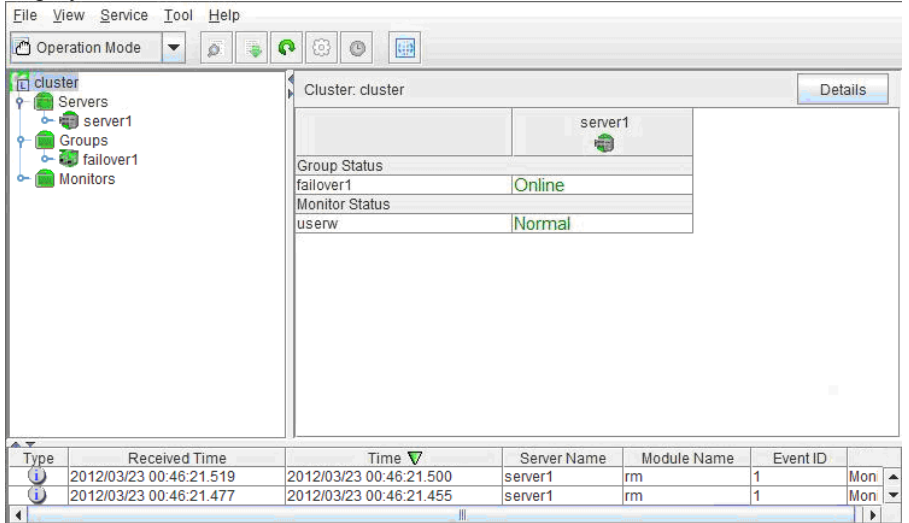

**3.** In the following dialog box, click the **Details** button to display the following information. A dialog box is displayed with the content shown below.

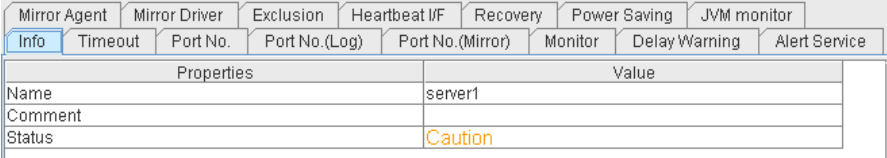

Name: Cluster name Comment: Comment for the cluster Status: Status of the cluster

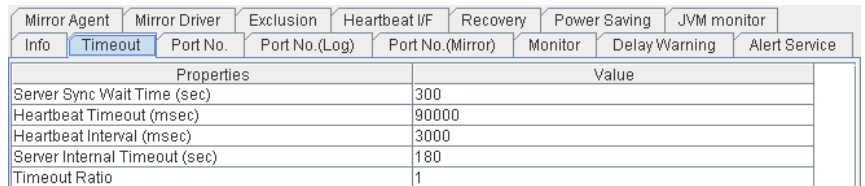

Server Sync Wait Time (sec): Time to wait for the other servers to start up (in seconds) Heartbeat Timeout (msec): Heartbeat time-out (in milliseconds) Heartbeat Interval (msec): The interval for sending heartbeats (in milliseconds) Server Internal Timeout (sec): Internal communication time-out (in seconds) Timeout Ratio: Current time-out ratio

I

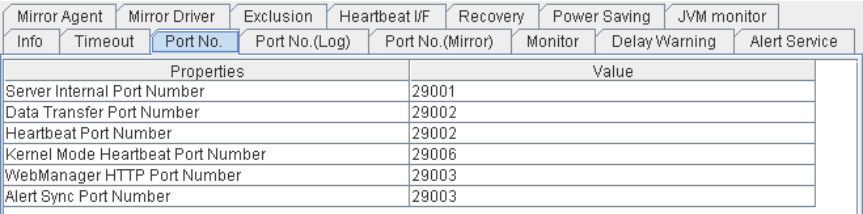

Server Internal Port Number: Port number for internal communication<br>Data Transfer Port Number: Port number for data transfer Heartbeat Port Number: Port number for heartbeat Kernel Mode Heartbeat Port Number: Port number for kernel-mode heartbeat WebManager HTTP Port Number: Port number for WebManager Alert Sync Port Number: Port number for alert synchronization

Port number for data transfer

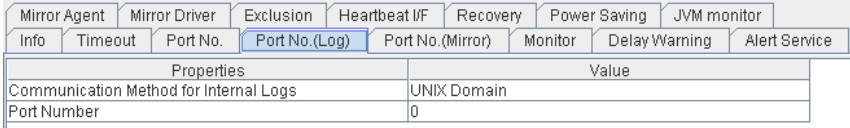

Communication method for Internal Logs:

Communication method used for logs Port Number: Port number used for logs

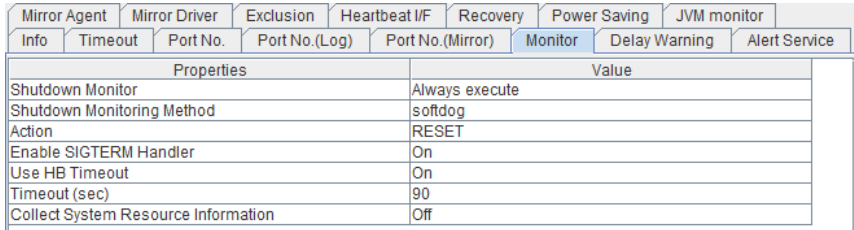

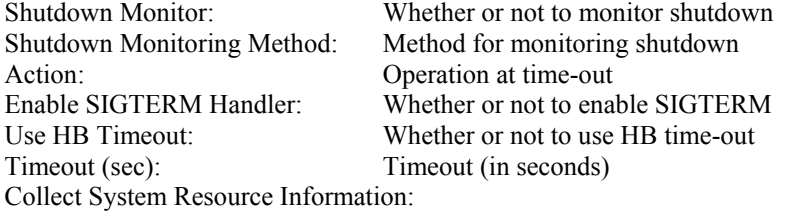

Whether or not to collect System Resource Information

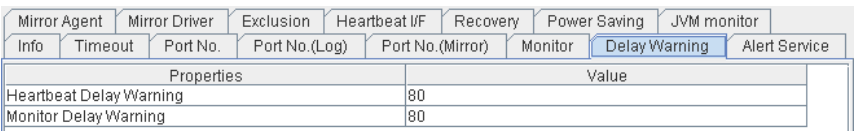

Heartbeat Delay Warning: Heartbeat delay warning  $(\%)$ 

Monitor Delay Warning: Monitor delay warning  $(\%)$ 

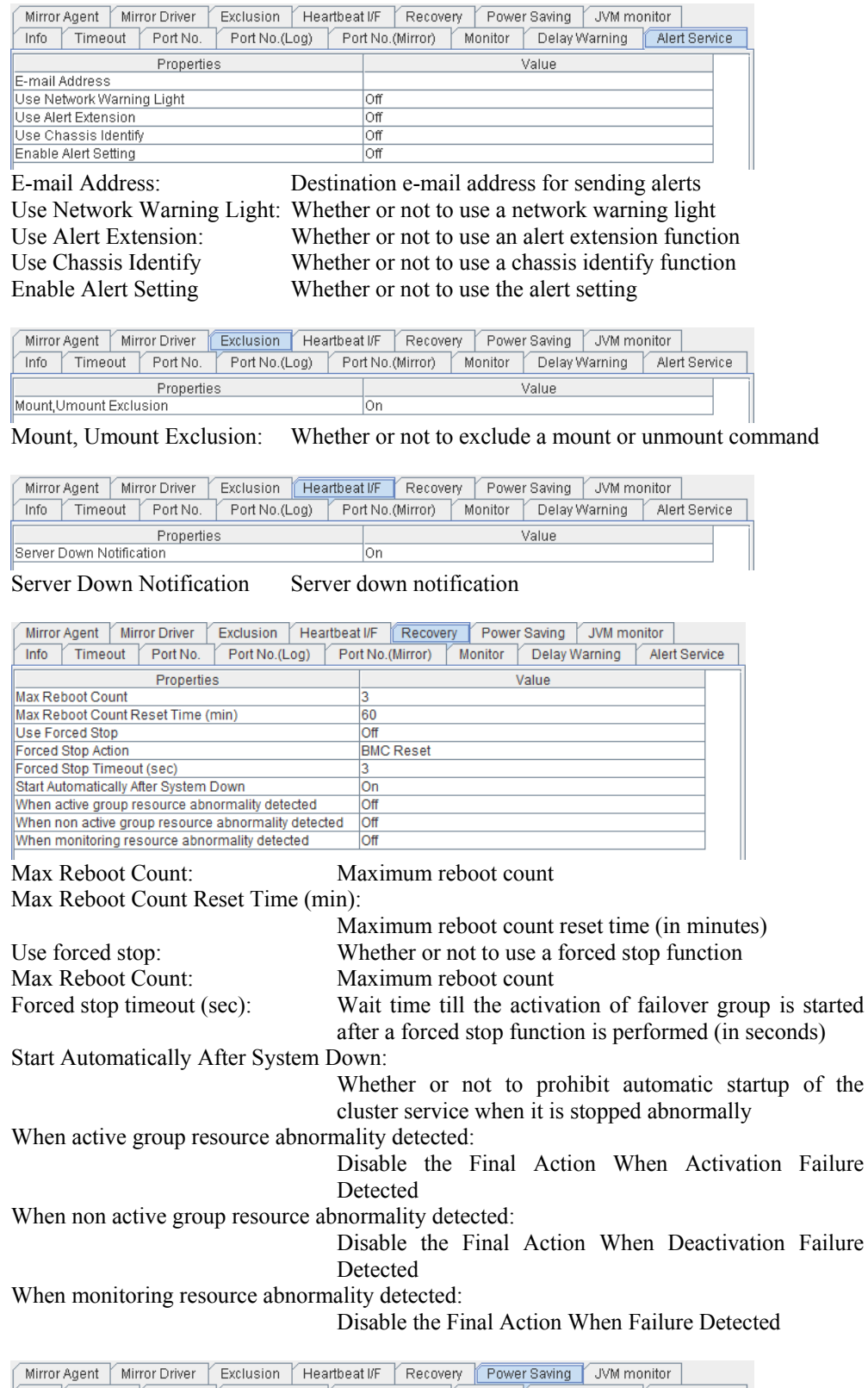

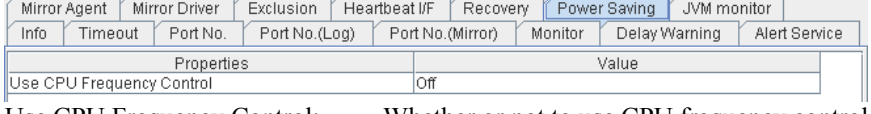

Use CPU Frequency Control: Whether or not to use CPU frequency control

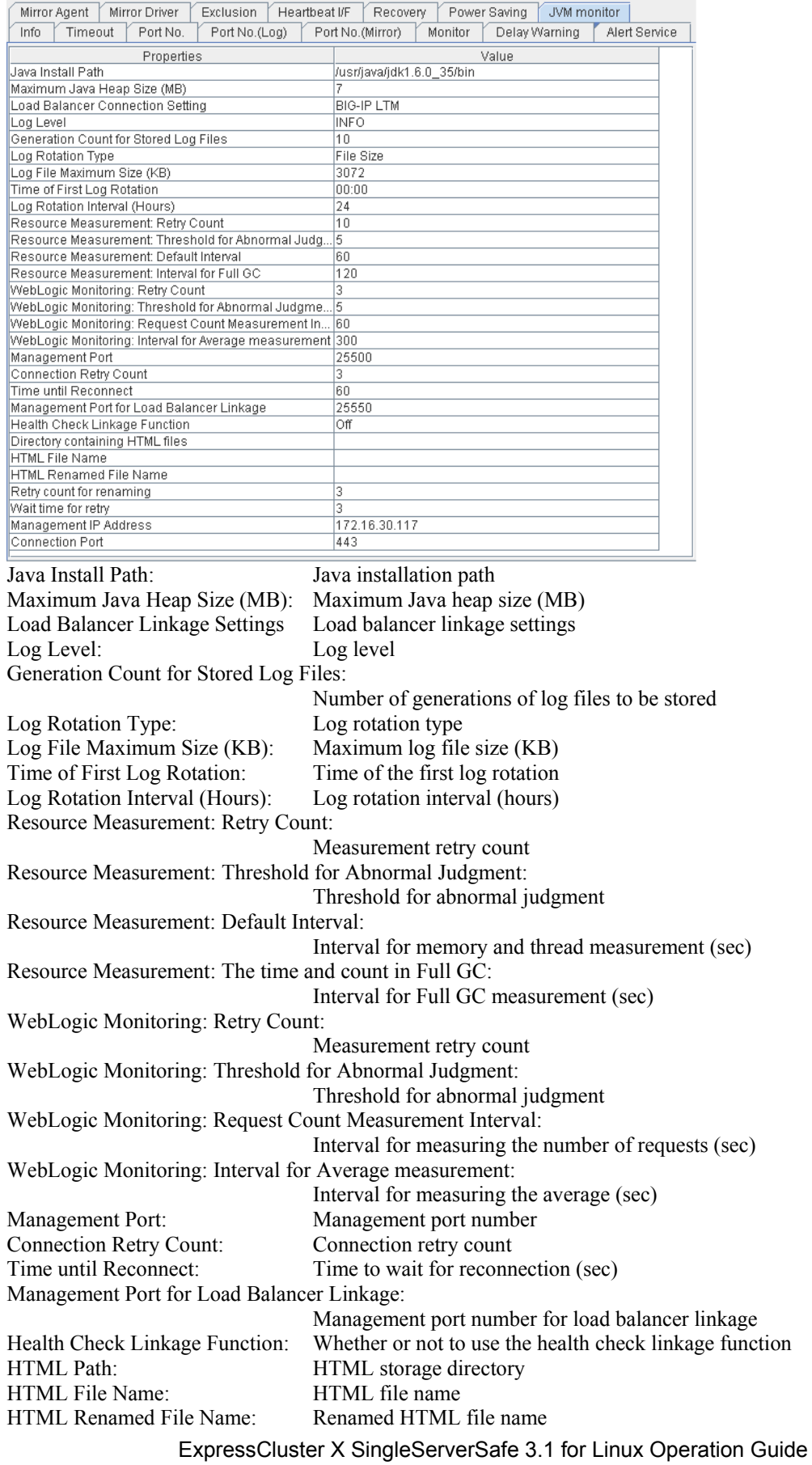

Retry Count: Retry count if renaming fails Retry Interval: Time to wait for a renaming retry (sec) Management IP address: BIG-IP LTM management IP address Connection Portr: Communication port number for BIG-IP LTM

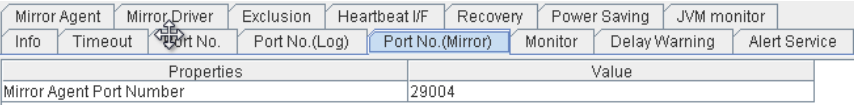

#### Mirror Agent Port Number: Not used

Mirror Agent Mirror Driver | Exclusion | Heartbeat VF | Recovery | Power Saving | JVM monitor | Info Timeout Port No. Port No.(Log) Port No.(Mirror) Monitor Delay Warning Alert Service Properties Value Auto Mirror Recovery lon Collect Mirror Statistics On Receive Timeout (sec)  $10$ Send Timeout (sec) 120 Recovery Data Size (kbyte) 4096 Recovery Retry Count O, 10 Start Wait Time (sec) Cluster Partition I/O Timeout (sec)  $30$ 

Auto Mirror Recovery: Not used Collect Mirror Statistics: Not used Receive Timeout (sec): Not used Send Timeout (sec): Not used Recovery Data Size (kbyte): Not used Recovery Retry Count: Not used Start Wait Time (sec): Not used Cluster Partition I/O Timeout (sec) :

Not used

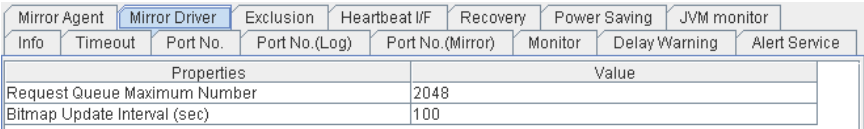

Request Queue Maximum Number:

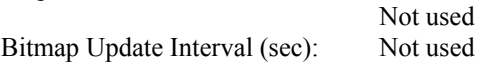

### **Checking an overview of the server status by using the WebManager list view**

In the tree view, select the object icon  $\Box$  In the upper part of the list view in the right pane of the window, **Server Name**, **Type** (master or not), and **Status** are displayed. In the lower part, **Server Group Name** and **Server Name** are displayed.

 $\begin{array}{c} \hline \end{array}$ 

I

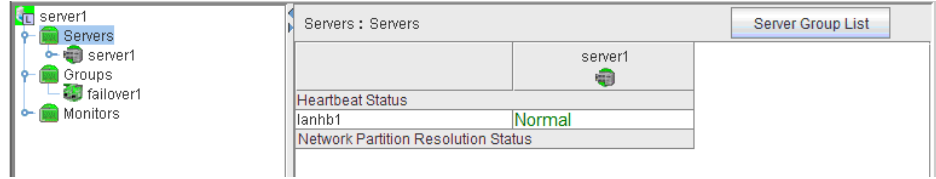

### **Checking the detailed server status by using the WebManager list view**

- **1.** Start the WebManager.
- **2.** In the tree view, select the object of the server **Comment**, **Virtual**  $\frac{1}{\sqrt{2}}$  **1** The **Server Comment**, **Virtual Infrastructure**, **Product**, **Version**, **Platform**, **Status** of the server are displayed.

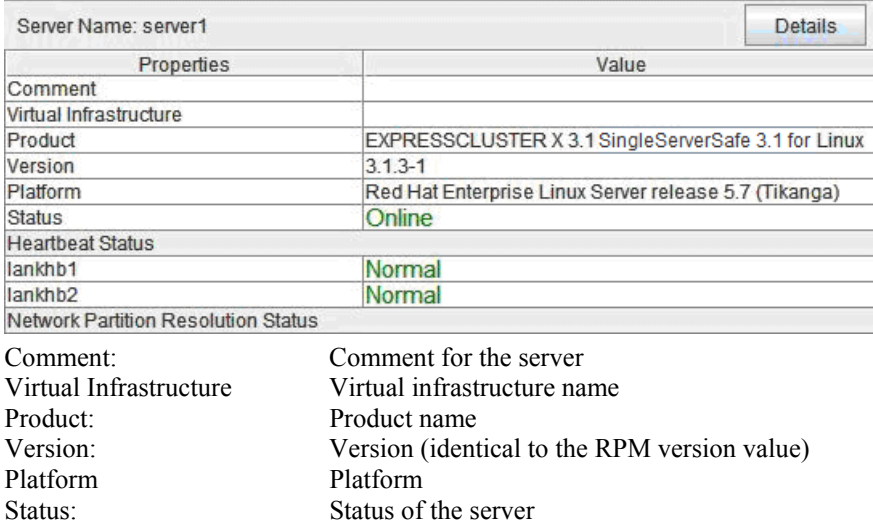

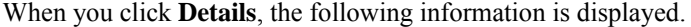

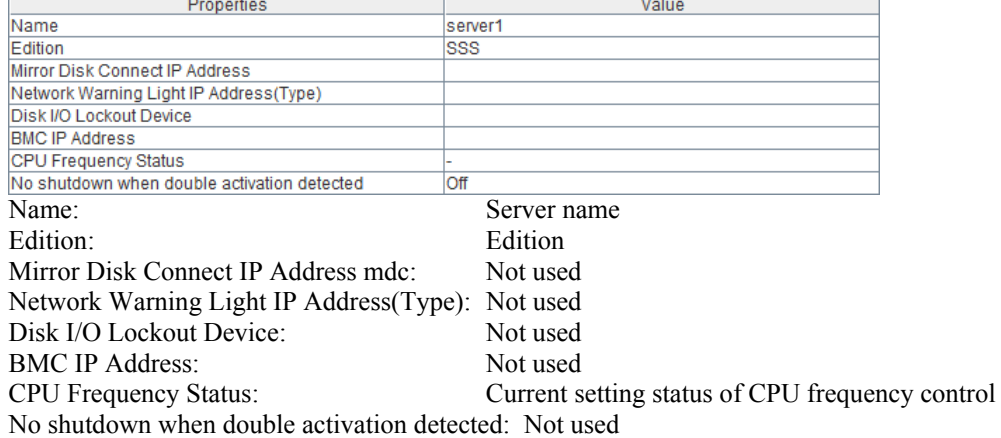

### **Checking the status of the entire monitor in the WebManager list view**

- **1.** Start the WebManager.
- **2.** In the tree view, select the object icon for the entire monitor **1.** In the list view, **Monitor Name** and a list of server statuses are displayed.

## **Checking alerts by using the WebManager**

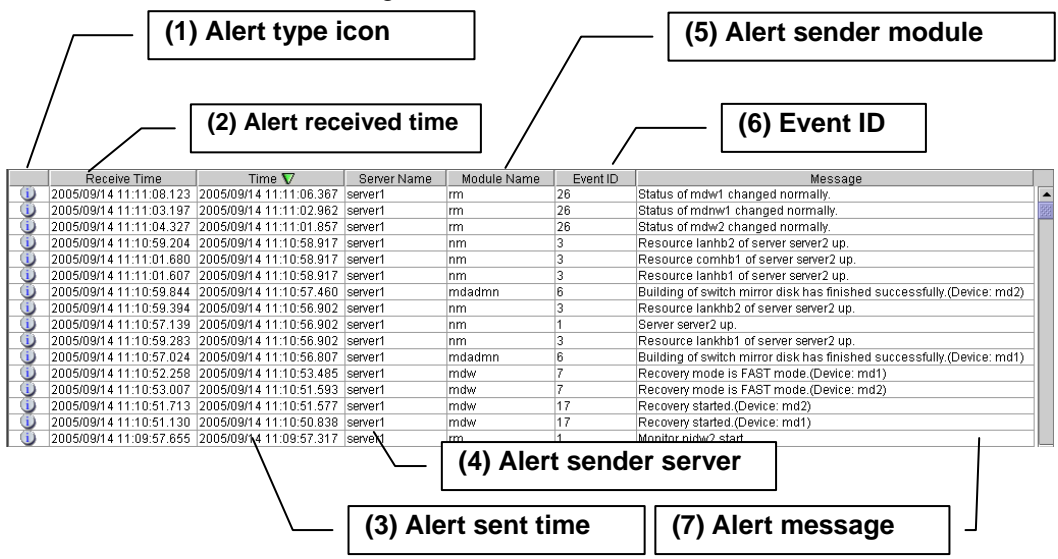

You can view alerts in the bottom part of the WebManager. Each field of the alert view is configured as follows.

For meanings of alert messages, see [Chapter 4](#page-150-0), "[Error messages](#page-150-0)." For information about searching alert messages, see ["Searching for an alert by using the WebManager](#page-23-0)" in this chapter.

### **Alert view fields**

The meaning of each of the fields in the alert view of the WebManager are the following.

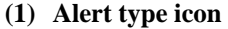

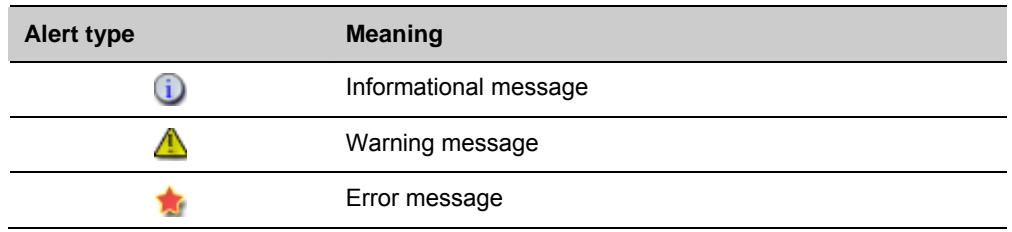

#### **(2) Alert received time**

The time the alert was received. The time in the server to which the WebManager connects is applied.

**(3) Alert sent time** 

The time the alert was sent from a server. The time in the alert sender server is used.

**(4) Alert sender server** 

The name of a server that sent the alert.

**(5) Alert sender module** 

The name of a module that sent the alert.

**(6) Event ID** 

The event ID number set to each alert.

**(7) Alert message** 

The alert messages.

### **Alert view operations**

By clicking an item on the bar showing the name of each field, you can change the order of alerts.

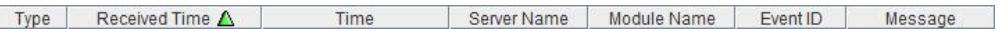

Whenever you select an item, the  $\triangle$  or  $\nabla$  mark is displayed in each field.

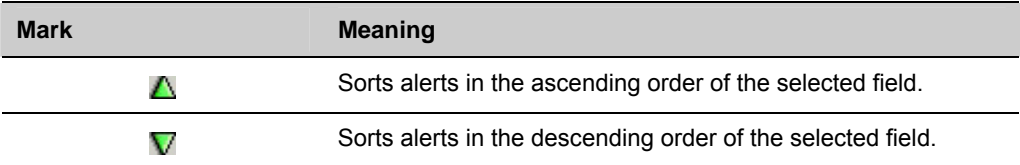

By default, alerts are displayed in the **Time** descending order.

By dragging a field name left or right, you can change the order in which the items are displayed.

When you right-click this bar, the following pop-up window is displayed so that you can select the items to be displayed. All items are selected by default.

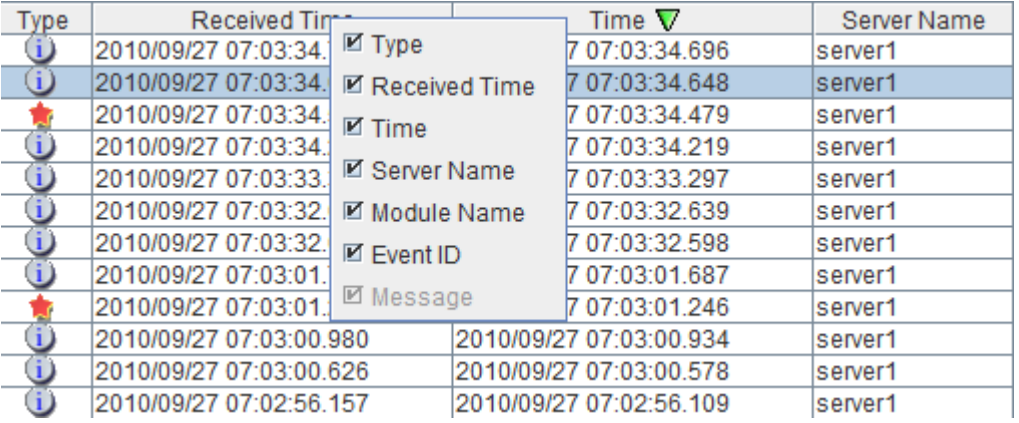

When you double-click the displayed alert, the following window is displayed where you can check the detail of the alert,

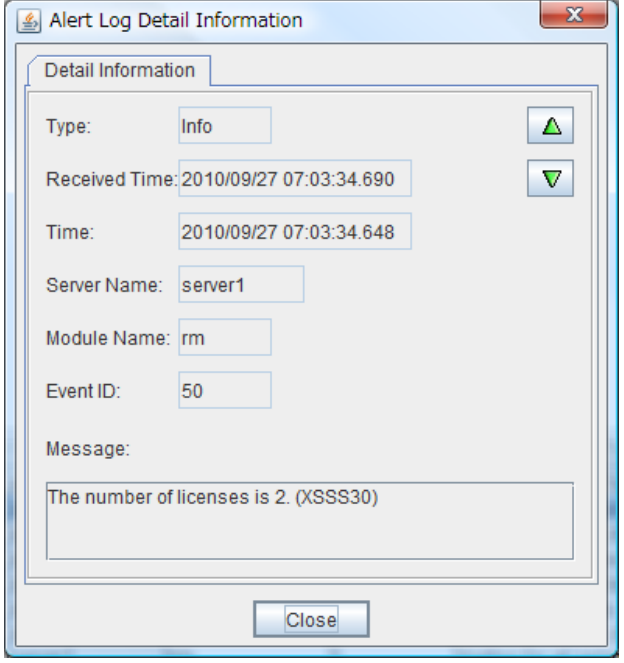

When you right-click the alert, the following pop-up window is displayed where you can select the type of the alert to be displayed. All items are selected by default.

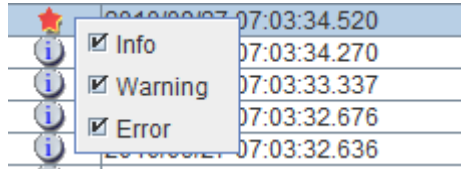

## **Manually stopping and starting the WebManager**

After ExpressCluster X SingleServerSafe is installed, the WebManager on the servers is set up to start up or stop as the OS starts up or stops.

Run the following commands from the server console to stop and start the WebManager manually.

#### **To stop**

[root@server1 root]# **/etc/init.d/clusterpro\_alertsync stop** Shutting down clusterpro webalert: OK [root@server1 root]# **/etc/init.d/clusterpro\_webmgr stop** Shutting down clusterpro webmanager server: OK

#### **To start**

```
[root@server1 root]# /etc/init.d/clusterpro_webmgr start
Starting clusterpro webmanager server: OK 
[root@server1 root]# /etc/init.d/clusterpro_alertsync start
Starting clusterpro webalert: OK
```
#### **Note:**

For the above commands, only type the bold characters.

### **If you do not want to use the WebManager**

If you do not want to use the WebManager for security reasons, change the settings of your OS or that of the Builder not to start the WebManager.

You can use the chkconfig command to control startup and stop of the WebManager-related daemon.

**To prevent WebManager from starting up** 

[root@server1 root]# **chkconfig --del clusterpro\_alertsync** [root@server1 root]# **chkconfig --del clusterpro\_webmgr**

#### **To get WebManager to start up**

[root@server1 root]# **chkconfig --add clusterpro\_webmgr**  [root@server1 root]# **chkconfig --add clusterpro\_alertsync**

#### **Note:**

For the above commands, only type the bold characters.

In **Cluster Properties**, you can specify the settings for using the WebManager. For details about these settings, see "WebManager tab" in Chapter 7, "Details about other settings" in the *ExpressCluster X SingleServerSafe Configuration Guide*.

## **Setting up connection limitations and operation limitations of the WebManager**

The limitation in connection and operation of the WebManager can be configured in **Cluster Properties** in the Builder. For details about these settings, see "WebManager tab" in Chapter 7, "Details of other settings" in the *ExpressCluster X SingleServerSafe Configuration Guide*.

### **Types of usage limitations**

There are two ways to set usage limitations:

- Limiting the access by using client IP addresses
- $\blacklozenge$  The limitation by using a password

#### **Limiting the access by using client IP addresses**

This function limits clients who can access the WebManager and operations on the WebManager by using client IP addresses.

Add IP addresses to **IP Addresses of the Accessible Clients** on the **WebManager** tab in the **Cluster Properties** of the Builder.

When setting the limitation of the connection of the WebManager, if you attempt to access to the WebManager from the IP address that is not added to **IP Addresses of the Accessible Clients**, the following error messages are displayed.

Example: when using the Internet Explorer

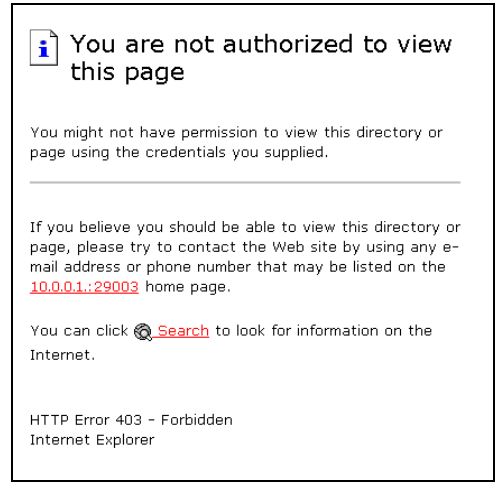

The following **Reference Mode** is displayed to the WebManager that is connected from the client registered to limit the operation.

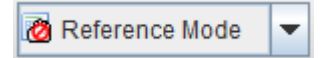

The following operations cannot be performed from the WebManager when operations are **limited** 

- Shutting down or shutting down and then rebooting servers
- Starting or stopping groups
- Change to operation mode
- Change to config mode
- Change to verification mode

#### **The limitation by using a password**

This function limits viewing and operations on the WebManager by using a password.

To configure this limitation: in **Cluster Properties** of the Builder, click the **WebManager** tab and then **Control connection by using password**.

Once password limitation of the WebManager is set, the following authorization dialog box is displayed when trying to access the WebManager by setting a password.

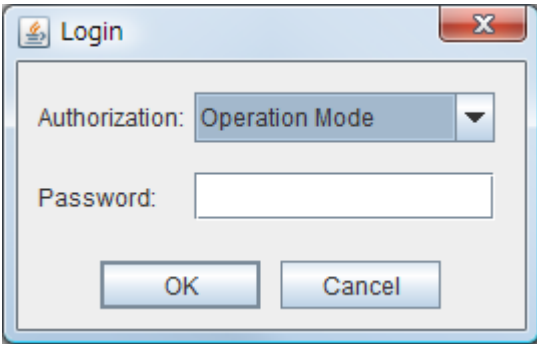

You can log on to the WebManager by selecting **Operation Mode** or **Reference Only** in **Authorization** and entering a correct password.

- The authorization dialog box is not displayed when the password limitation is not configured (you can log on to the WebManager without authorization).
- You cannot log on to the WebManager if you enter a wrong password three consecutive times.

When you log on with a reference-only authorization, the following **Reference Only** message is displayed.

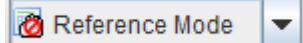

The following operations cannot be performed from the WebManager when operations are limited.

- Shutting down or shutting down and then rebooting servers
- Starting or stopping groups

For the information on switching the authorization after log on and/or log out, "[Switching](#page-57-0)  [authorization of the WebManager](#page-57-0)" on page [58.](#page-57-0)

#### **Combination of the IP address and password**

The operational limitations when using both IP addresses and passwords are the following:

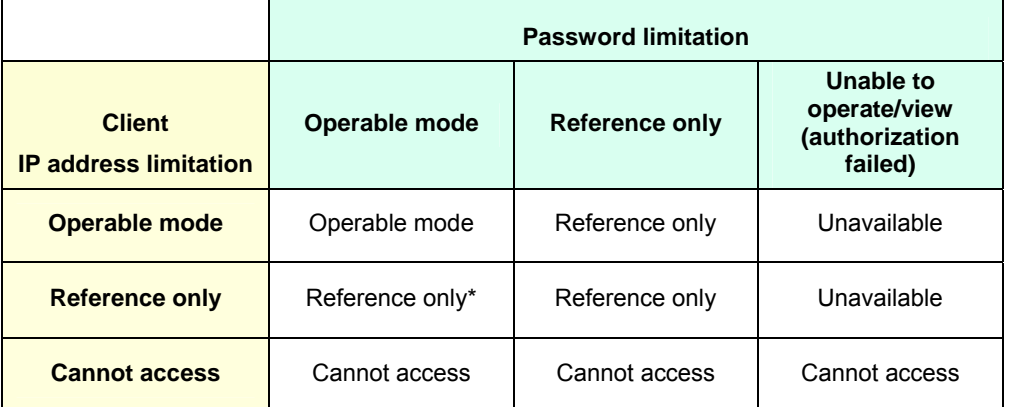

\*Authorization cannot be selected.

#### **Note:**

Changing the configuration data with the online version Builder is possible only when the WebManager is on the operable mode.

### <span id="page-57-0"></span>**Switching authorization of the WebManager**

The chart below describes the flow of accessing the WebManager and switching authorization.

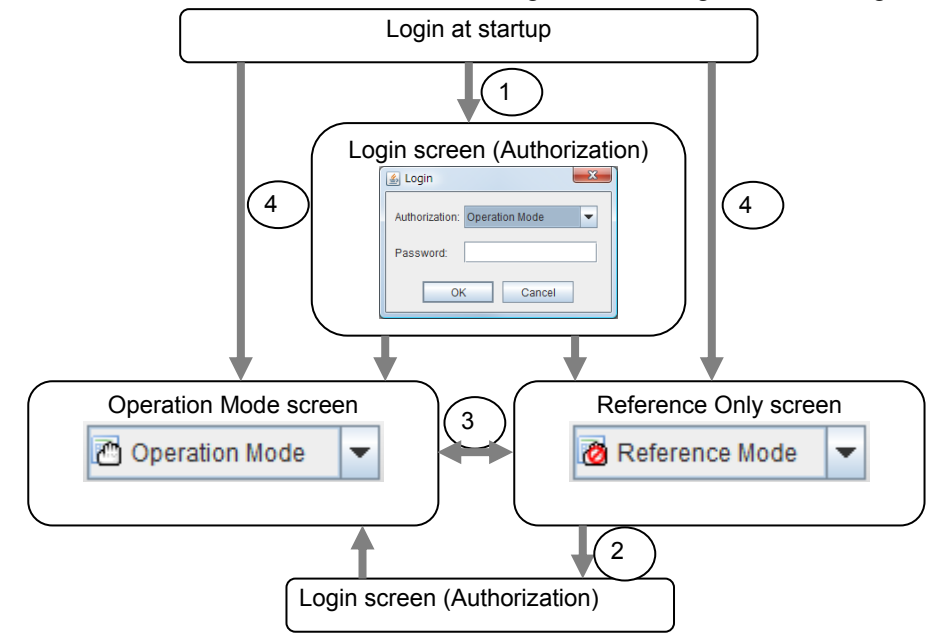

**1.** Log on to the WebManager

The log on authorization dialog box is displayed when a password for operation mode or reference only is set. You can log on to the WebManager by selecting the authorization of either **Operation Mode** or **Reference Only** and entering the correct password.

**2.** Switch the authorization from the reference only screen to the operation mode screen

The dialog box for password authorization is displayed. You can log on by entering the correct password. When password limitation is not configured, log on without entering a password.

**3.** Switch the authorization from the operation mode screen to the reference only screen.

Authorization can be switched without authentication. You can do so even when the password limitation is configured

**4.** Login when a password for both operation mode and reference only is not set

Log on by following the client IP limitation. If the client IP limitation is not configured, log on to the WebManager whose authorization is in the operation mode. In this case, you cannot switch the authorization to reference only.

# **Section II Command reference**

This section describes the commands available with ExpressCluster X SingleServerSafe. ExpressCluster X SingleServerSafe uses commands common to those of the clustering software ExpressCluster X to ensure high compatibility with ExpressCluster X in terms of operation and other aspects.

• [Chapter 2 ExpressCluster X SingleServerSafe command reference](#page-60-0)

## <span id="page-60-0"></span>**Chapter 2 ExpressCluster X SingleServerSafe command reference**

This chapter describes the commands available with ExpressCluster X SingleServerSafe.

This chapter covers:

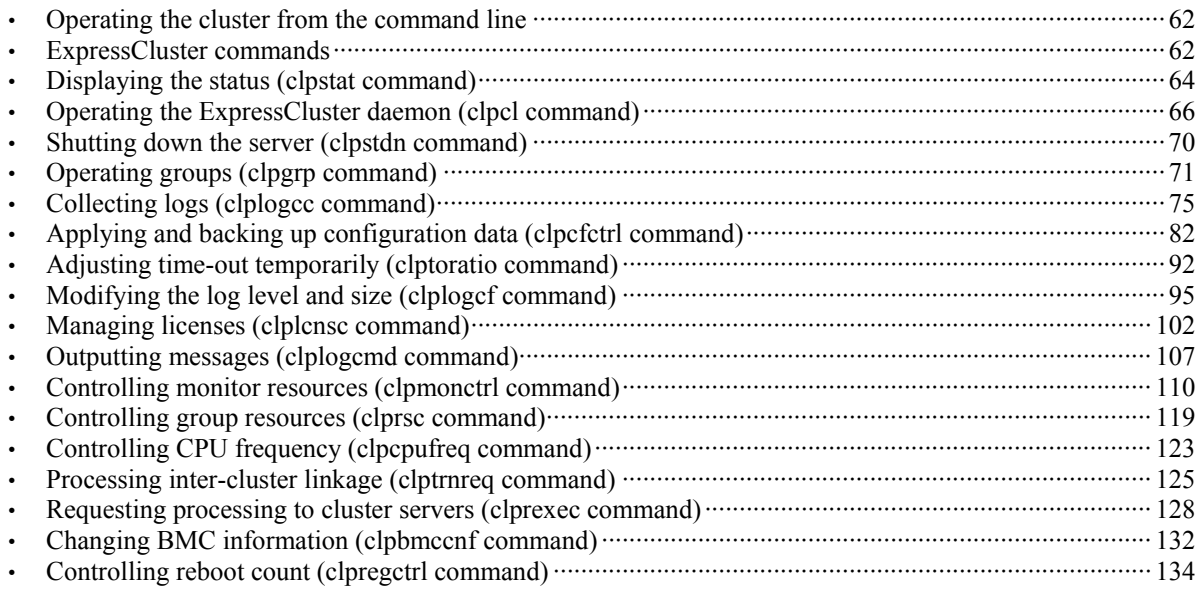

### <span id="page-61-0"></span>**Operating the cluster from the command line**

ExpressCluster X SingleServerSafe provides various commands for performing operations from the command prompt. These commands are useful in such cases as when you are setting up a cluster or cannot use the WebManager. You can perform a greater number of operations by using the command line than by using the WebManager.

#### **Note:**

If the monitor resource detects an error when you have specified a group resource (such as an application resource) as a recovery target in the settings for error detection by a monitor resource, do not perform the following control operations for any service or group by using a command or the WebManager during recovery (reactivation -> final action).

- ◆ Stopping or suspending a service
- ◆ Starting or stopping a group

If you perform the above-mentioned operations while recovery caused by detection of an error by a monitor resource is in progress, other group resources of the group with an error may not stop.

However, you can perform them when the final action is completed.

#### **Important:**

The installation directory contains executable-format files and script files that are not listed in this guide. Do not execute these files by programs or applications other than ExpressCluster. Any problems caused by not using ExpressCluster will not be supported.

## <span id="page-61-1"></span>**ExpressCluster commands**

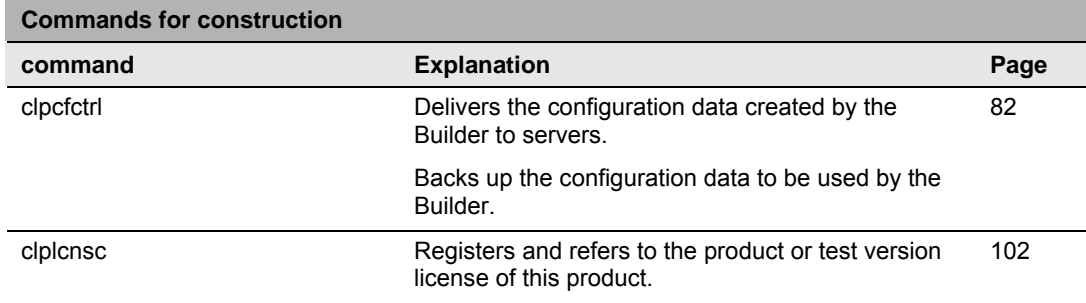

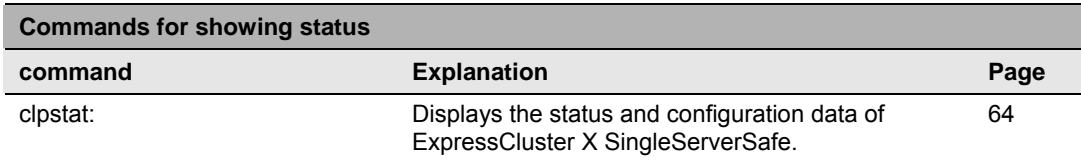

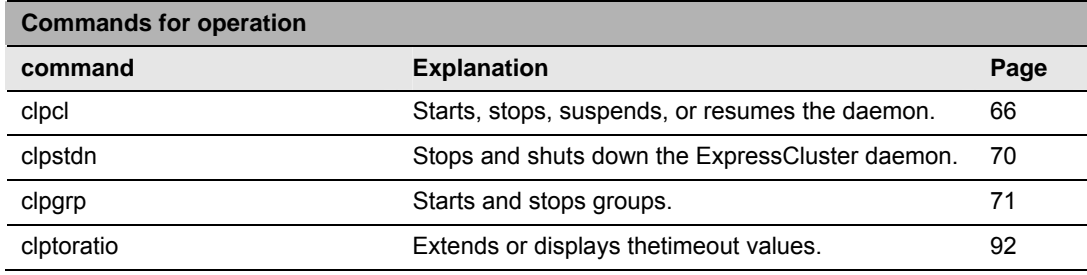

ExpressCluster X SingleServerSafe 3.1 for Linux Operation Guide

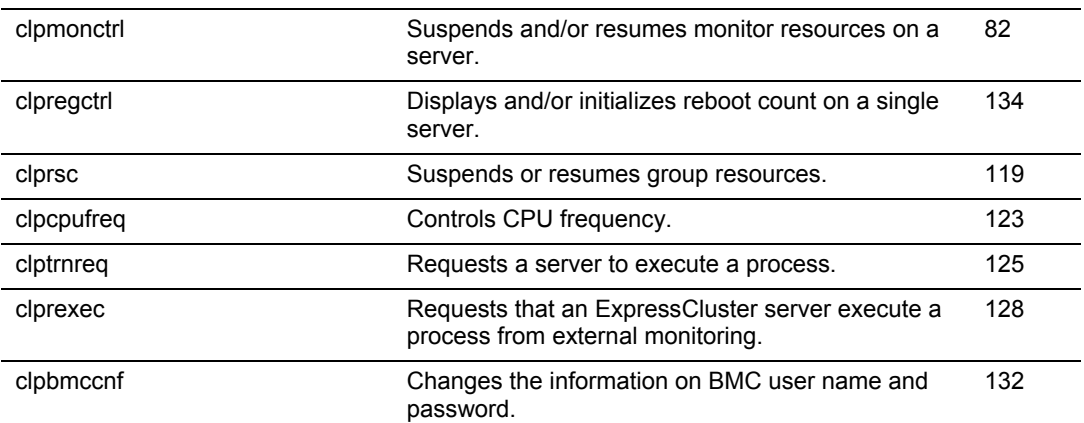

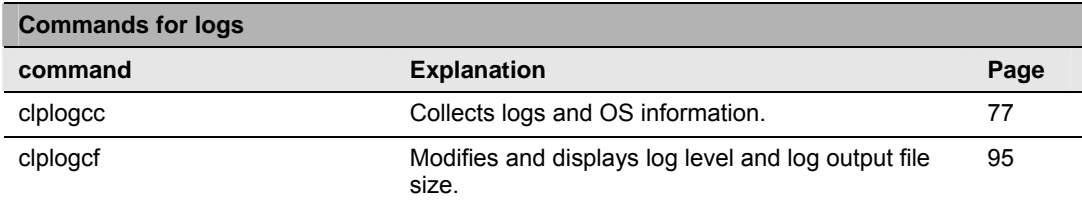

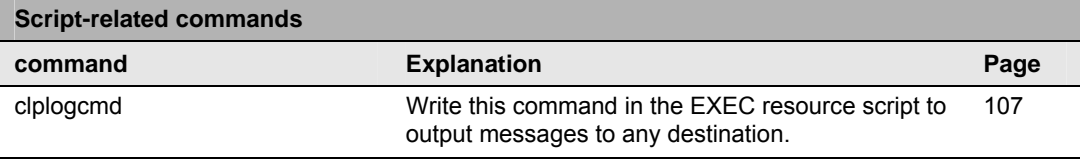

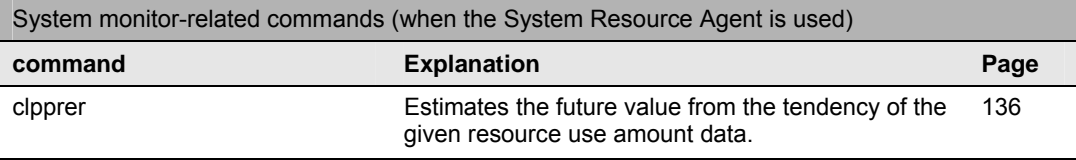

### **Important:**

The installation directory contains executable files and script files that are not listed in this guide. Do not execute these files by using any program other than ExpressCluster X SingleServerSafe. Any problems caused by not using ExpressCluster will not be supported.

## <span id="page-63-0"></span>**Displaying the status (clpstat command)**

**Description** Displays the server status and configuration information.

clpstat: Displays the status and configuration data of ExpressCluster X SingleServerSafe.

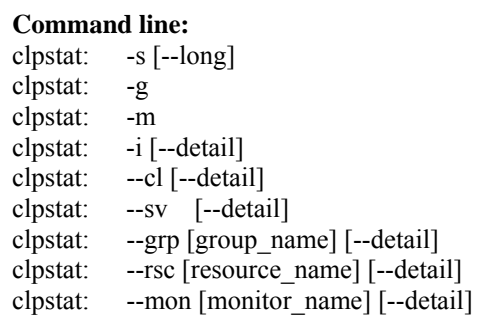

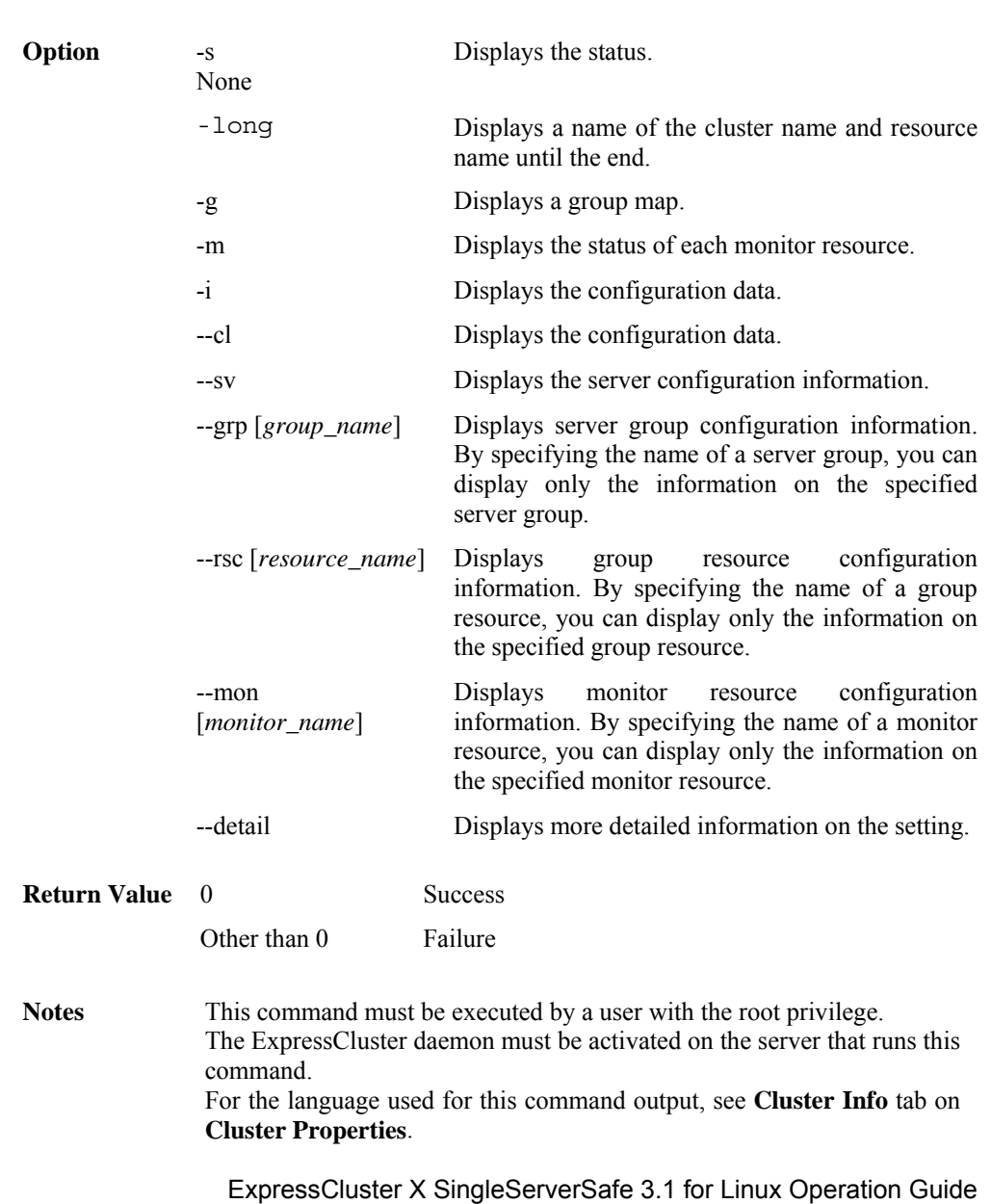

When you run the clpstat command with the -s option or without any option, names such as a server name and a resource name are displayed only partway.

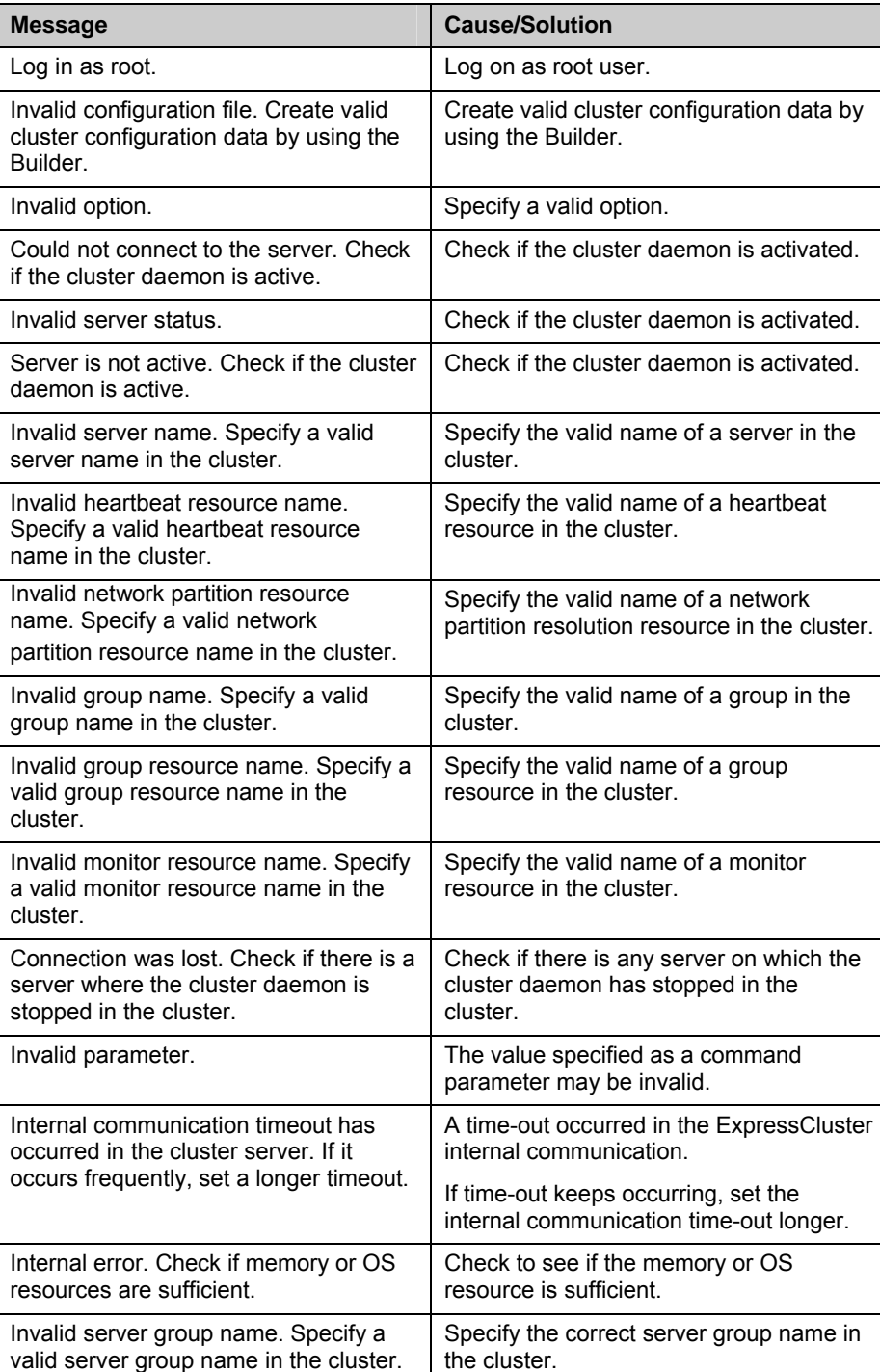

#### **Error Messages**

## <span id="page-65-0"></span>**Operating the ExpressCluster daemon (clpcl command)**

clpcl Operates the ExpressCluster daemon.

#### **Command line:**

```
clpcl –s 
clpcl -t [-w timeout] 
clpcl -r [-w timeout] 
clpcl --suspend [--force] [-w timeout] 
clpcl --resume
```
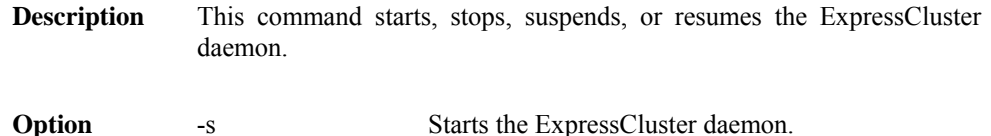

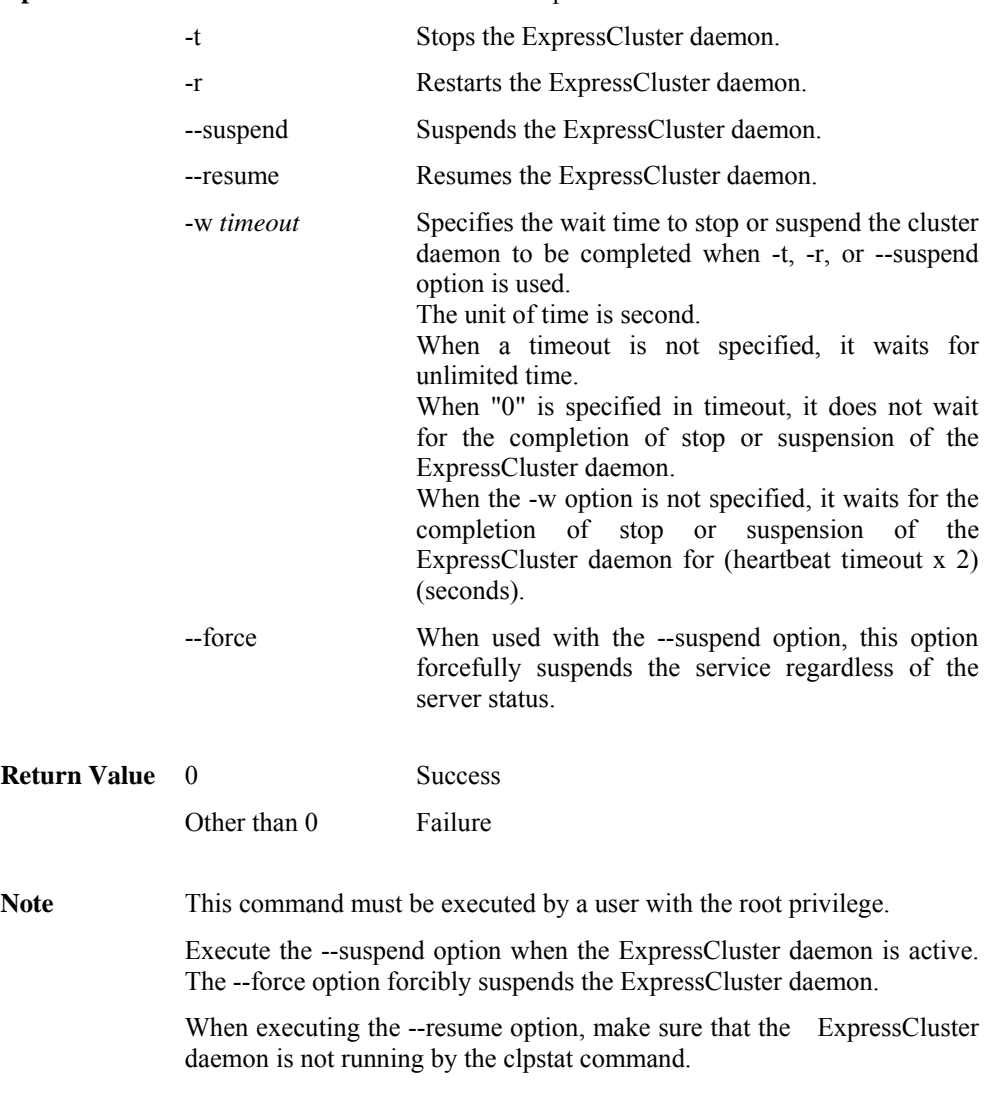

ExpressCluster X SingleServerSafe 3.1 for Linux Operation Guide

**Example Example 1:** Activating the ExpressCluster daemon in the server

# clpcl -s

Suspend and Resume

When you want to update configuration data or ExpressCluster, you can stop the ExpressCluster daemon while continuing the operation. This status is called "suspend." Returning from the suspended status to normal status is called "resume."

The suspend and resume operations request processing of the server. The ExpressCluster daemon of the server must be active when you execute a suspend operation.

The following functions stop when the cluster is suspended because the cluster daemon stops while active resources stay active.

- All monitor resources stop.
- You cannot perform operations on groups or group resources (start/stop).
- You cannot display information or perform operations by using the WebManager or clpstat command.
- The following commands are disabled;
	- clpstat:
	- clpcl options other than --resume
	- clpstdn
	- clpgrp
	- clptoratio
	- clpmonctrl

#### **Error Messages**

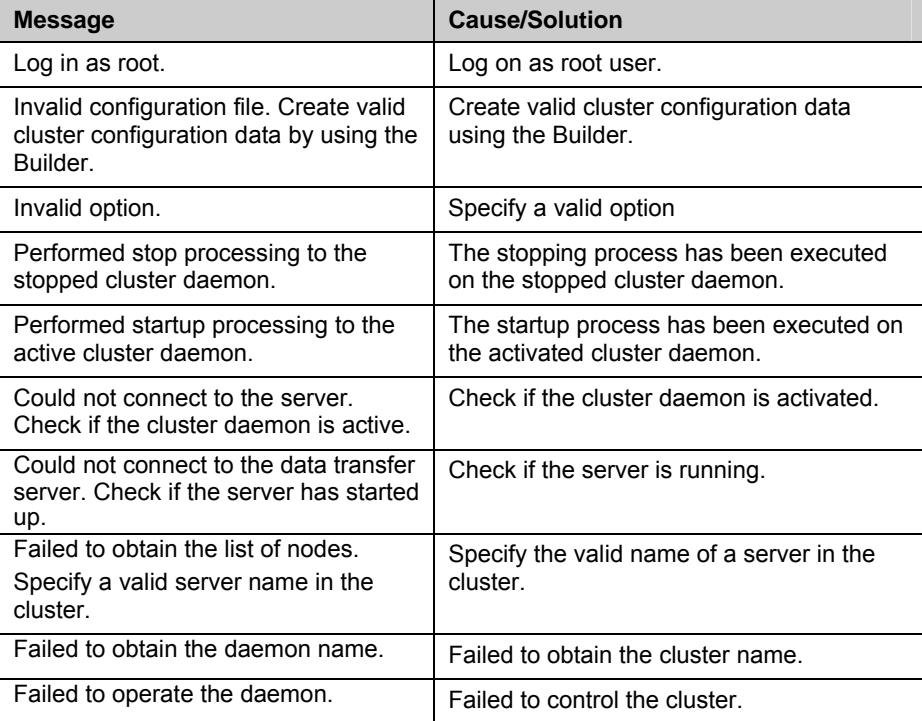

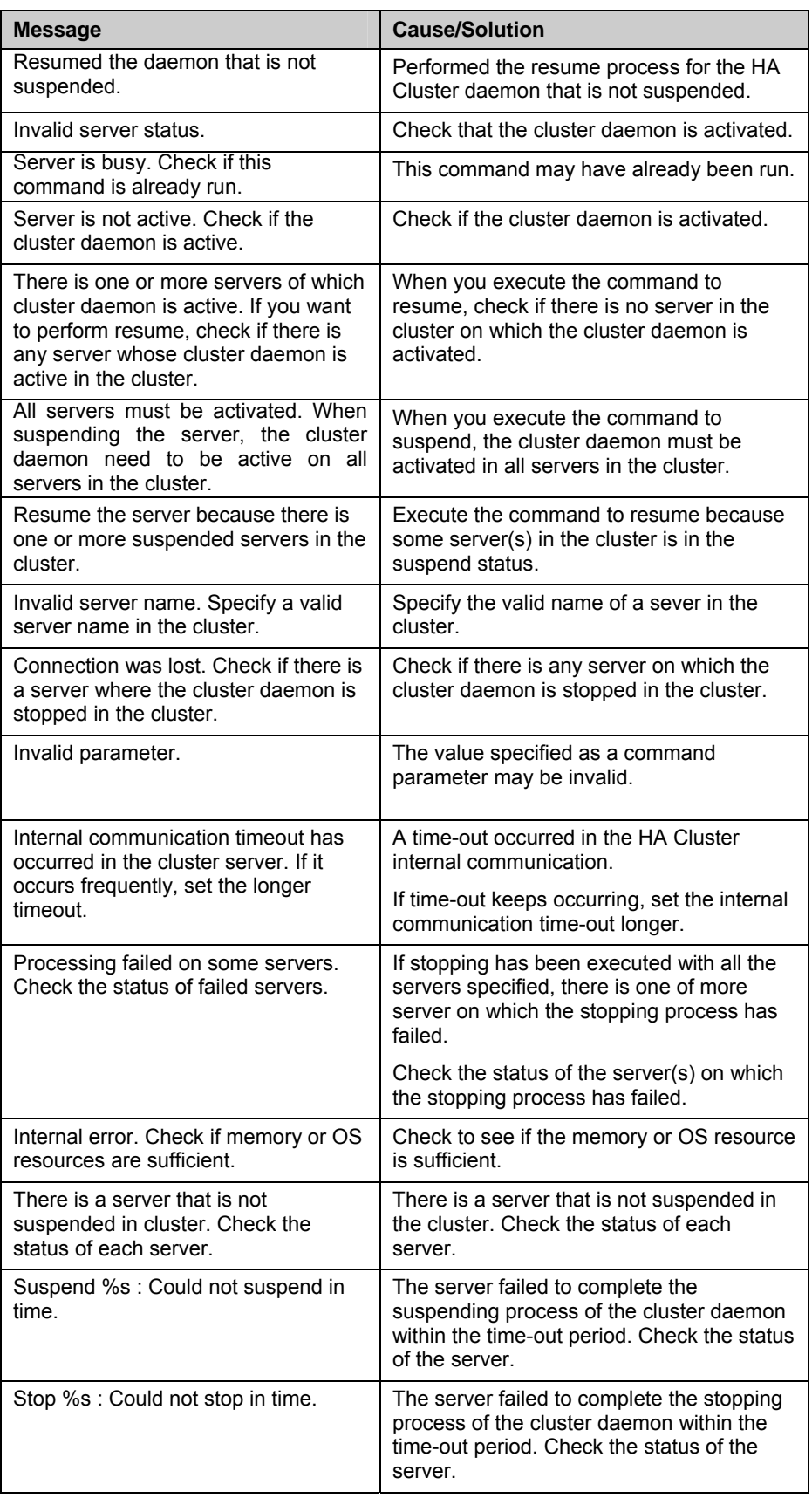

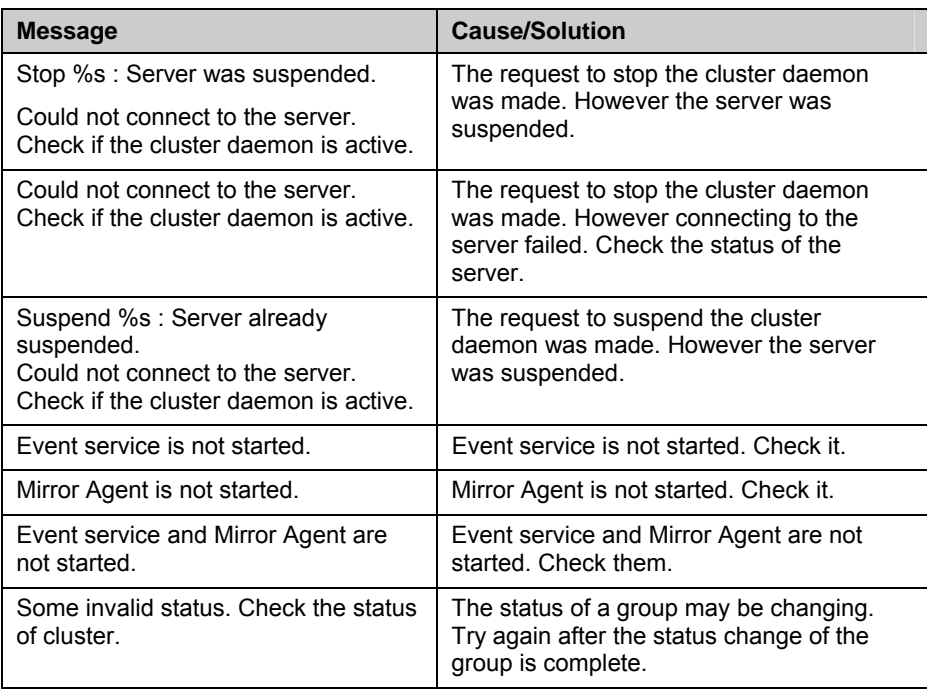

## <span id="page-69-0"></span>**Shutting down the server (clpstdn command)**

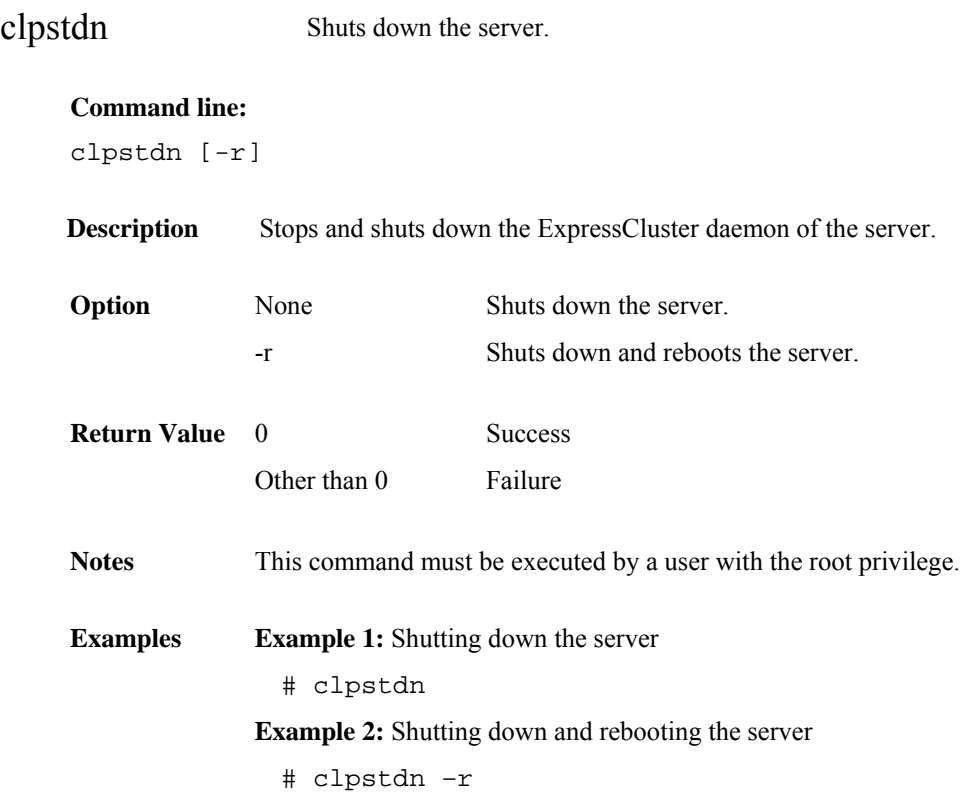

## <span id="page-70-0"></span>**Operating groups (clpgrp command)**

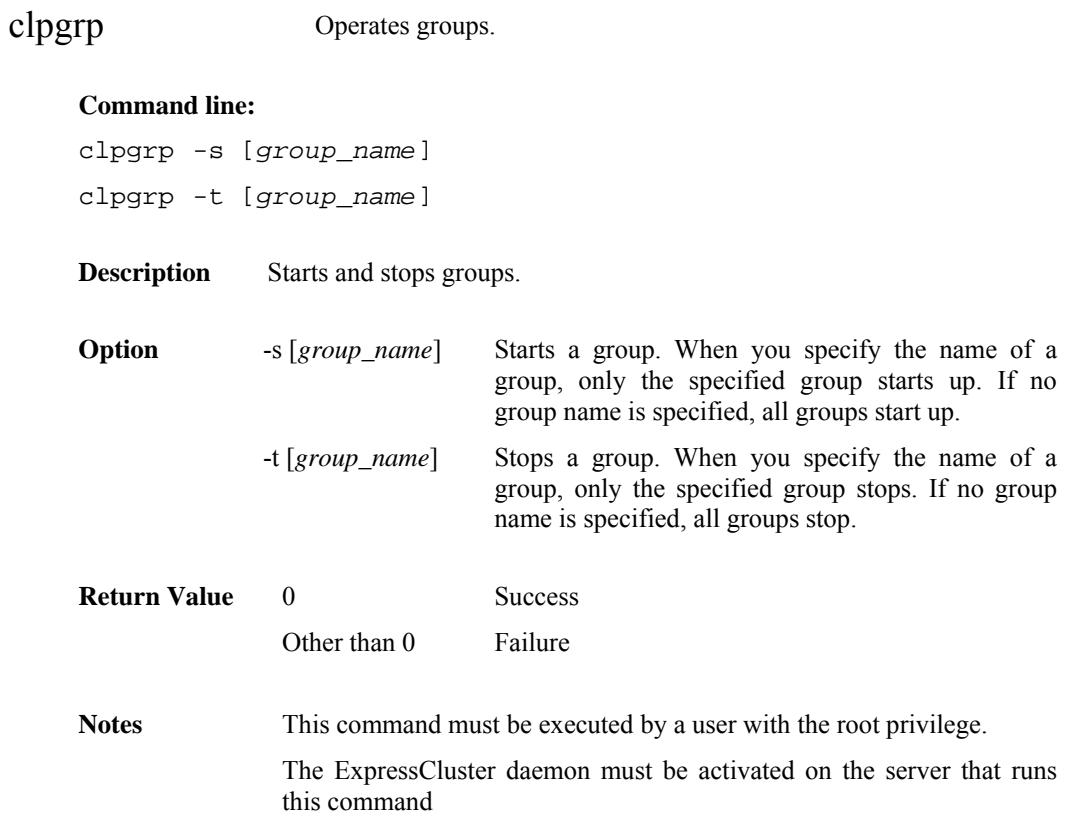

#### **Examples**

The following is a simple example of group operation.

The server has groupA.

1. Run the following command on the server. Then groupA starts.

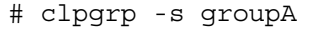

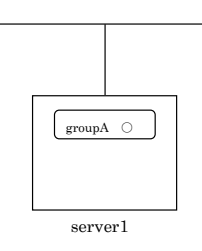

2. Run the following command on the server. Then groupA stops.

# clpgrp -t groupA

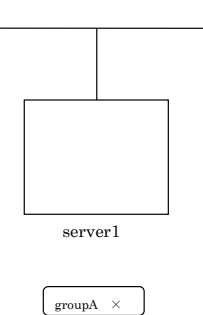

#### **Error message**

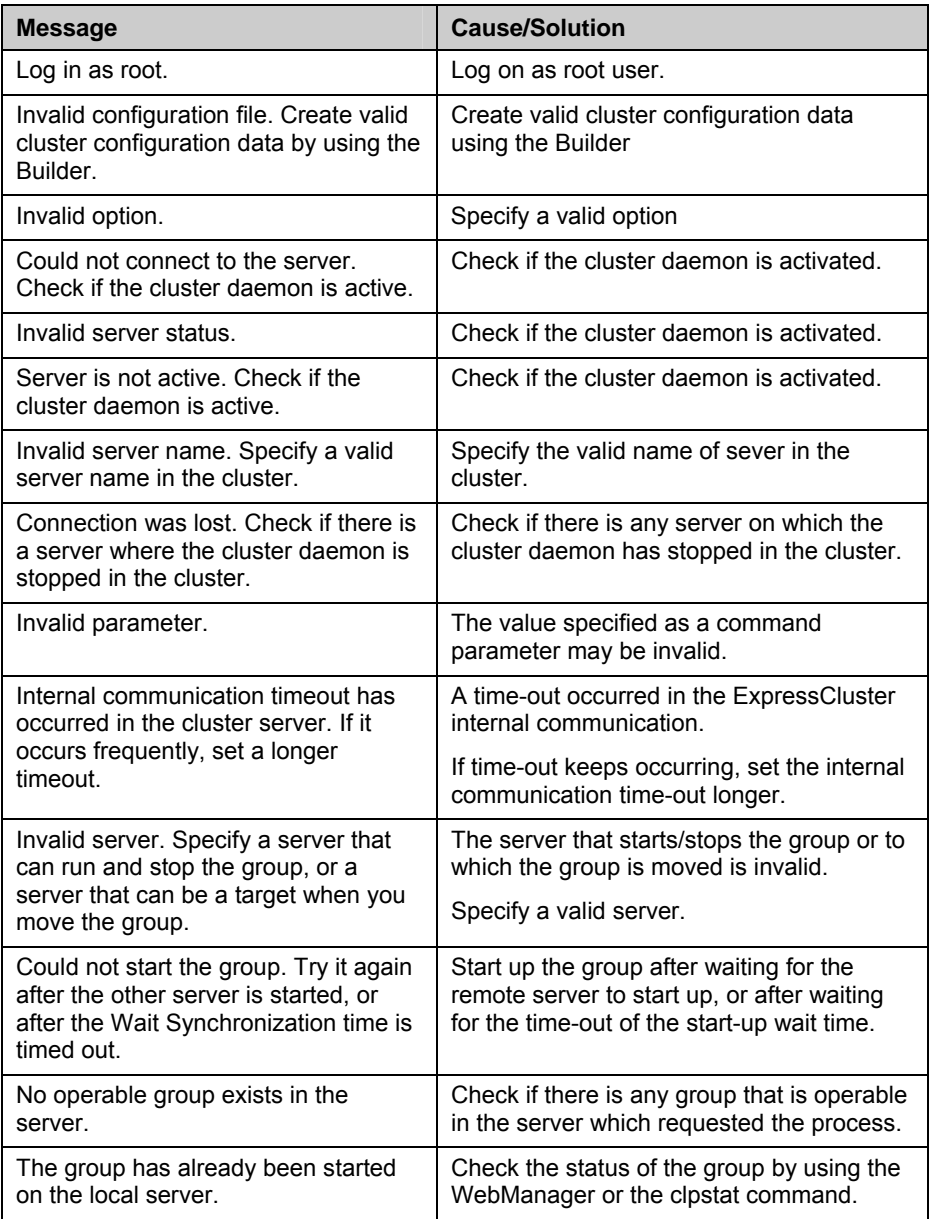
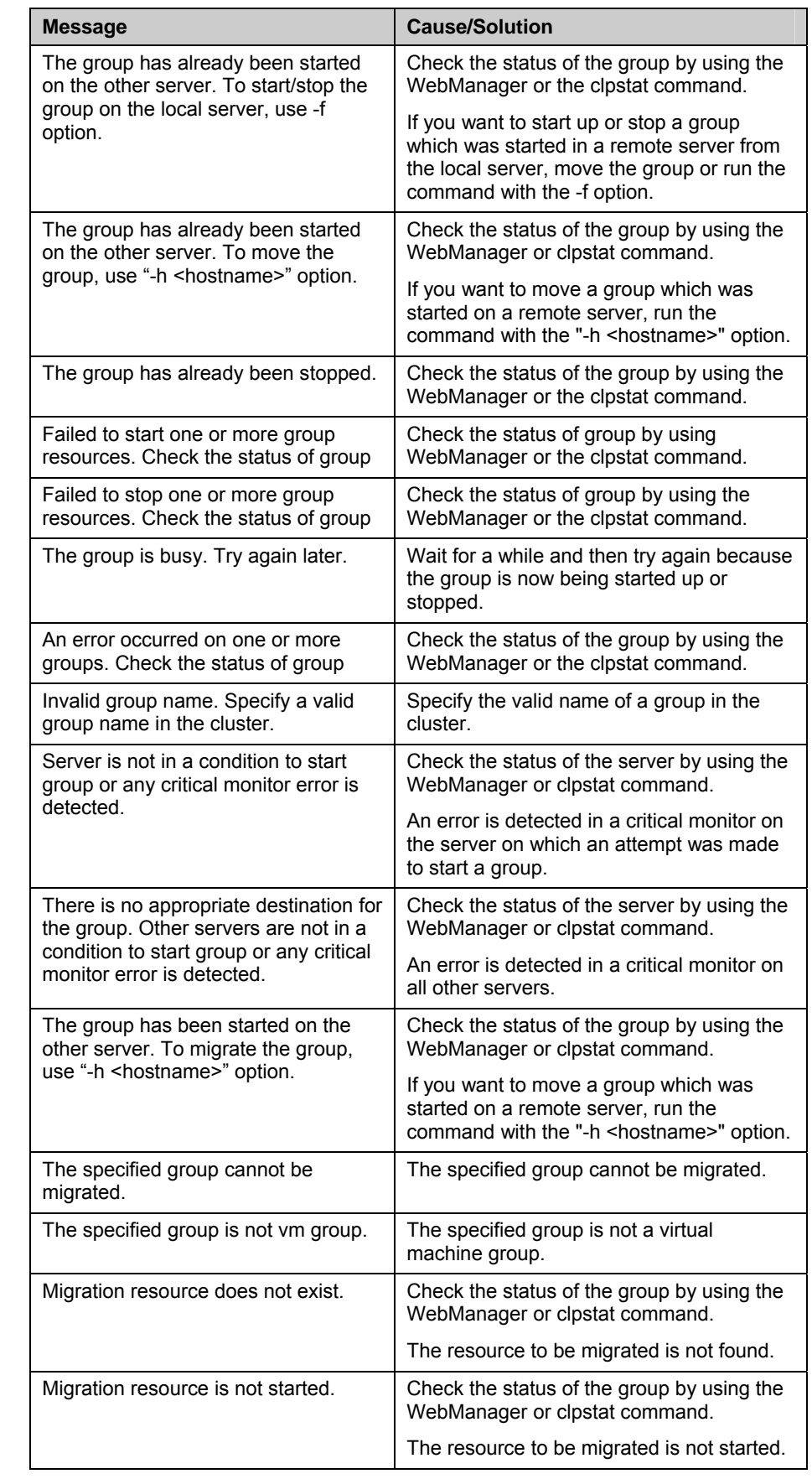

### Chapter 2 ExpressCluster X SingleServerSafe command reference

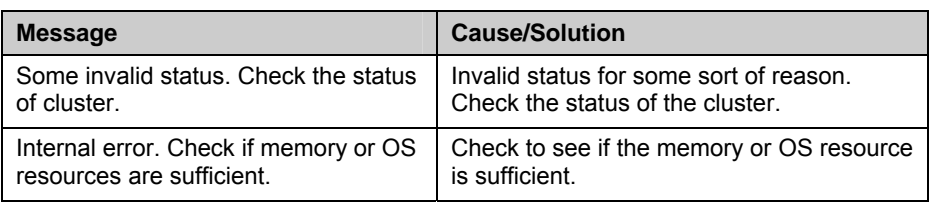

# **Collecting logs (clplogcc command)**

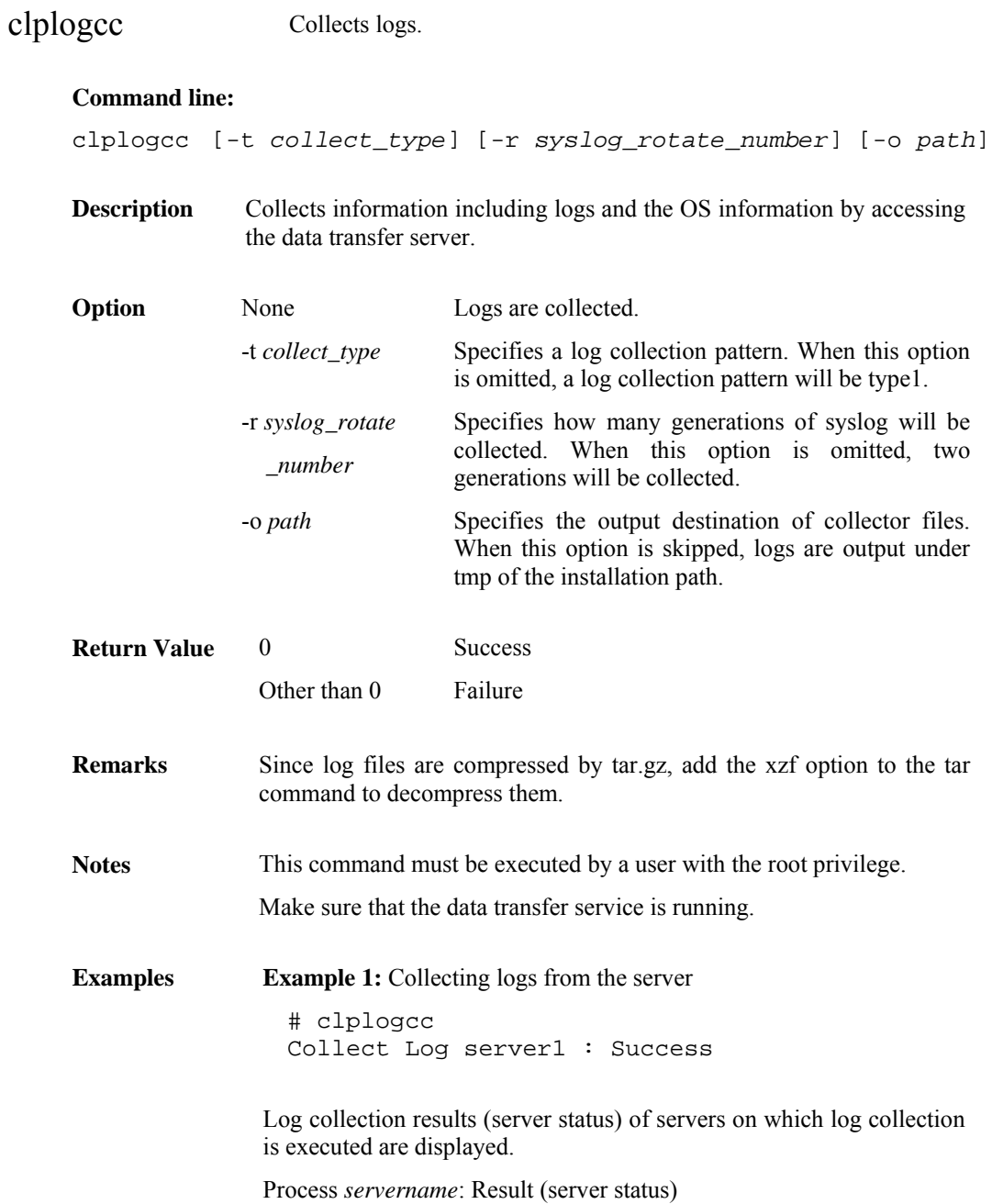

| <b>Steps in Process</b> | <b>Explanation</b>                            |
|-------------------------|-----------------------------------------------|
| <b>Connect</b>          | Displayed when the access fails.              |
| <b>Get Filesize</b>     | Displayed when acquiring the file size fails. |
| <b>Collect Log</b>      | Displayed with the file acquisition result.   |

**Execution Result** For this command, the following processes are displayed.

The following results (server status) are displayed:

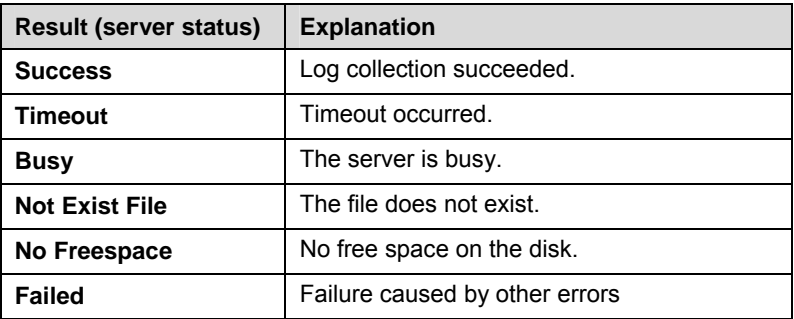

#### **Error Message**

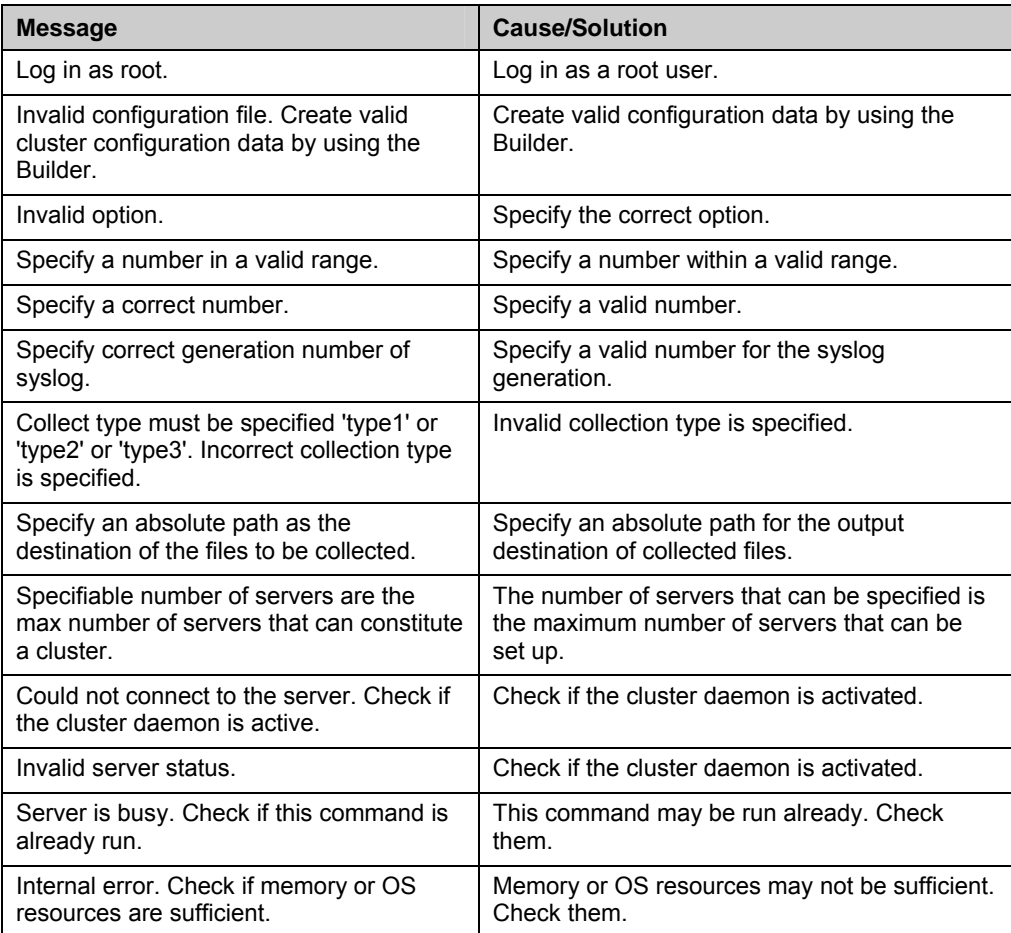

### **Collecting logs by specifying a type (-t option)**

To collect only the specified types of logs, run the clplogcc command with the –t option.

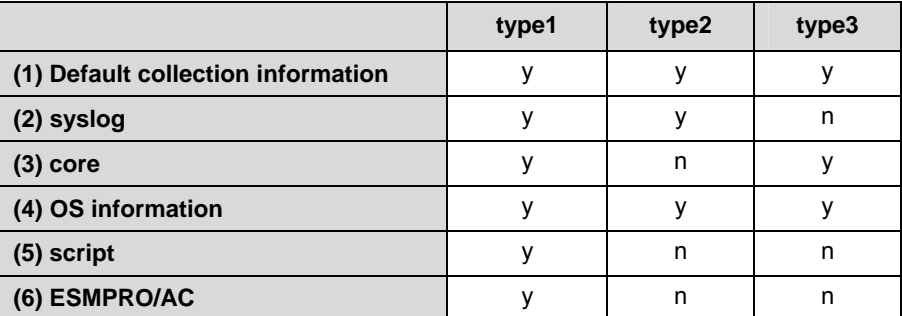

Specify a type from 1 thorough 3 for the log collection.

(y: yes, n: no)

Run this command from the command line as follows.

Example: When collecting logs using type2

# clplogcc -t type2

When no option is specified, a log type will be type 1.

- $\blacklozenge$  Information to be collected by default
	- Logs of each module in the ExpressCluster Server
	- Alert logs
	- Attribute of each module (ls -l) in the ExpressCluster Server
		- In bin, lib
		- In alert/bin, webmgr/bin
		- In drivers/md
		- In drivers/khb
		- In drivers/ka
	- All installed packages (rpm -qa execution result)
	- ExpressCluster X SingleServerSafe version (rpm -qi expresscls execution result)
	- $\bullet$  distribution (/etc/\*-release)
	- CPU license and node license
	- Configuration data file
	- Policy file
	- Dump files in the shared memory used by ExpressCluster X SingleServerSafe
	- Process and thread information (ps execution result)
	- PCI device information (Ispci execution result)
	- Service start configuration information (chkconfig --list and ls -l execution results)
	- Output result of kernel parameter (sysctl -a execution results)
	- glibc version (rpm -qi glibc execution result)
	- Kernel loadable module configuration (/etc/modules.conf. /etc/modprobe.conf)
	- Kernel ring buffer (dmesg execution result)
	- File system (/etc/fstab)
	- IPC resource (ipcs execution result)
	- System (uname -a execution result)
	- Network statistics (netstat execution result IPv4/IPv6)
	- All network interfaces (ethtool execution result)
	- Information collected upon emergency OS shutdown
	- libxml2 version (rpm -qi libxml2 execution result)
	- Static host table (/etc/hosts)
	- File system export table (exportfs –v execution result)
- User resource limitations (ulimit –a execution result)
- File system exported by kernel-based NFS (/etc/exports)
- OS locale
- Terminal session environment value (export execution result)
- Language locale (/etc/sysconfig/i18n)
- Time zone (env –date execution result)
- Work area of ExpressCluster server
- Monitoring options This information is collected if options are installed.
- Collected dump information when the monitor resource timeout occurred
- Collected Oracle detailed information when Oracle monitor resource abnormity was detected
- syslog
	- syslog (/var/log/messages)
	- Syslogs for the number of generations specified  $(var/log/mesages.x)$
- core file
	- core file of ExpressCluster module
		- Stored in /opt/nec/clusterpro/log by the following archive names.
			- Alert related: alt*yyyymmdd*\_*x*.tar

Directory for the WebManager

wm*yyyymmdd*\_*x*.tar

ExpressCluster core related:

cls*yyyymmdd*\_*x*.tar

*yyyymmdd* indicates the date when the logs are collected. *x is a sequence number.*

- OS information
	- Kernel mode LAN heartbeat, keep alive
		- /proc/khb\_moninfo
		- /proc/ka\_moninfo
	- /proc/devices
	- /proc/mdstat
	- /proc/modules
	- /proc/mounts
	- /proc/meminfo
	- /proc/cpuinfo
	- /proc/partitions
	- /proc/pci
	- /proc/version
	- /proc/ksyms
	- /proc/net/bond\*
	- all files of /proc/scsi/ all files in the directory
	- all files of /proc/ide/ all files in the directory
	- /etc/fstab
	- /etc/syslog.conf
	- /etc/syslog-ng/syslog-ng.conf
	- /proc/sys/kernel/core\_pattern
	- /proc/sys/kernel/core\_uses\_pid
	- Kernel ring buffer (dmesg execution result)
	- if config (if config execution result)
	- iptables (iptables -L execution result)
	- ipchains (ipchains -L execution result)
	- df (df execution result)
	- raw device information (raw -qa execution result)
- kernel module load information (lsmod execution result)
- host name, domain information (hostname, domainname execution result)
- dmidecode (dmidecode execution result)
- LVM device information (vgdisplay -v execution result)

When you collect logs, you may find the following message on the console. This does not mean failure. The logs are collected normally.

hd#: bad special flag: 0x03 ip\_tables: (C) 2000-2002 Netfilter core team

(Where hd# is the name of the IDE device that exists on the server)

 $\blacklozenge$  Script

Start/stop script for a group that was created with the Builder.

If you specify a user-defined script other than the above (/opt/nec/clusterpro/scripts), it is not included in the log collection information. It must be collected separately.

ESMPRO/AC Related logs

Files that are collected by running the acupslog command.

### **syslog generations (-r option)**

To collect syslogs for the number of generations specified, run the following command.

Example: Collecting logs for the 3 generations

# clplogcc -r 3

The following syslogs are included in the collected logs.

/var/log/messages /var/log/messages.1 /var/log/messages.2

- When no option is specified, two generations are collected.
- ◆ You can collect logs for 0 to 99 generations.
- $\blacklozenge$  When 0 is specified, all syslogs are collected.

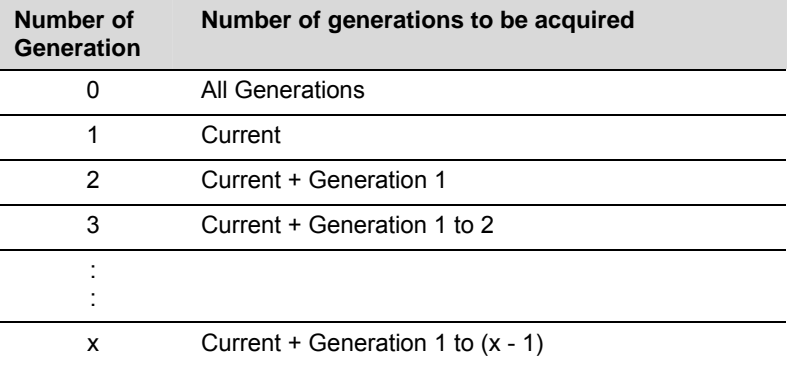

### **Output paths of log files (-o option)**

- Log file is named and be saved as "*server name*-log.tar.gz"
- Since log files are compressed by tar.gz, add the xzf option to the tar command to decompress them.

#### **If not specifying -o option**

Logs are output in tmp of installation path.

```
# clplogcc 
Collect Log server-name: Success 
# ls /opt/nec/clusterpro/tmp 
server-name-log.tar.gz
```
#### **When the -o option is specified:**

If you run the command as follows, logs are located in the specified /home/log directory.

```
# clplogcc -o /home/log 
Collect Log server-name: Success 
# ls /home/log 
server-name-log.tar.gz
```
### **Collecting information when a failure occurs**

When the following failure occurs, the information for analyzing the failure is collected.

- When a server daemon configuring the server abnormally terminates due to interruption by a signal (core dump), an internal status error, or another cause
- When a group resource activation error or deactivation error occurs
- When monitoring error occurs in a monitor resource

Information to be collected is as follows:

- Server information
	- Some module logs in ExpressCluster servers
	- Dump files in the shared memory used by ExpressCluster X SingleServerSafe
	- Configuration data file
	- Core files of ExpressCluster module
- $\blacklozenge$  OS information (/proc/\*)
	- /proc/devices
	- /proc/partitions
	- /proc/mdstat
	- /proc/modules
	- /proc/mounts
	- /proc/meminfo
	- /proc/net/bond\*
- Information created by running a command
	- Results of the sysctl -a
	- Results of the ps
	- Results of the top
	- Results of the ipcs
	- Results of the netstat -i
	- Results of the ifconfig
	- Results of the df
	- Results of the raw -qa

These are collected by default in the log collection. You do not need to collect them separately.

## **Applying and backing up configuration data (clpcfctrl command)**

**Applying configuration data (clpcfctrl --push)** 

```
clpcfctrl --push Applies the configuration data to servers.
```
### **Command line:**

```
clpcfctrl --push [-l|-w] [-p portnumber] 
                           [-d device] [-m mountpoint] 
                           [-x directory] [--nocheck]
```
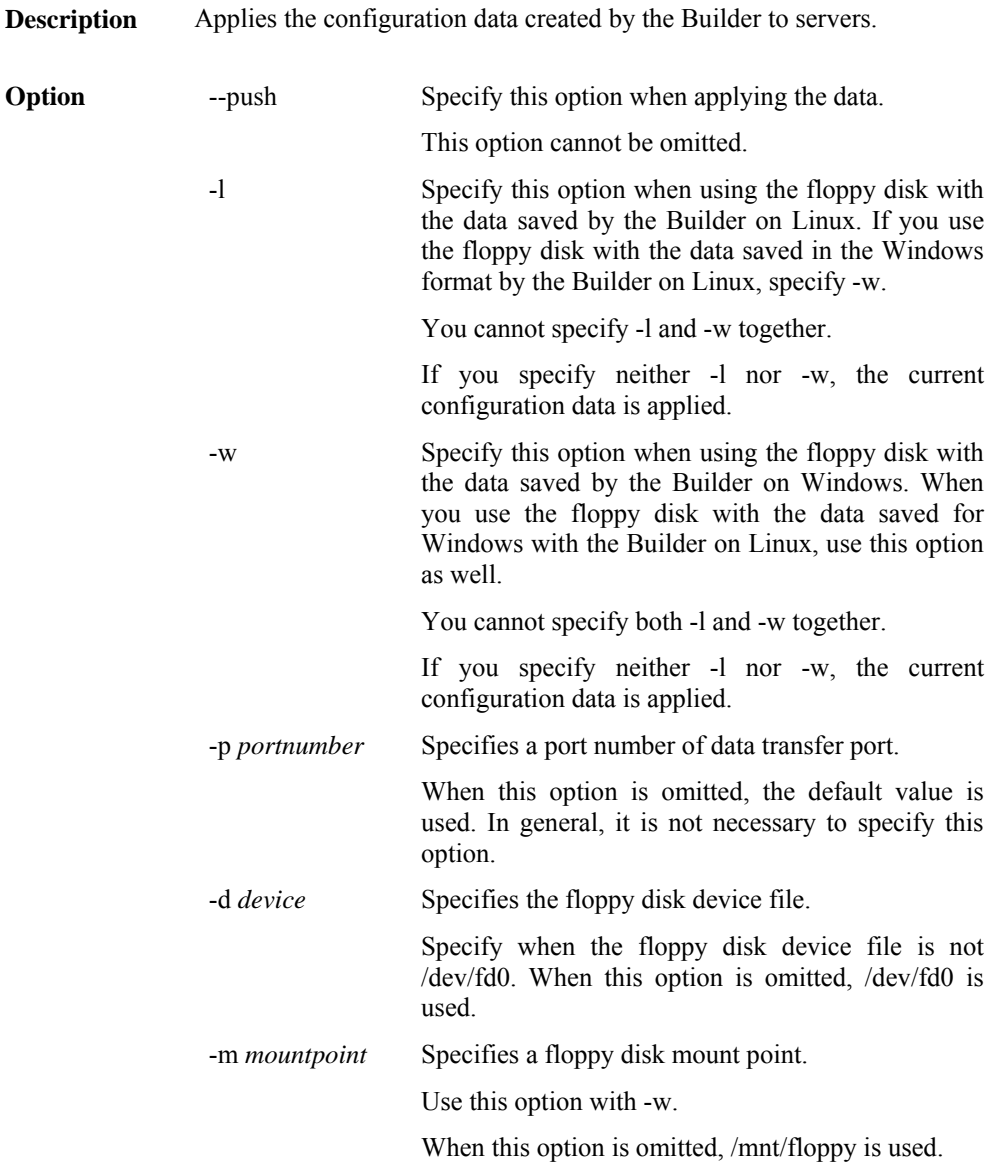

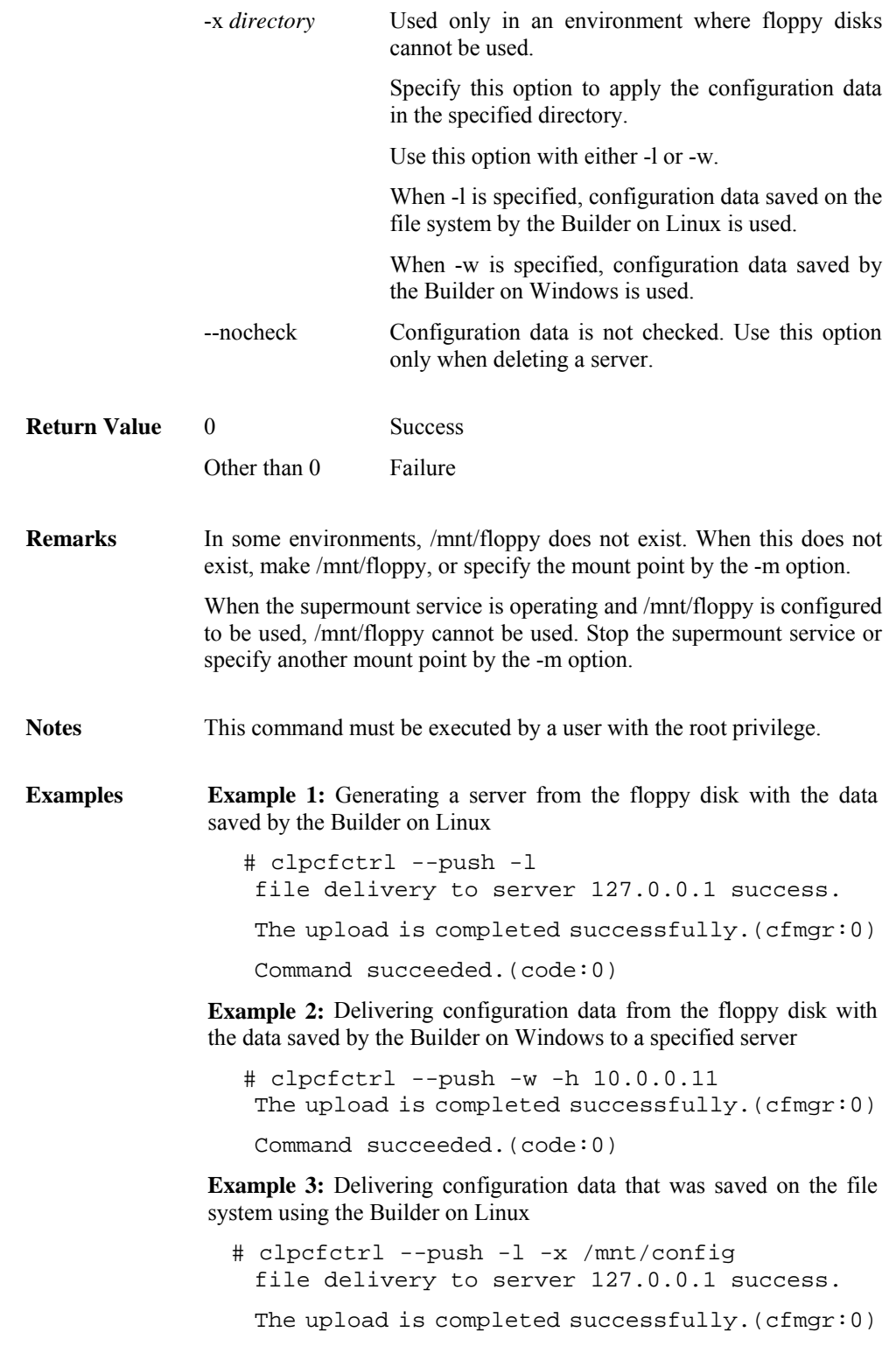

Command succeeded.(code:0)

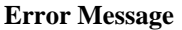

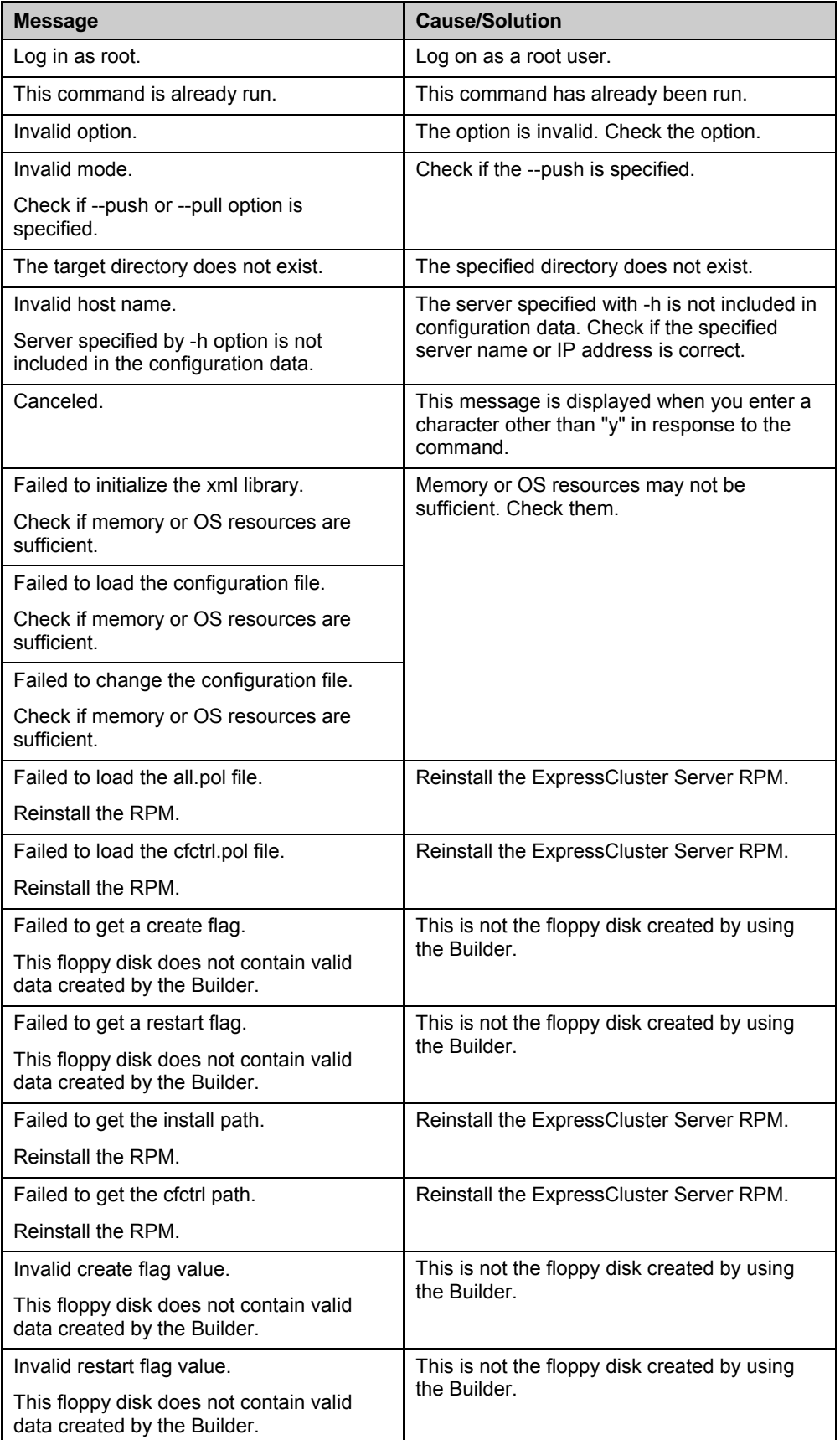

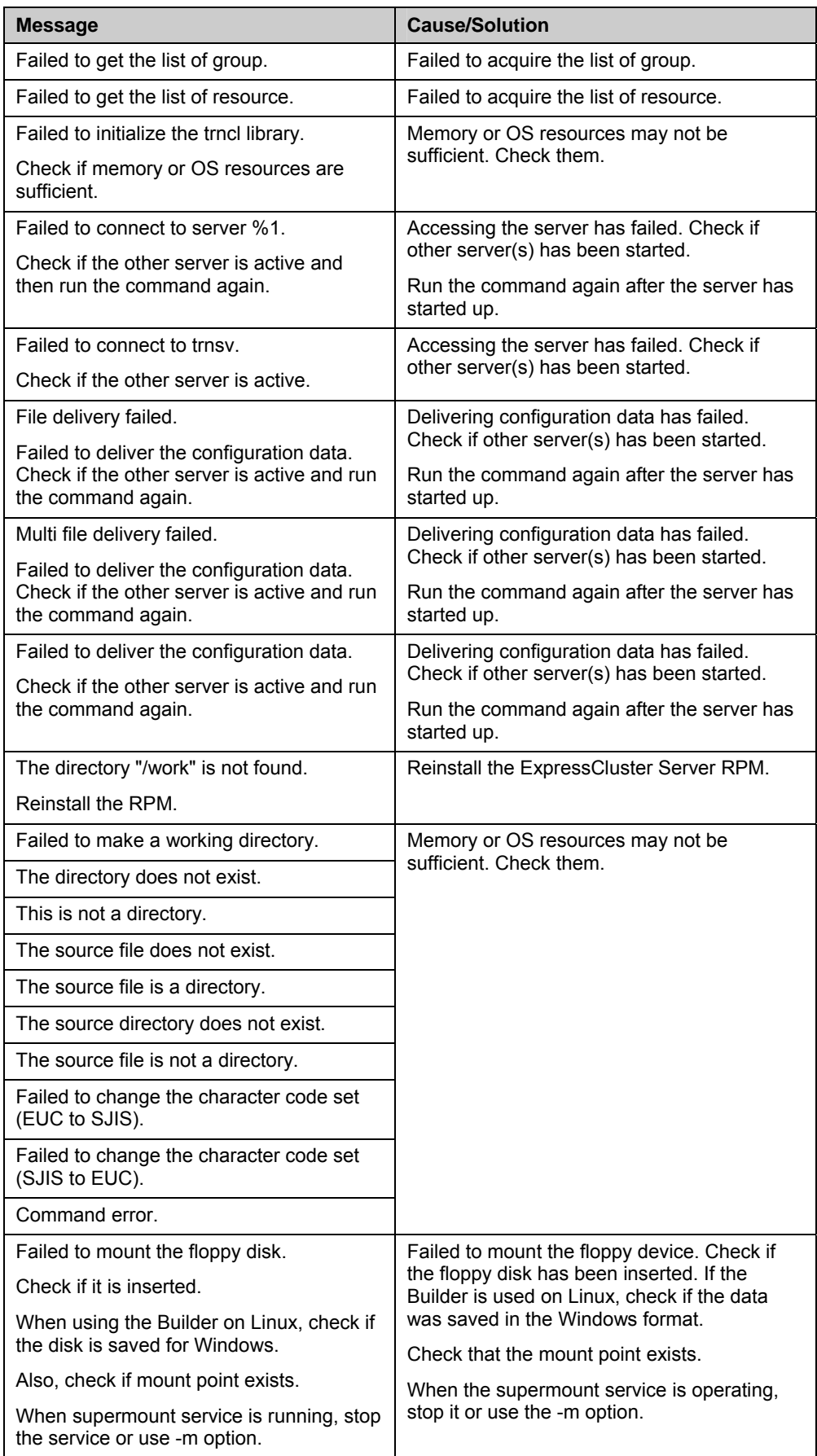

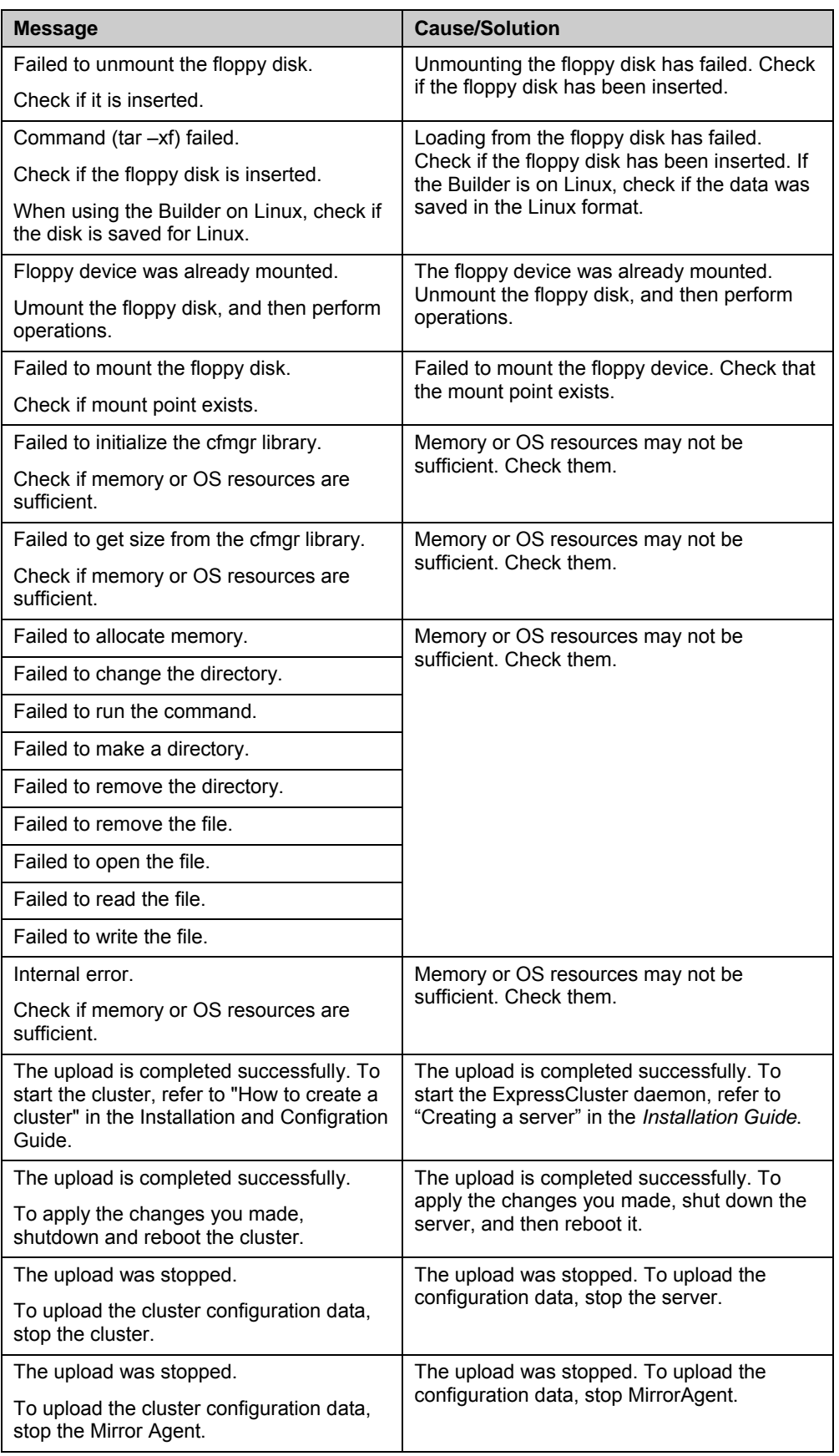

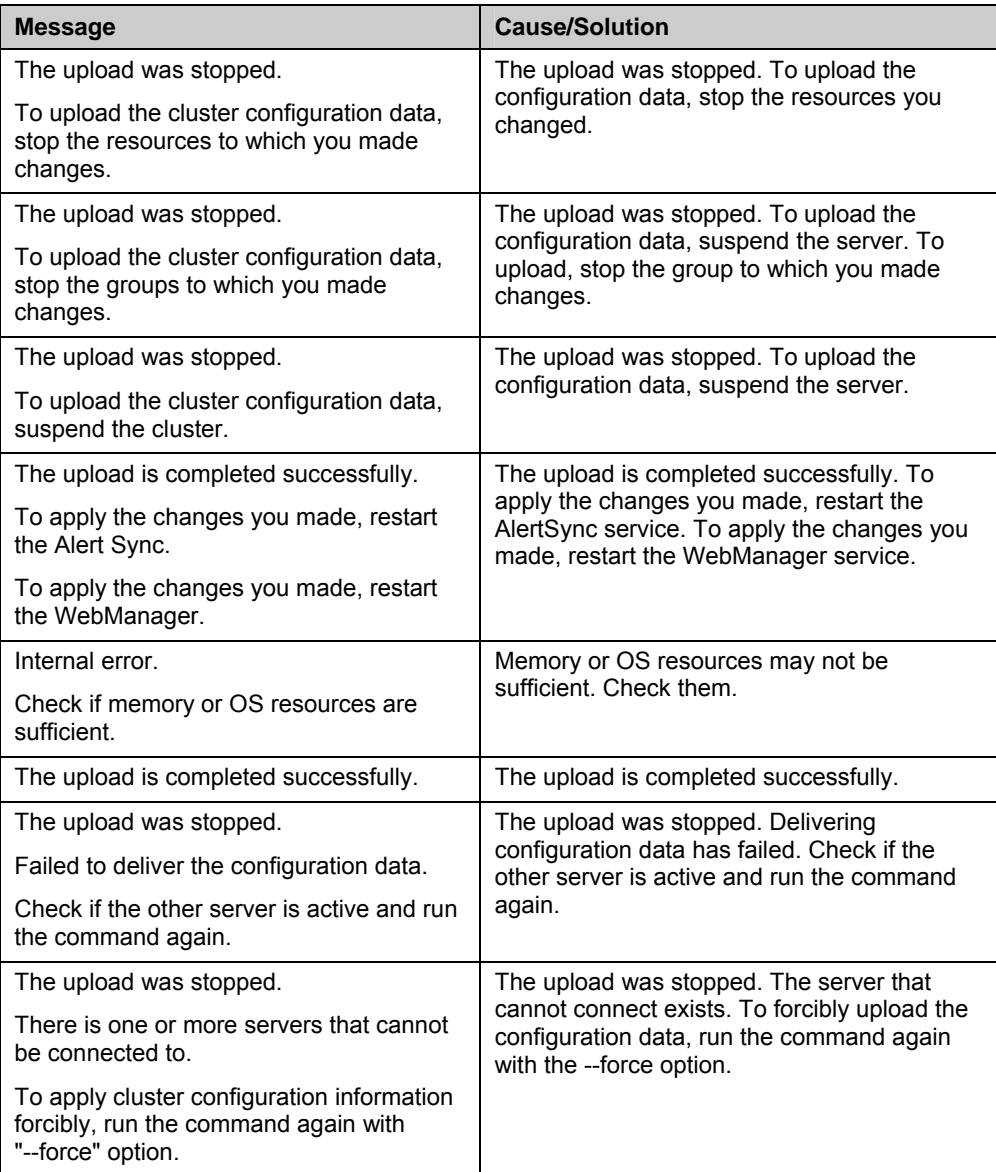

## **Backing up the configuration data (clpcfctrl --pull)**

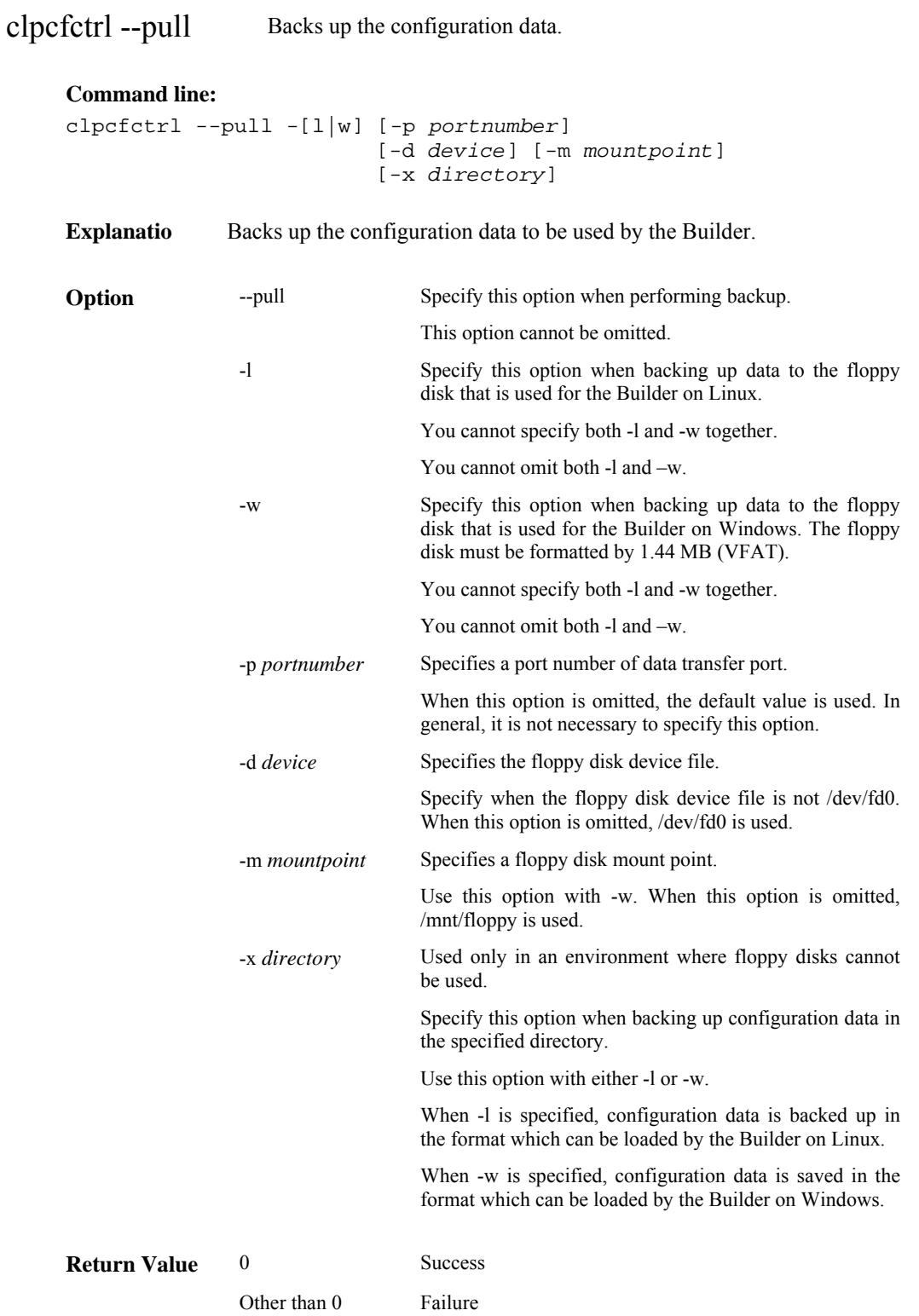

ExpressCluster X SingleServerSafe 3.1 for Linux Operation Guide

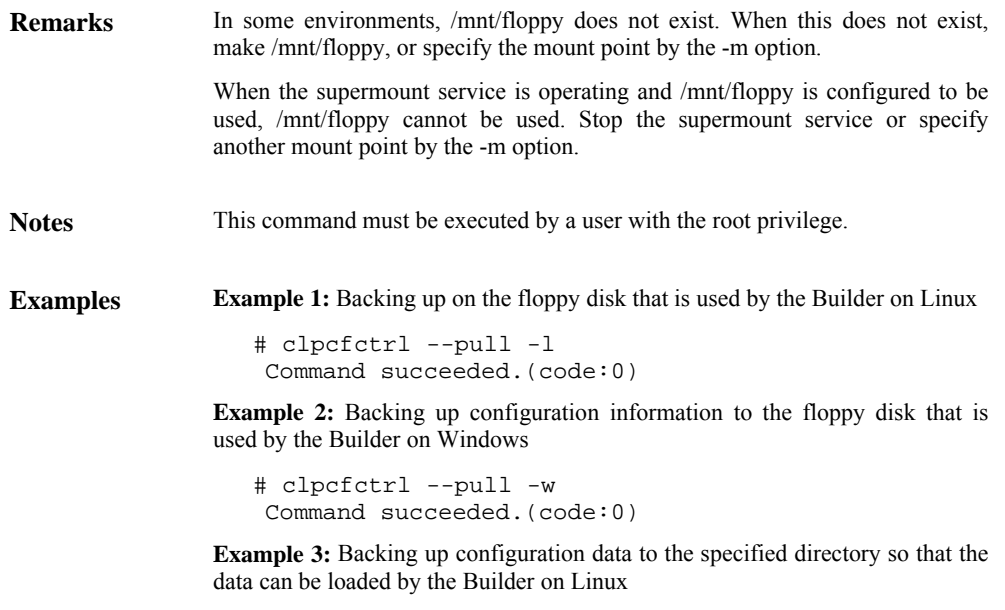

```
# clpcfctrl --pull -l -x /mnt/config 
Command succeeded.(code:0)
```
#### **Error Message**

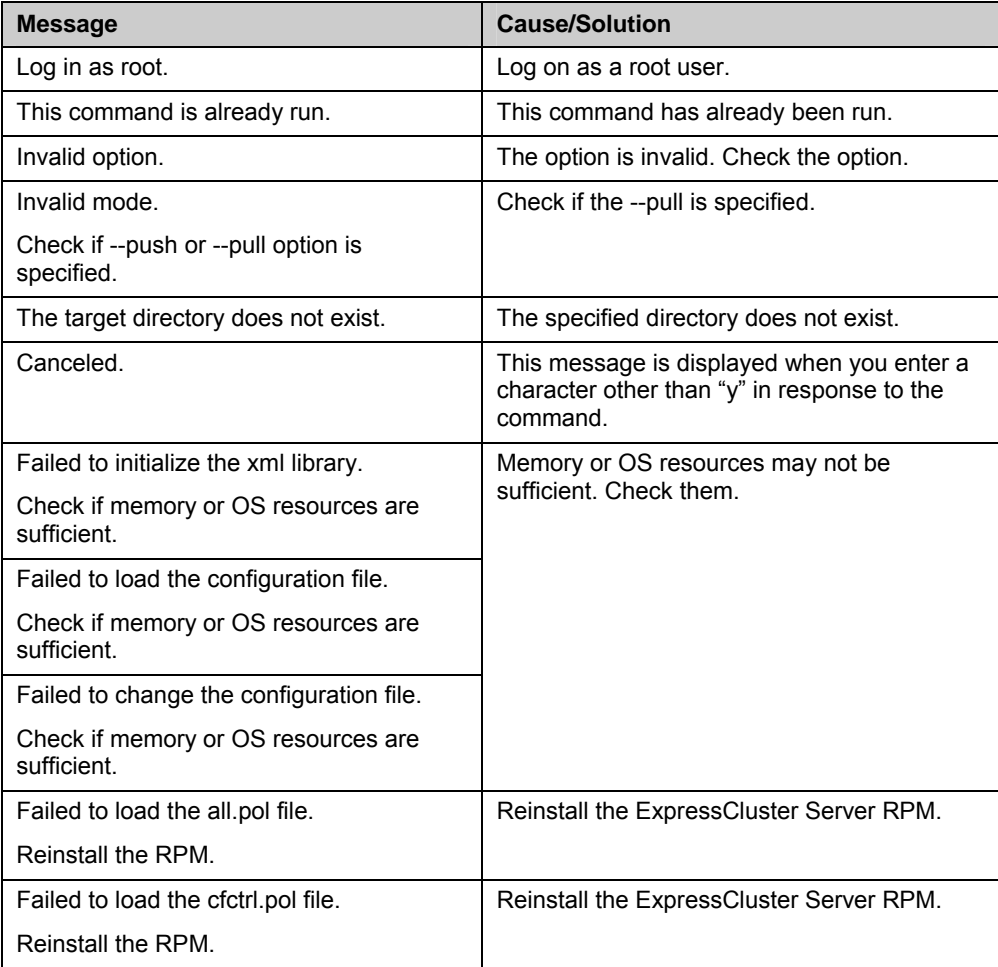

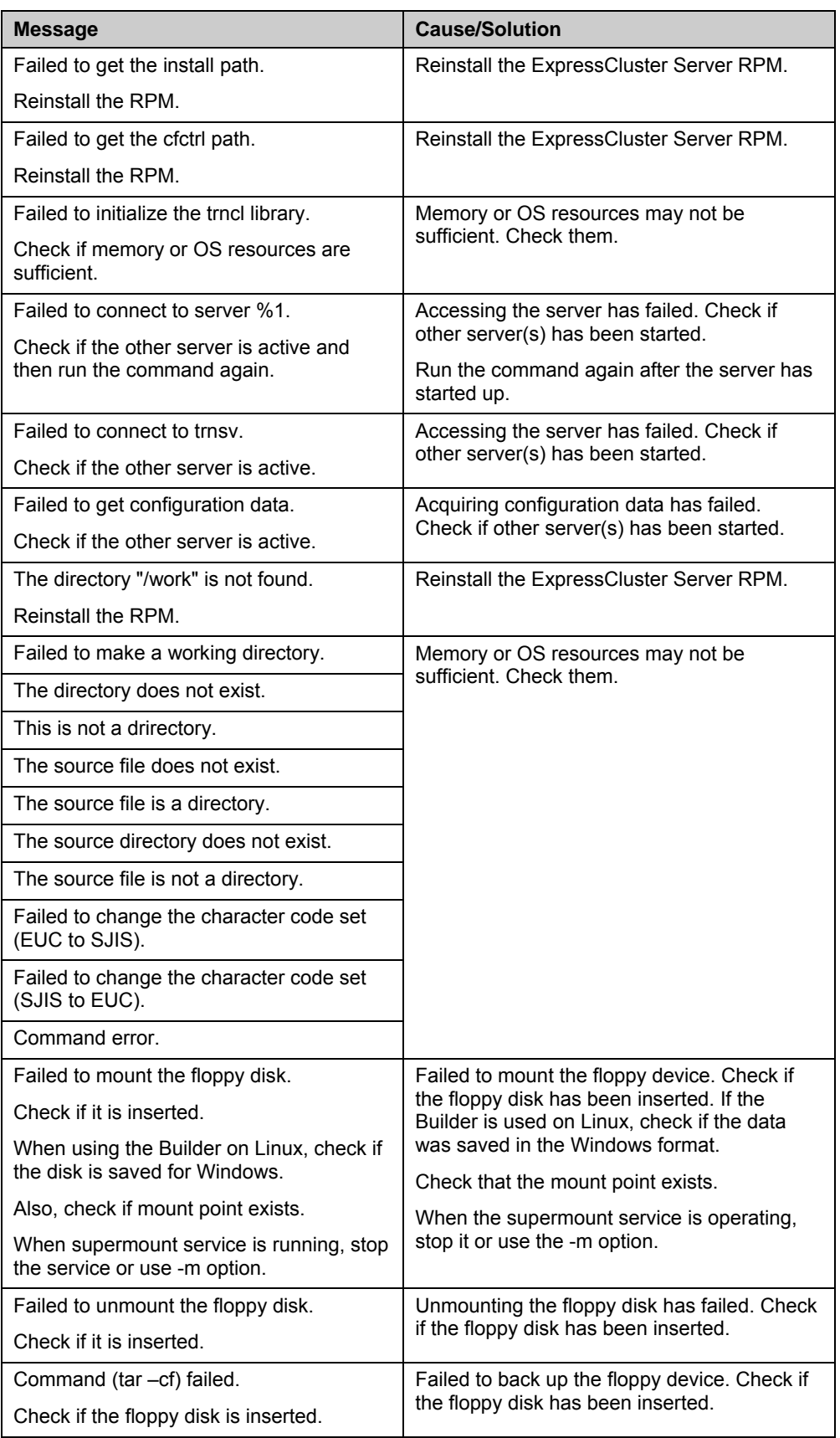

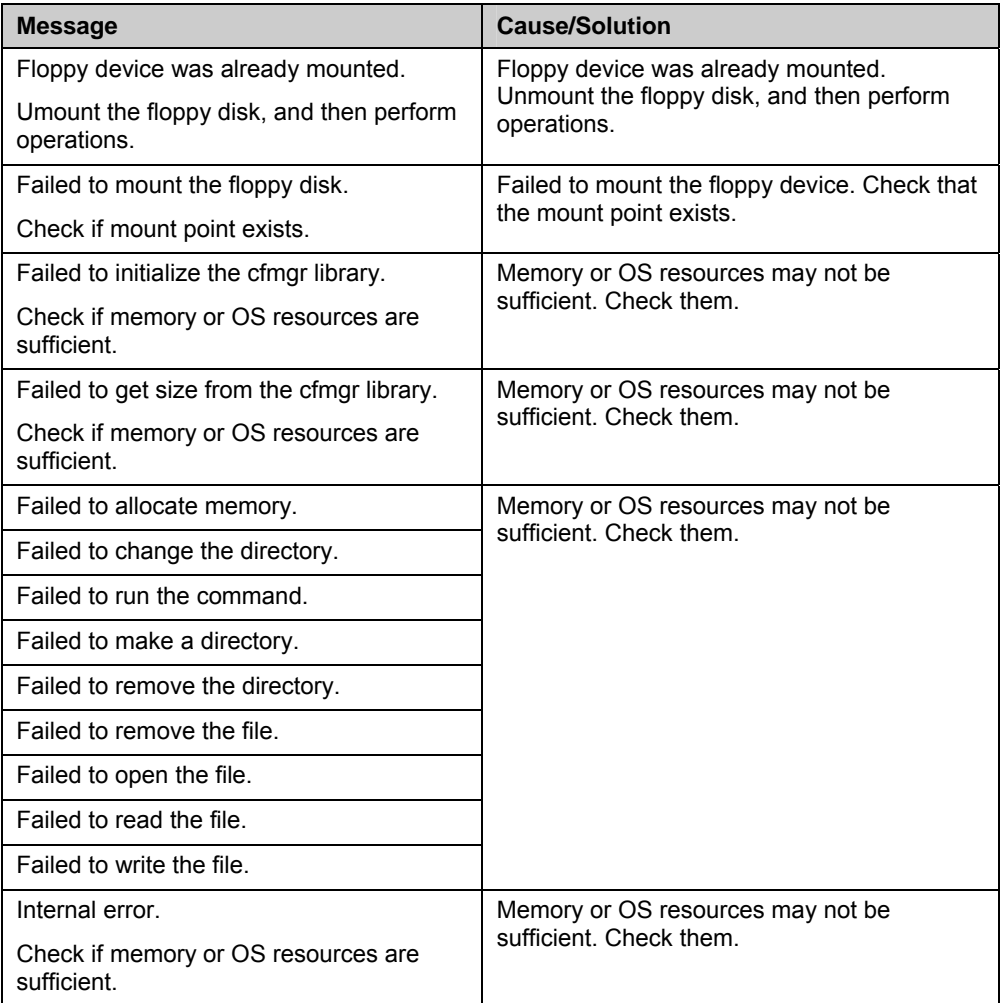

## **Adjusting time-out temporarily (clptoratio command)**

clptoratio Extends or displays the current timeout ratio.

#### **Command line:**

clptoratio -r *ratio* -t *time*  clptoratio -i clptoratio -s

**Description** Temporarily extends the following timeout values:

- Monitor resource
- Heartbeat resource
- Alert synchronous service
- WebManager

The current timeout ratio is displayed.

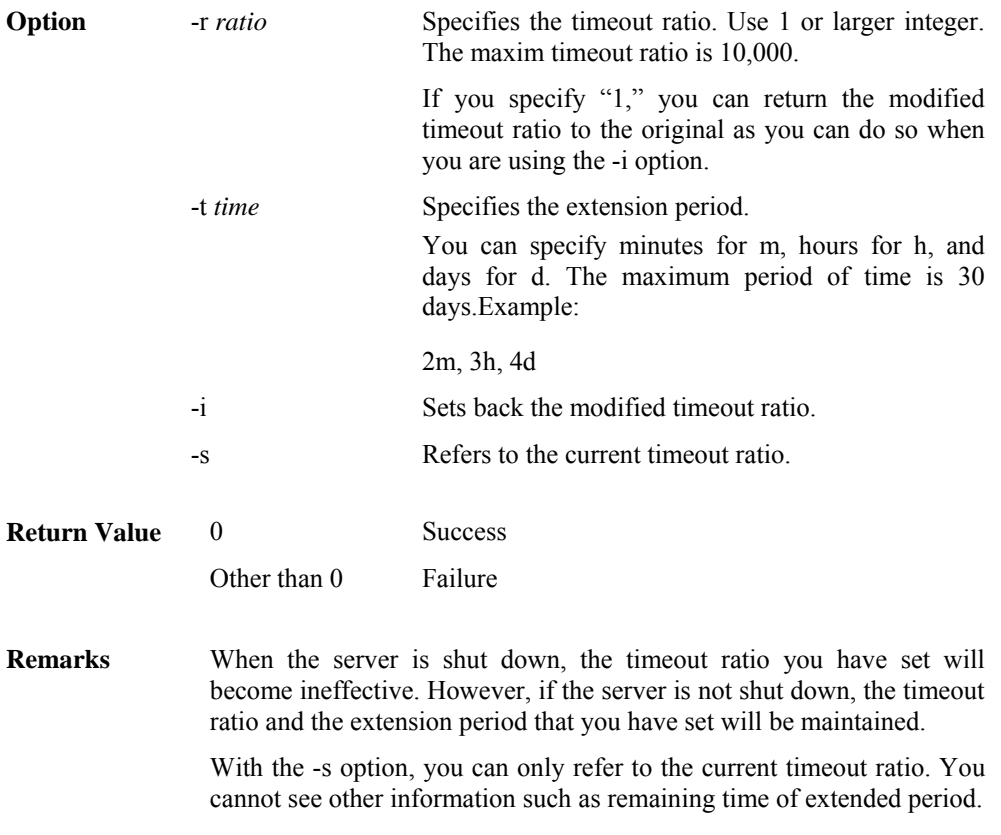

You can see the original timeout value by using the status display command.

Heartbeat timeout # clpstat --cl –-detail Monitor resource timeout # clpstat --mon *monitor resource name* --detail

ExpressCluster X SingleServerSafe 3.1 for Linux Operation Guide

Notes This command must be executed by a user with the root privilege. Execute this command when the ExpressCluster daemon of the server is active. When you set the timeout ratio, make sure to specify the extension period. However, if you set "1" for the timeout ratio, you cannot specify the extension period. You cannot specify a combination such as "2m3h," for the extension period. **Examples** Example 1: Doubling the timeout ratio for three days # clptoratio -r 2 -t 3d **Example 2:** Setting back the timeout ratio to original # clptoratio -i **Example 3:** Referring to the current timeout ratio # clptoratio –s present toratio : 2

The current timeout ratio is set to 2.

#### **Error Message**

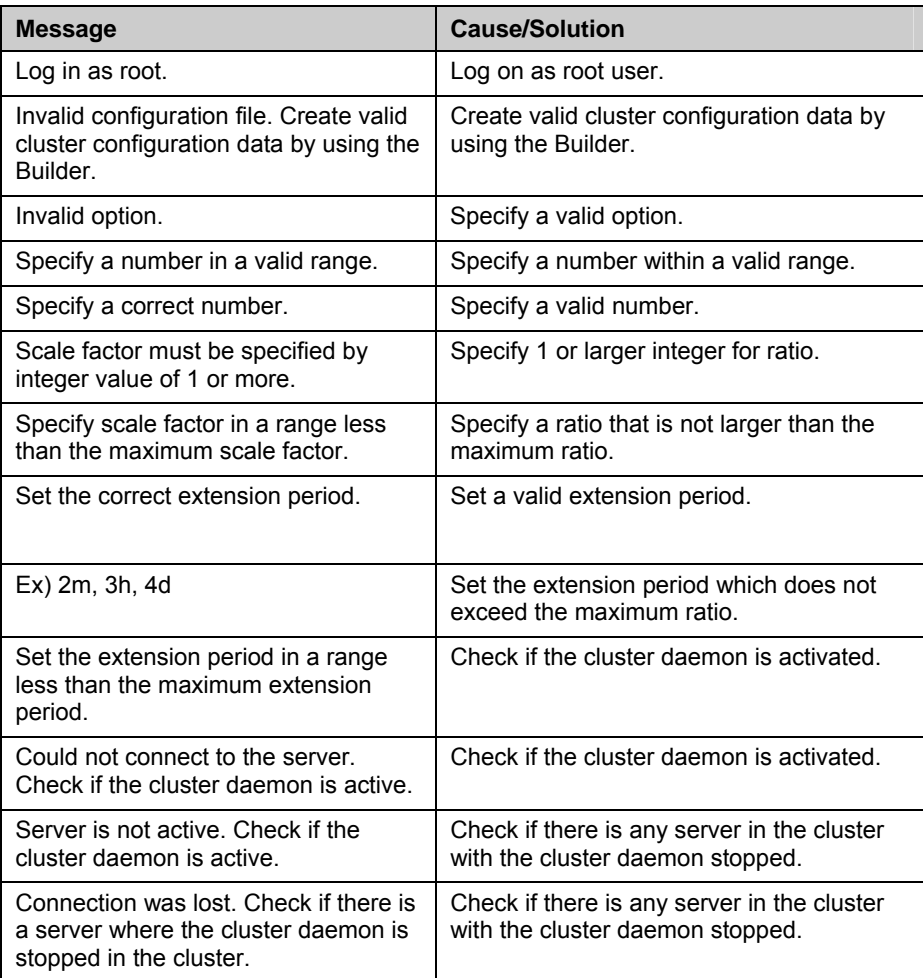

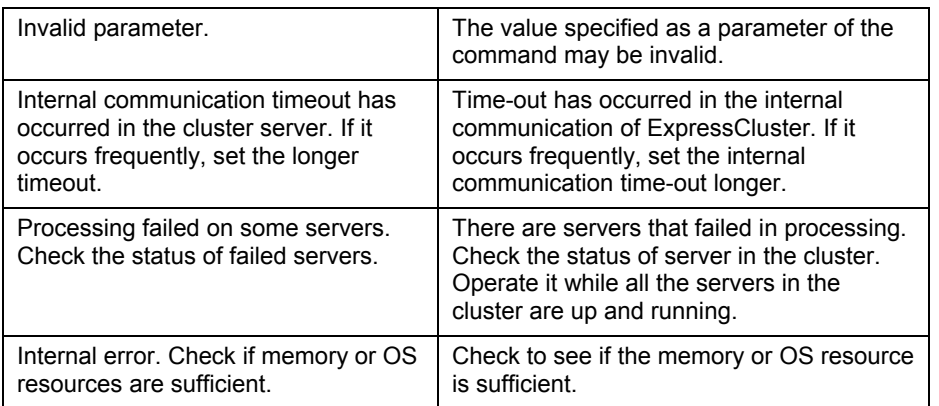

## **Modifying the log level and size (clplogcf command)**

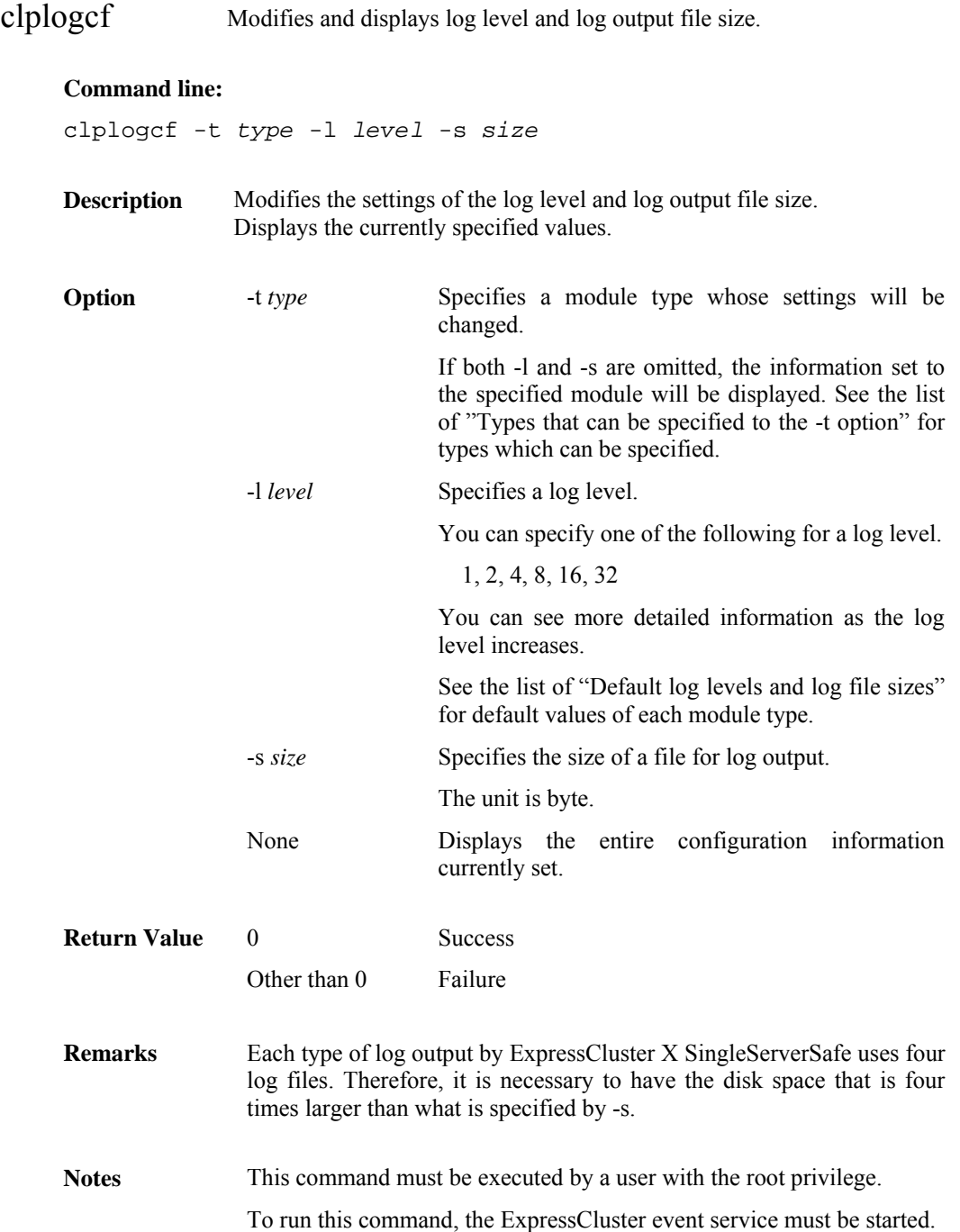

#### **Examples Example 1:** Modifying the pm log level

# clplogcf -t pm -l 8

**Example 2:** Seeing the pm log level and log file size

 # clplogcf -t pm TYPE, LEVEL, SIZE pm, 8, 1000000

**Example 3:** Displaying the values currently configured

 # clplogcf TYPE, LEVEL, SIZE trnsv, 4, 1000000 xml, 4, 1000000 logcf, 4, 1000000

#### **Error Message**

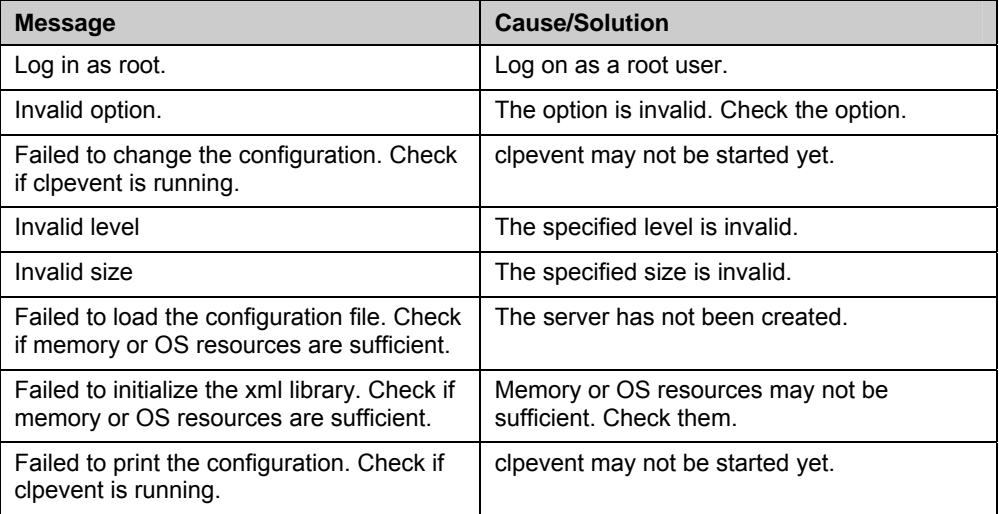

#### **Types that can be specified for the -t option (y=yes, n=no)**

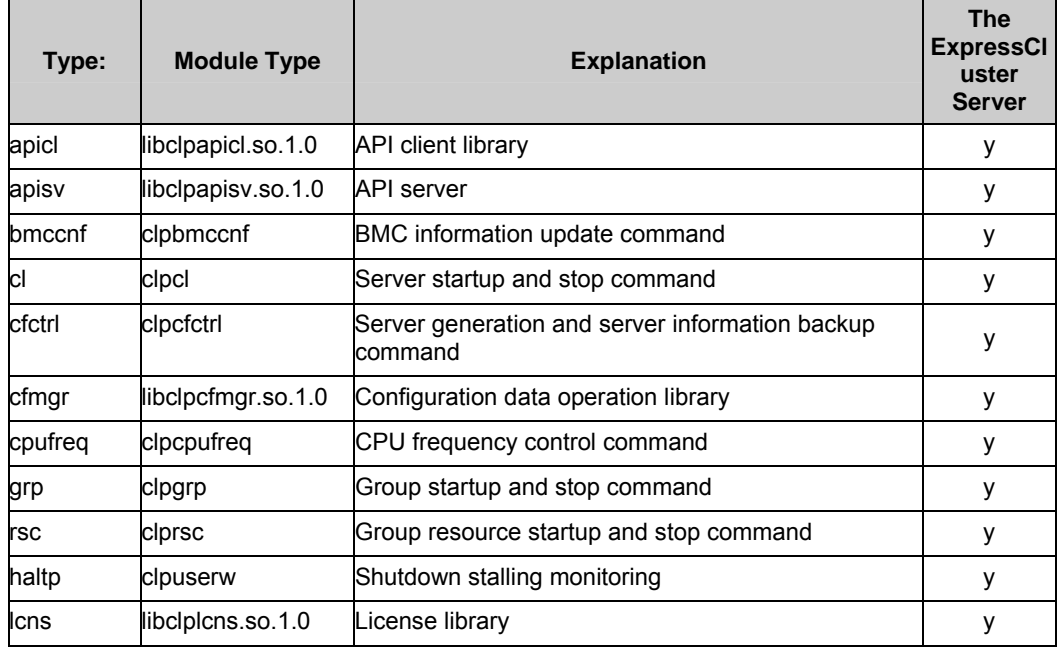

ExpressCluster X SingleServerSafe 3.1 for Linux Operation Guide

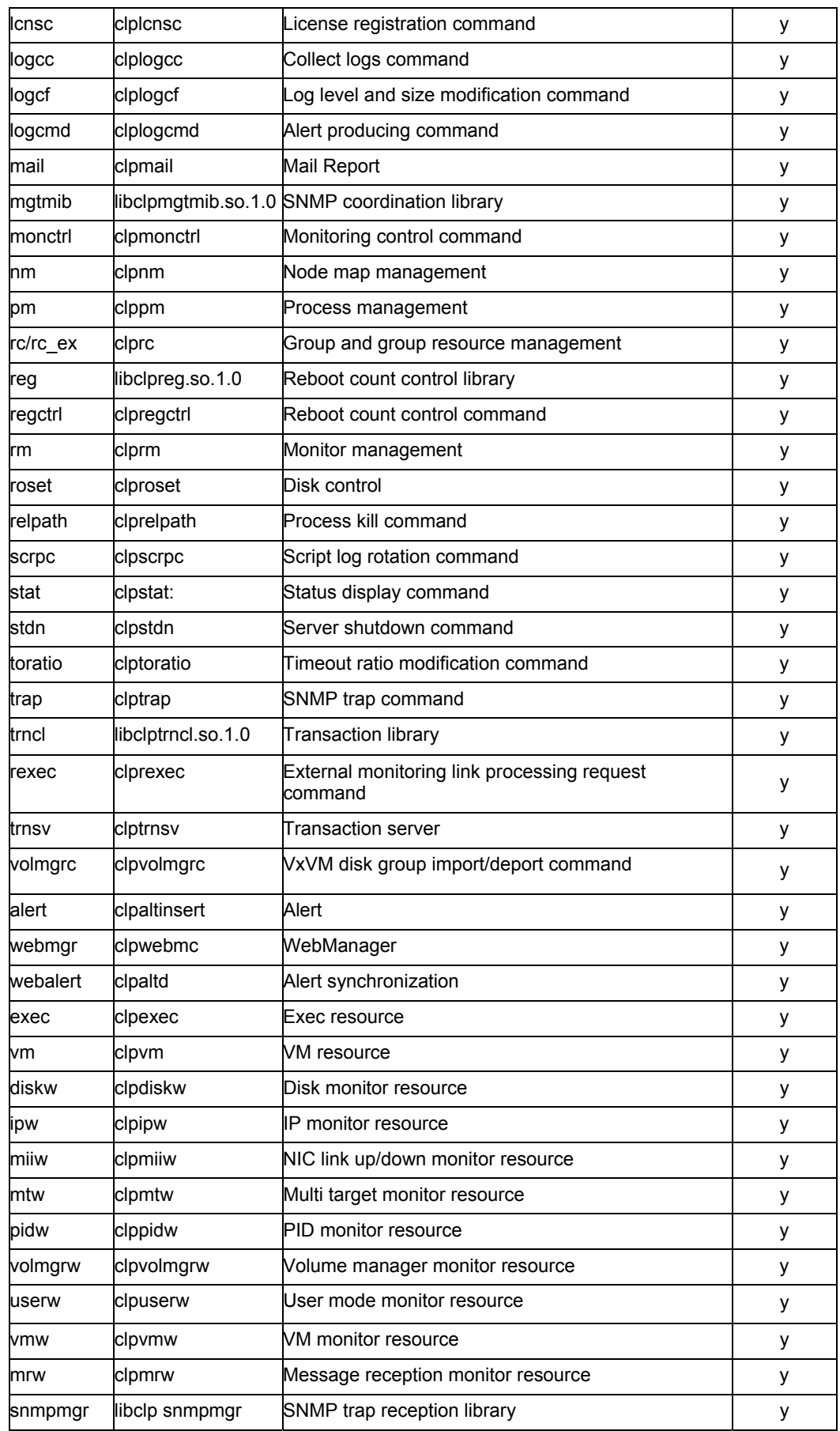

Section II Command reference

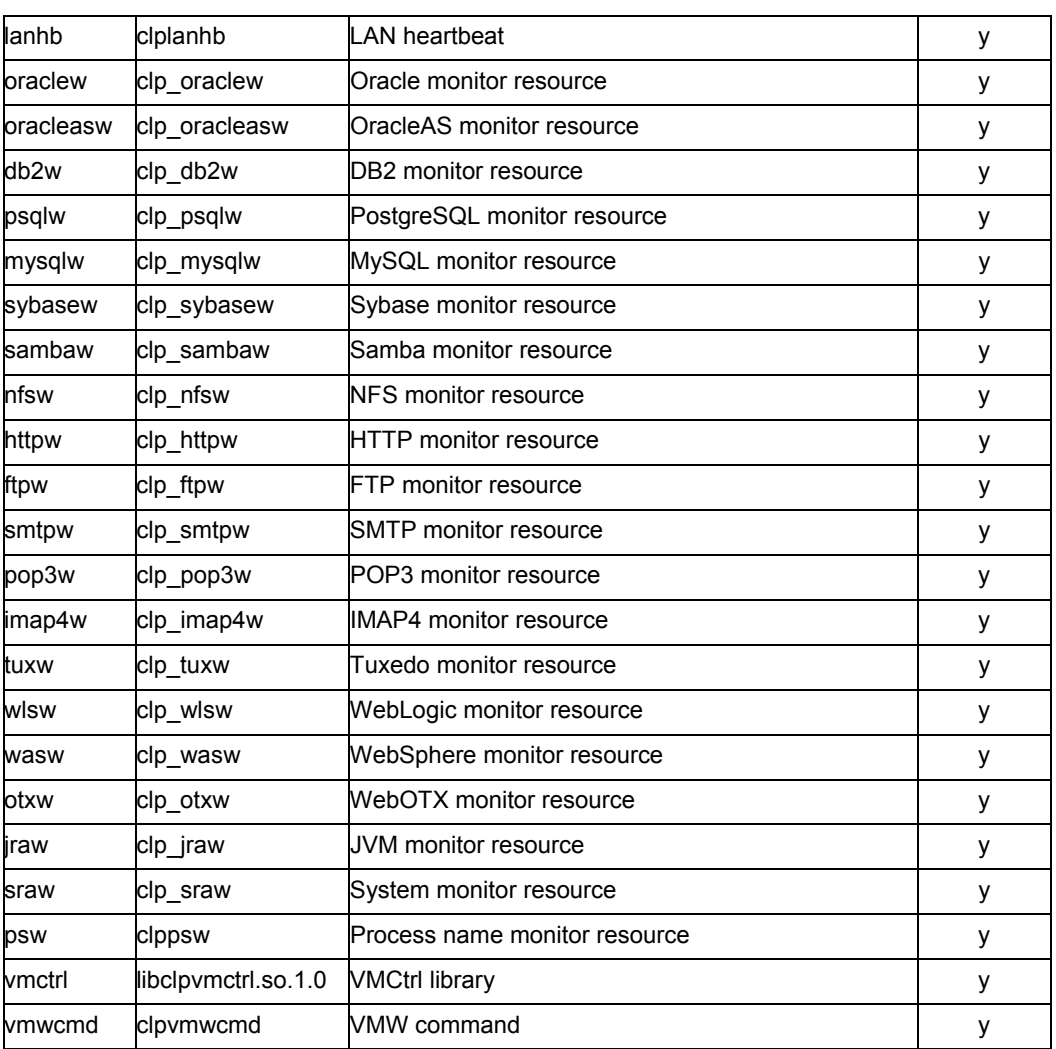

### **Default log levels and log file sizes**

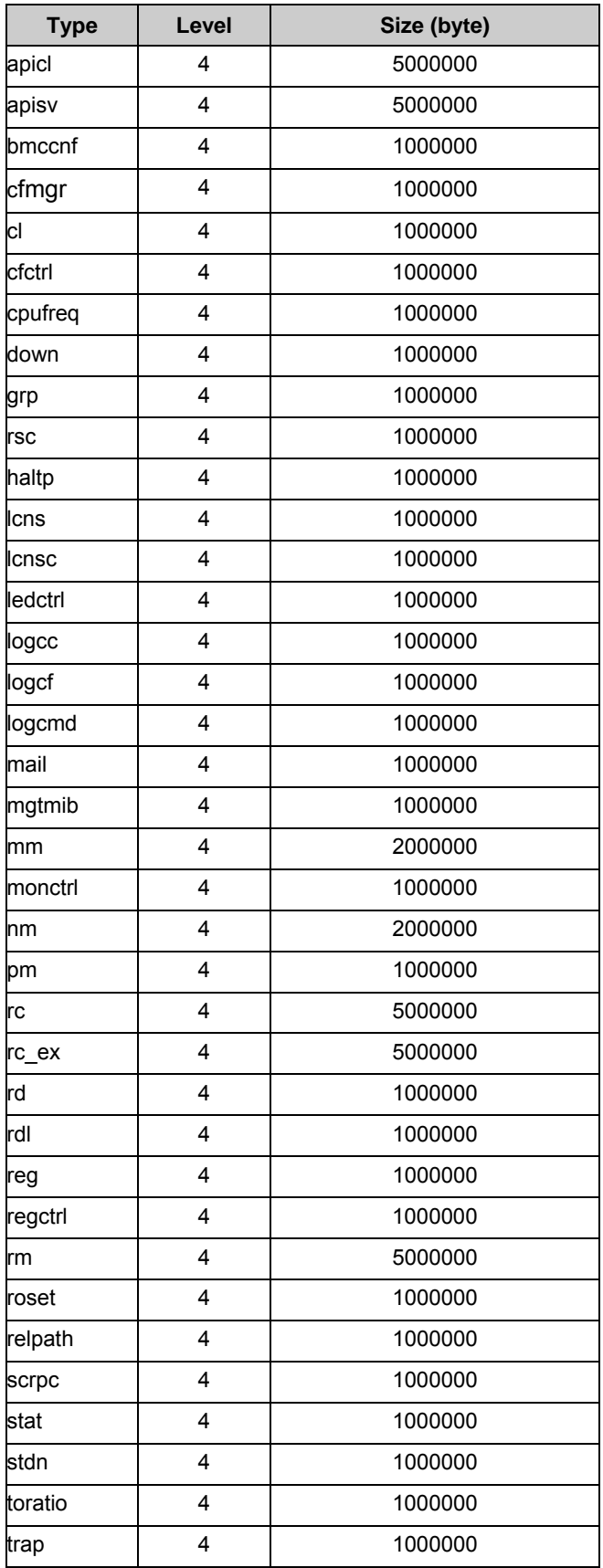

Section II Command reference

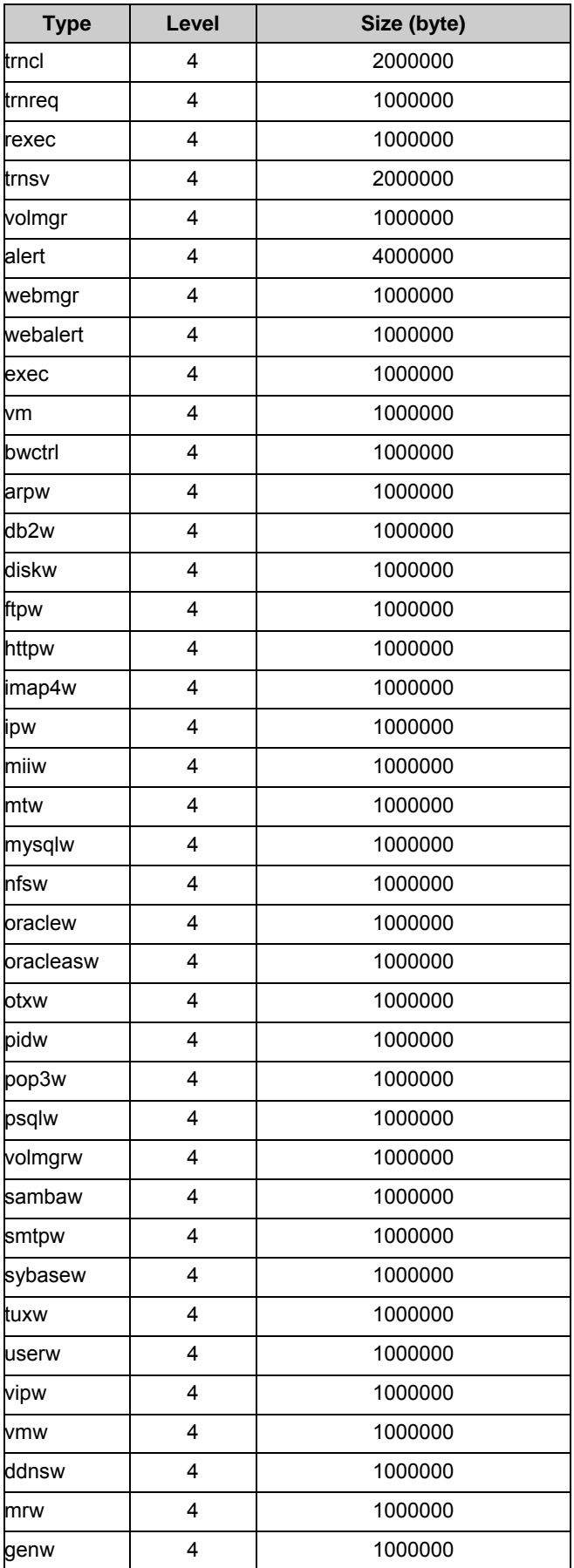

ExpressCluster X SingleServerSafe 3.1 for Linux Operation Guide

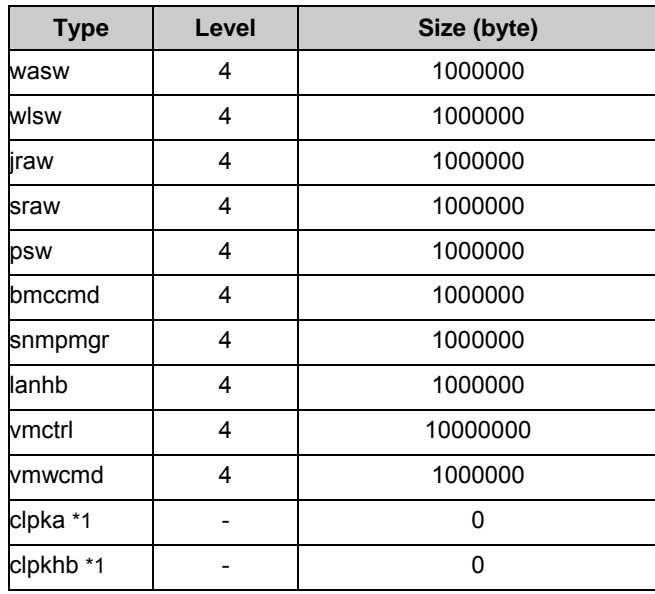

\* If the module's size is zero, its log will not be produced.

\*1 Output destination of log is syslog.

## **Managing licenses (clplcnsc command)**

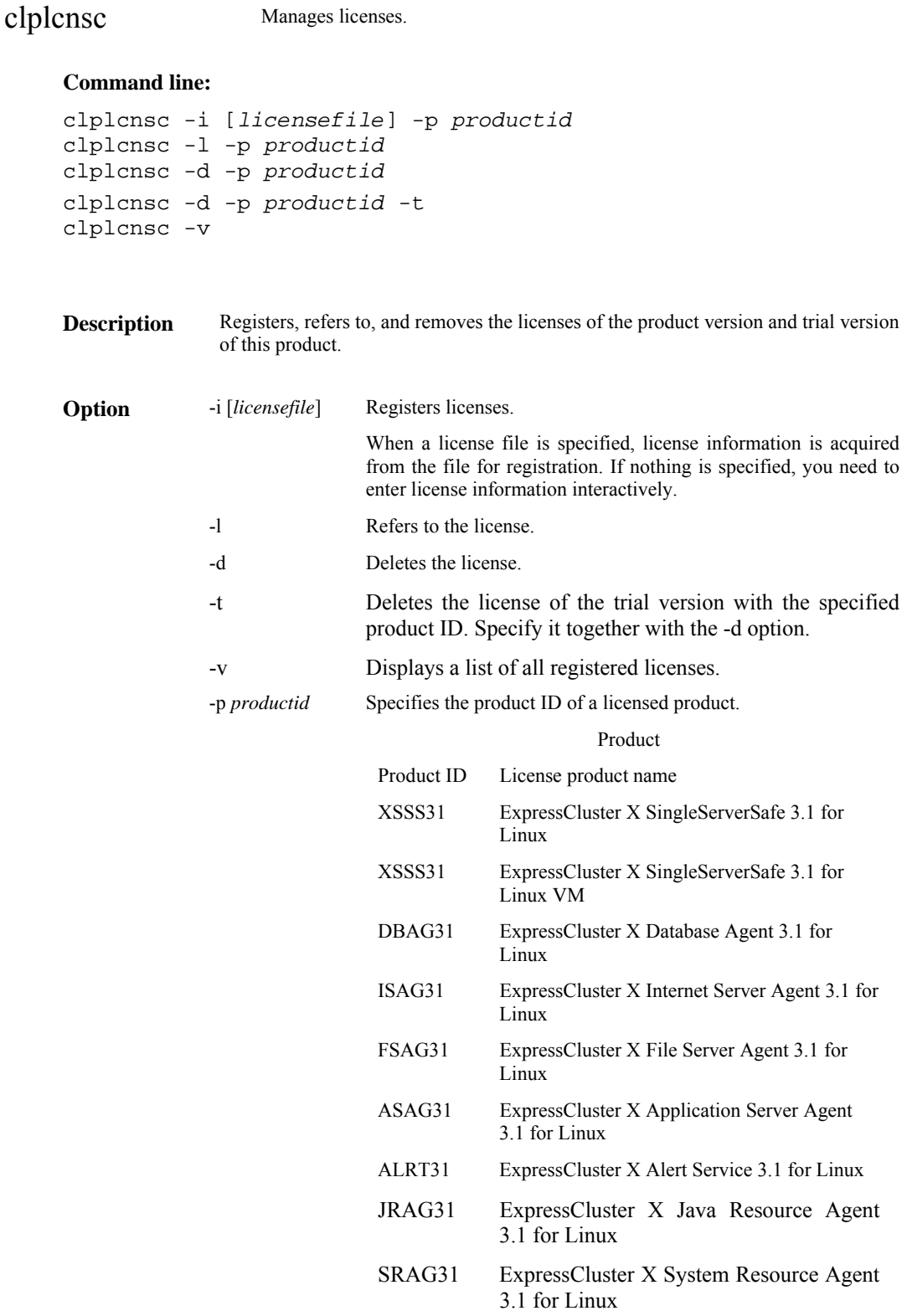

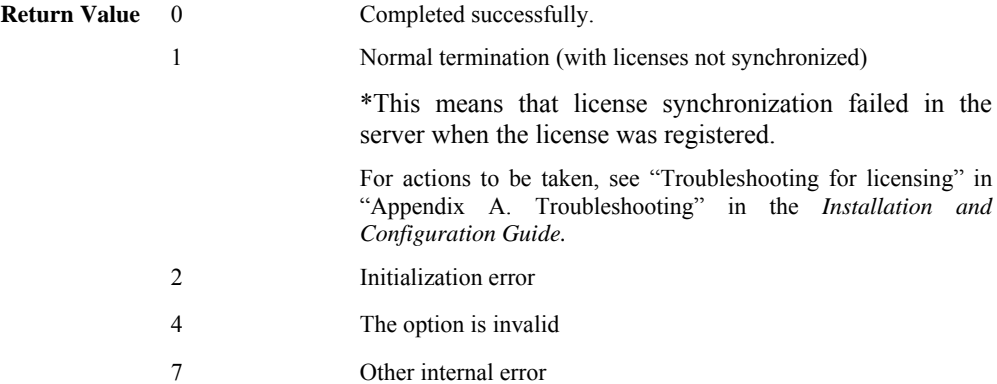

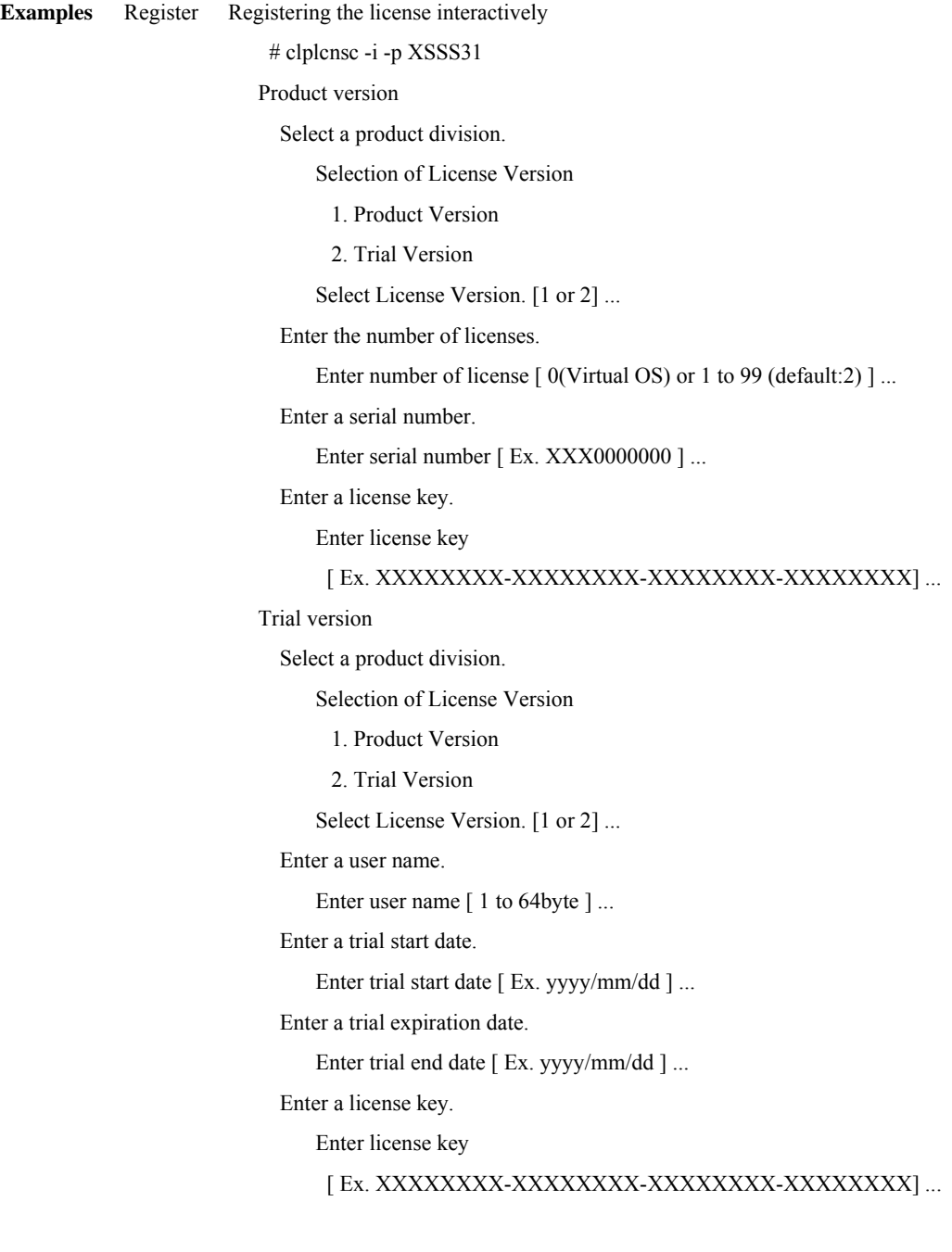

Specify a license file

# clplcnsc -i /tmp/cpulcns.key -p XSSS30

Browse # clplcnsc -l -p XSSS31

Product version

< Cluster CPU License EXPRESSCLUSTER X SingleServerSafe 3.1 for Linux <PRODUCT> >

Seq... 1

 Key..... A1234567-B1234567-C1234567-D1234567 The number of license... 2 Status... valid

Trial version

< Cluster CPU License EXPRESSCLUSTER X SingleServerSafe 3.1 for Linux <TRIAL> >

Seq... 1 Key..... A1234567-B1234567-C1234567-D1234567 User name... NEC Start date..... 2003/01/01 End date...... 2003/12/31 Status........... valid

**Notes** This command must be executed by a user with the root privilege.

When you register a license, verify that the data transfer server is started up and a server has been generated for license synchronization.

When synchronizing the licenses, access the server in the order below, and use one of the paths that allowed successful access:

1. via the IP address on the interconnect LAN

2. via the IP address on the public LAN

3. via the IP address whose name was resolved by the server name in the configuration data

When there are multiple pieces of license information on the product ID specified to be deleted, the entire license information of the product ID will be deleted.

#### **Error Message**

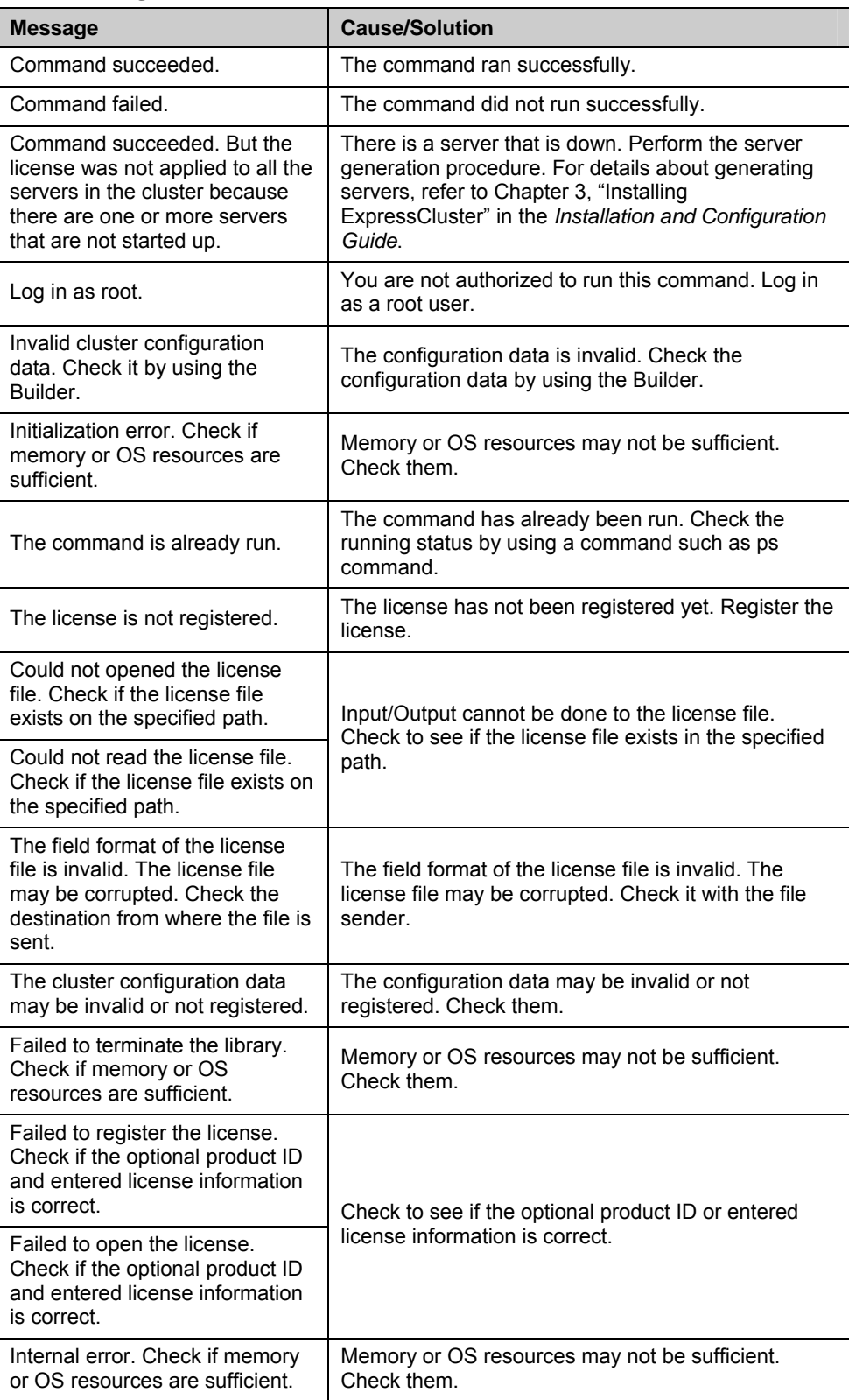

## **Outputting messages (clplogcmd command)**

clplogcmd Registers the specified text with syslog and alert, or reports the text by mail.

#### **Command line:**

clplogcmd -m *message* [--syslog] [--alert] [--mail] [-i *eventID*] [-l *level*]

#### **Note:**

Generally, it is not necessary to run this command to set up or operate a server. You need to write the command in the EXEC resource script.

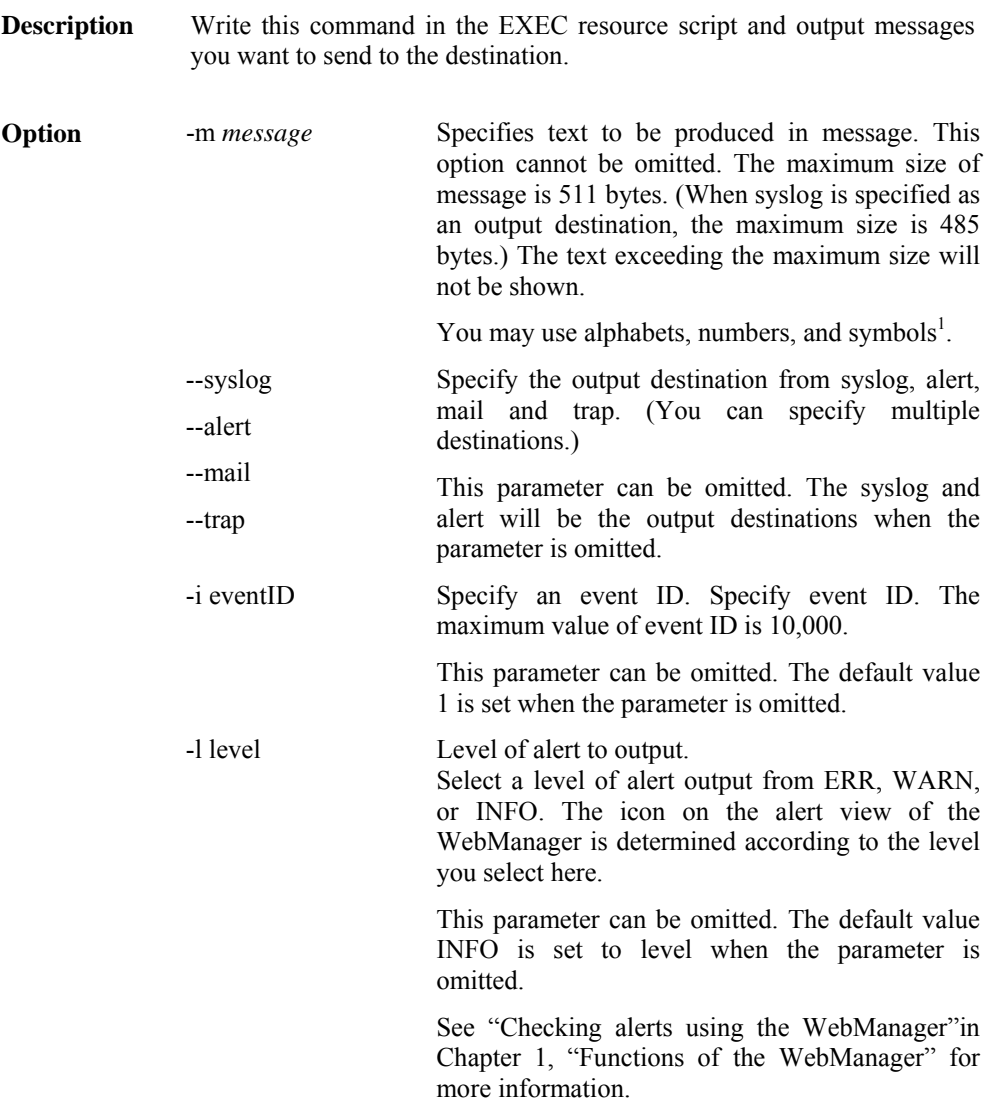

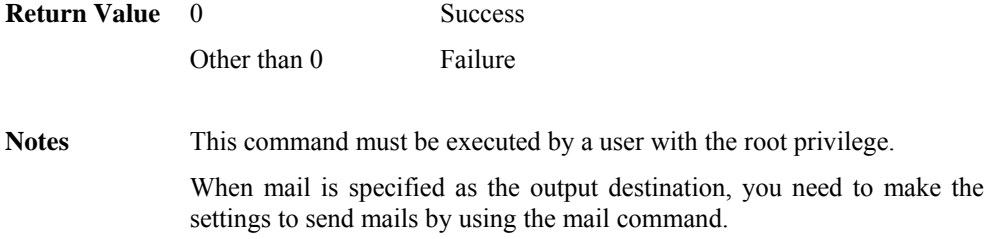

Examples

**Example 1:** When specifying only message (output destinations are syslog and alert):

When the following is written in the EXEC resource script, text is produced in syslog and alert.

clplogcmd -m test1

The following log is the log output in syslog:

Sep 1 14:00:00 server1 clusterpro: <type: logcmd><event: 1> test1

The following alert is displayed on the alert view of the WebManager:

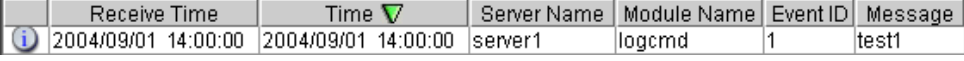

**Example 2:** When specifying message, output destination, event ID, and level (output destination is mail):

When the following is written in the EXEC resource script, the text is sent to the mail address set in the **Cluster Properties** of the Builder.

clplogcmd -m test2 --mail -i 100 -l ERR

The following information is sent to the mail destination:

Message:test2 Type: logcmd ID: 100 Host: server1 Date: 2004/09/01 14:00:00

**Example 3**: When specifying a message, output destination, event ID, and level (output destination is trap):

When the following is written in the exec resource script, the text is set to the SNMP trap destination set in **Cluster Properties** of the Builder. For more information on the SNMP trap destination settings, see "Cluster properties Alert Service tab" in Chapter 2 "Functions of the Builder" in this guide.

#### **clplogcmd -m test3 --trap -i 200 -l ERR**

The following information is sent to the SNMP trap destination:

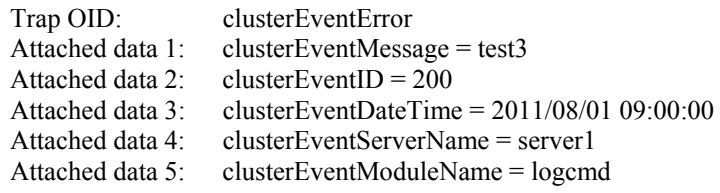
#### **\* Notes on using symbols in text:**

The symbols below must be enclosed in double quotes (""):

# & ' ( ) ~ | ; : \* < > , . (For example, if you specify "#" in the message, # is produced.)

The symbols below must have a backslash  $\frac{1}{2}$  in the beginning:

 $\frac{1}{2}$  ! " & ' ( ) ~ | ; : \* < > , . (For example, if you specify  $#$  in the message,  $#$  is produced.)

The symbol that must be enclosed in double quotes ("") and have a backslash  $\frac{1}{2}$  in the beginning:

(For example, if you specify "¥" in the message, ` is produced.)

- When there is a space in text, it must be placed in enclosed in double quotes (" ").
- The symbol % cannot be used in text.

`

## **Controlling monitor resources (clpmonctrl command)**

clpmonctrl Controls the monitor resources.

#### **Command line:**

```
clpmonctrl -s [-m resource_name ...] [-w wait_time] 
clpmonctrl -r [-m resource_name ...] [-w wait_time] 
clpmonctrl –c [-m resource_name ...] 
clpmonctrl –v [-m resource_name ...] 
clpmonctrl -e -m resource_name
clpmonctrl -n [-m resource_name]
```
**Description** Suspends and/or resumes monitor resources.

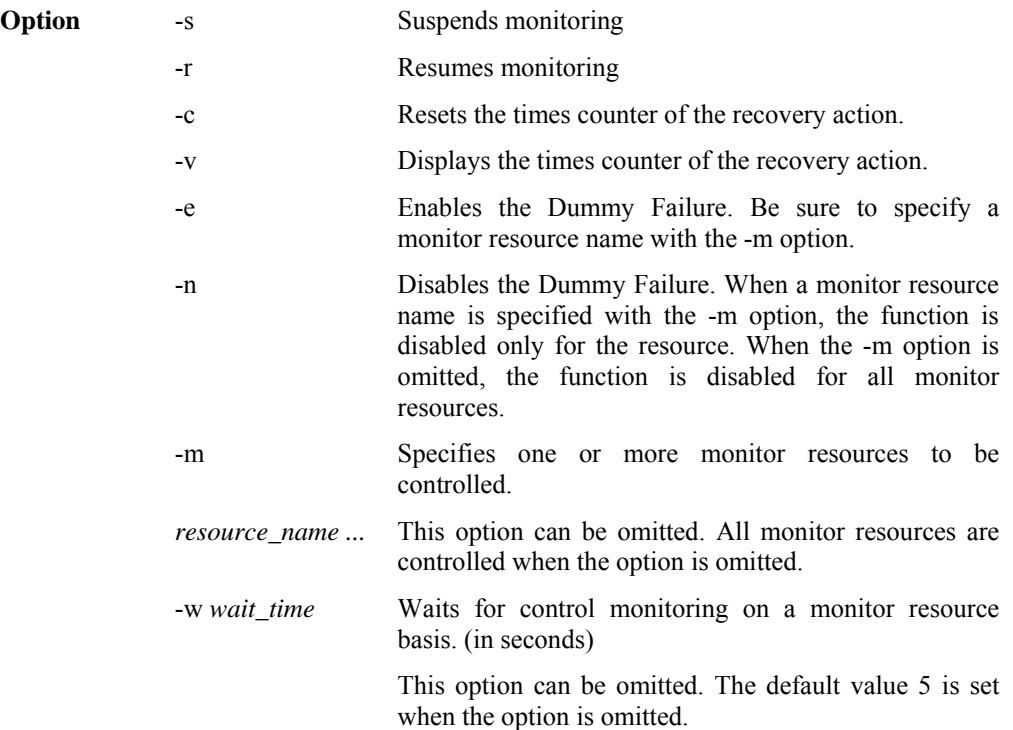

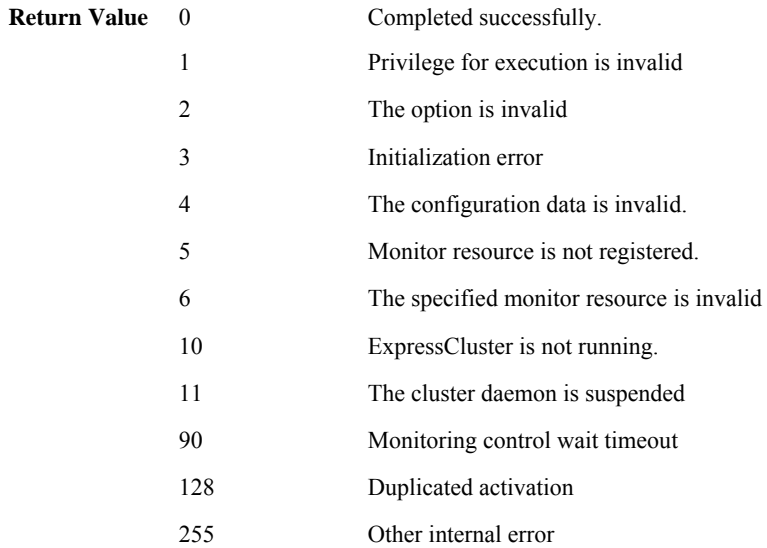

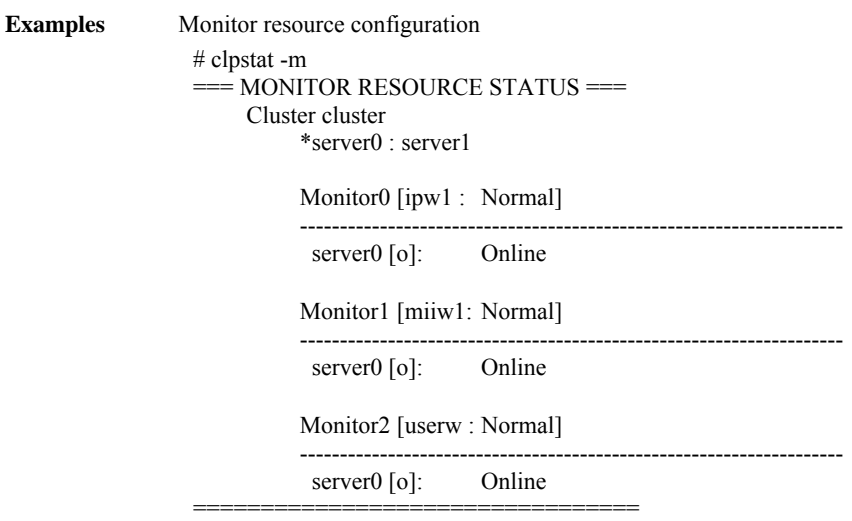

In the example 1 to 4 below, the monitor resources of the server1 are controlled.

To control the monitor resources of the server2, run this command in the server2.

**Example 1:** When suspending all monitor resources:

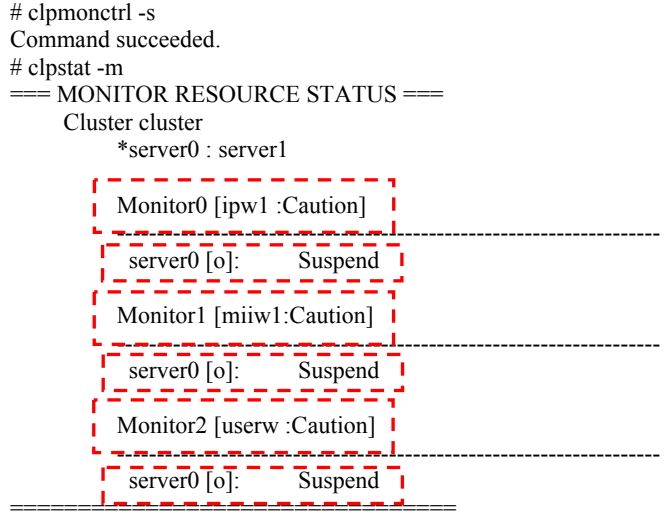

**Example 2:** When resuming all monitor resources:

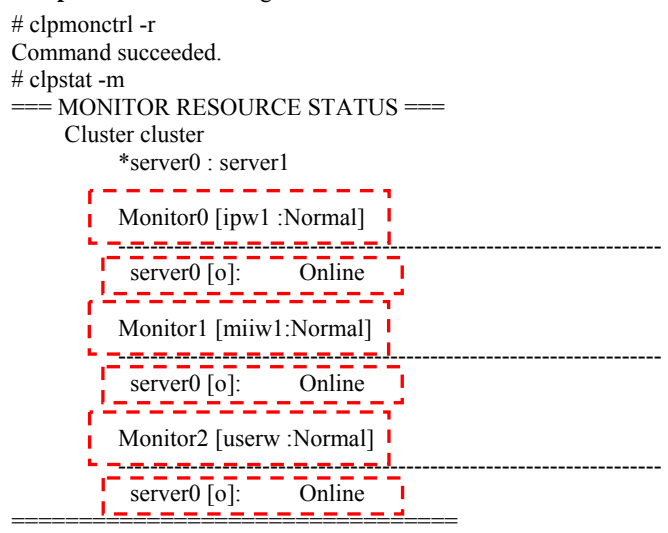

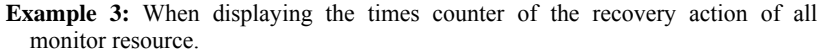

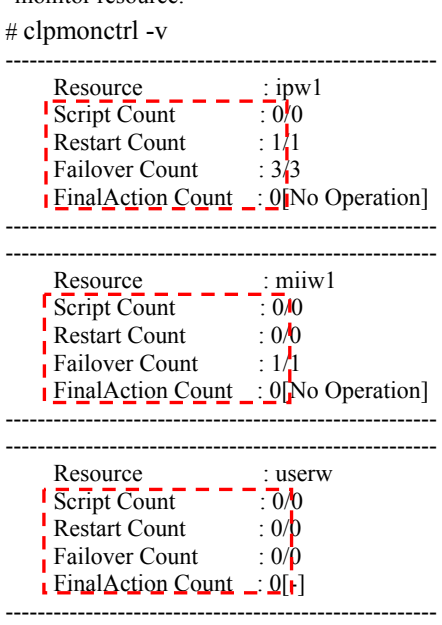

Command succeeded.

**Example 4:** When resetting the times counter of the recovery action of all monitor resource.

# clpmonctrl -c

Command succeeded.

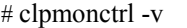

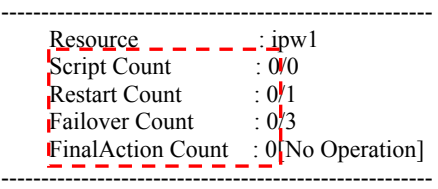

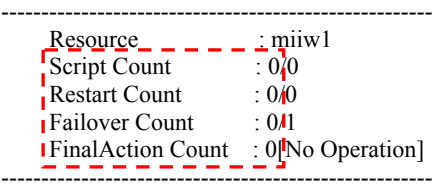

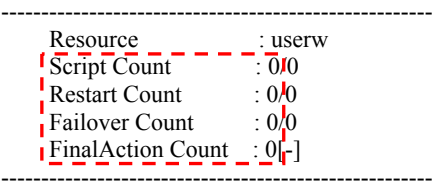

Command succeeded.

**Example 5:** When suspending only the IP monitor resource (ipw1):

# clpmonctrl -s -m ipw1 Command succeeded. # clpstat -m === MONITOR RESOURCE STATUS === Cluster cluster \*server0 : server1 Monitor0 [ipw1 :Caution] --------------------------------------------------------------------  $\frac{1}{1}$  server0 [o]: - 1 Monitor1 [miiw1:Normal] ------------------------------------------------------------------- server0 [o]: Online Monitor2 [userw :Normal] ------------------------------------------------------------------- server $0$  [o]: =================================

**Example 6:** When resuming only the IP monitor resource (ipw1):

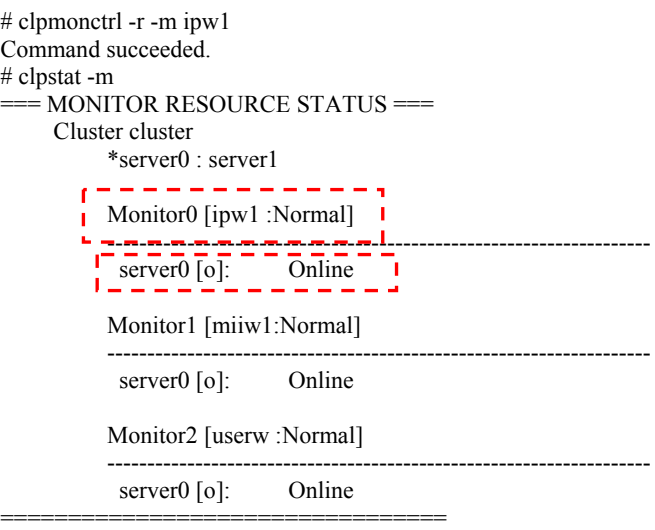

**Example 7:** When displaying the times counter of the recovery action of IP monitor resource.

# clpmonctrl -v -m ipw1

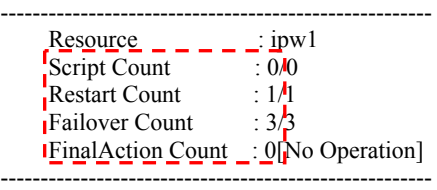

Command succeeded.

**Example 8:** When resetting the times counter of the recovery action of IP monitor resource.

# clpmonctrl -c -m ipw1

Command succeeded.

# clpmonctrl -v -m ipw1 ------------------------------------------------------ Resource  $\angle$   $\angle$   $\angle$   $\angle$   $\angle$   $\angle$  ipw1 Script Count :  $0/0$ Script Count :  $\frac{1}{0}$ <br>Restart Count :  $\frac{1}{0}$ **Failover Count** :  $0/\hat{\beta}$ 

FinalAction Count : 0[No Operation]

------------------------------------------------------

Command succeeded.

**Remarks** If you suspend a monitor resource that is already suspended or resume that is already resumed, this command terminates successfully without changing the status of the monitor resource. **Notes** This command must be executed by a user with the root privilege. Check the status of monitor resource by using the status display command or WebManager. Before you run this command, use the clpstat command or WebManager to verify that the status of monitor resources is in either "Online" or "Suspend." When the recovery action of monitor resource uses one of the following settings,

"Final Action Count" (which is displayed in the -v option) indicates the number of times to execute a script before the final action.

- Execute Script Before Final Action: Enable

- Final action: No Operation

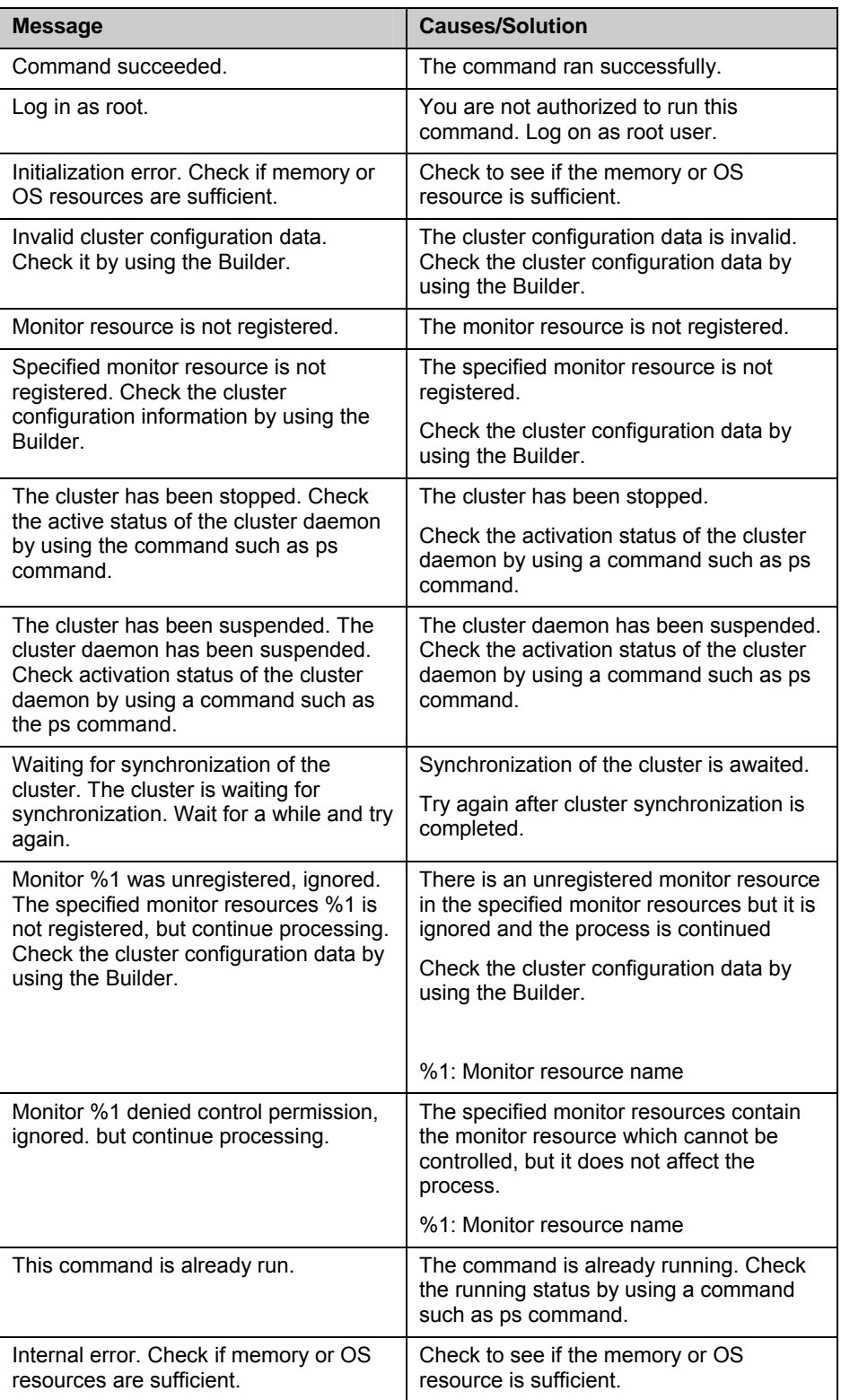

### **Error Messages**

| <b>Type</b> | <b>Suspending/resuming</b><br>monitoring | <b>Resetting the times counter</b><br>of the recovery action | Enabling/disabling<br><b>Dummy Failure</b> |
|-------------|------------------------------------------|--------------------------------------------------------------|--------------------------------------------|
| diskw       | у                                        | у                                                            | у                                          |
| ipw         | у                                        | у                                                            | у                                          |
| miiw        | у                                        | у                                                            | у                                          |
| mtw         | у                                        | у                                                            | у                                          |
| pidw        | у                                        | у                                                            | у                                          |
| volmgrw     | у                                        | у                                                            | у                                          |
| userw       | у                                        | у                                                            | n                                          |
| vmw         | у                                        | у                                                            | n                                          |
| mrw         | у                                        | у                                                            | $\mathsf{n}$                               |
| genw        | у                                        | у                                                            | у                                          |
| oraclew     | у                                        | у                                                            | у                                          |
| oracleasw   | у                                        | у                                                            | у                                          |
| db2w        | у                                        | у                                                            | у                                          |
| psqlw       | у                                        | у                                                            | у                                          |
| mysqlw      | у                                        | у                                                            | у                                          |
| sybasew     | у                                        | у                                                            | у                                          |
| sambaw      | у                                        | у                                                            | у                                          |
| nfsw        | у                                        | у                                                            | у                                          |
| httpw       | у                                        | у                                                            | у                                          |
| ftpw        | у                                        | у                                                            | у                                          |
| smtpw       | у                                        | у                                                            | у                                          |
| pop3w       | у                                        | у                                                            | у                                          |
| imap4w      | у                                        | у                                                            | у                                          |
| tuxw        | У                                        | у                                                            | у                                          |
| wlsw        | У                                        | y                                                            | у                                          |
| wasw        | у                                        | у                                                            | у                                          |
| otxw        | y                                        | y                                                            | у                                          |
| jraw        | у                                        | у                                                            | у                                          |
| sraw        | у                                        | у                                                            | у                                          |
| psw         | у                                        | у                                                            | y                                          |

**Monitor resource types that can be specified for the -m option** 

## **Controlling group resources (clprsc command)**

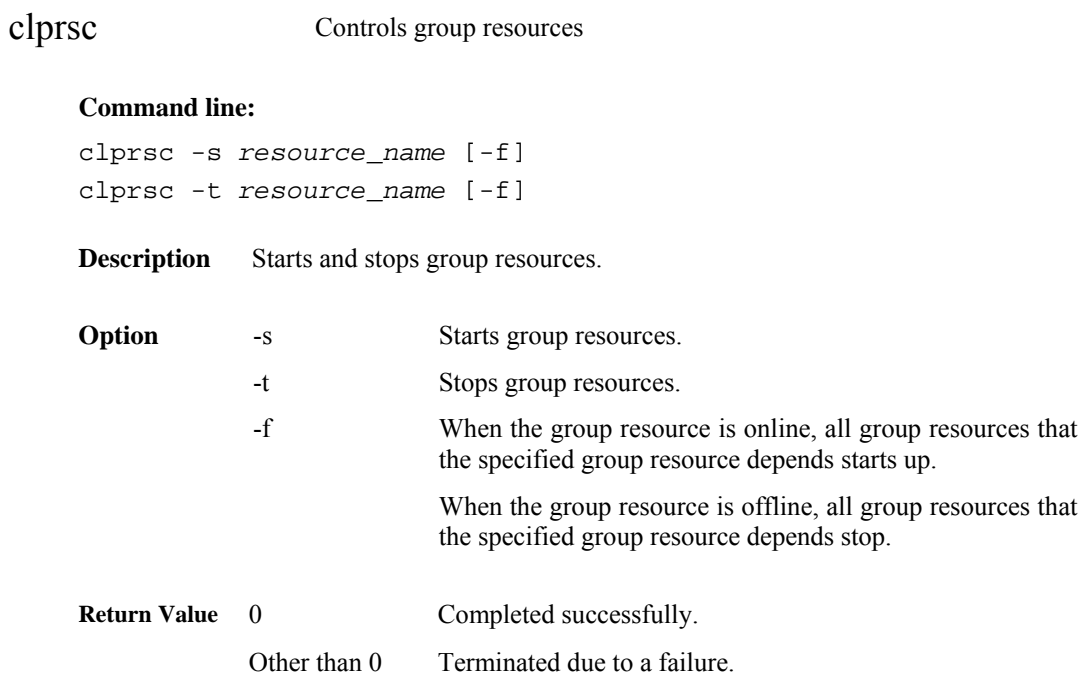

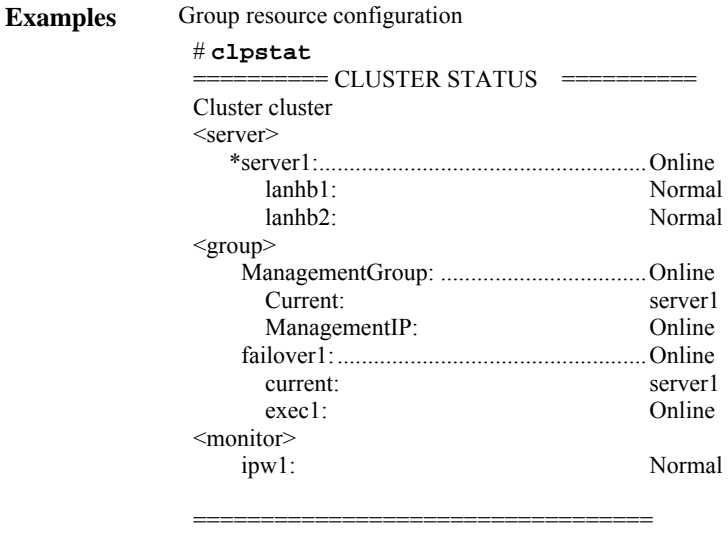

**Example 1:** When stopping the resource (exec1) of the group (failover1) # **clprsc -t exec1** 

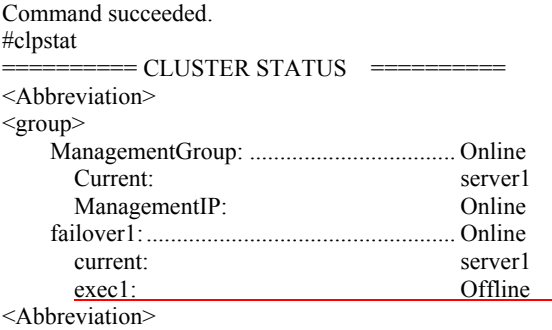

**Example 2:** When starting the resource (fip1) of the group(failover 1)

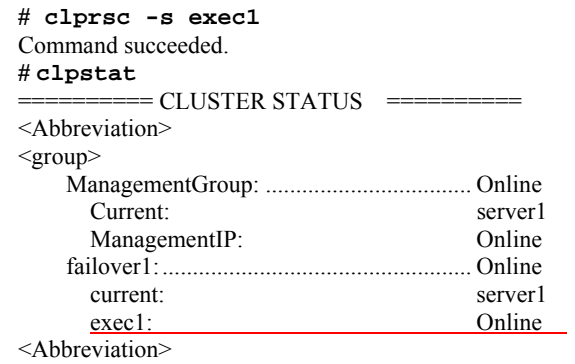

**Notes** This command must be executed by a user with the root privilege.

Check the status of the group resources by the status display or the WebManager.

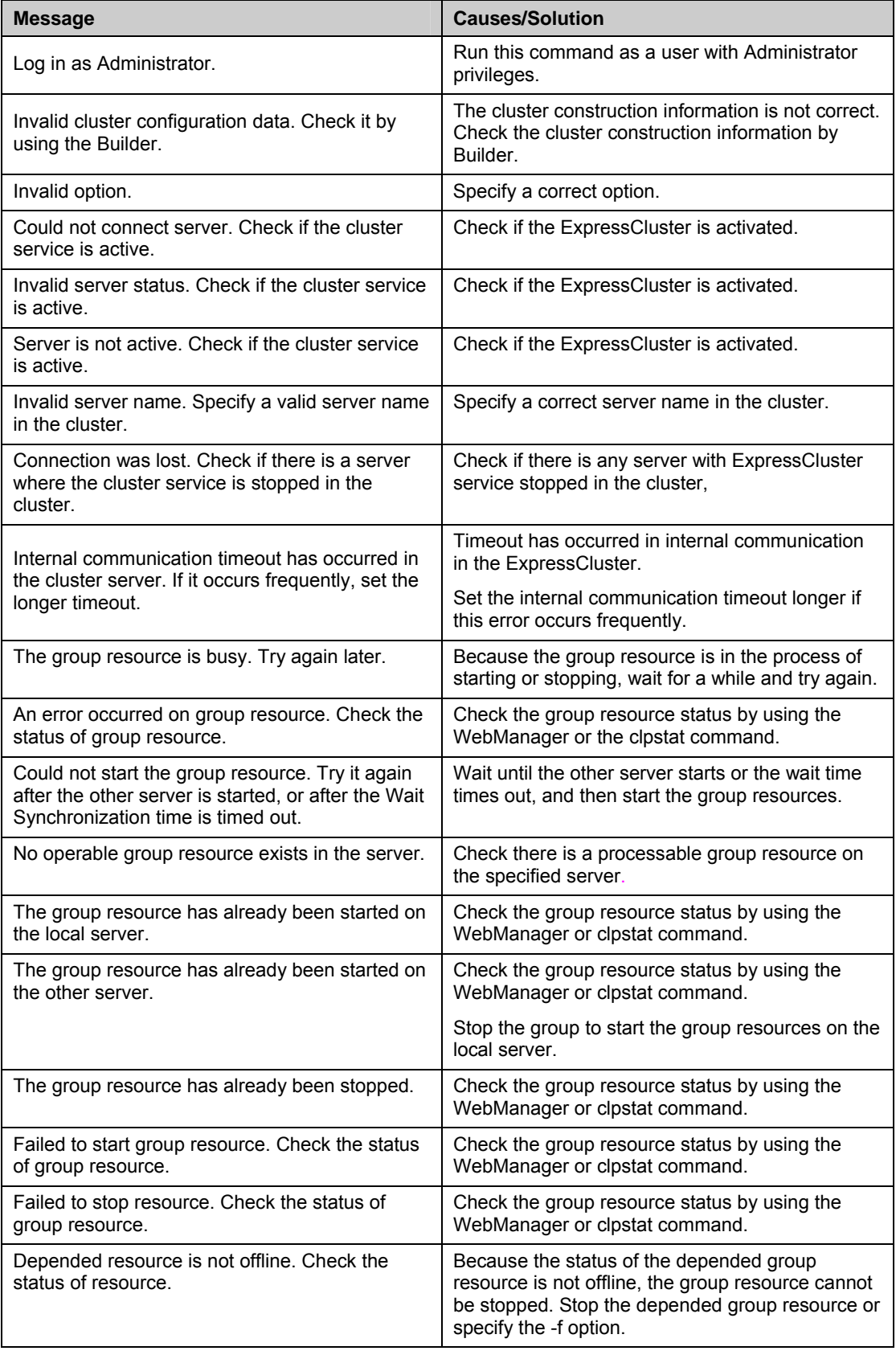

### **Error Messages**

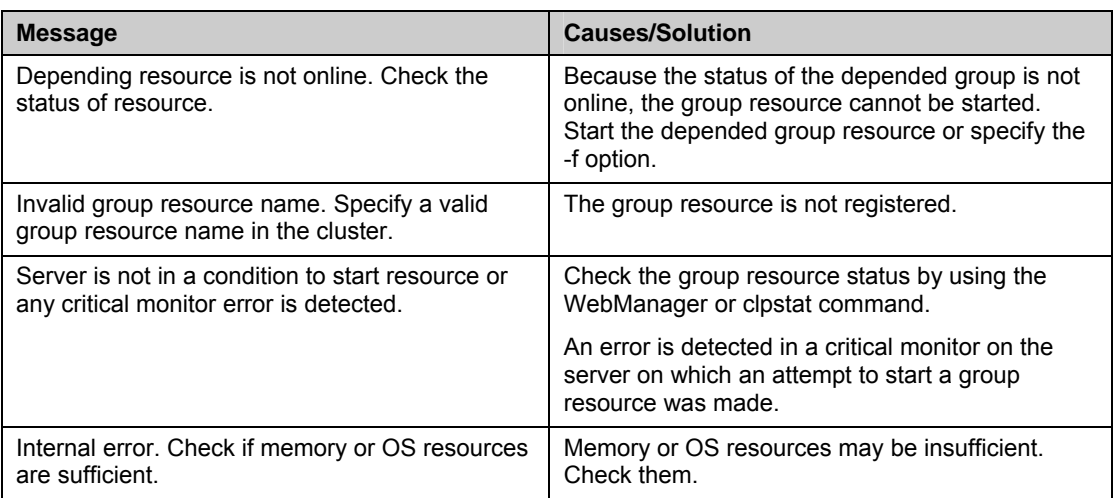

## **Controlling CPU frequency (clpcpufreq command)**

clpcpufreq Controls CPU frequency.

#### **Command line:**

clpcpufreq --high clpcpufreq --low clpcpufreq -i clpcpufreq -s

**Description** Enables or disables power-saving mode by CPU frequency control.

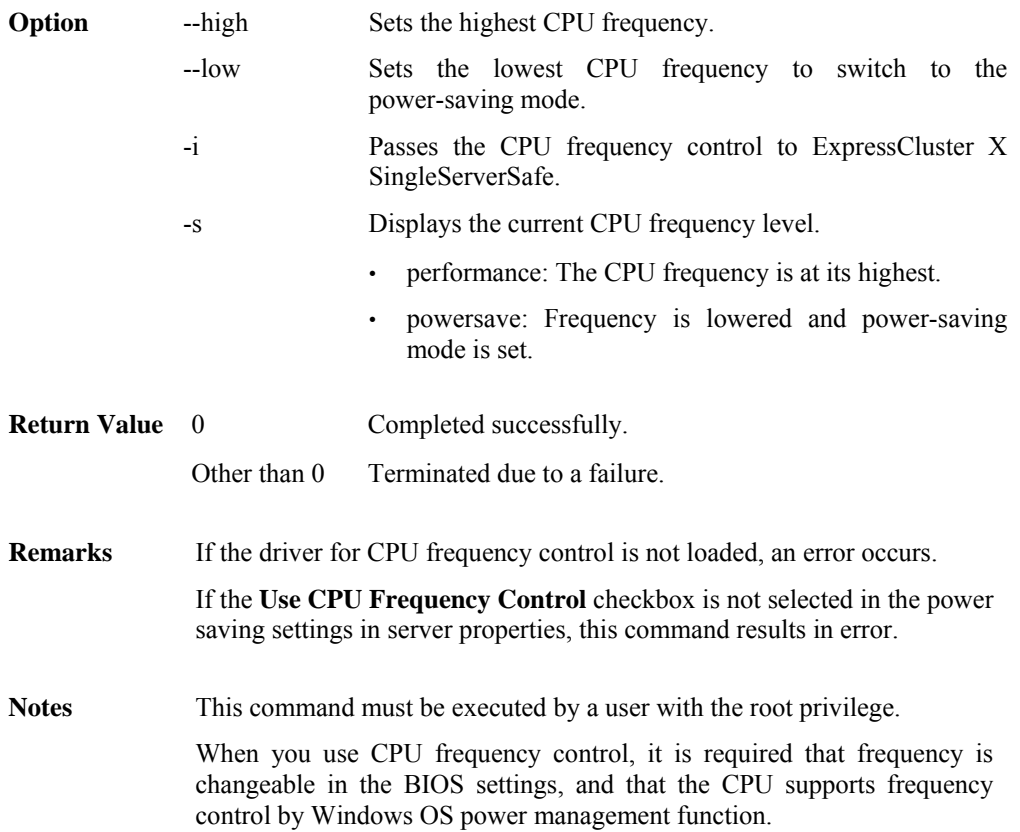

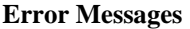

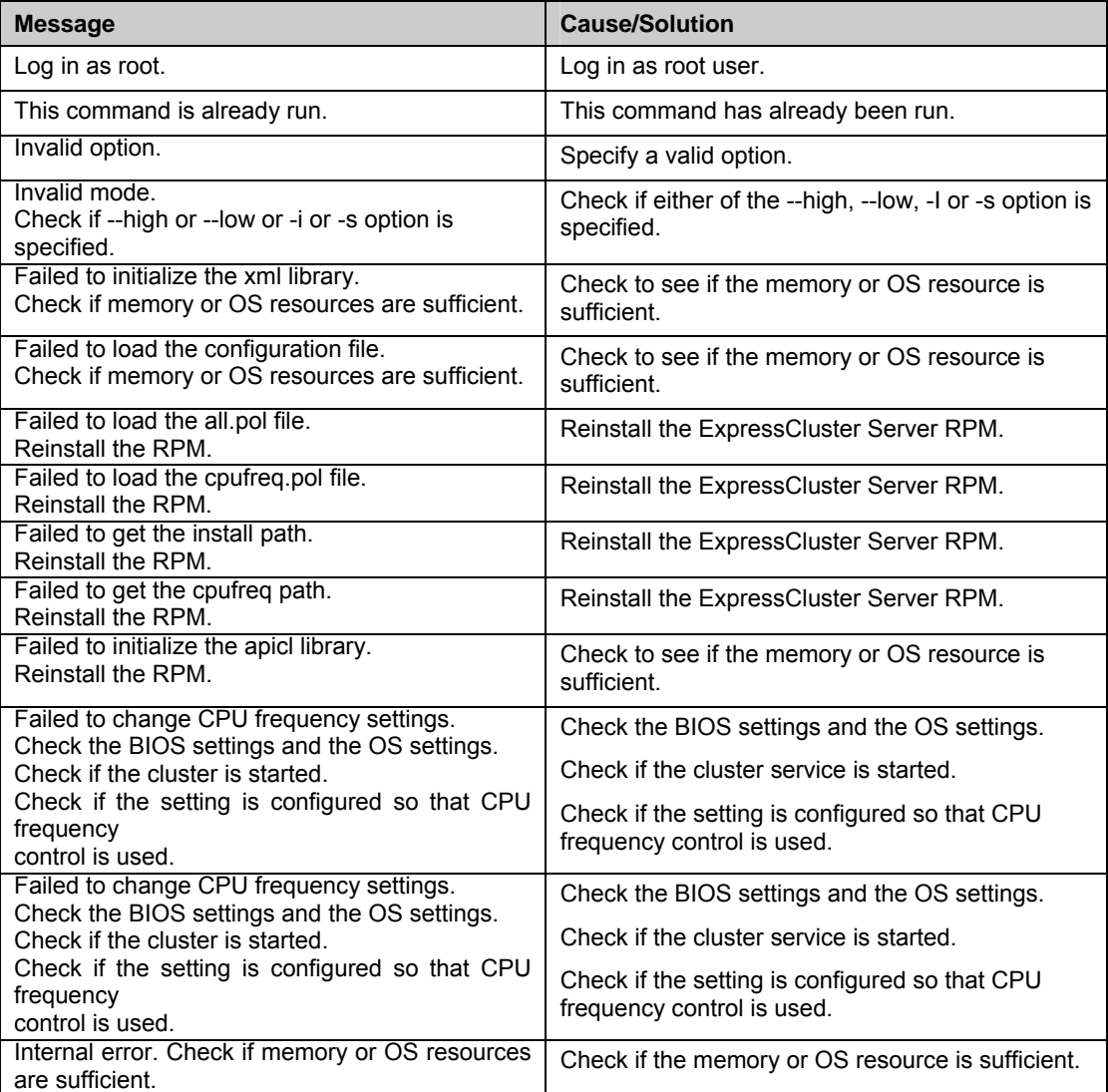

## **Processing inter-cluster linkage (clptrnreq command)**

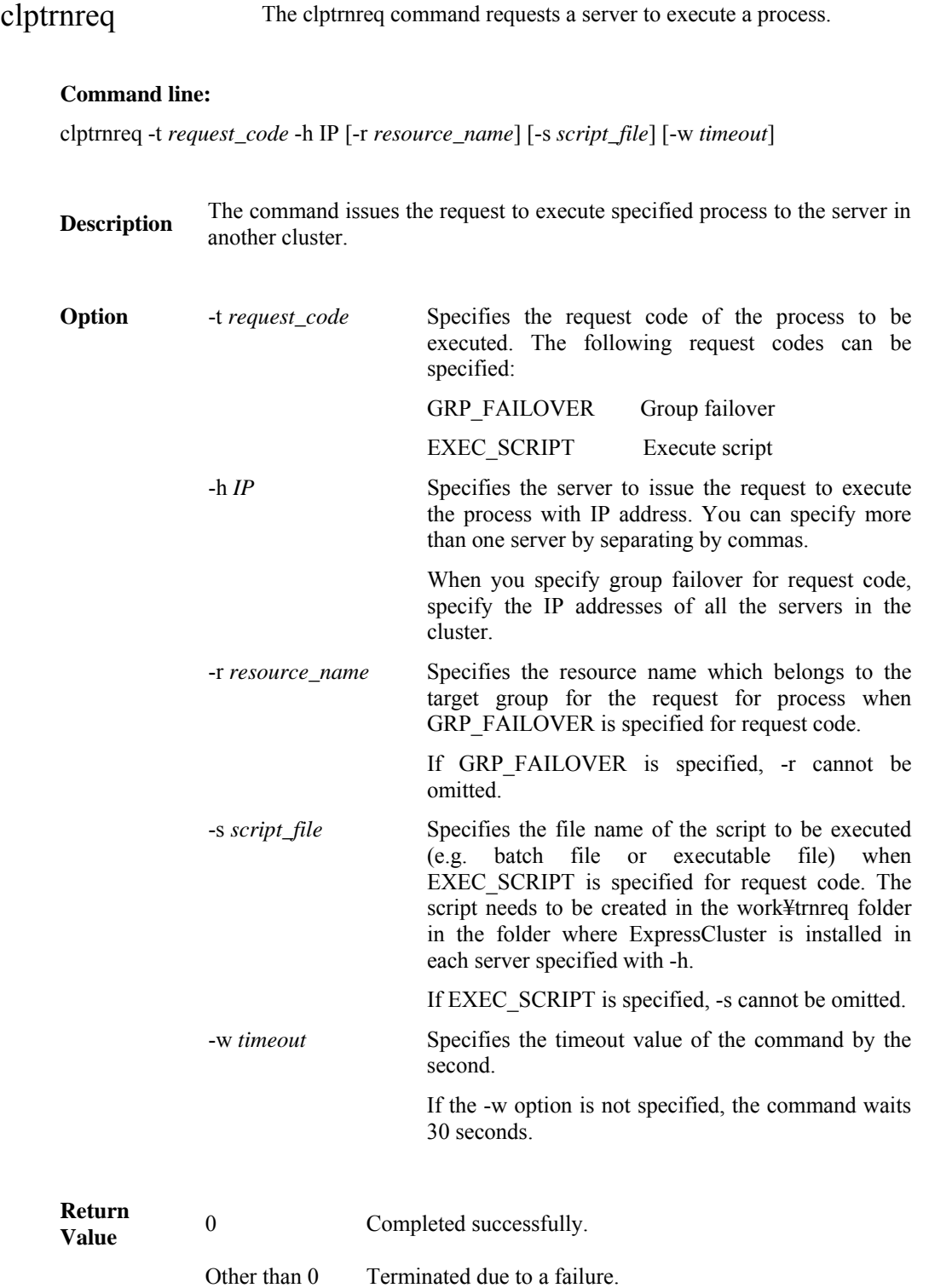

**Notes** This command must be executed by a user with the root privilege. This command cannot be executed when the ExpressCluster Transaction service is not operating on the server with the IP address specified by -h. When WebManager connection restriction is conducted by the client IP address on this target server, it is required that connection to the address of the server to execute the command is permitted. **Examples** Example 1: When performing a failover on the group having the exec1 resource of another cluster # **clptrnreq -t GRP\_FAILOVER -h 10.0.0.1,10.0.0.2 -r exec1** Command succeeded. Example 2: When executing the scrpit1.bat script by the server with IP address 10.0.0.1 # **clptrnreq -t EXEC\_SCRIPT -h 10.0.0.1 -s script1.bat**

Command Succeeded.

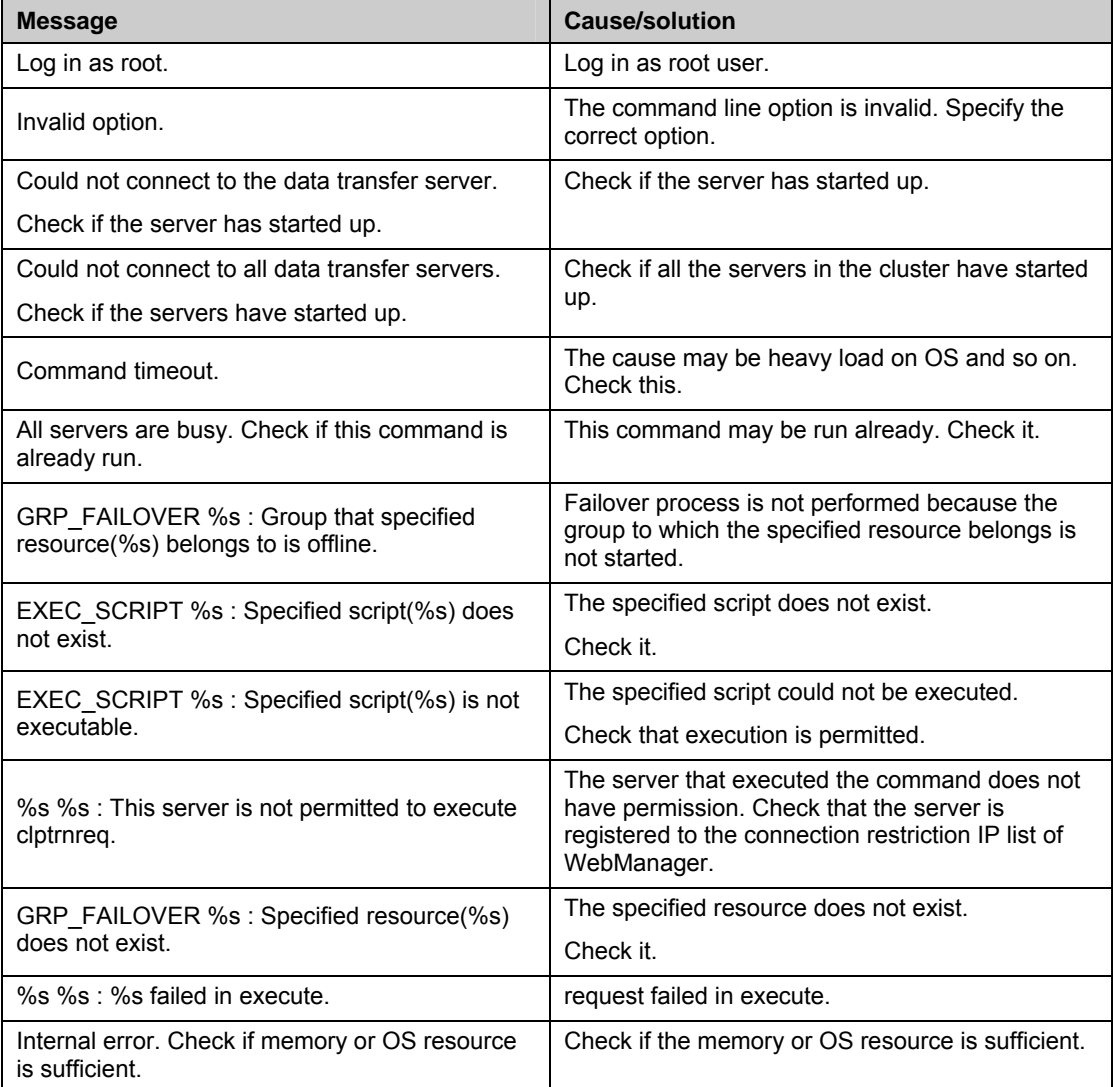

#### **Error messages**

## **Requesting processing to cluster servers (clprexec command)**

clprexec Issues a processing execution request to another server on which ExpressCluster is installed.

#### **Command line:**

clprexec --failover [*group\_name*] -h *IP* [-r *resource\_name*] [-w *timeout*] [-p *port\_number*] [-o *logfile\_path*] clprexec --script script\_file -h IP [-p port\_number] [-w timeout] [-o logfile\_path] clprexec --notice [mrw\_name] -h IP [-k category[.keyword]] [-p port\_number] [-w timeout] [-o logfile\_path] clprexec --clear [mrw\_name] -h IP [-k category[.keyword]] [-p port\_number] [-w timeout] [-o logfile\_path]

**Description** This command is an expansion of the existing clptrnreq command and has additional functions such as issuing a processing request (error message) from the external monitor to the ExpressCluster server.

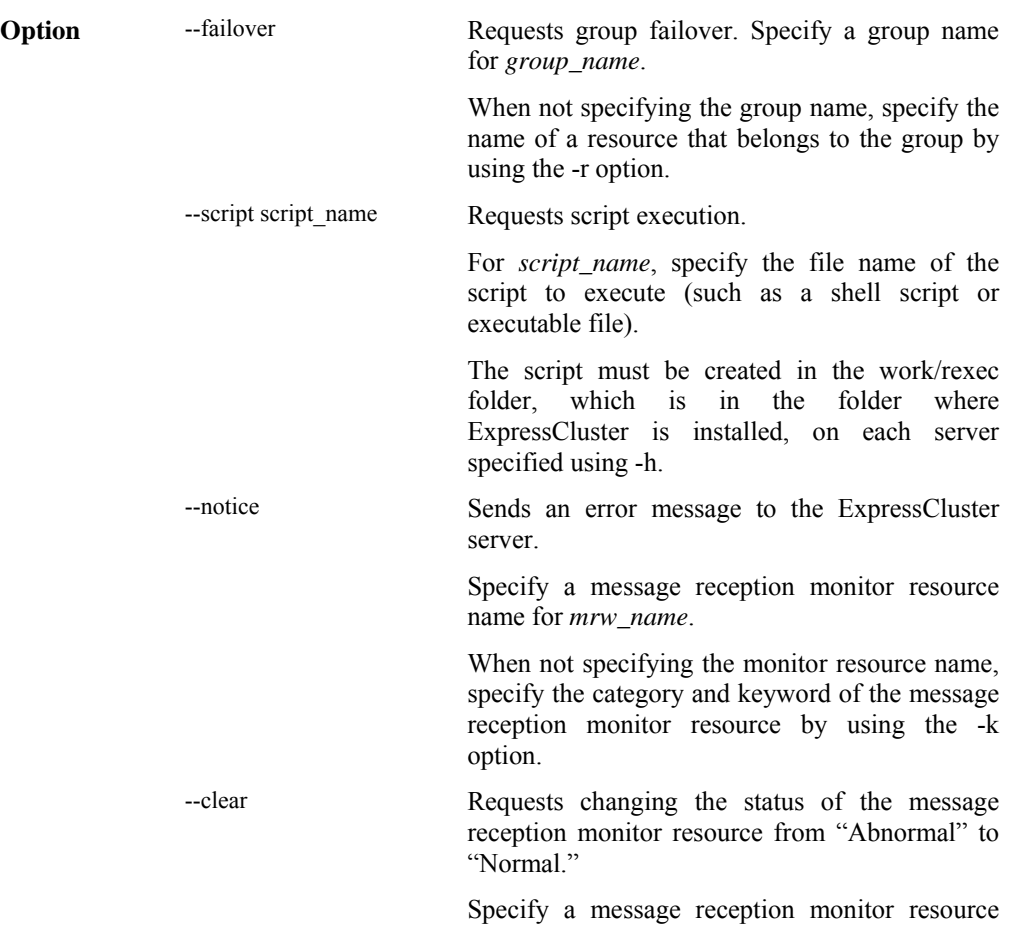

ExpressCluster X SingleServerSafe 3.1 for Linux Operation Guide

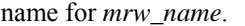

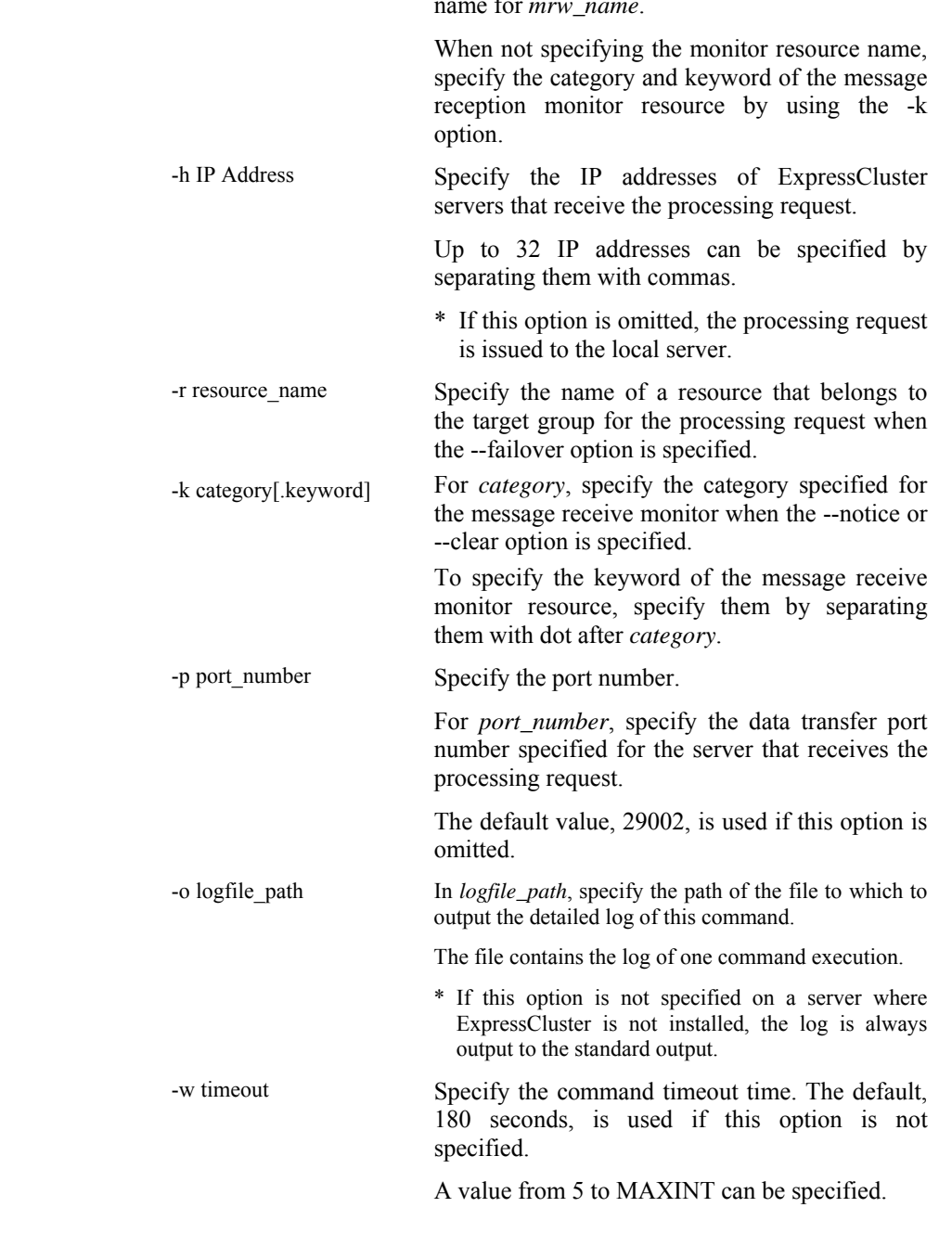

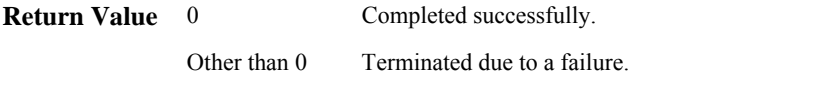

**Notes** When issuing error messages by using the clprexec command, the message reception monitor resources for which executing an action when an error occurs is specified in ExpressCluster server must be registered and started.

> The command version is output to the standard output when the command is executed.

> The command checks whether the character string specified for the --script option includes "¥", "/" or ".." because a relative path must not be specified. (This is because a relative path cannot be specified.)

The server that has the IP address specified for the -h option must satisfy the following conditions:

 $=$  ExpressCluster X3.0 or later must be installed.

- = ExpressCluster must be running.
- $=$  mrw must be set up and running.

= TransactionServer must be running.

**Examples Example 1:** This example shows how to issue a request to fail over the group failover1 to ExpressCluster server 1 (10.0.0.1):

**# clprexec --failover failover1 -h 10.0.0.1 -p 29002** 

**Example 2:** This example shows how to issue a request to fail over the group to which the group resource (exec1) belongs to ExpressCluster server 1 (10.0.0.1):

```
# clprexec --failover -r exec1 -h 10.0.0.1
```
**Example 3:** This example shows how to issue a request to execute the script (script1.sh) on ExpressCluster server 1 (10.0.0.1):

```
# clprexec --script script1.sh -h 10.0.0.1
```
**Example 4:** This example shows how to issue an error message to ExpressCluster server 1 (10.0.0.1):

\* mrw1 set, category: earthquake, keyword: scale3

- This example shows how to specify a message receive monitor resource name:

```
# clprexec --notice mrw1 -h 10.0.0.1 -w 30 -p /tmp/clprexec/ 
 lprexec.log
```
- This example shows how to specify the category and keyword specified for the message receive monitor resource:

```
# clprexec --notice -h 10.0.0.1 -k earthquake.scale3 -w 30 
 -p /tmp/clprexec/clprexec.log
```
**Example 5:** This example shows how to issue a request to change the monitor status of mrw1 to ExpressCluster server 1 (10.0.0.1):

- \* mrw1 set, category: earthquake, keyword: scale3
- This example shows how to specify a message receive monitor resource name:
- **# clprexec --clear mrw1 -h 10.0.0.1**

- This example shows how to specify the category and keyword specified for the message receive monitor resource:

**# clprexec --clear -h 10.0.0.1 -k earthquake.scale3**

### **Error messages**

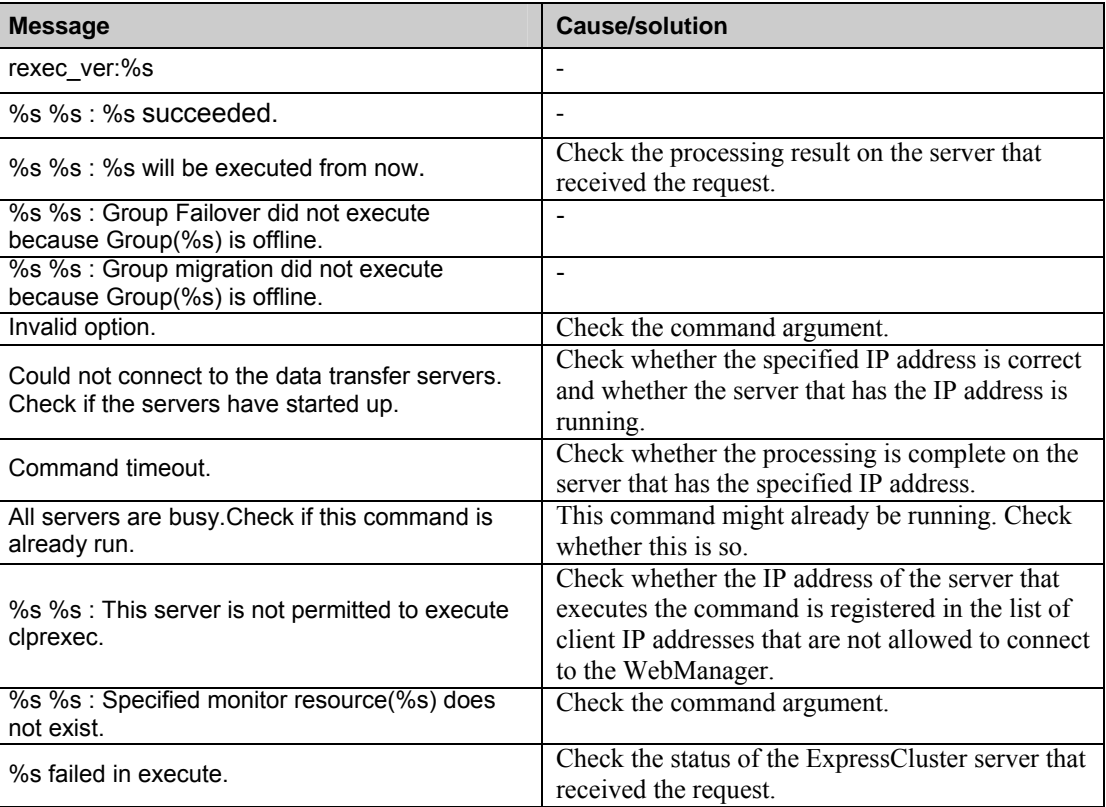

## **Changing BMC information (clpbmccnf command)**

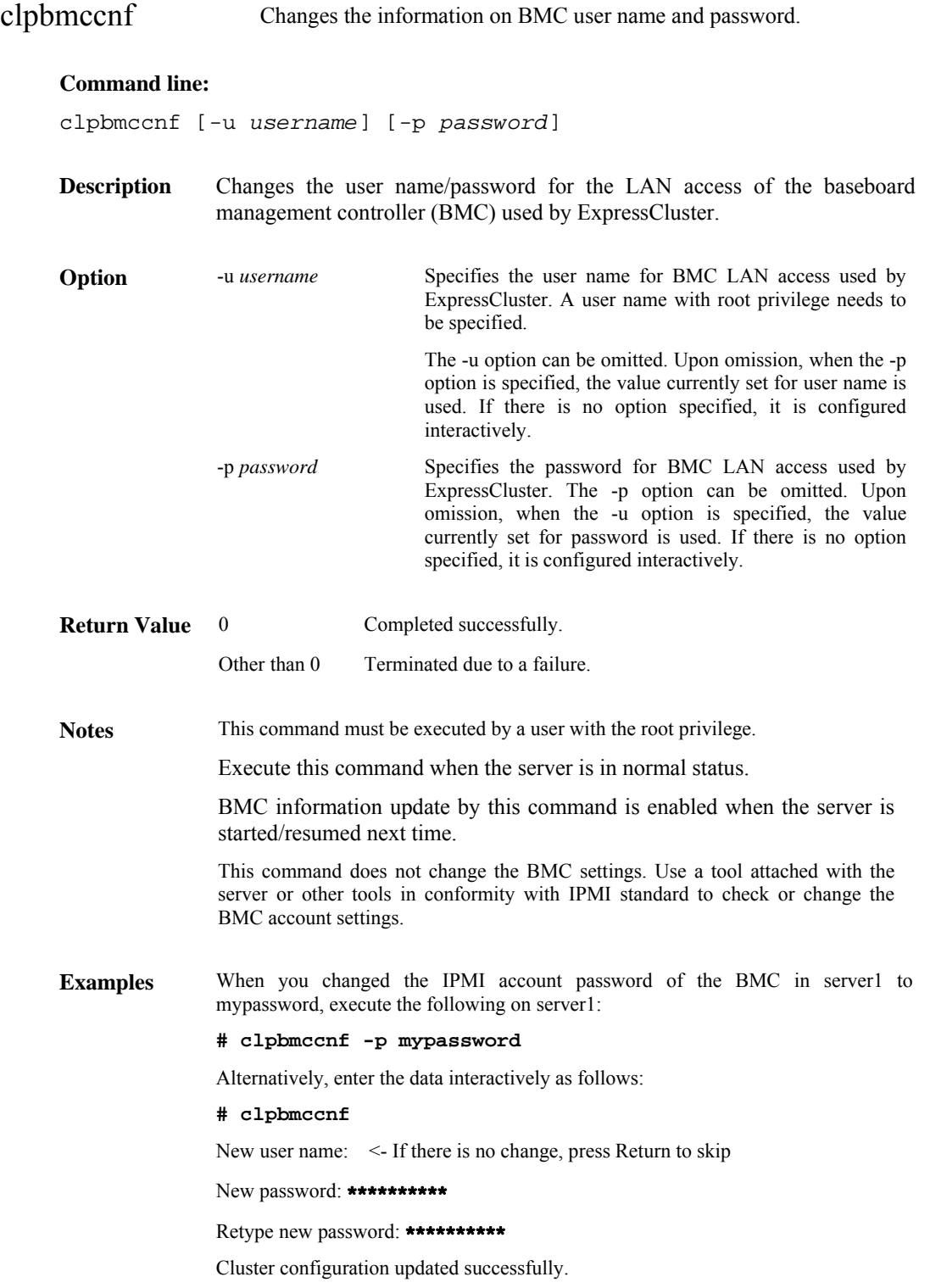

### **Error messages**

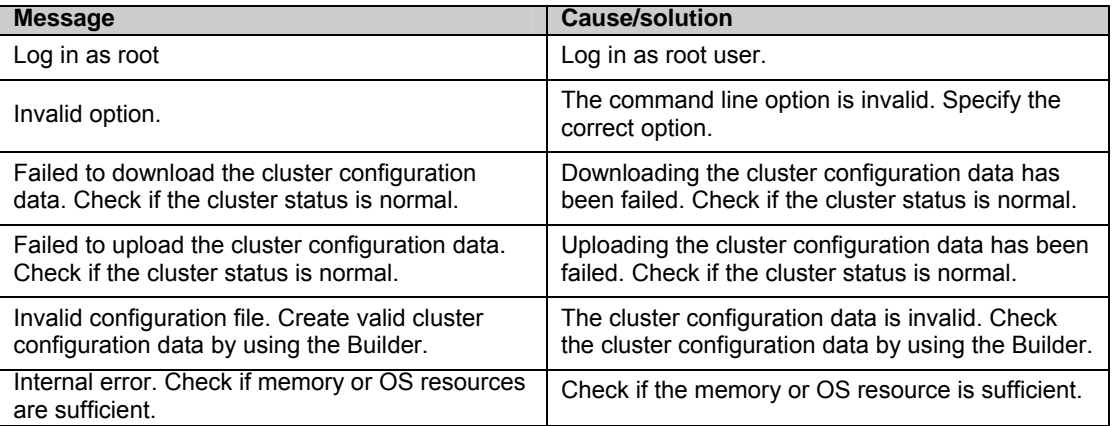

## **Controlling reboot count (clpregctrl command)**

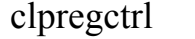

Controls reboot count limitation.

#### **Command line:**

```
clpregctrl --get 
clpregctrl -g 
clpregctrl --clear -t type -r registry 
clpregctrl -c -t type -r registry
```
**Description** Displays or initializes the reboot count on a server.

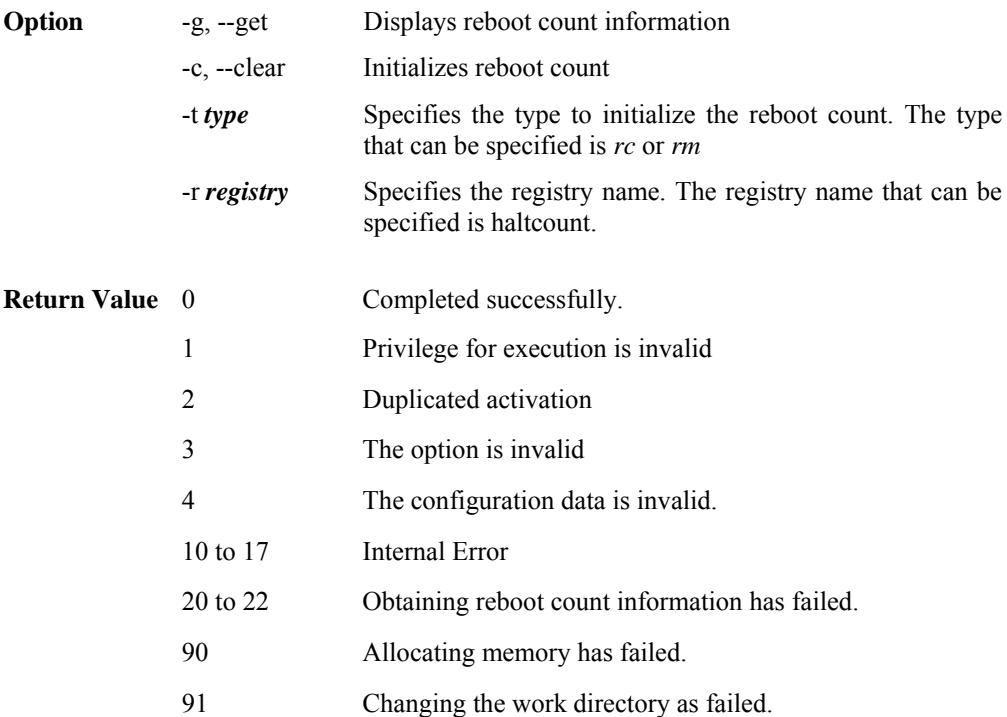

```
Examples Display of reboot count information 
              # clpregctrl –g 
                ****************************** 
                 ------------------------- 
                  type : rc 
               registry : haltcount 
               comment : halt count 
                  kind : int 
                  value : 0 
                  default : 0 
                --------------------------<br>tvpe : rm
                 type
                  registry : haltcount 
                  comment : halt count 
               kind : int 
               value : 3 
                  default : 0 
                ****************************** 
                Command succeeded.(code:0) 
              #
```
The reboot count is initialized in the following examples.

**Example1: When initializing the count of reboots caused by group resource error:**

**# clpregctrl -c -t rc -r haltcount**  Command succeeded.(code:0)

**Example2: When initializing the count of reboots caused by monitor resource error:**

```
# clpregctrl -c -t rm -r haltcount
```
Command succeeded.(code:0)

Notes This command must be executed by a user with the root privilege.

#### **Error Messages**

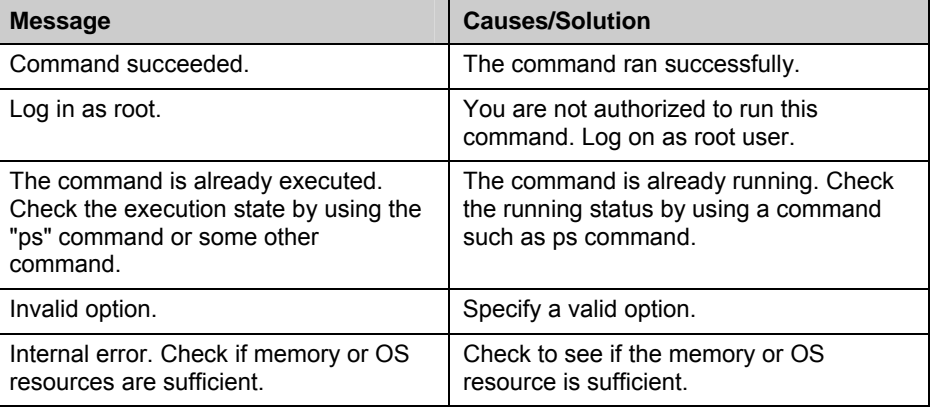

## **Estimating the amount of resource usage (clpprer command)**

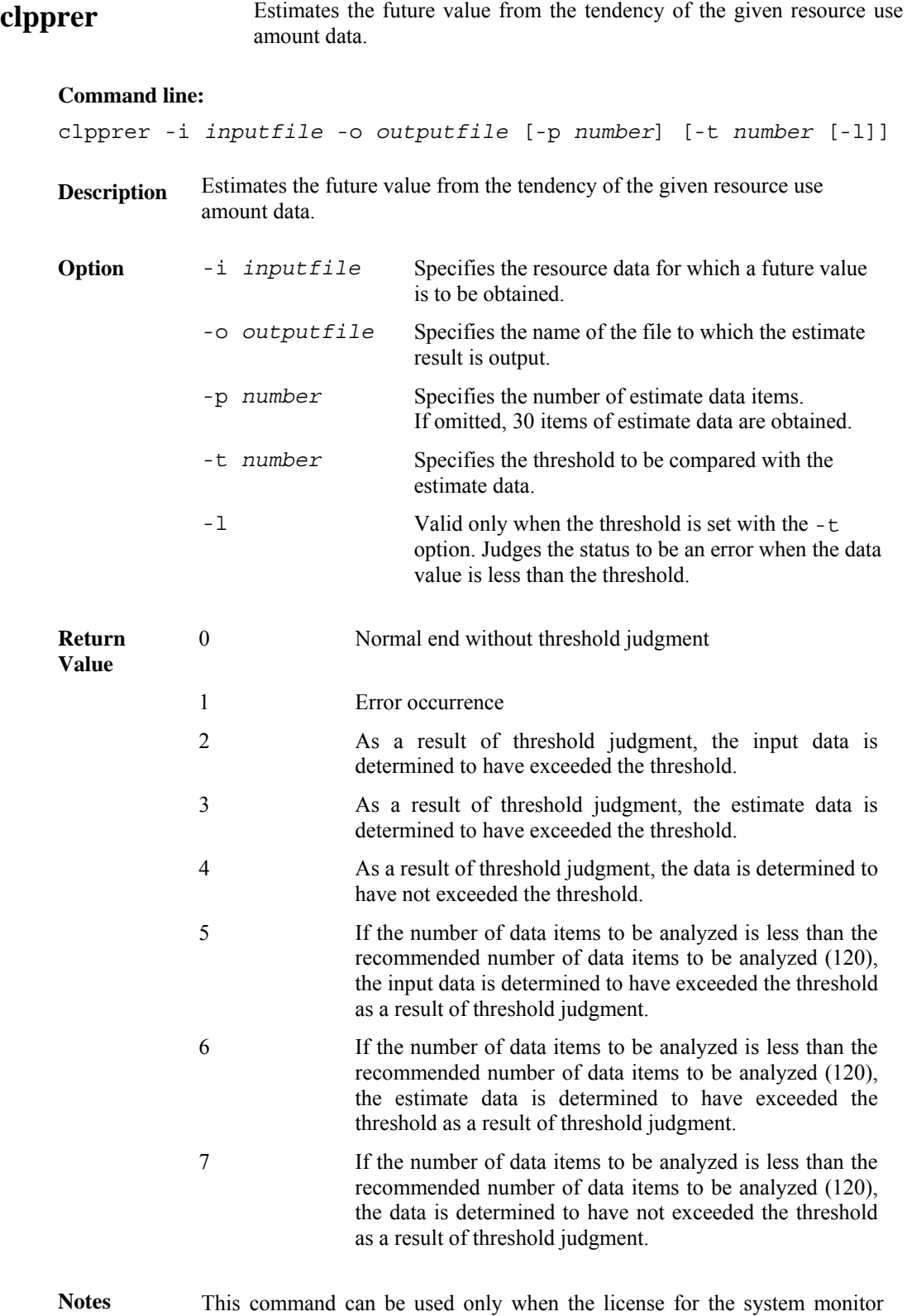

ExpressCluster X SingleServerSafe 3.1 for Linux Operation Guide

resource (System Resource Agent) is registered.

The maximum number of input data items of the resource data file specified with the  $-i$  option is 500. A certain number of input data items are required to estimate the amount of resource usage. However, if the number of input data items is large, it takes a considerable amount of time to perform the analysis. So, it is recommended that the number of input data items be restricted to about 120. Moreover, the maximum number of output data items that can be specified in option -p is 500.

If the time data for the input file is not arranged in ascending order, the estimate will not be appropriate. In the input file, therefore, set the time data arranged in ascending order.

**Input file** The input file format is explained below.

The input file format is CSV. One piece of data is coded in the form of *date and time*, *numeric value*.

Moreover, the data and time format is *YYYY/MM/DD hh:mm:ss*.

File example

```
2012/06/14 10:00:00,10.0
2012/06/14 10:01:00,10.5 
2012/06/14 10:02:00,11.0
```
**Examples** The estimation of the future value is explained using a simple example.

#### **When an error is detected in the input data:**

If the latest value of the input data exceeds the threshold, an error is assumed and a return value of 2 is returned. If the number of input data items is less than the recommended value (=120), a return value of 5 is returned.

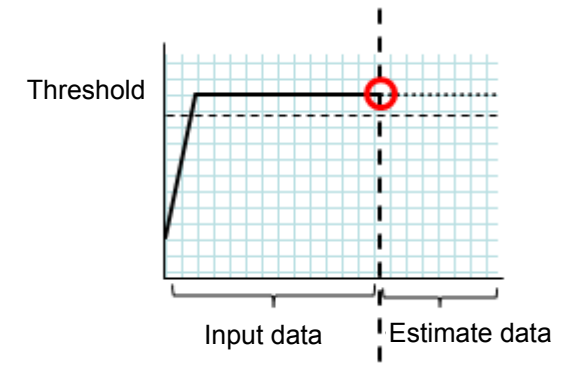

Figure: Error detection in the input data

#### **When an error is detected in the estimate data:**

If the estimate data exceeds the threshold, an error is assumed and a return value of 3 is returned. If the number of input data items is less than the recommended value (=120), a return value of 6 is returned.

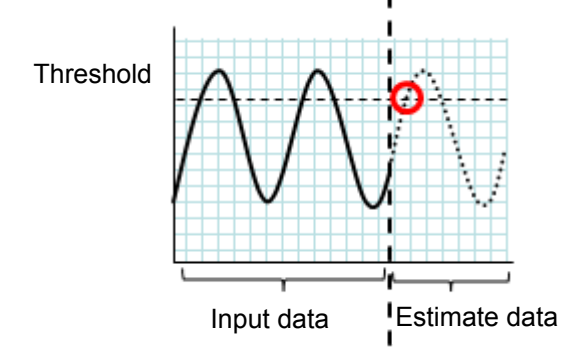

Figure: Error detection in the estimate data

#### **When no threshold error is detected:**

If neither the input data nor the estimate data exceeds the threshold, a return value of 4 is returned. If the number of input data items is less than the recommended value (=120), a return value of 7 is returned.

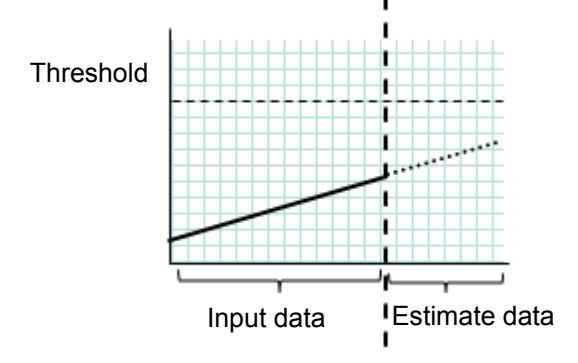

Figure: When no threshold error is detected

#### **When the -l option is used:**

If the -l option is used, an error is assumed when the data is less than the threshold.

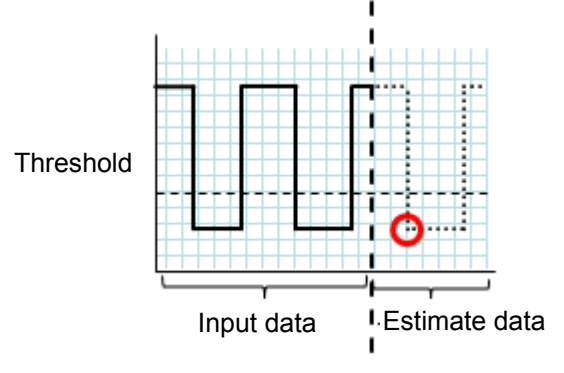

Figure: Use of the -l option

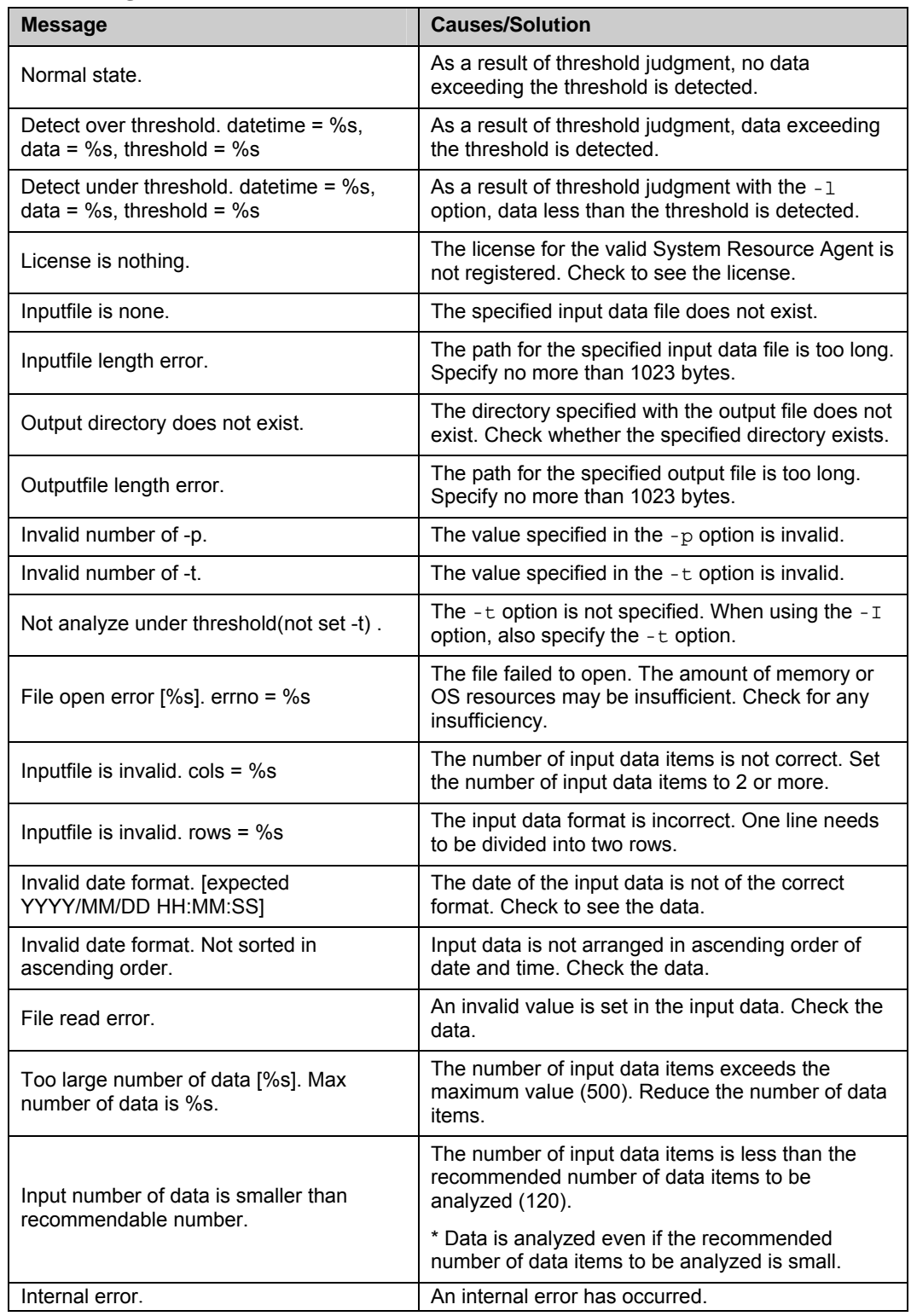

#### **Error messages**

# **Section III Release notes**

This section describes the restrictions on ExpressCluster X SingleServerSafe, as well as the known problems and how to prevent them.

- [Chapter 3 Notes and restrictions](#page-142-0)
- [Chapter 4 Error messages](#page-150-0)

# <span id="page-142-0"></span>**Chapter 3 Notes and restrictions**

This chapter provides information on known problems and how to troubleshoot the problems.

This chapter covers:

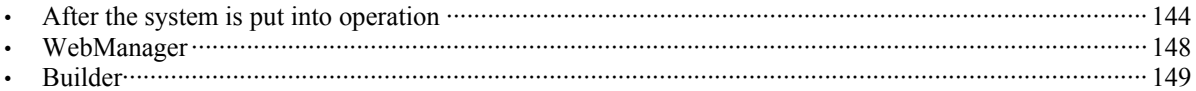

### <span id="page-143-0"></span>**After the system is put into operation**

This section provides notes on situations you might encounter after starting to operate ExpressCluster.

### **Messages displayed when the driver is loaded**

When the clpka driver is loaded, the following message may be displayed in the console or syslog. This symptom is not an error.

kernel: clpka: no version for "struct\_module" found: kernel tainted. kernel: clpka: module license 'unspecified' taints kernel.

### **ipmi messages**

If IPMI is used as the user-mode monitor resource, the following many kernel module warning logs are output to syslog:

modprobe: modprobe: Can`t locate module char-major-10-173

To avoid this log output, rename /dev/ipmikcs.

### **Restrictions during recovery operation**

When you have configured a group resource (EXEC resource, VM resource) as a recovery target in the settings of error detection by a monitor resource, and the monitor resource detects an error, do not perform the following commands or the controls of servers or groups by the WebManager while recovery (reactivation  $\rightarrow$  final action) is ongoing.

- ◆ Stopping or suspending a server
- ◆ Starting or stopping a group

If you perform the above-mentioned operations while recovery caused by detection of an error by a monitor resource is in progress, other group resources of the group with an error may not stop.

However, you can perform them when the final action is completed.

### **Executable files and script files not described in the Command Reference**

The installation directory contains executable files and script files that are not described in Chapter 3, "ExpressCluster command reference" in the Reference Guide. Do not execute these files by using any program other than ExpressCluster X SingleServerSafe.

Any problems caused by not using ExpressCluster will not be supported.
#### **Messages displayed when logs are collected**

When you collect logs, you may find the following message on the console. This does not mean failure. The logs are collected normally.

hd#: bad special flag: 0x03 ip\_tables: (C) 2000-2002 Netfilter core team

(The name of the IDE device that exists on the server is stored in hd#.)

```
kernel: Warning: /proc/ide/hd?/settings interface is obsolete, 
and will be removed soon!
```
## **Service start/stop scripts**

In the following cases, the service start/stop scripts outputs an error:

- Immediately after the ExpressCluster Server is installed (for SUSE Linux) When the OS is shut down, the service stop scripts below output an error. This error is output because services are not running and does not indicate an actual problem.
	- clusterpro\_alertsync
	- clusterpro\_webmgr
	- clusterpro
	- clusterpro\_trn
	- clusterpro\_evt
	- OS shutdown after manually stopping a service (for SUSE Linux) After a service is stopped using the clpcl command or the WebManager, the stop script for the service that stopped when the OS shut down outputs an error. This error is output because the service stopped and does not indicate an actual problem.
		- Clusterpro

In the following case, the service stop scripts are executed in the incorrect order:

 OS shutdown after all services are disabled by executing **chkconfig --del** *name*  After the ExpressCluster services are disabled, they are stopped in the incorrect order when the OS shuts down. This occurs because the ExpressCluster services disabled when the OS shut down are not stopped.

If the server is shut down by the WebManager or by an ExpressCluster command such as the clpstdn command, the ExpressCluster services stopping in the incorrect order does not cause a problem.

## **Script files used in EXEC resources**

The script files used in the EXEC resources are stored in the following directory on the server:

/*installation path*/scripts/*group-name*/EXEC *resource-name*/

If the following changes are made in configuration change, the pre-change script files are not deleted from the server.

- When the EXEC resource is deleted or renamed
- When a group that belongs to the EXEC resource is deleted or renamed

Old EXEC resource scripts can be deleted when unnecessary.

## **Monitor resources that monitor active resources**

When monitor resources that monitoring timing is "Active" have suspended and resumed, the following restriction apply:

- In case stopping target resource after suspending monitor resource, monitor resource becomes suspended. As a result, monitoring restart cannot be executed.
- In case stopping or starting target resource after suspending monitor resource, monitoring by monitor resource starts when target resource starts.

## **Notes on system monitor resources**

- To change a setting, the cluster must be suspended.
- System monitor resources do not support a delay warning for monitor resources.
- For the SELinux setting, set permissive or disabled. The enforcing setting may disable the communication needed by ExpressCluster.
- If the date or time of the OS has been changed while System Resource Agent is running, resource monitoring may operate incorrectly as described below since the timing of analysis which is normally done at 10 minute intervals may differ the first time after the date or time is changed. If either of the following occur, suspend and resume cluster.
	- $\triangleright$  No error is detected even after the specified duration for detecting errors has passed.
	- $\triangleright$  An error is detected before the specified duration for detecting errors has elapsed.
- Up to 64 disk units can be simultaneously monitored by the disk resource monitoring function.

#### **Notes on JVM monitor resources**

- When restarting the monitoring-target Java VM, suspend or shut down the cluster before restarting the Java VM.
- To change a setting, the cluster must be suspended.
- JVM monitor resources do not support a delay warning for monitor resources.

## **Notes on final action(stop group) when an error is detected by the monitor resource**

- When the final action(stop group) is executed, execute suspend and resume cluster.
- When the group start manually on the server where final action(group stop) was executed, the recovery actions to the group aren't executed.

## **WebManager**

- Information displayed by the WebManager does not always reflect the latest status. To acquire the latest information, click the **Reload** icon on the toolbar or **Reload** in the **Tool** menu.
- If a server fails while the WebManager is acquiring information, the information acquisition fails, which may result in the failure to show some objects. Wait for the next automatic update, or click the **Reload** icon on the toolbar or **Reload** in the **Tool** menu to reacquire the latest information.
- When using the browser on Linux, depending on the combination with the window manager, the dialog box might be placed behind other windows. Switch windows by pressing the **Alt + Tab** keys or by another means.
- You cannot simultaneously collect ExpressCluster X SingleServerSafe logs from multiple WebManagers.
- If you work on the WebManager when no connectivity is established, it may take a while to regain control.
- While the mouse pointer is the hourglass which indicates that the OS is processing something, moving the cursor outside the browser may return to the arrow icon even if the process is still underway.
- When you collect logs, the following message may be displayed in a server console:

```
hda: bad special flag: 0x03 
ip_tables: (C) 2000-2002 Netfilter core team
```
You can ignore this message because it does not affect log collection.

- When going through the proxy server, configure the settings for the proxy server be able to relay the port number of the WebManager.
- When a reverse proxy server is used, the WebManager does not run normally.
- When you update ExpressCluster X SingleServerSafe, close the browser. Next, clear the Java cache, and then restart the browser.
- When updating Java, close all running browsers. Clear the Java cache (not browser cache) and open browsers.

## **Builder**

- The configuration data of the following products is not compatible:
	- Builder other than ExpressCluster X SingleServerSafe 3.1 for Linux
- Cluster configuration data created using a later version of this product cannot be used with this product.
- Cluster configuration data of ExpressCluster X SingleServerSafe 1.0/2.0/2.1/3.0/3.1 for Linux can be used with this product.

You can use such data by clicking **Import** from the **File** menu in the Builder.

 Closing the Web browser (by clicking **Exit** from the menu), the dialog box to confirm to save is displayed.

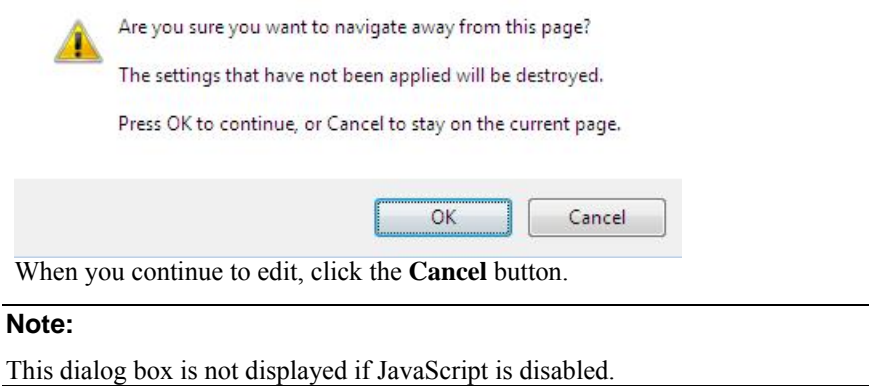

 Reloading the Web browser (by selecting **Refresh** button from the menu or tool bar), the dialog box to confirm to save is displayed.

Are you sure you want to navigate away from this page?

The settings that have not been applied will be destroyed.

Press OK to continue, or Cancel to stay on the current page.

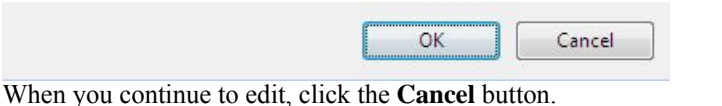

#### **Note:**

This dialog box is not displayed if JavaScript is disabled.

- When creating the cluster configuration data using the Builder, do not enter the value starting with 0 on the text box. For example, if you want to set 10 seconds for a timeout value, enter "10" but not "010."
- The Builder does not run normally through the Reverse Proxy server.
- The mnemonic key may not work normally when Java<sup>TM</sup> Runtime Environment Version 7.0 Update2 (1.7.0 2) or later is being used.

# **Chapter 4 Error messages**

This chapter provides information on error messages you might encounter when operating ExpressCluster X SingleServerSafe.

This chapter covers:

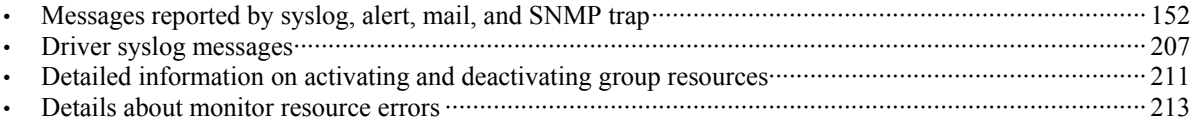

The table below lists ExpressCluster X SingleServerSafe messages.

**Note:**Alert mail reporting messages are output to syslog with facility = daemon( $0x00000018$ ), identity = "expresscls". *Event Typ*e in the table below is equivalent to a syslog log level.

<span id="page-151-0"></span>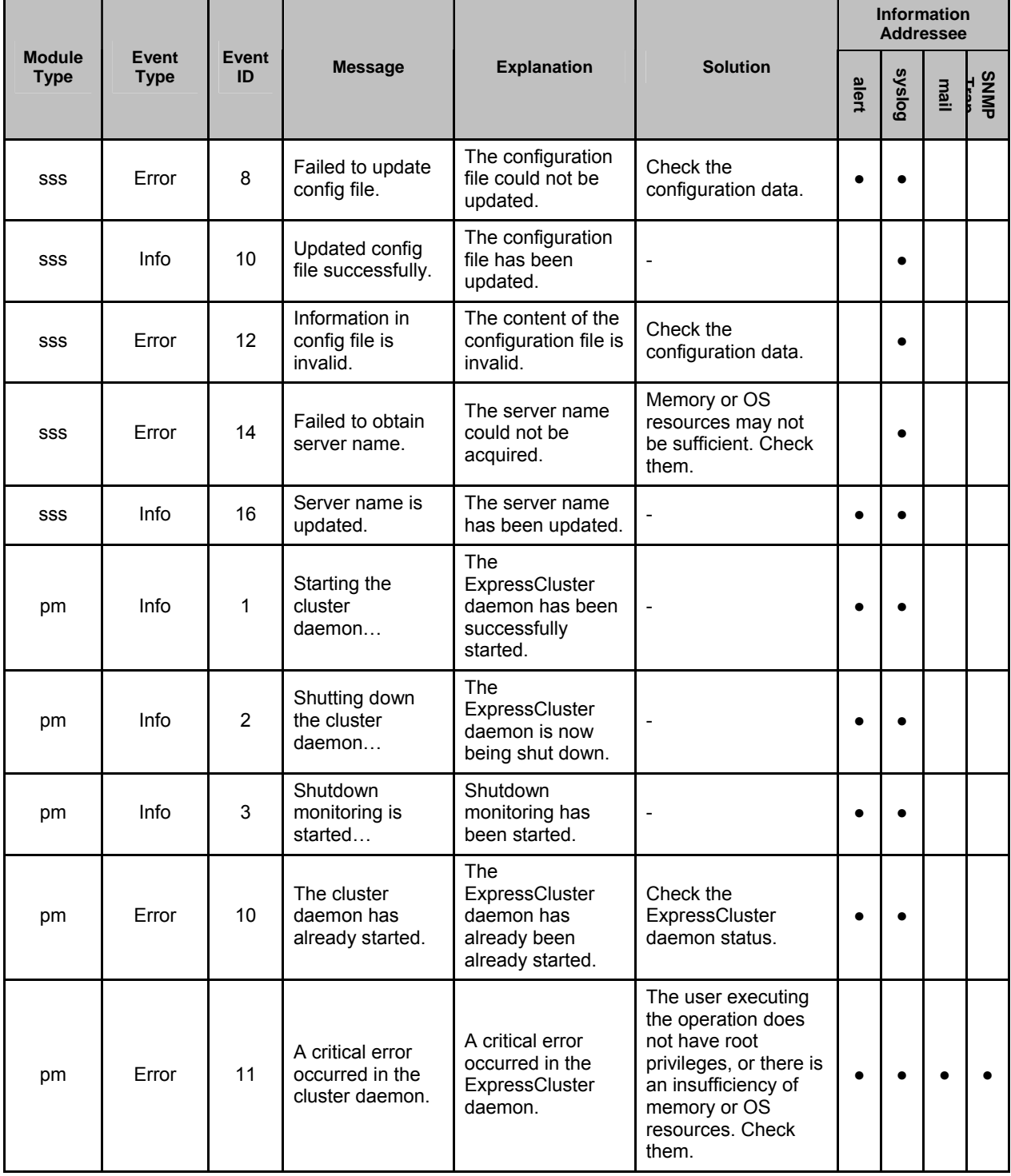

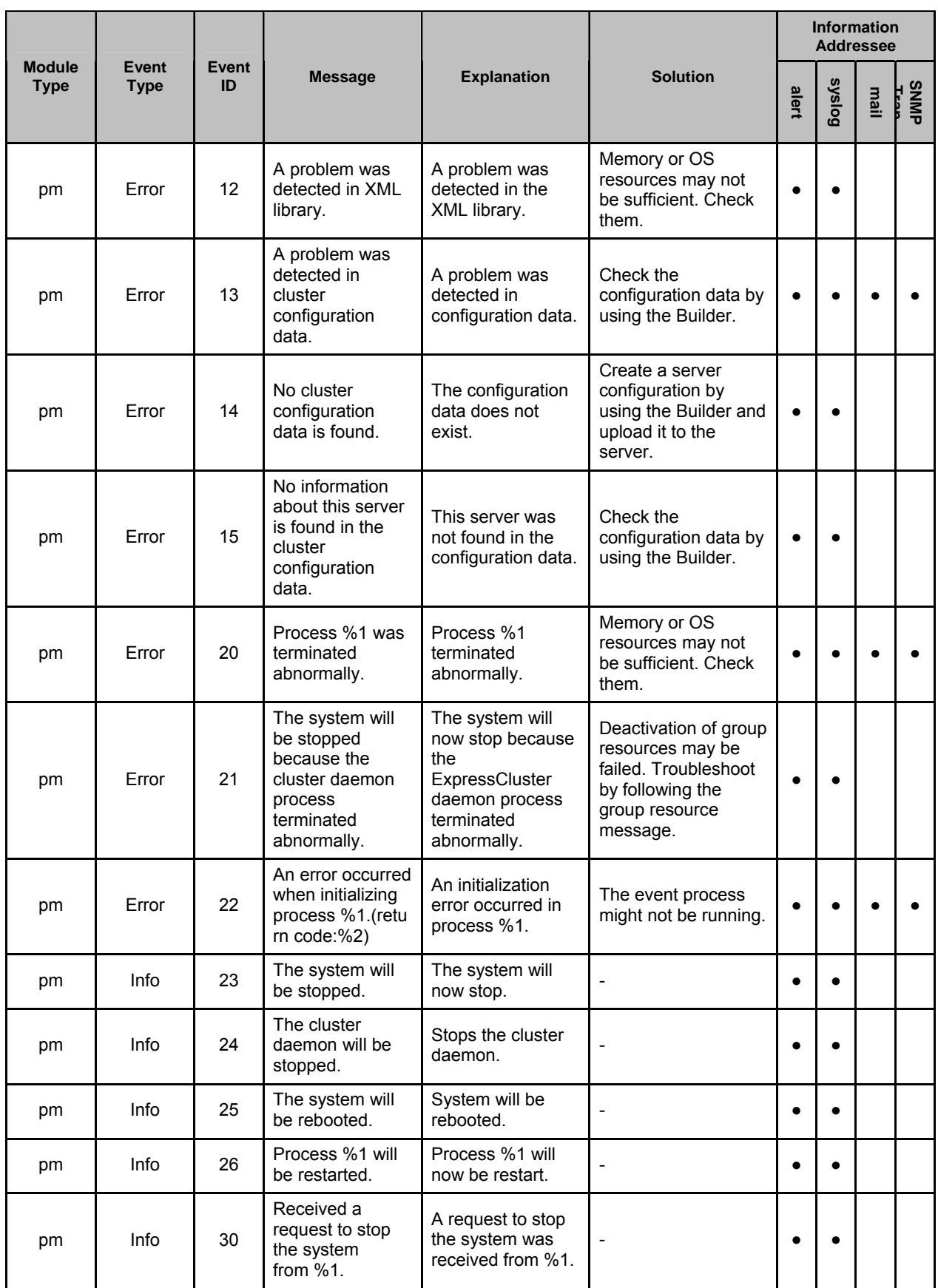

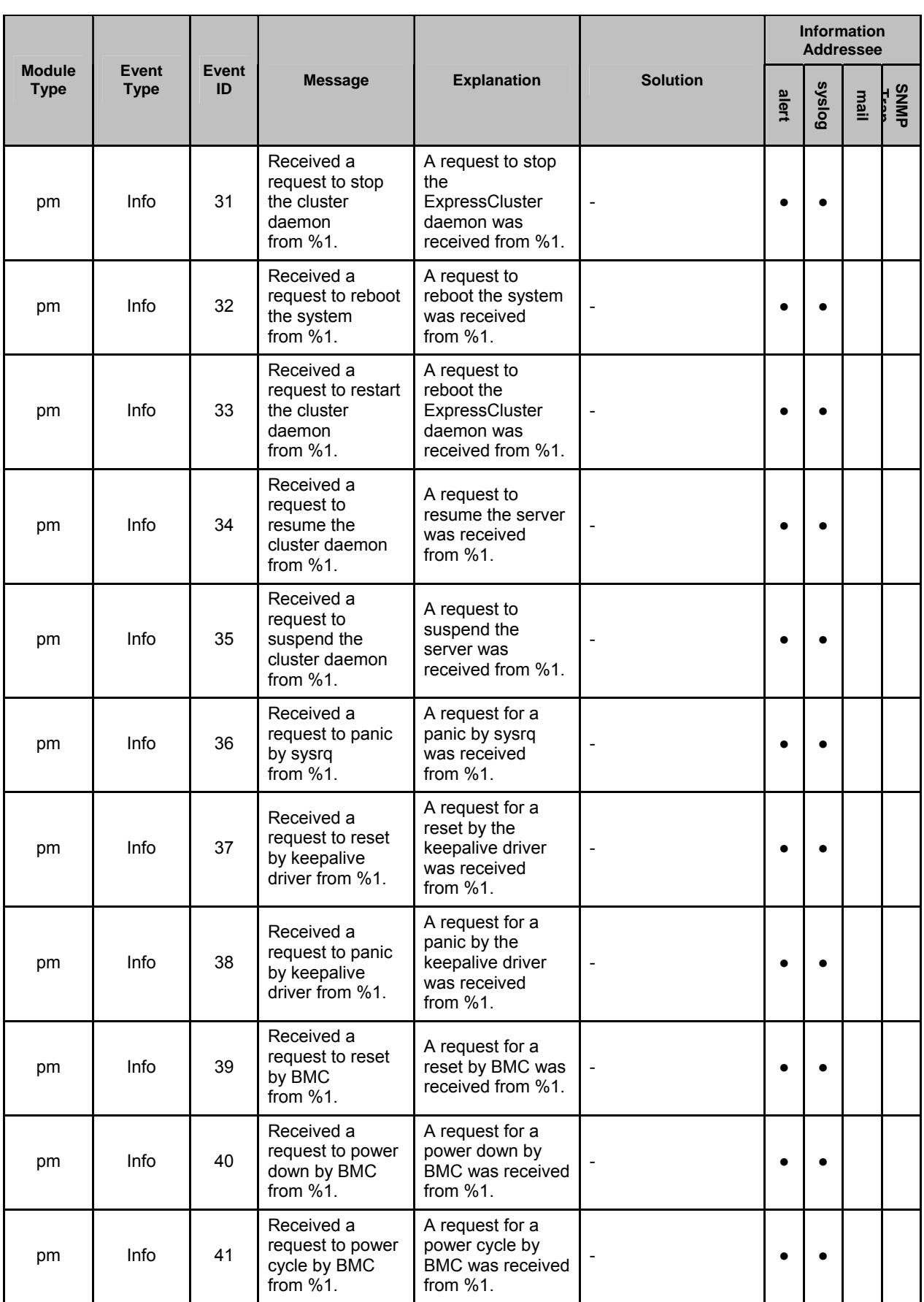

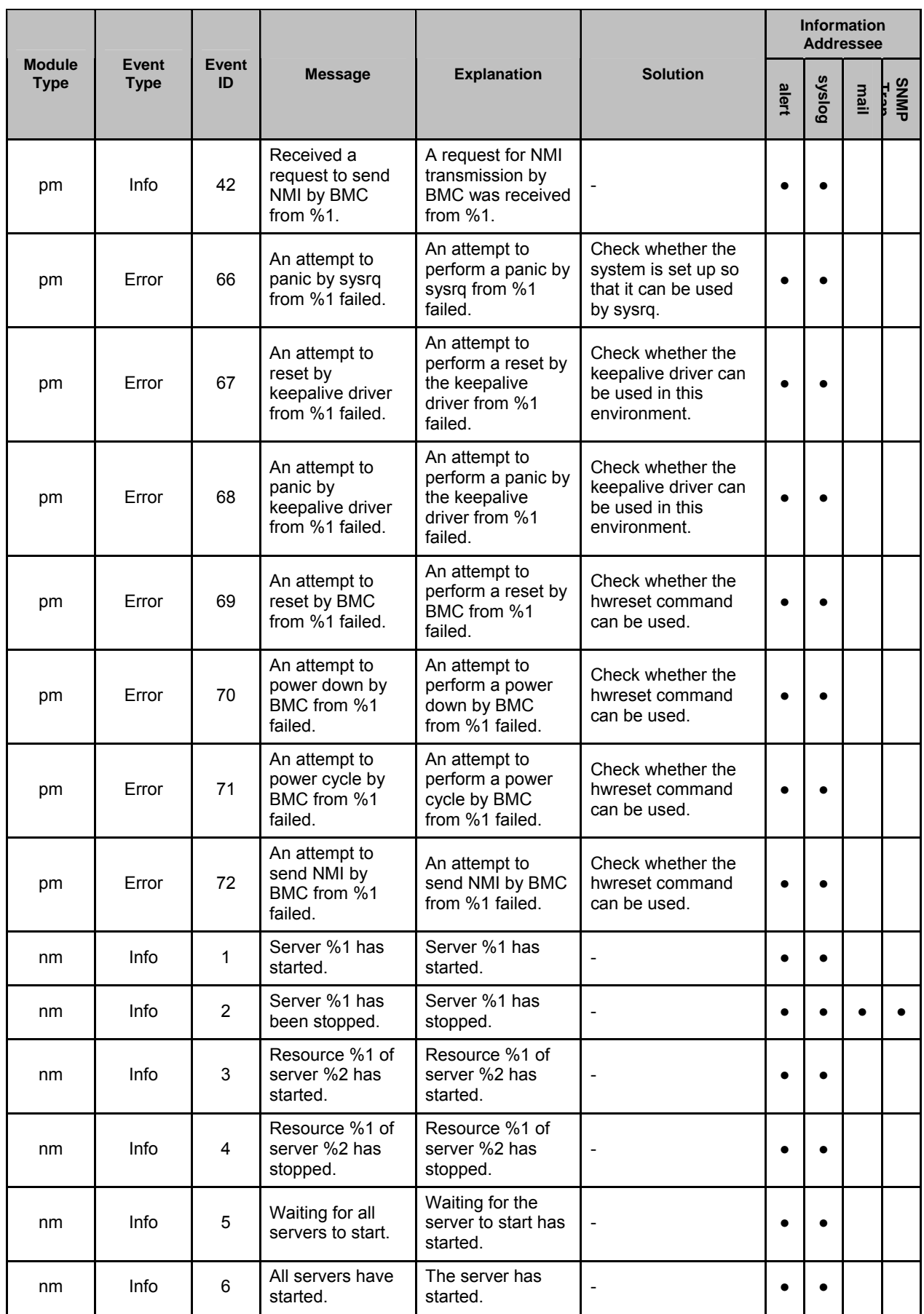

Section III Release notes

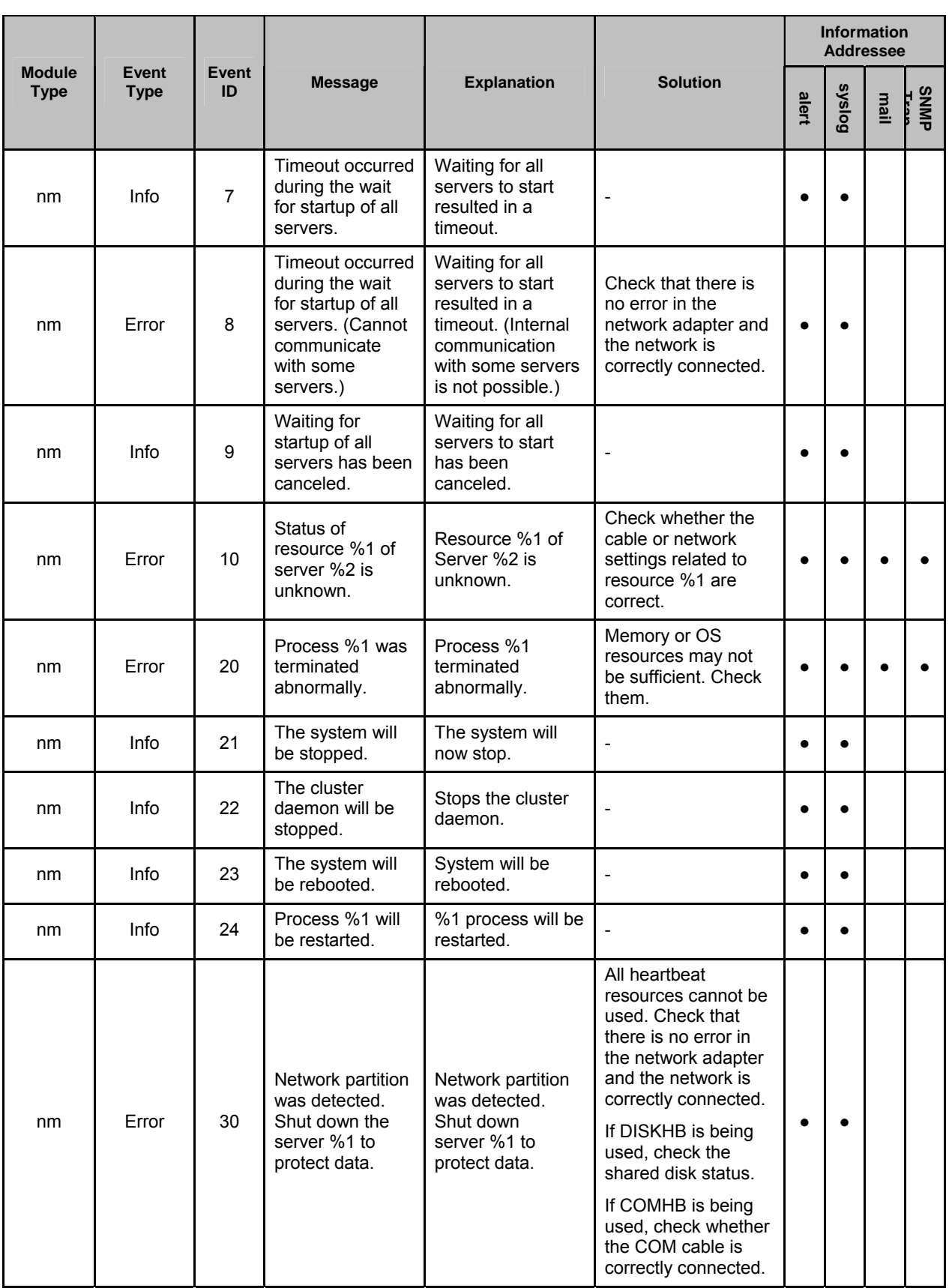

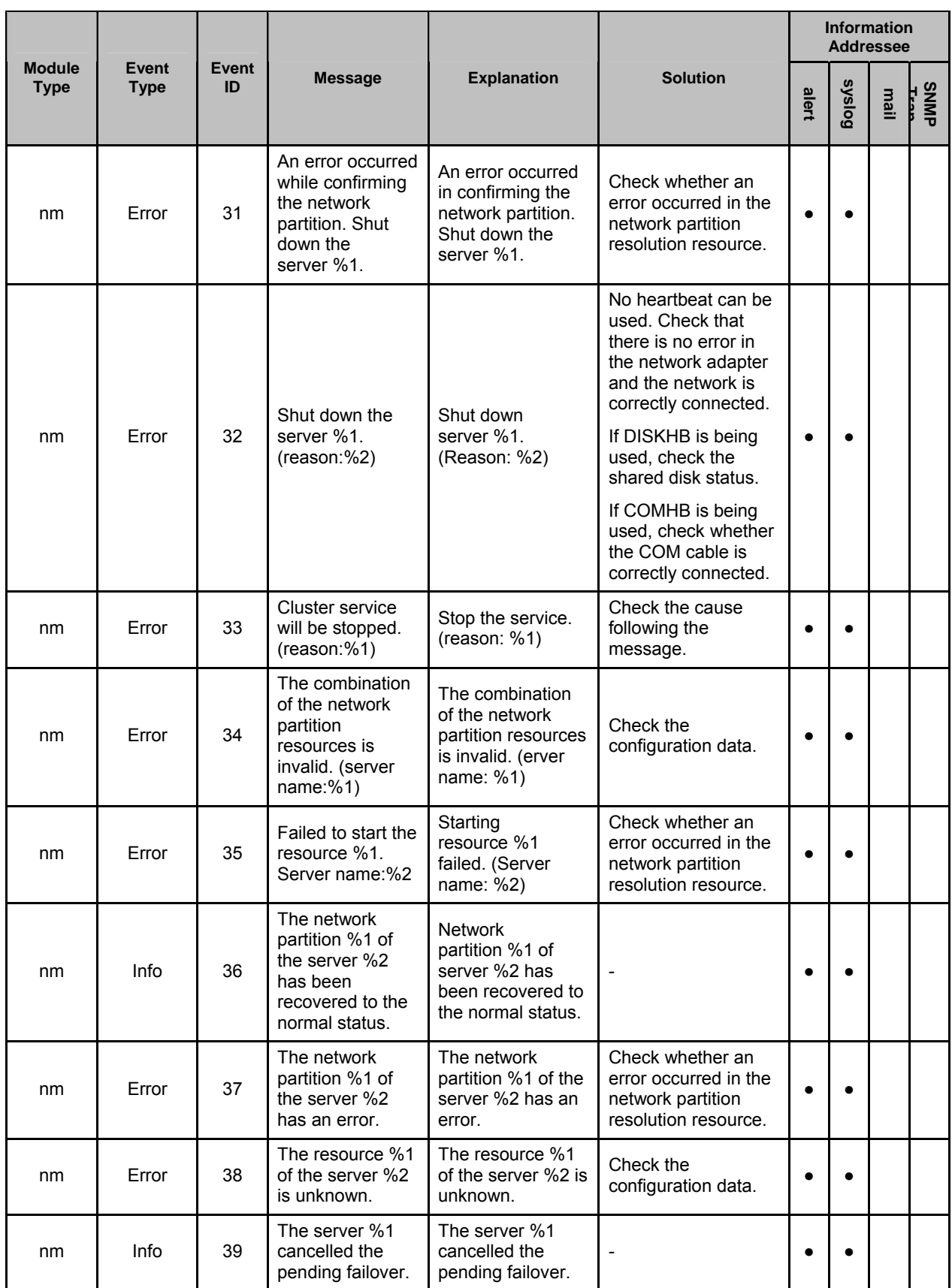

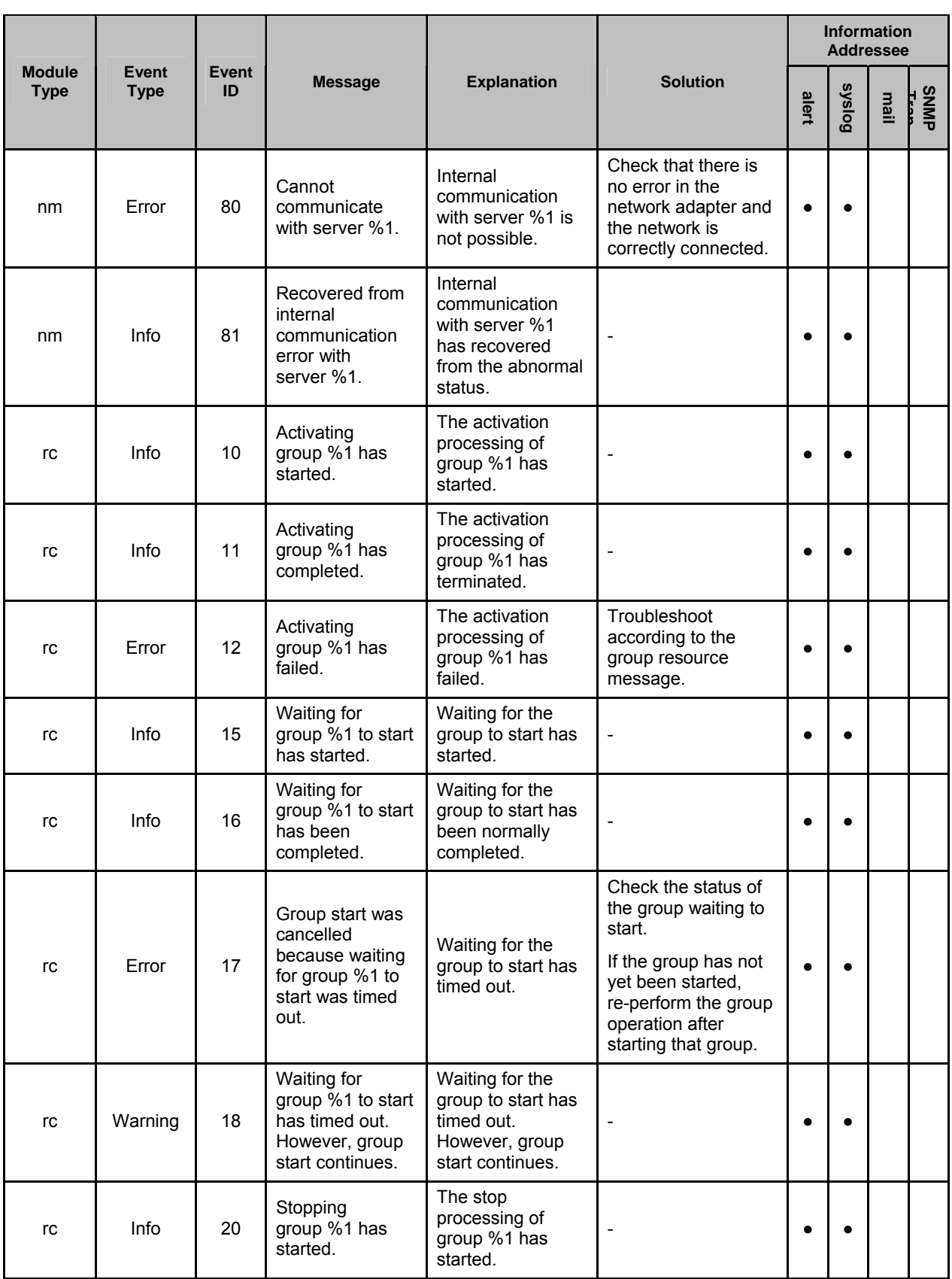

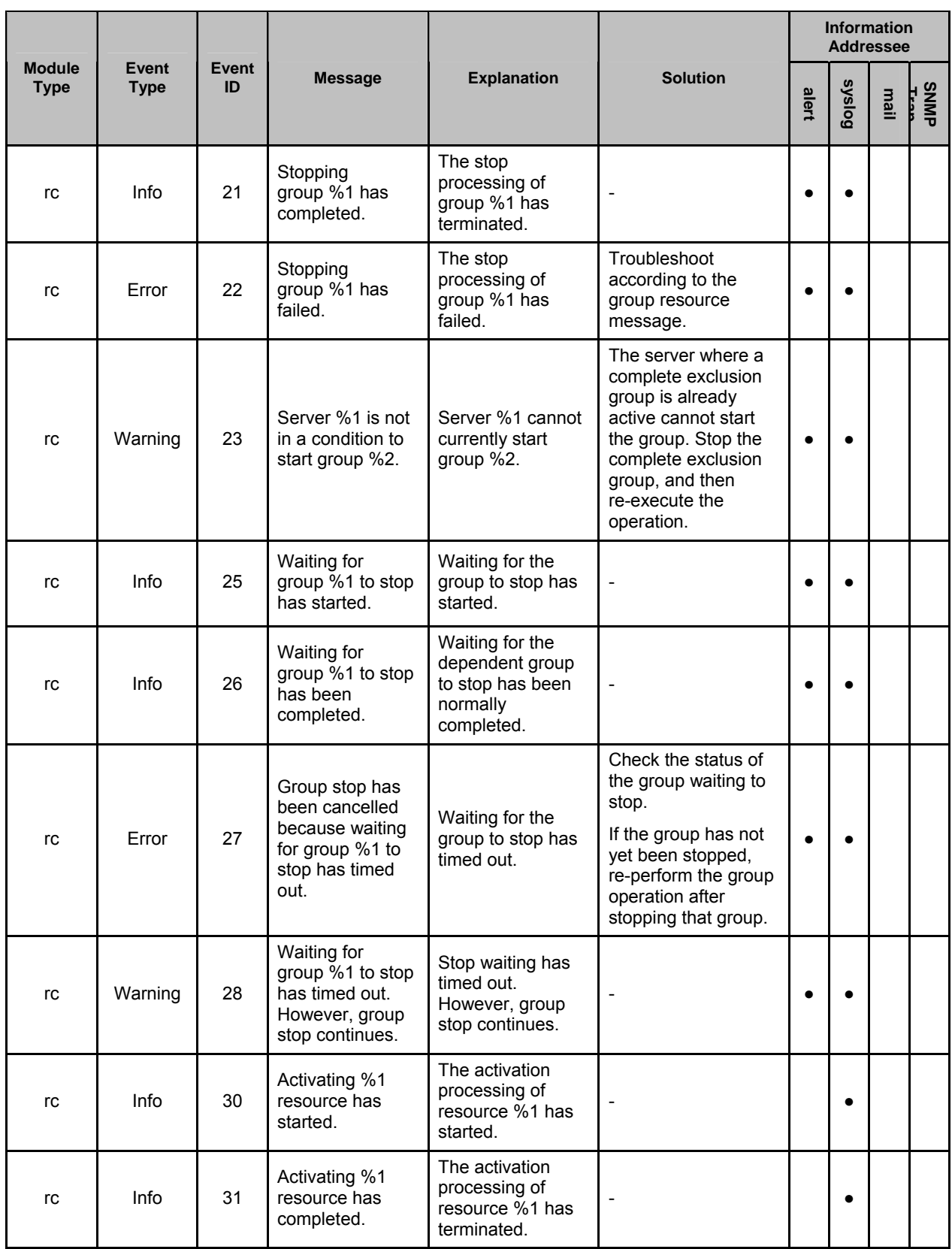

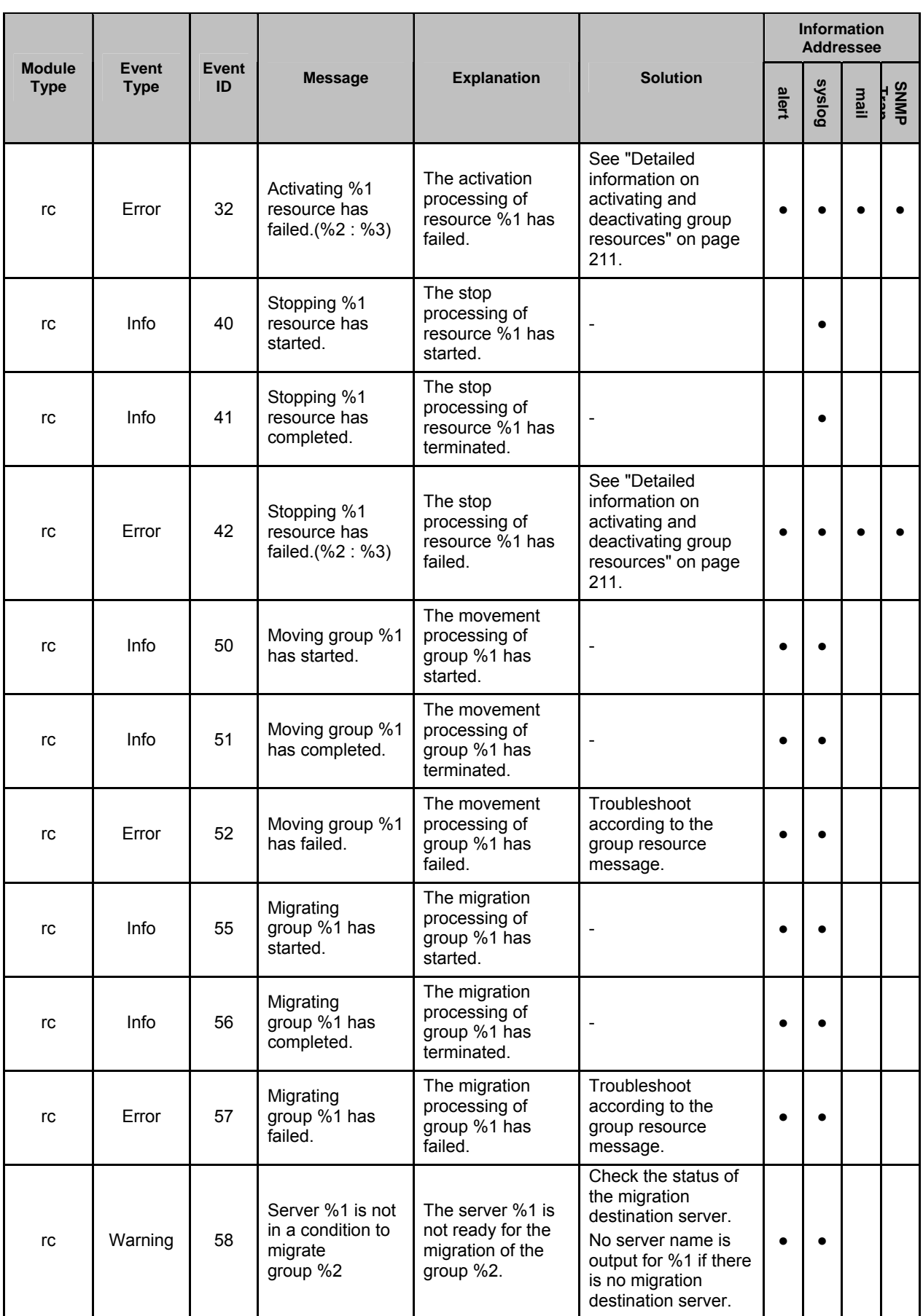

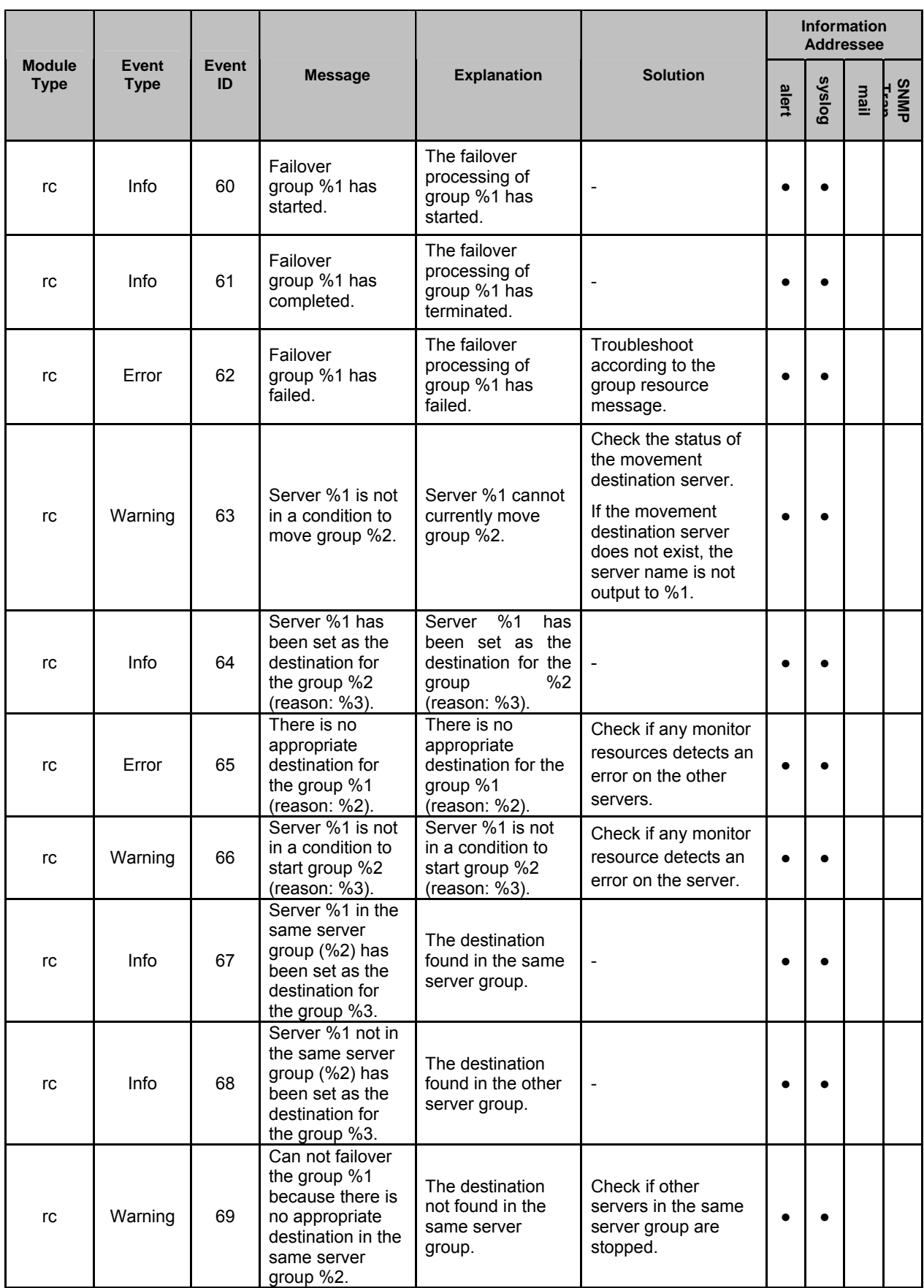

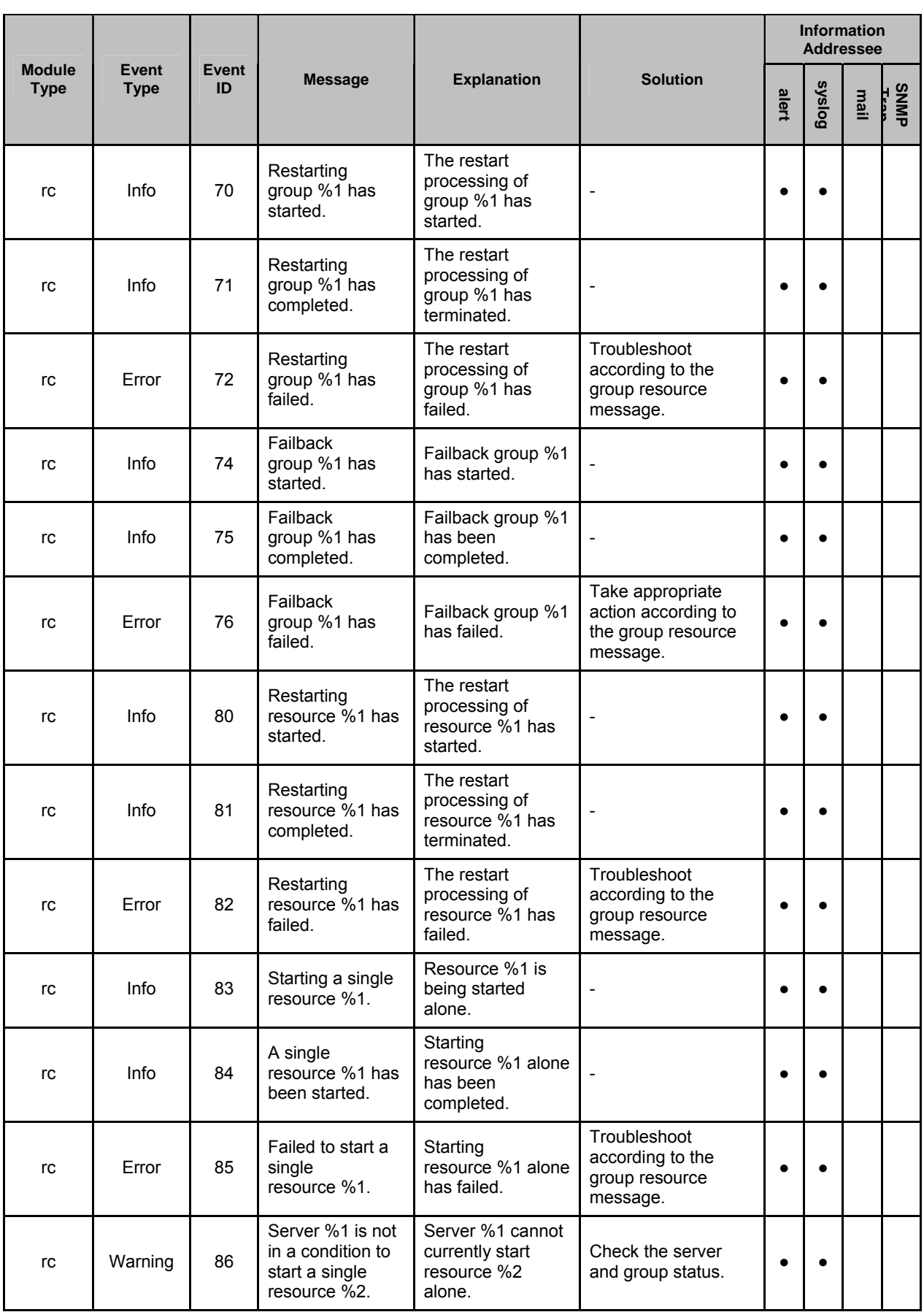

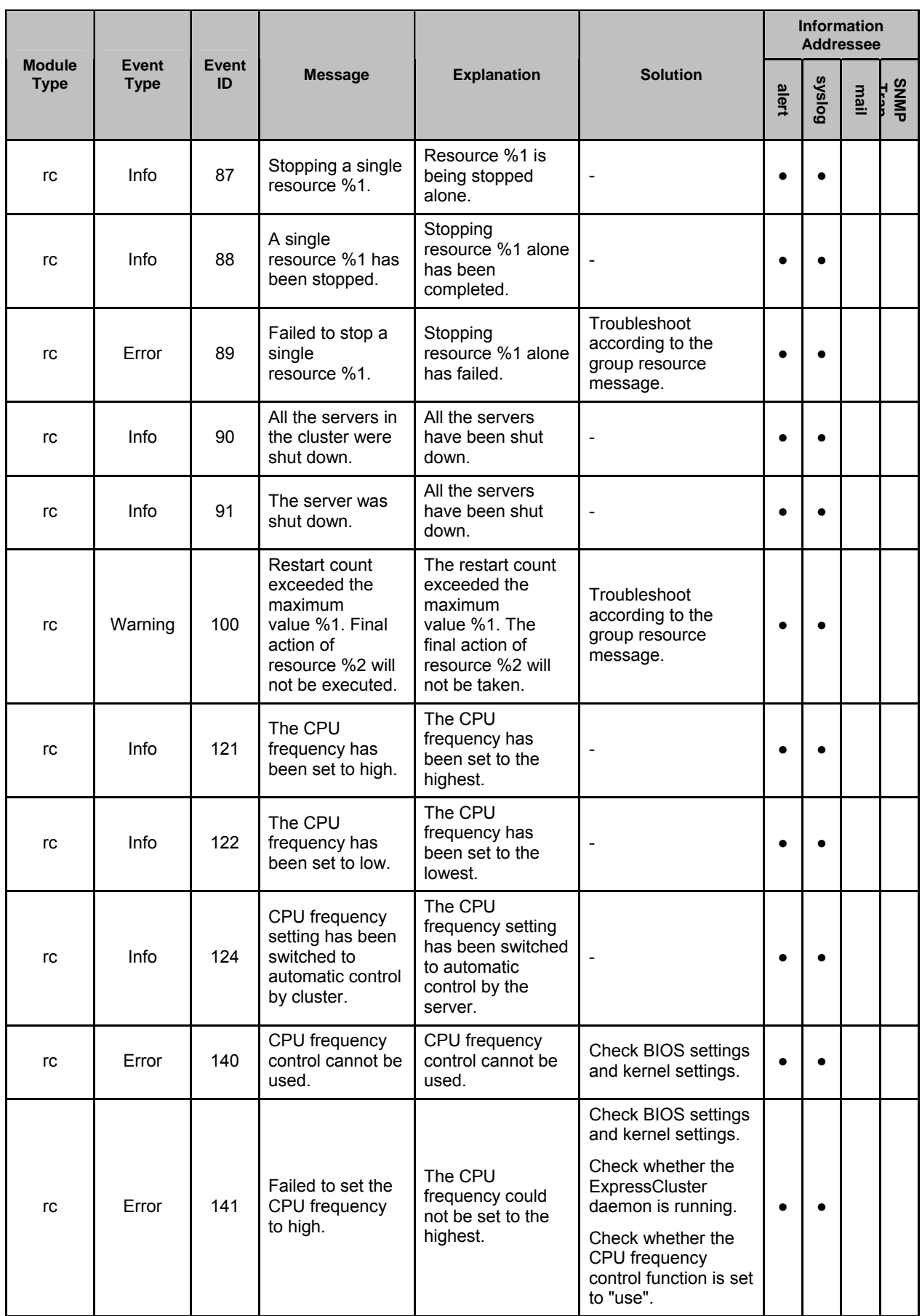

Section III Release notes

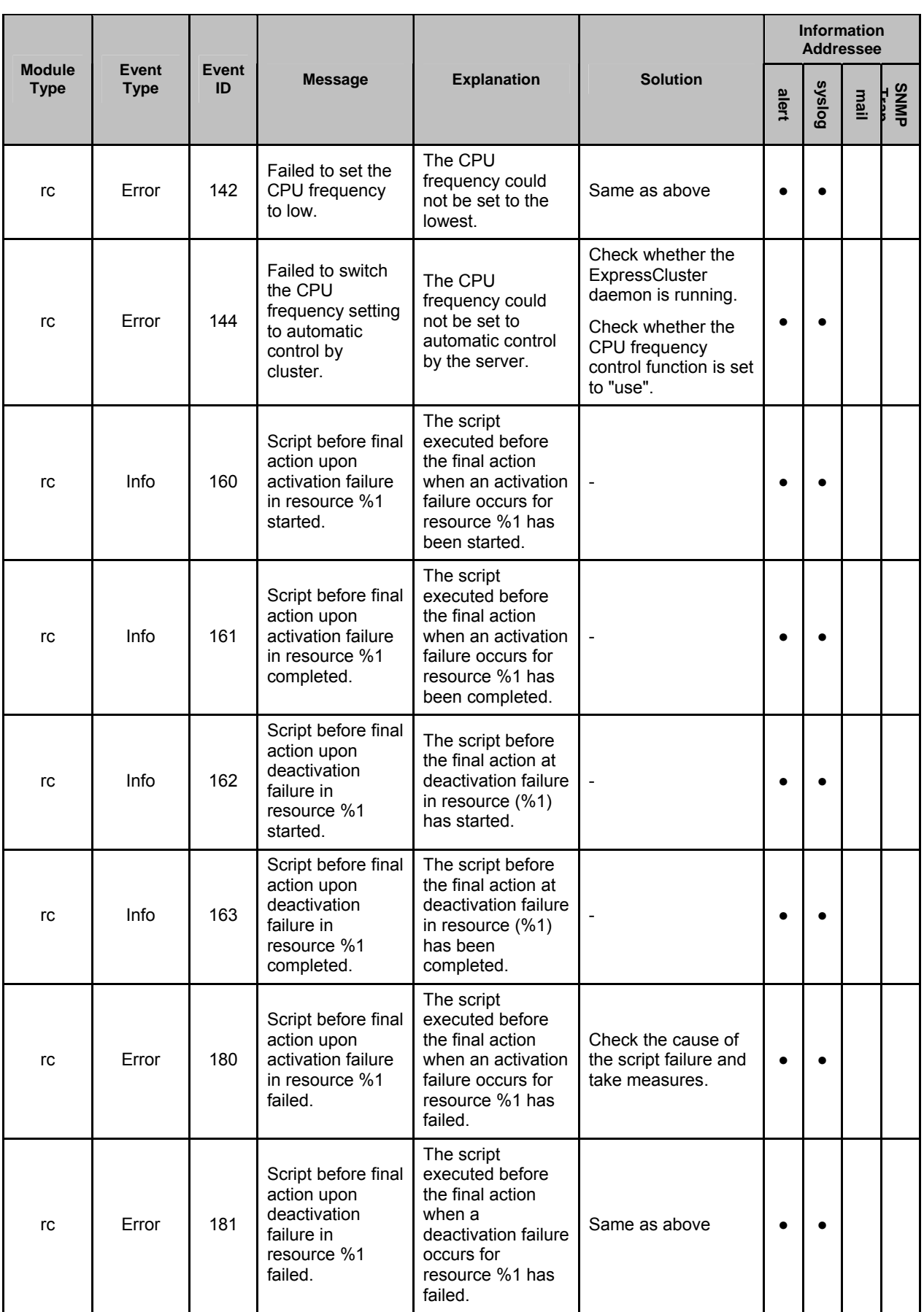

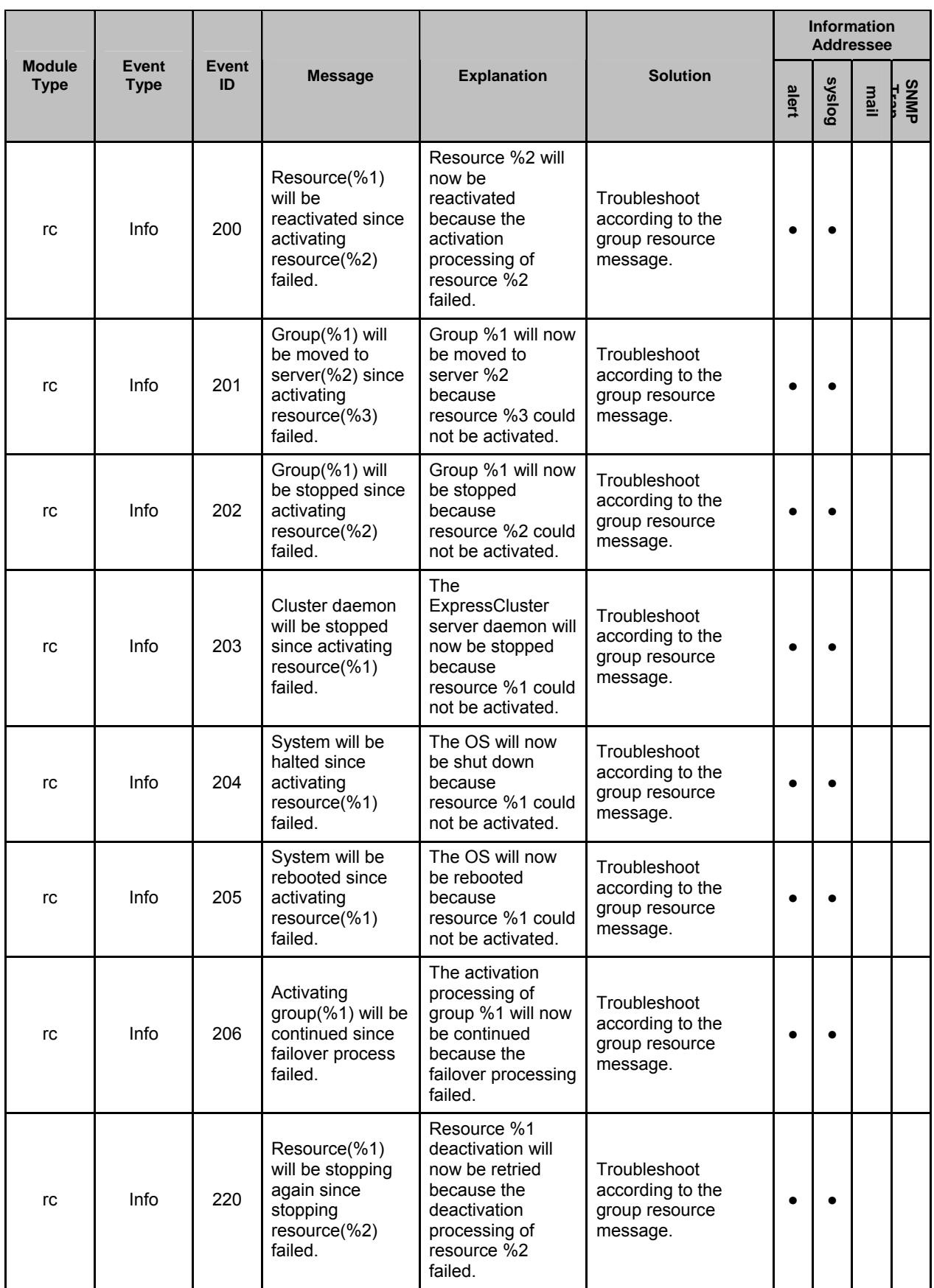

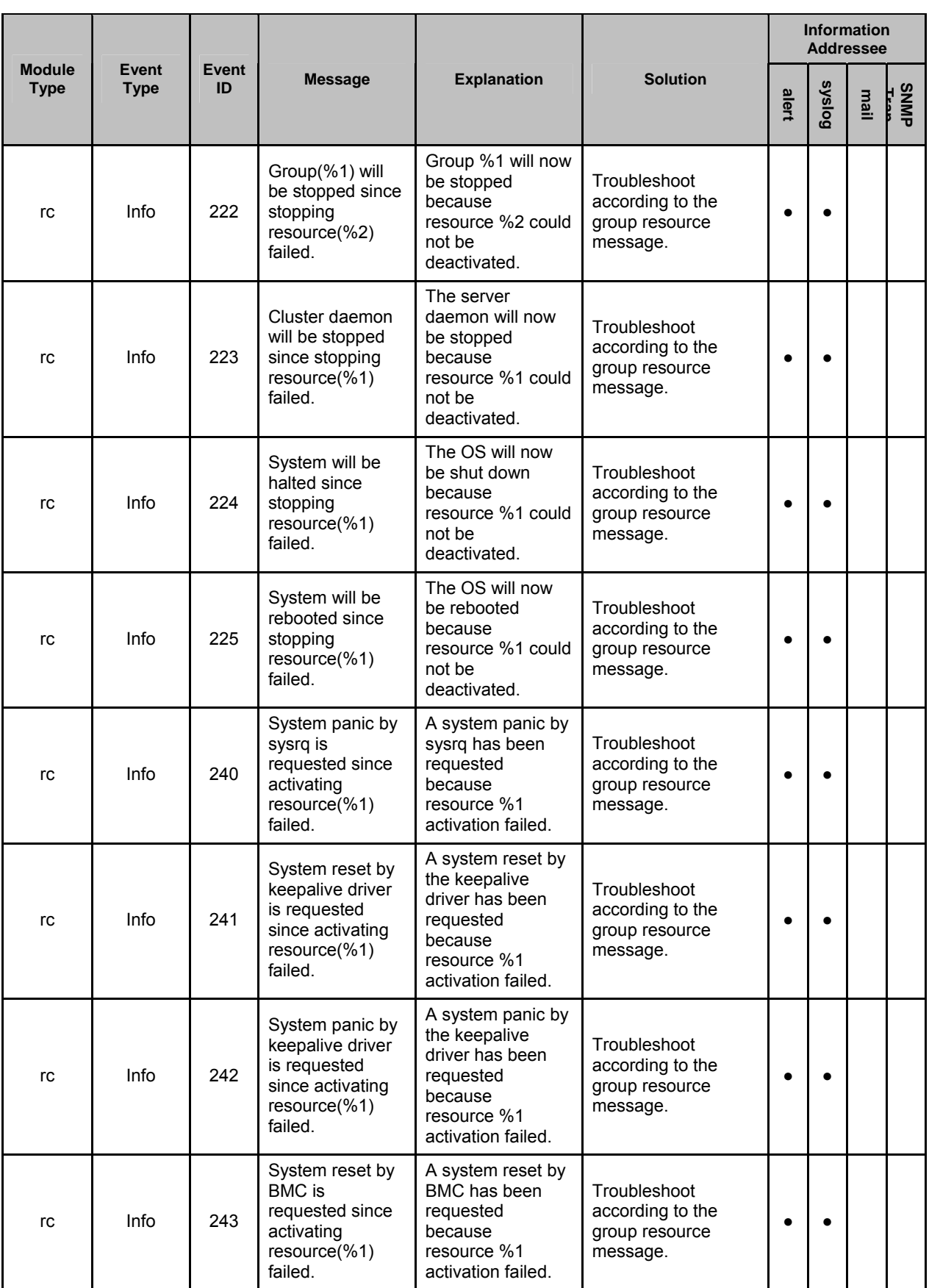

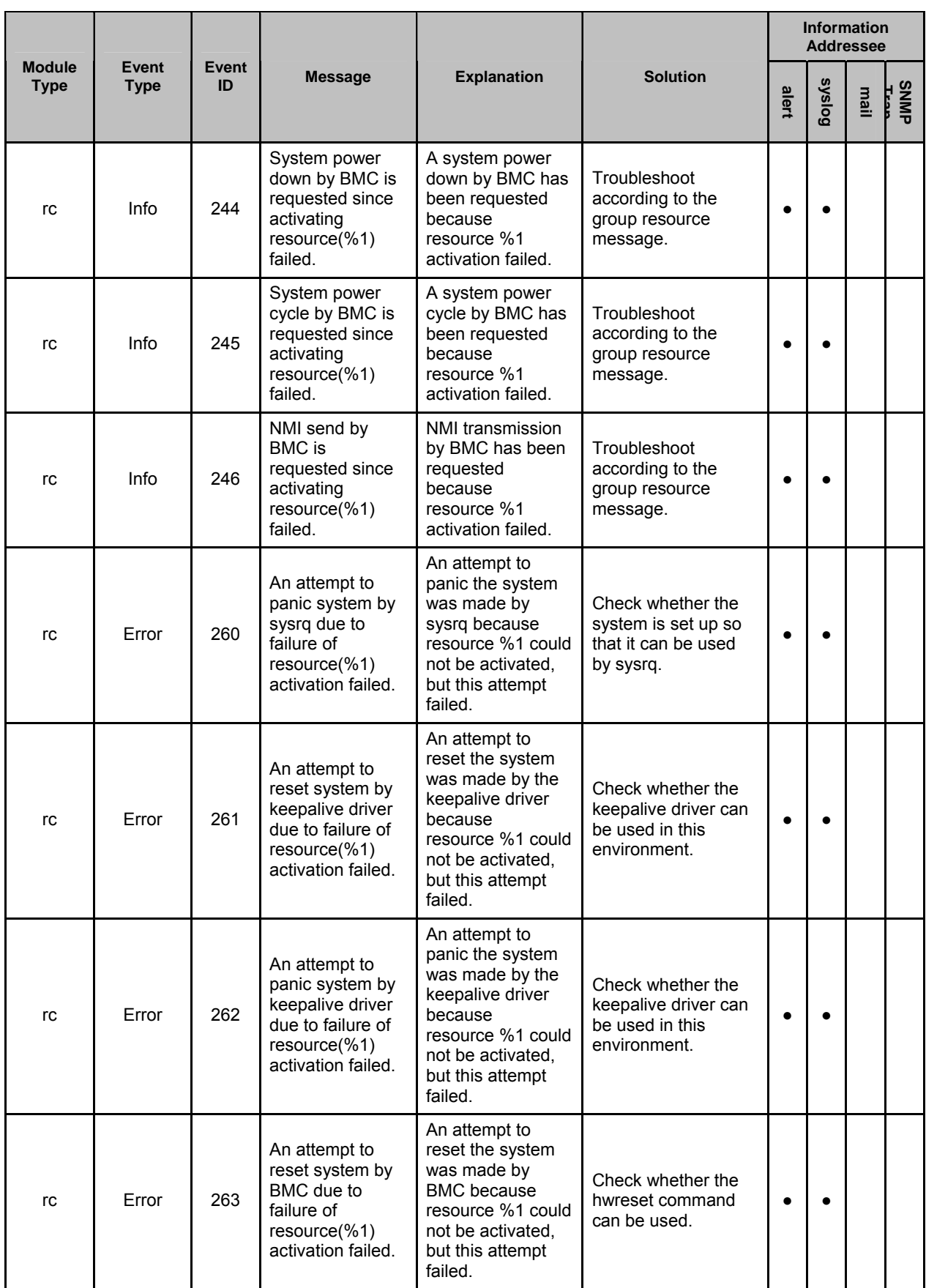

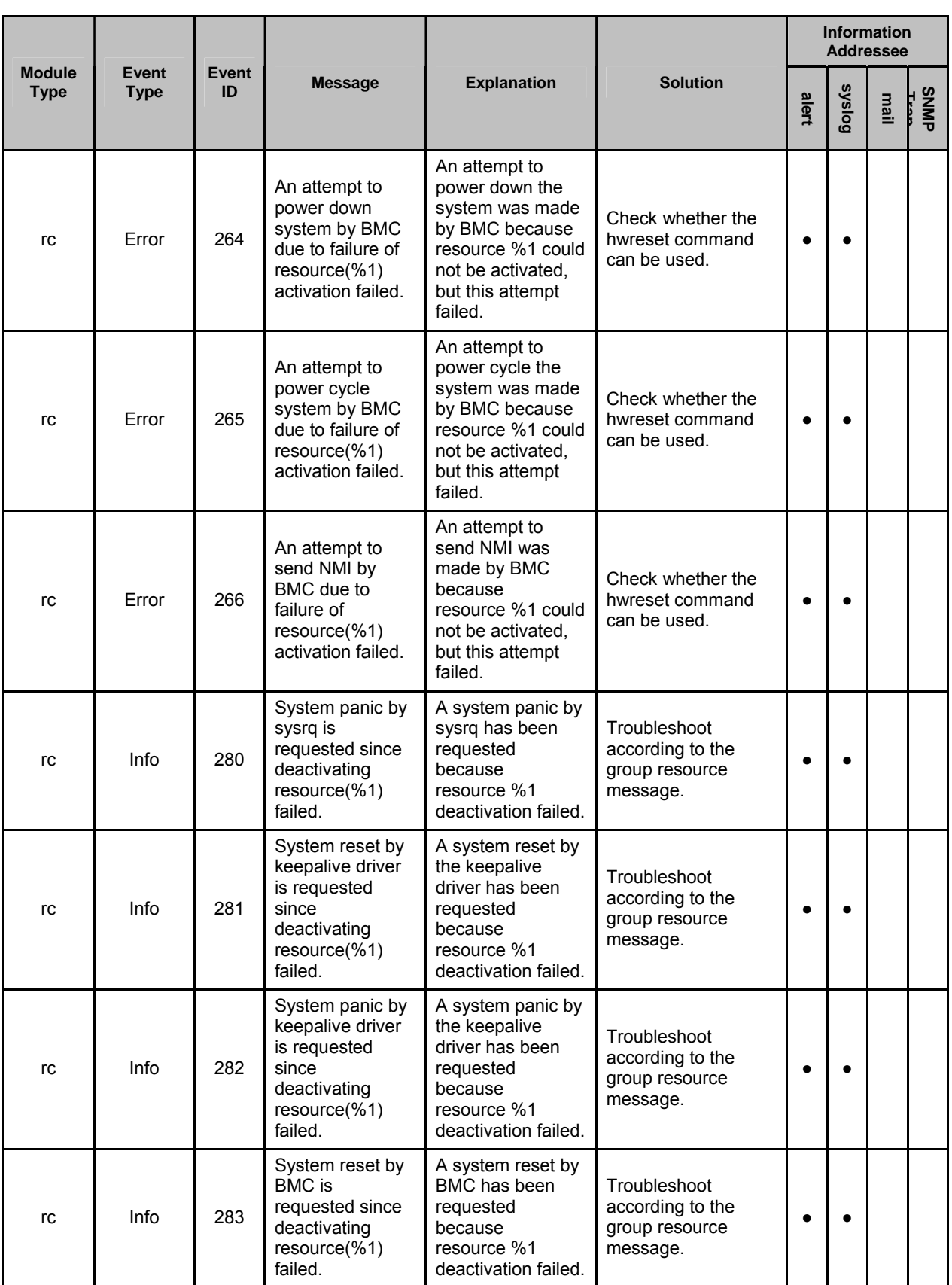

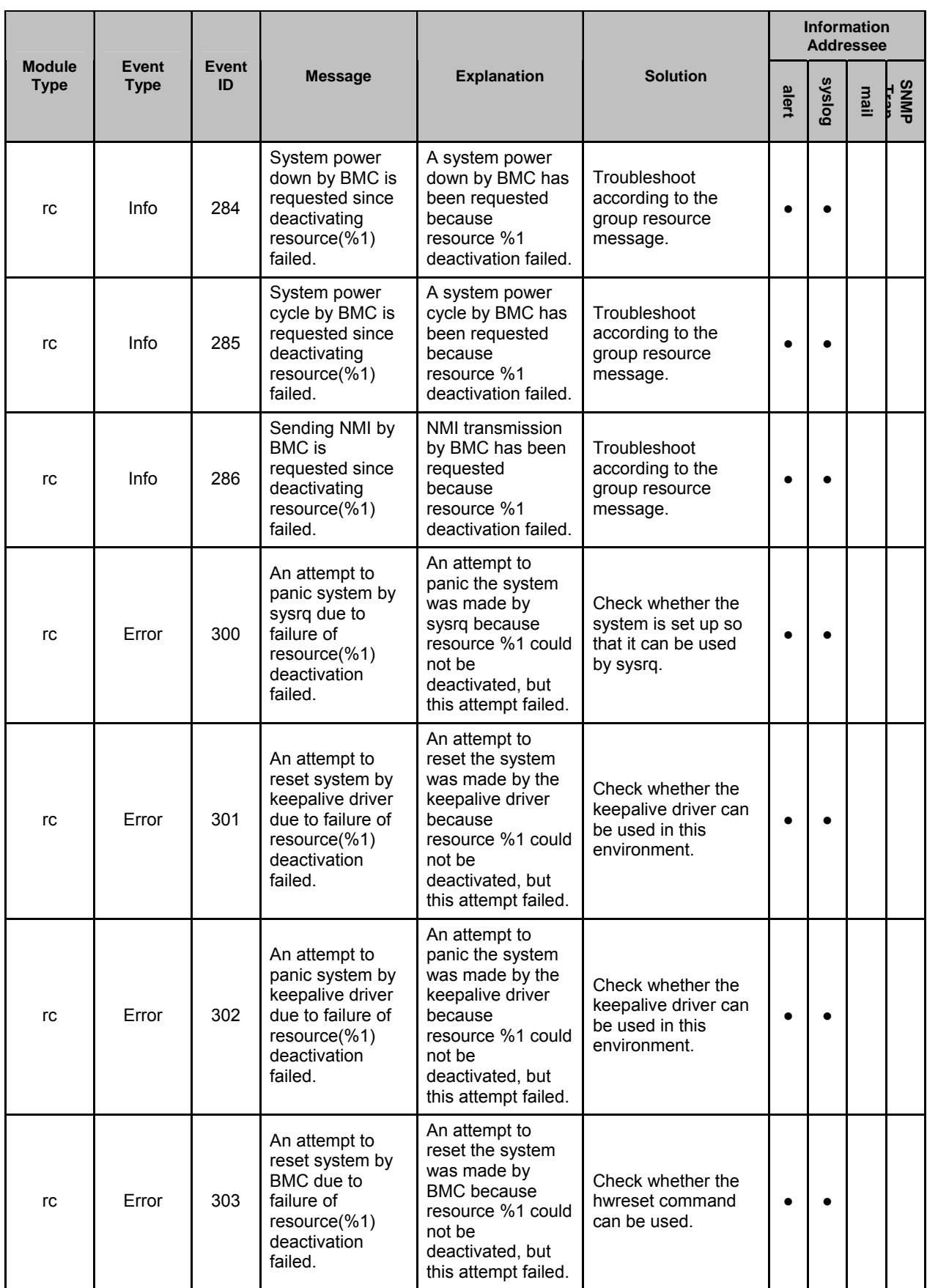

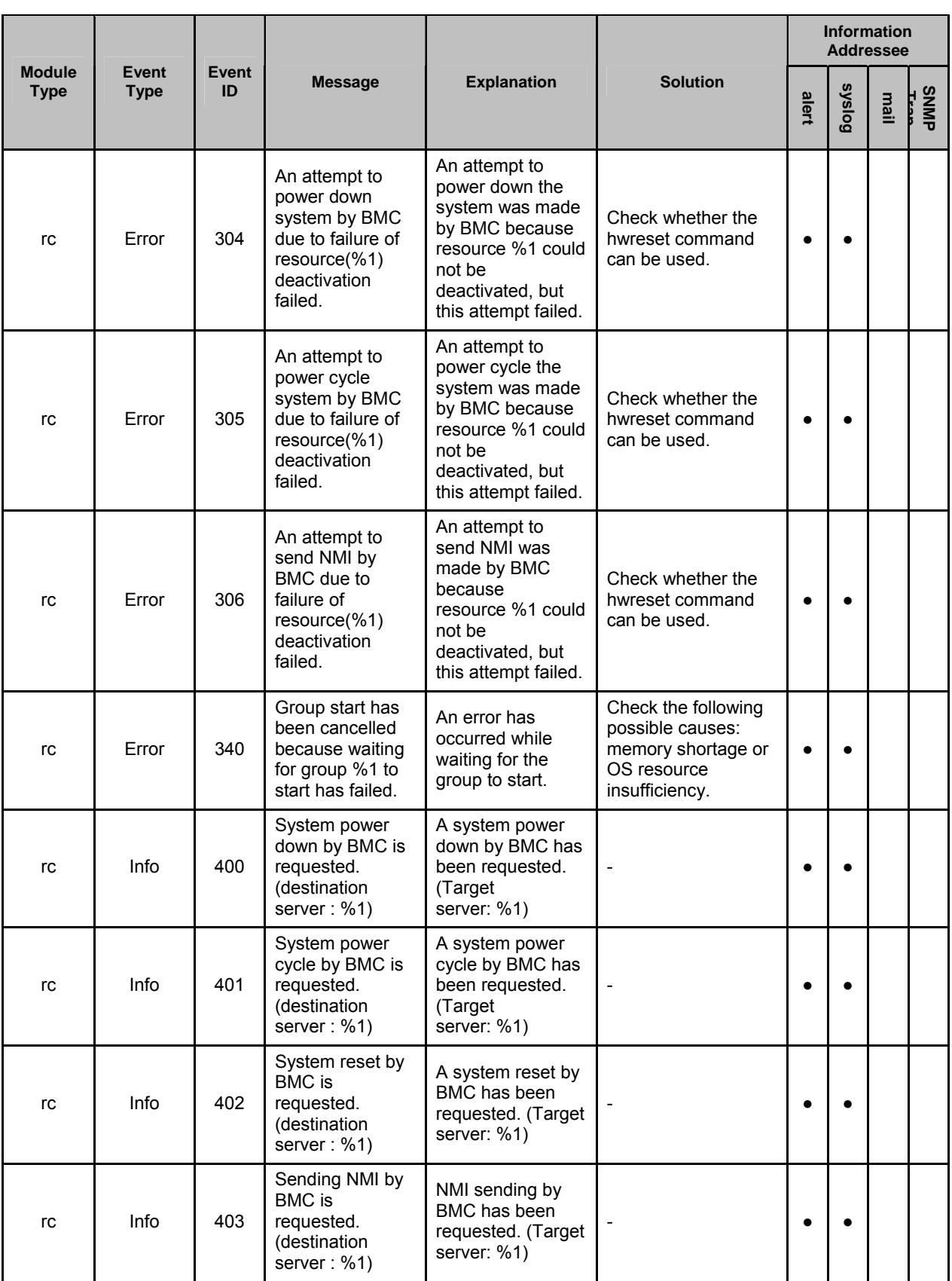

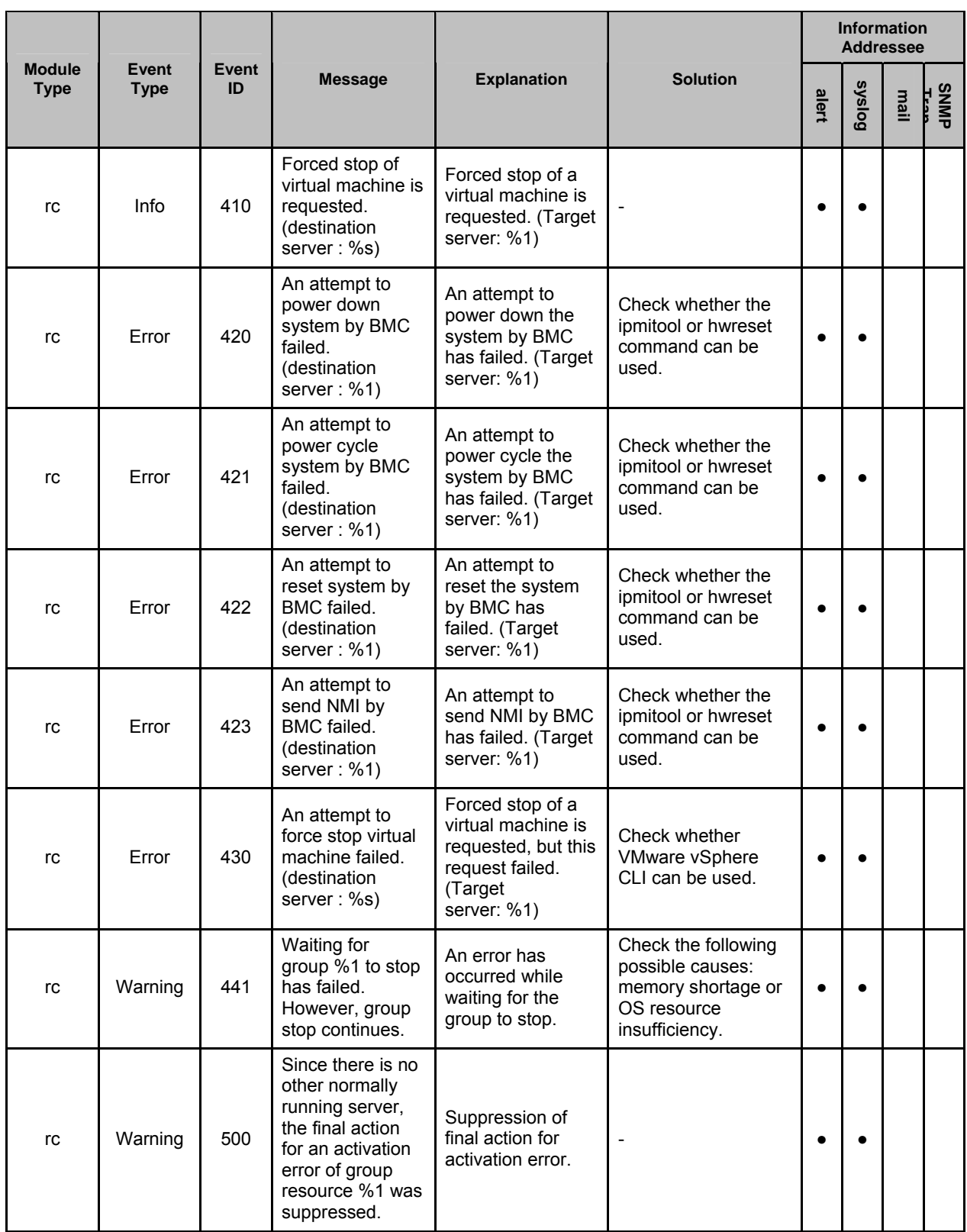

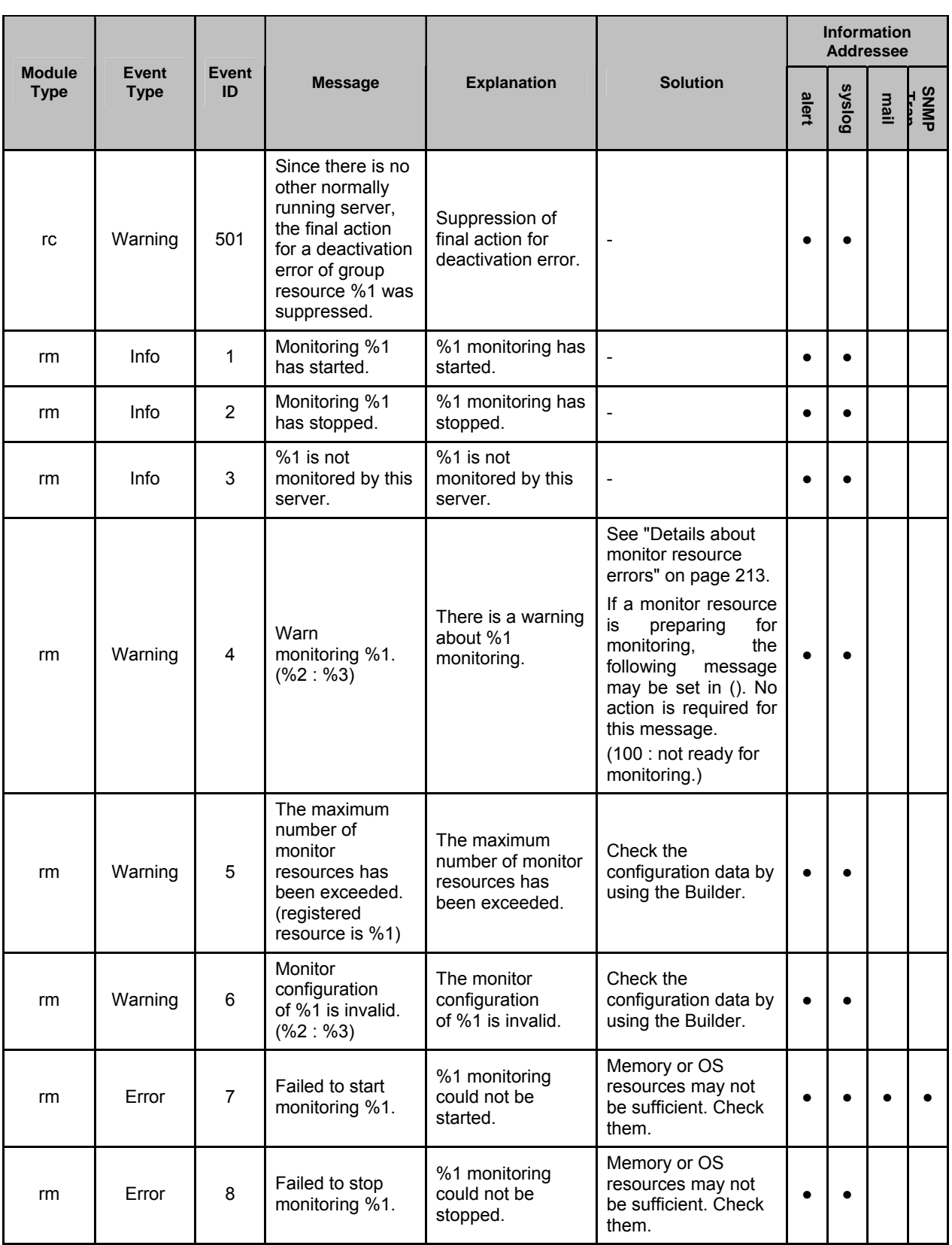

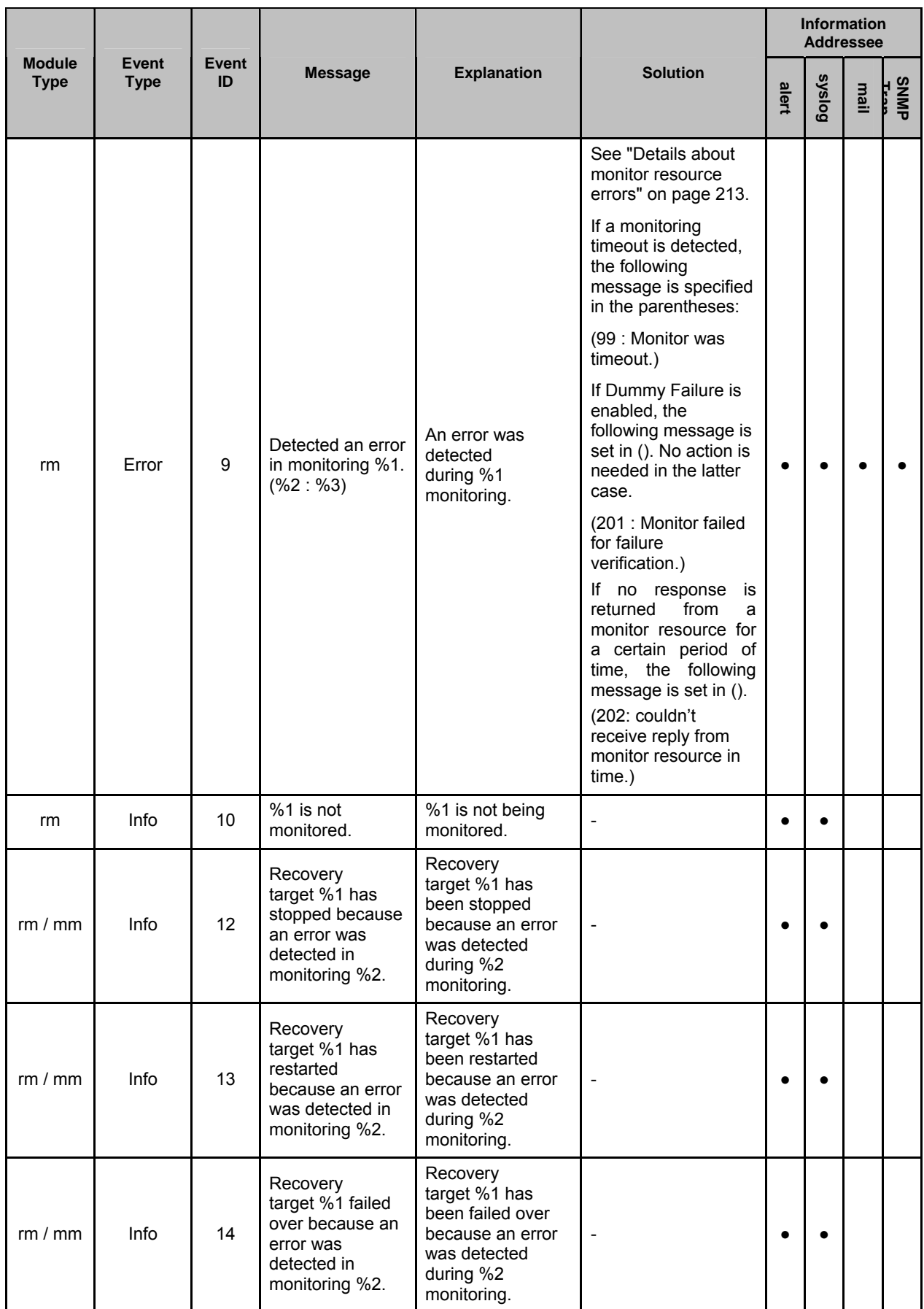

Section III Release notes

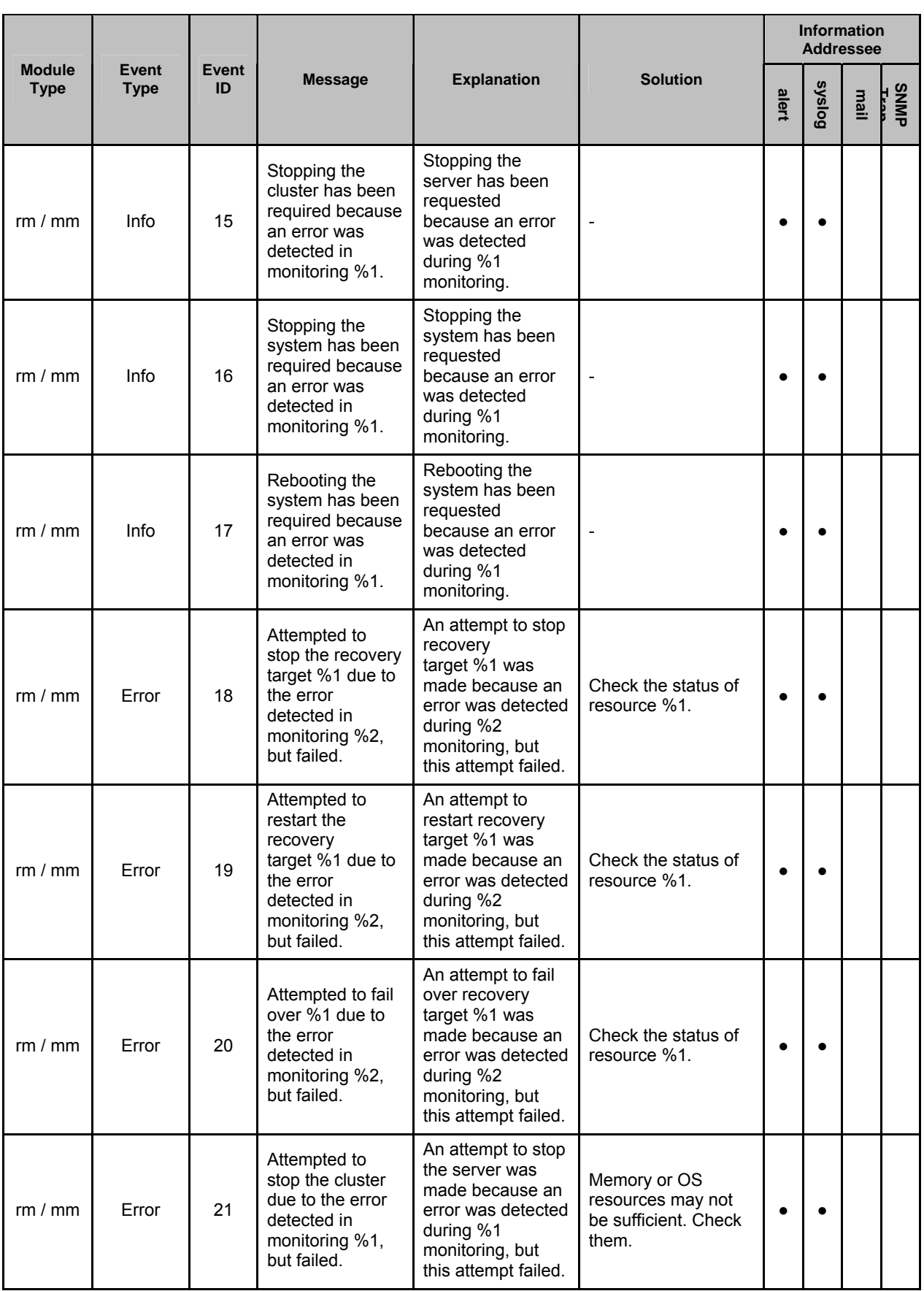

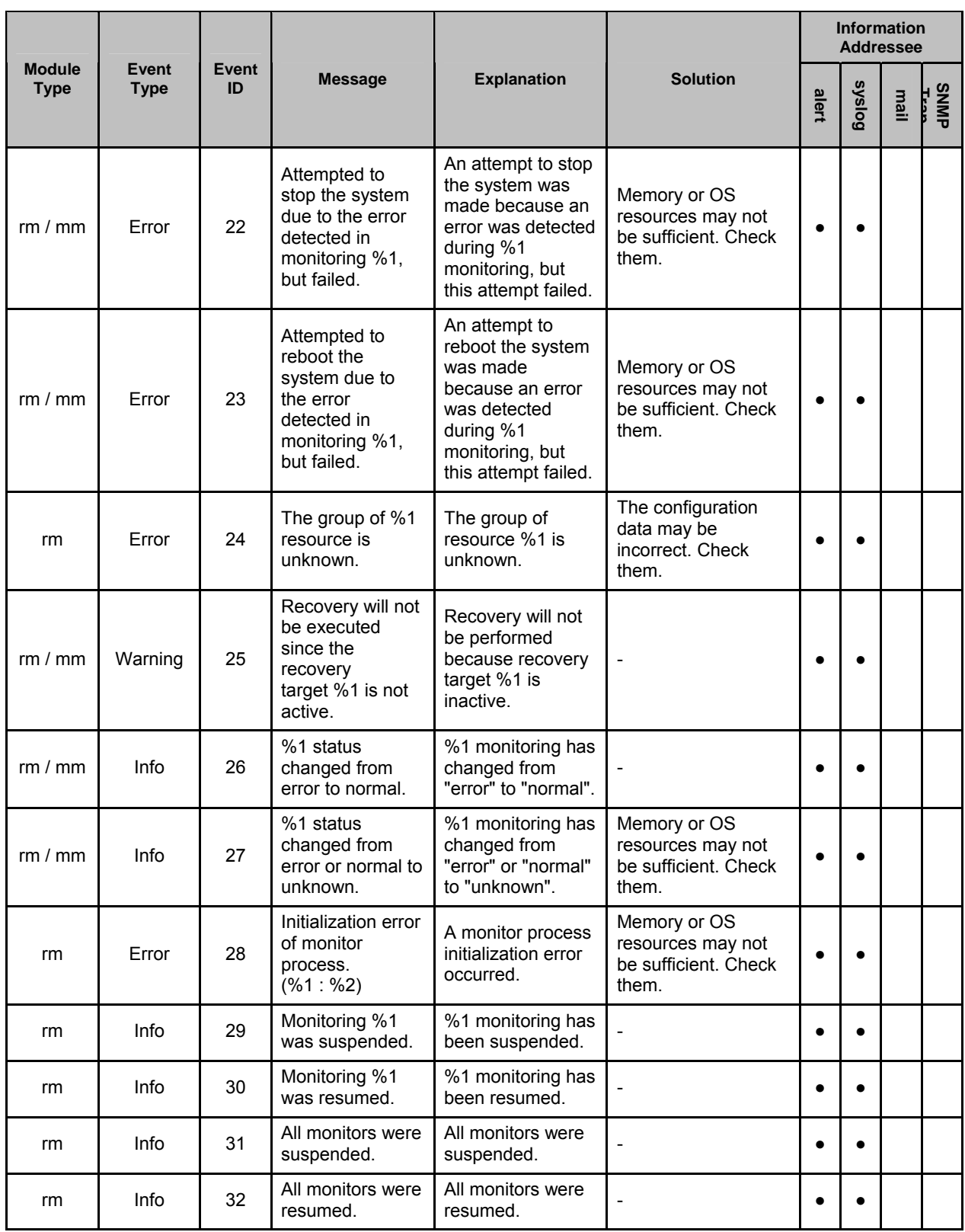

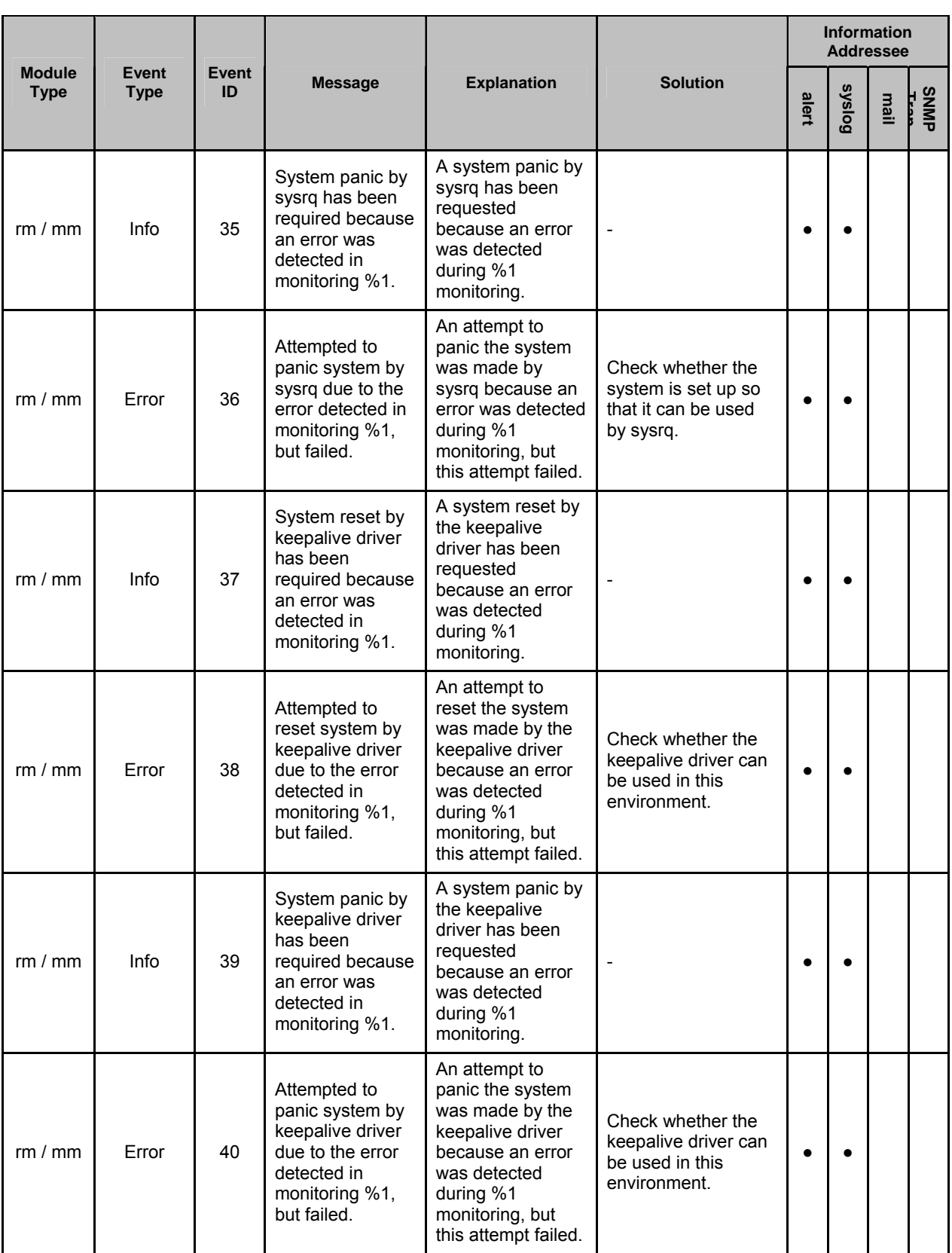

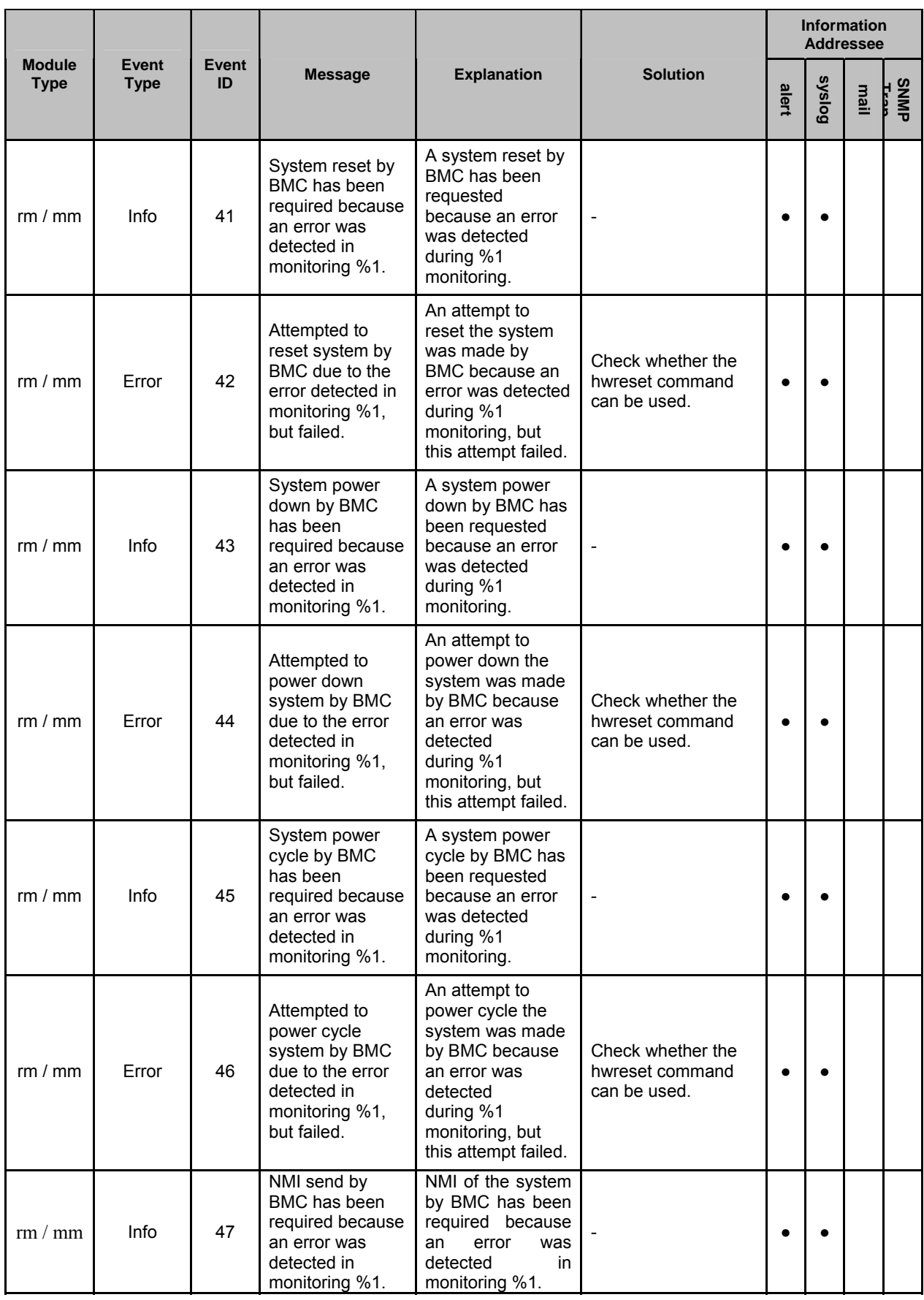

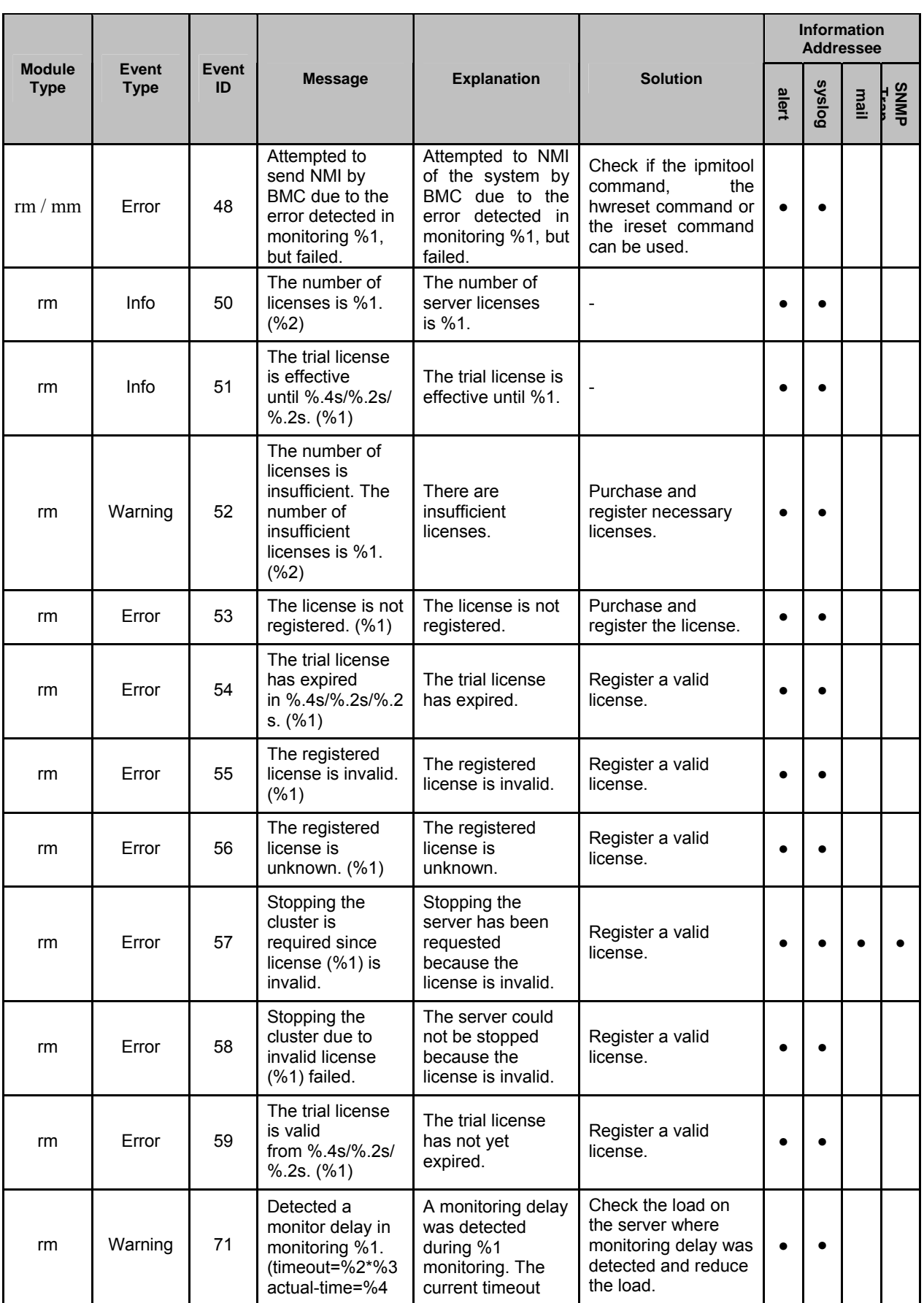

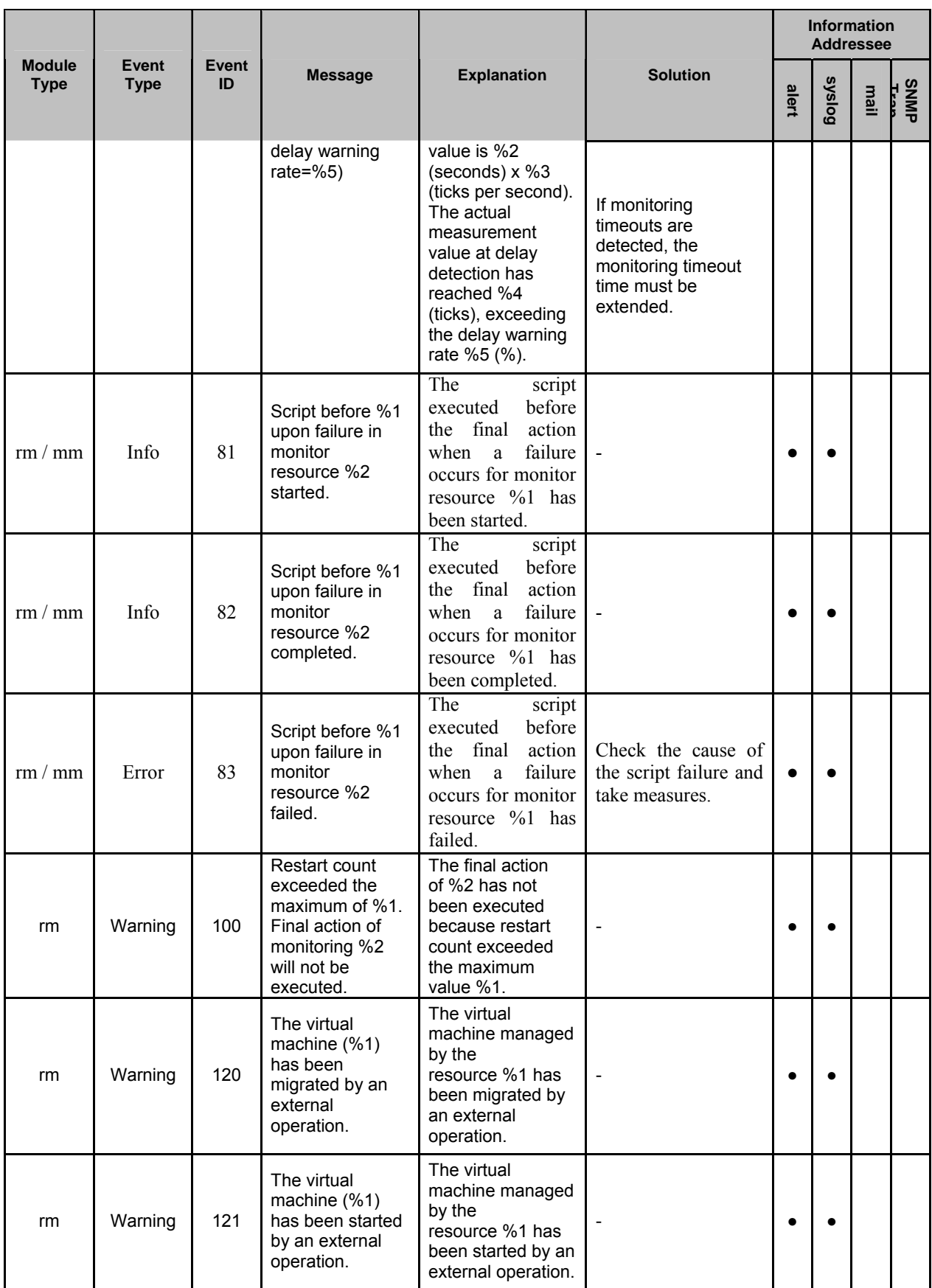

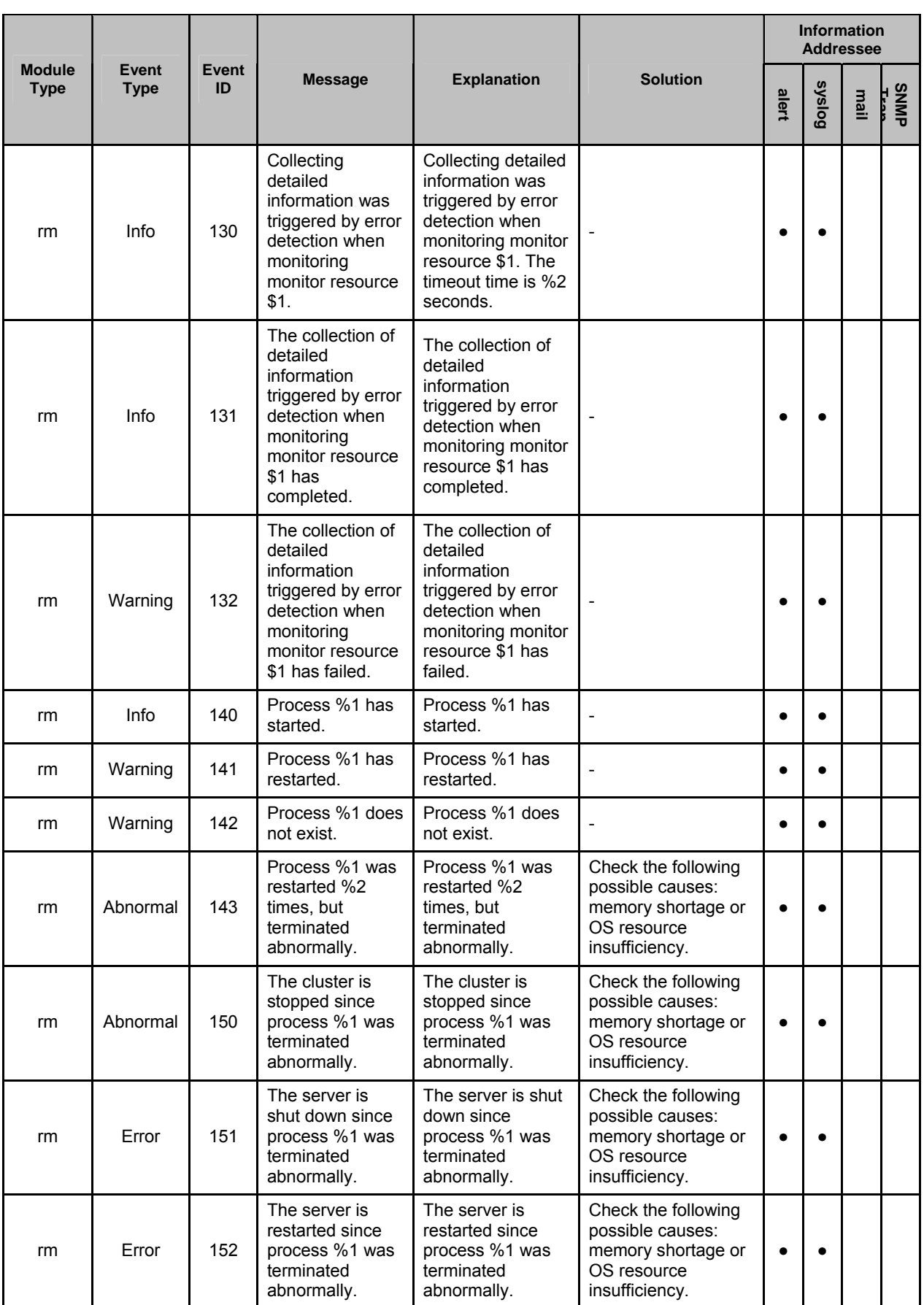
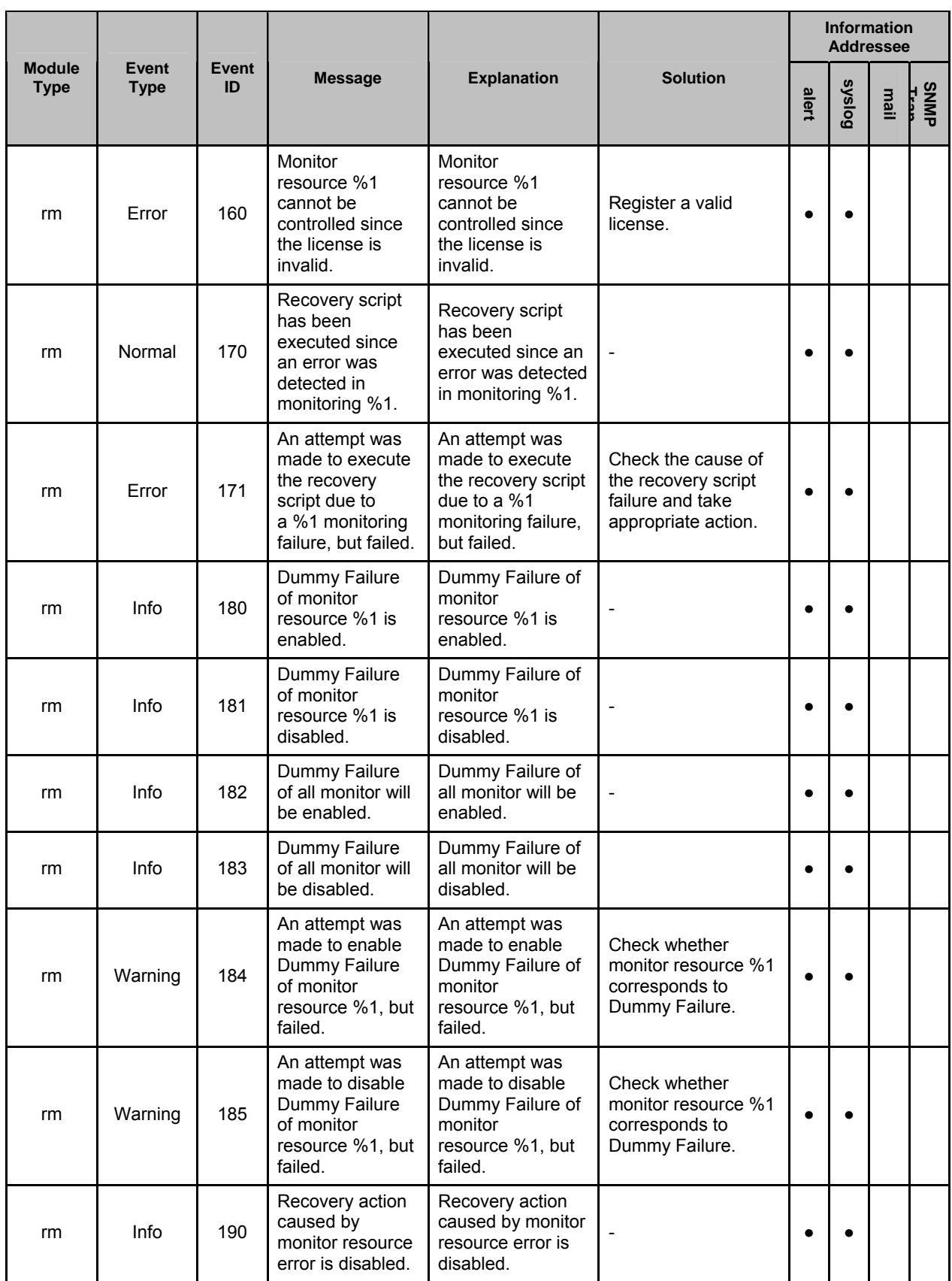

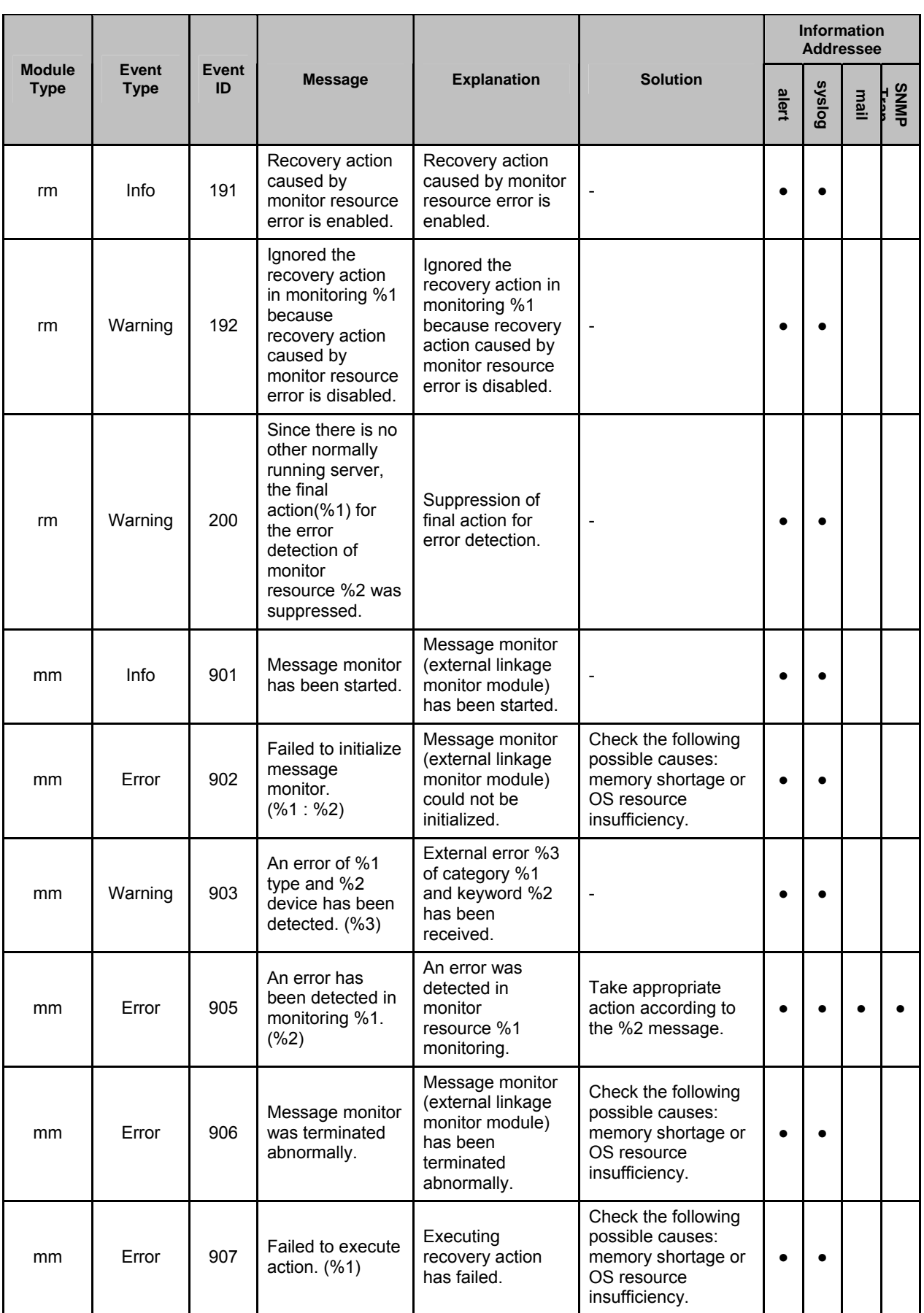

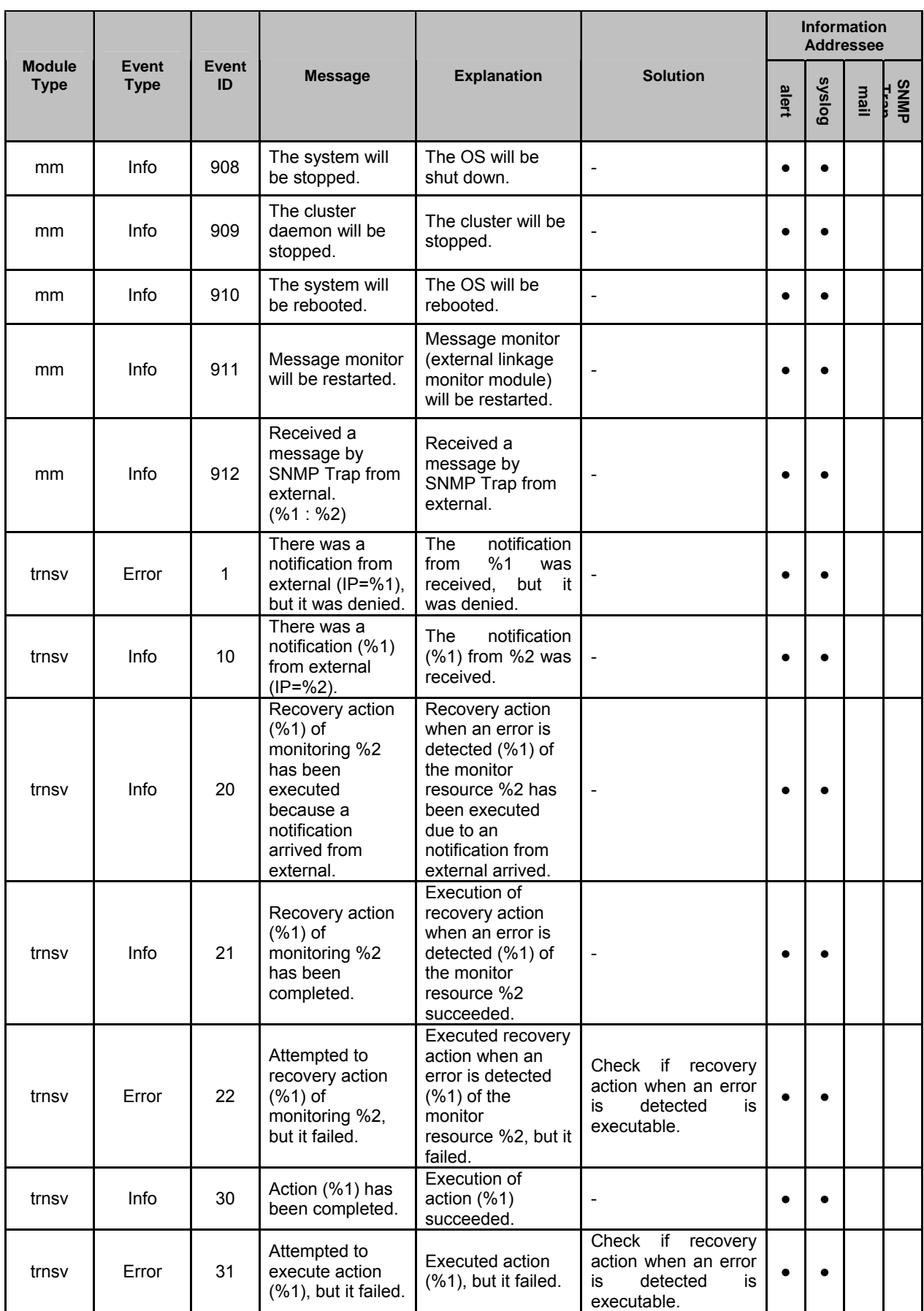

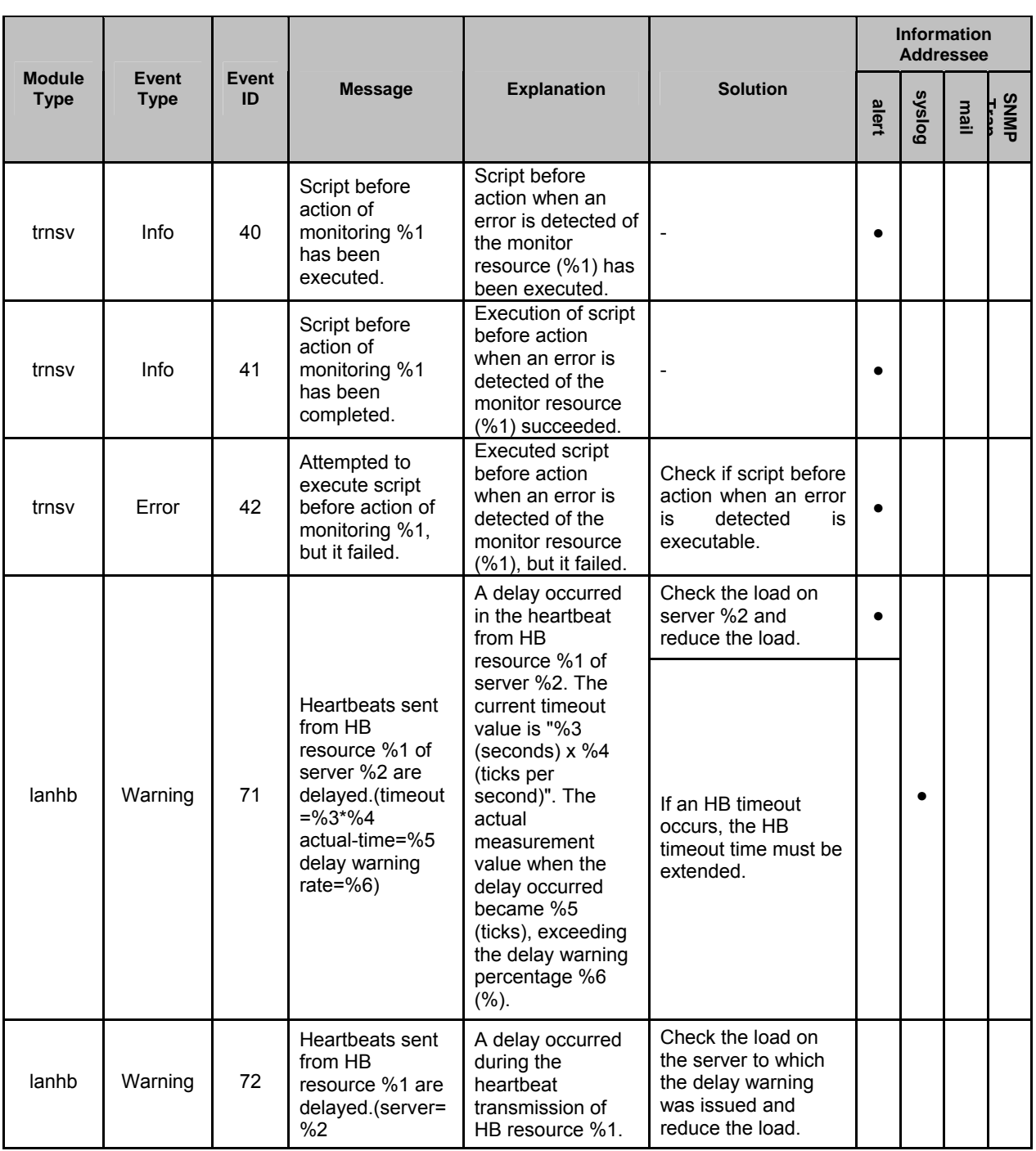

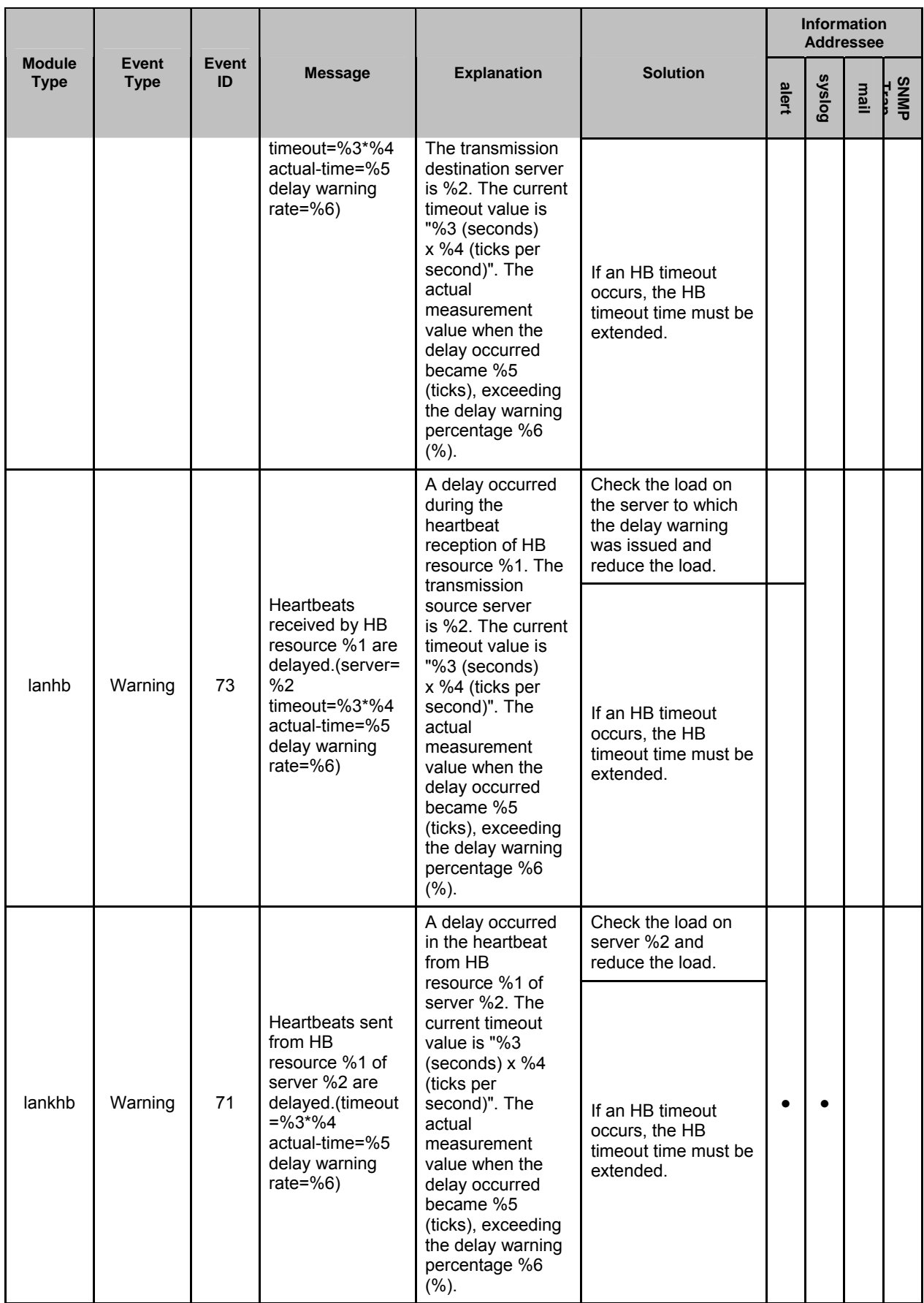

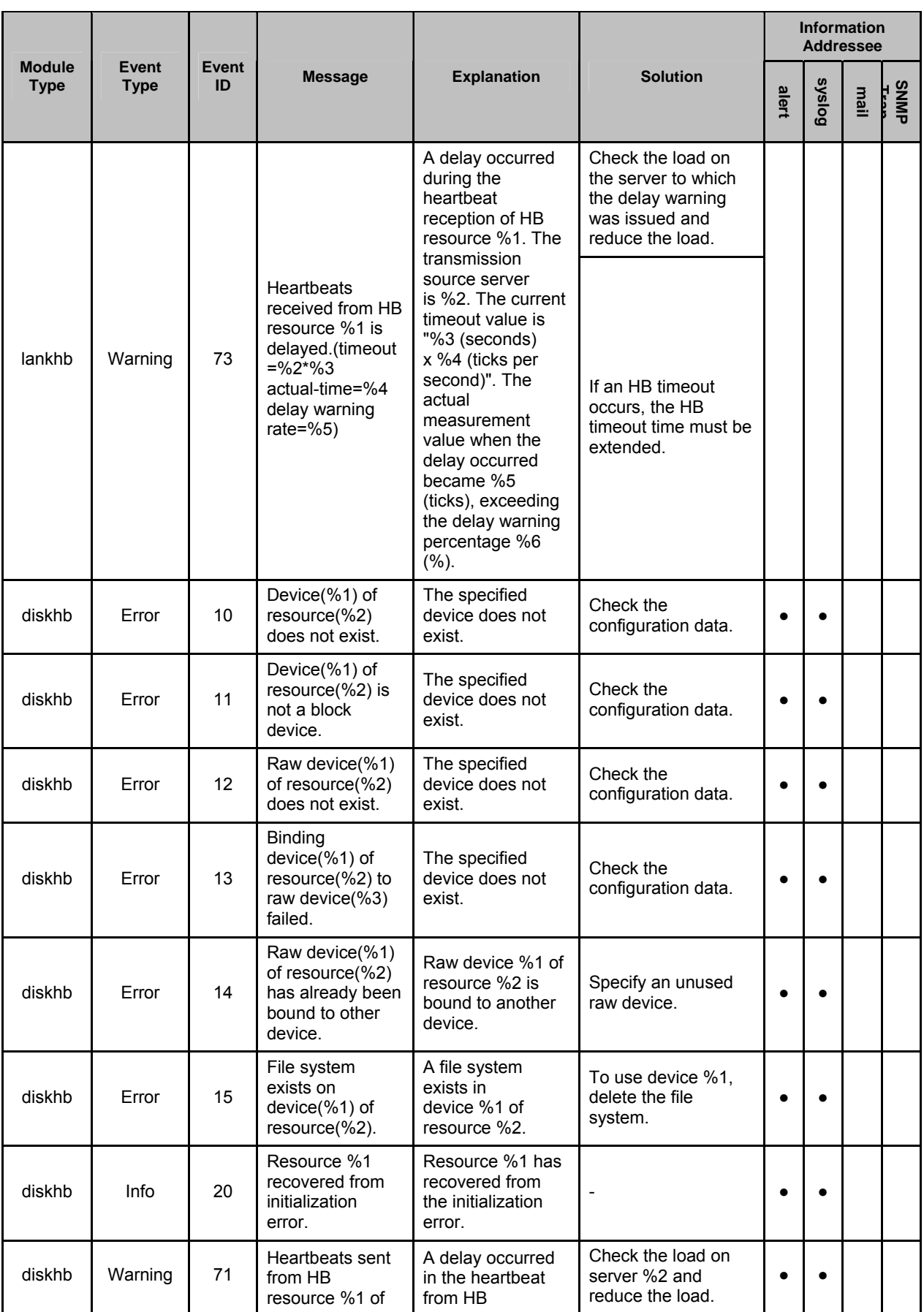

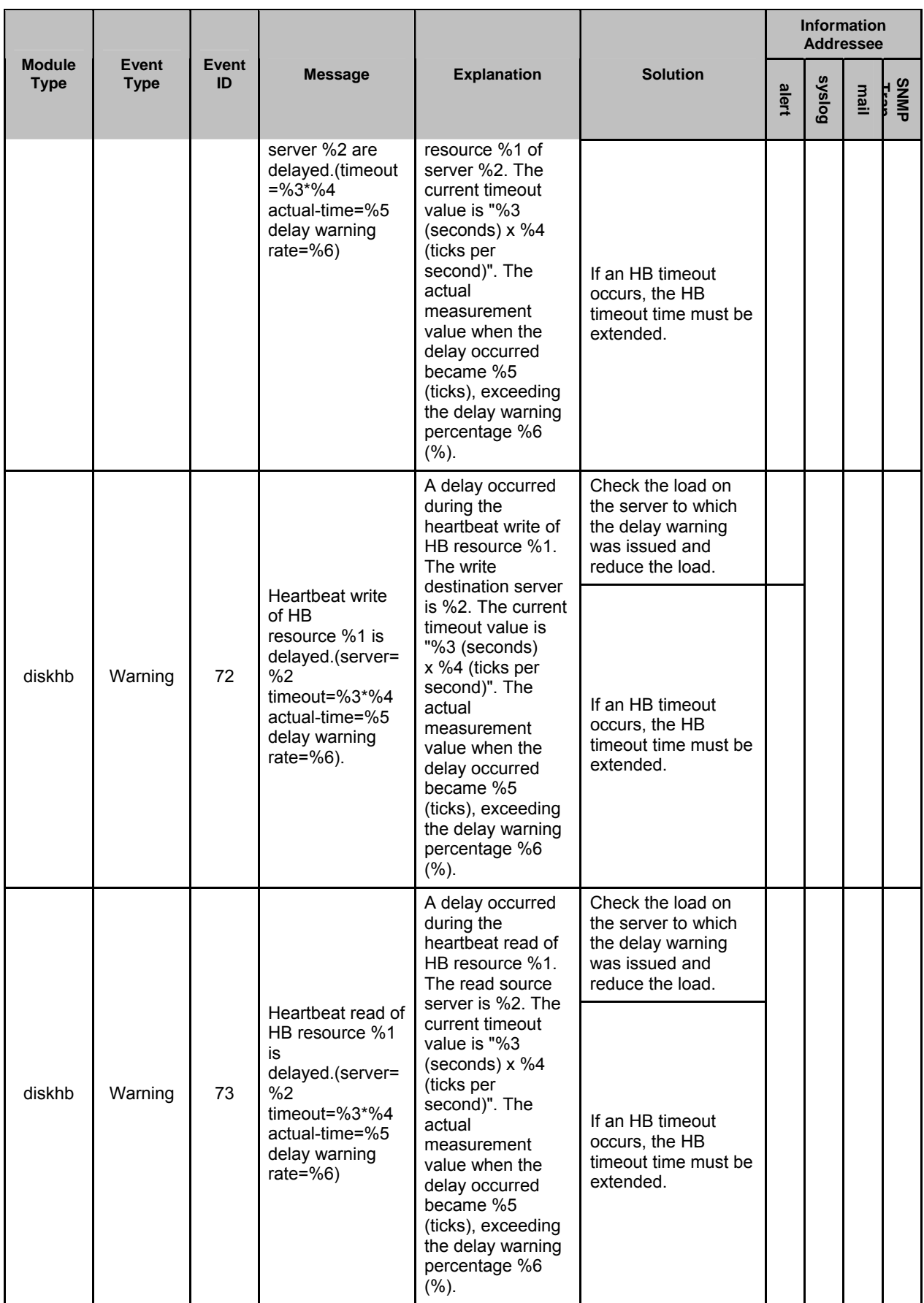

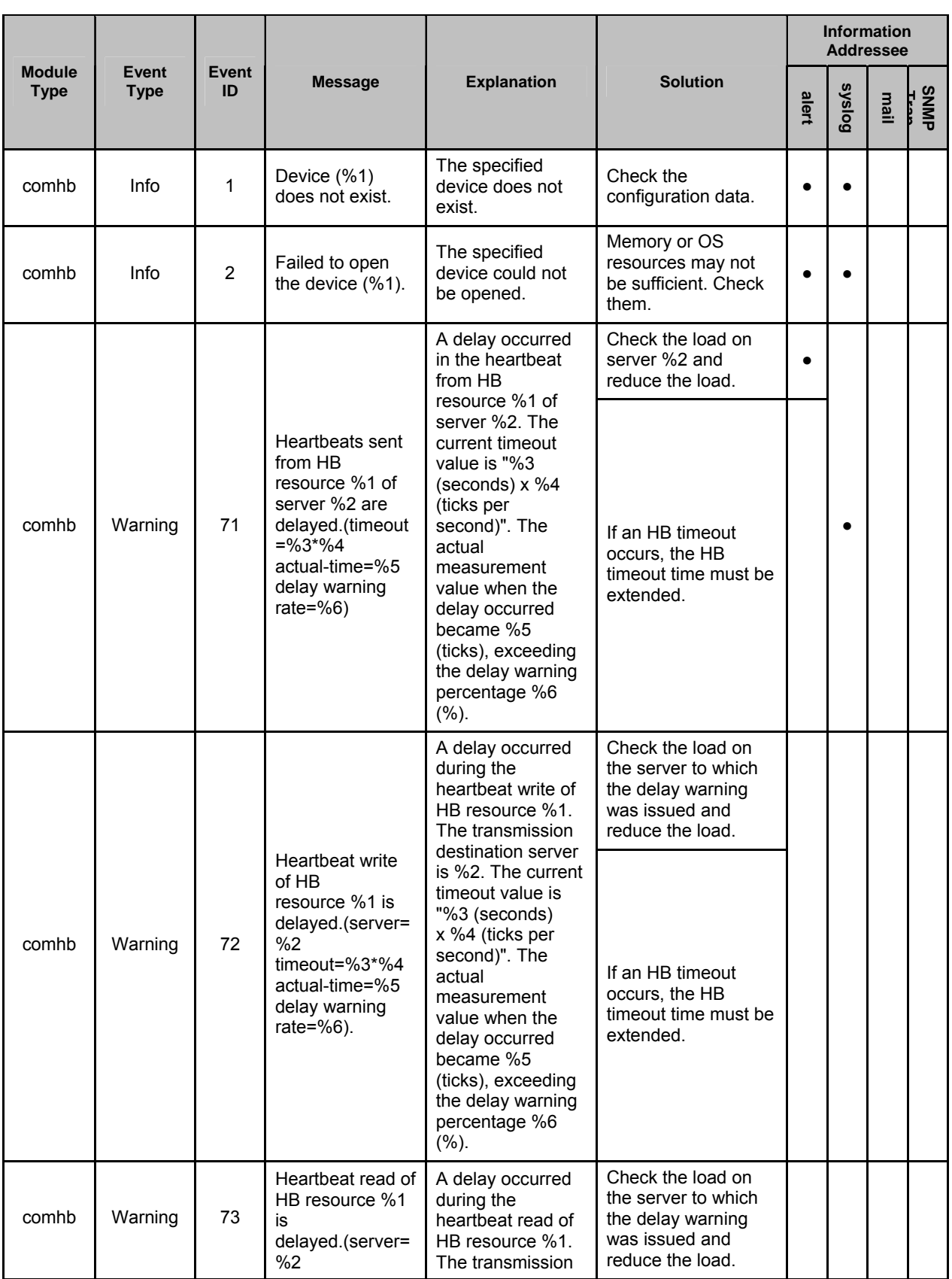

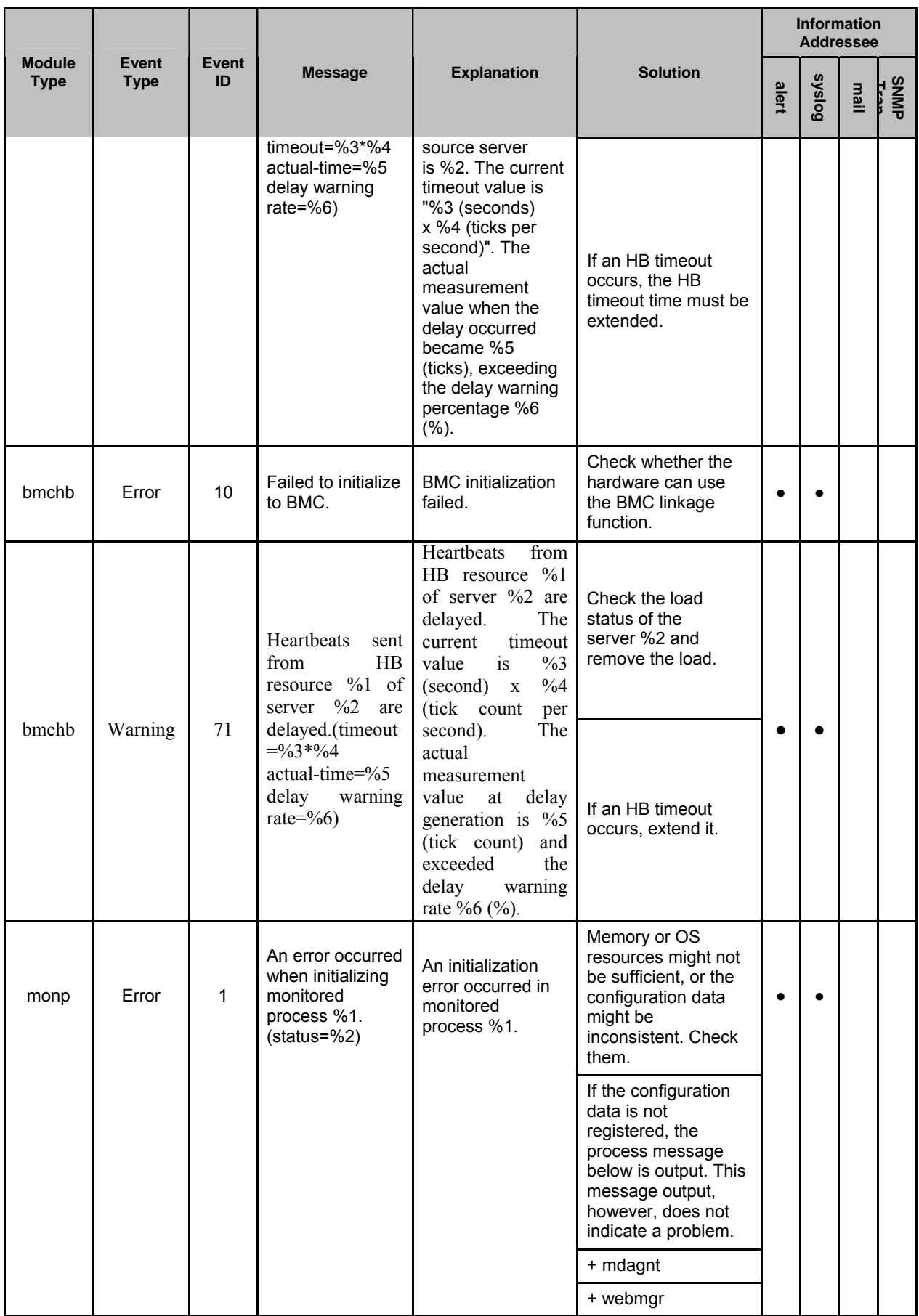

Section III Release notes

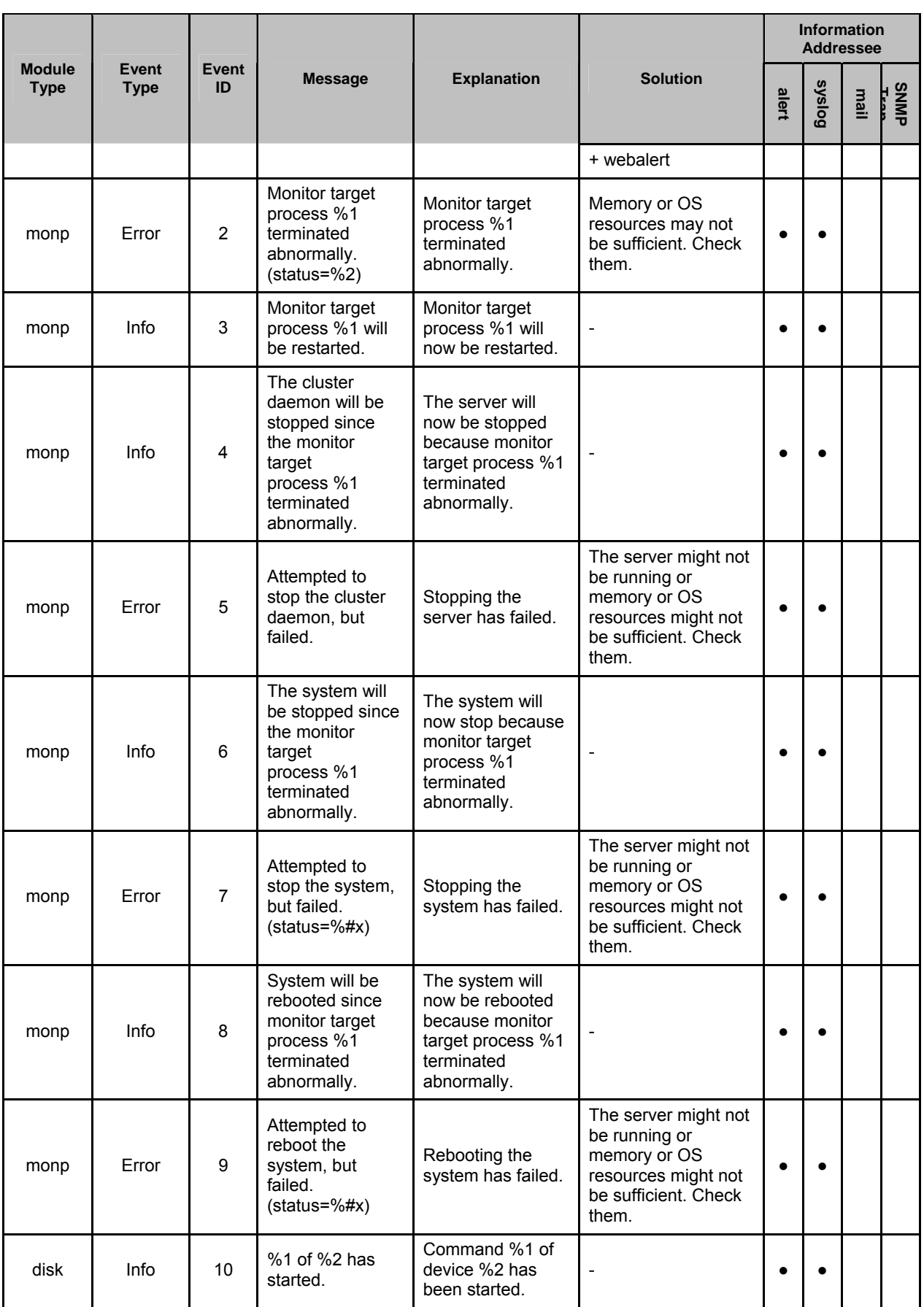

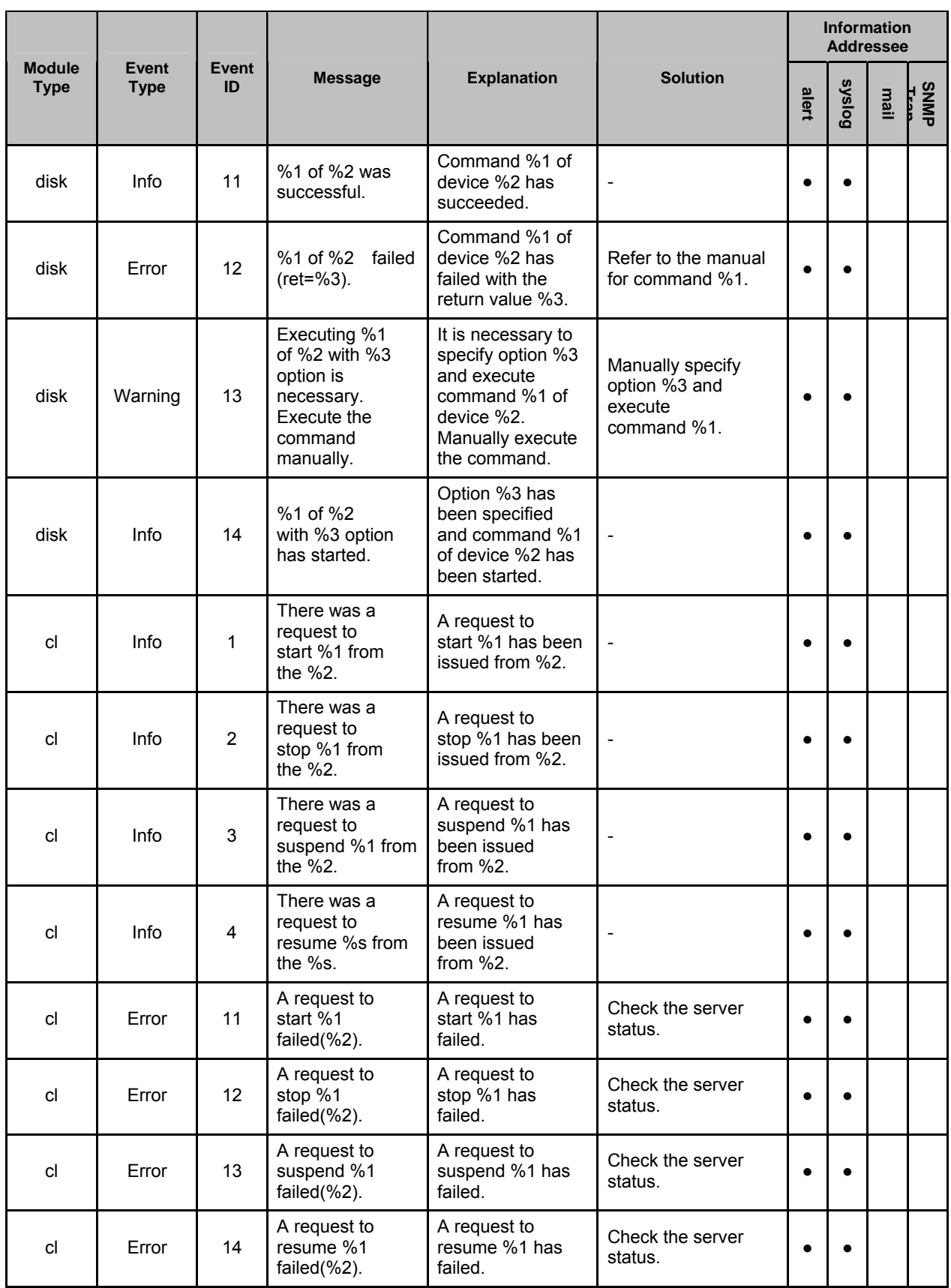

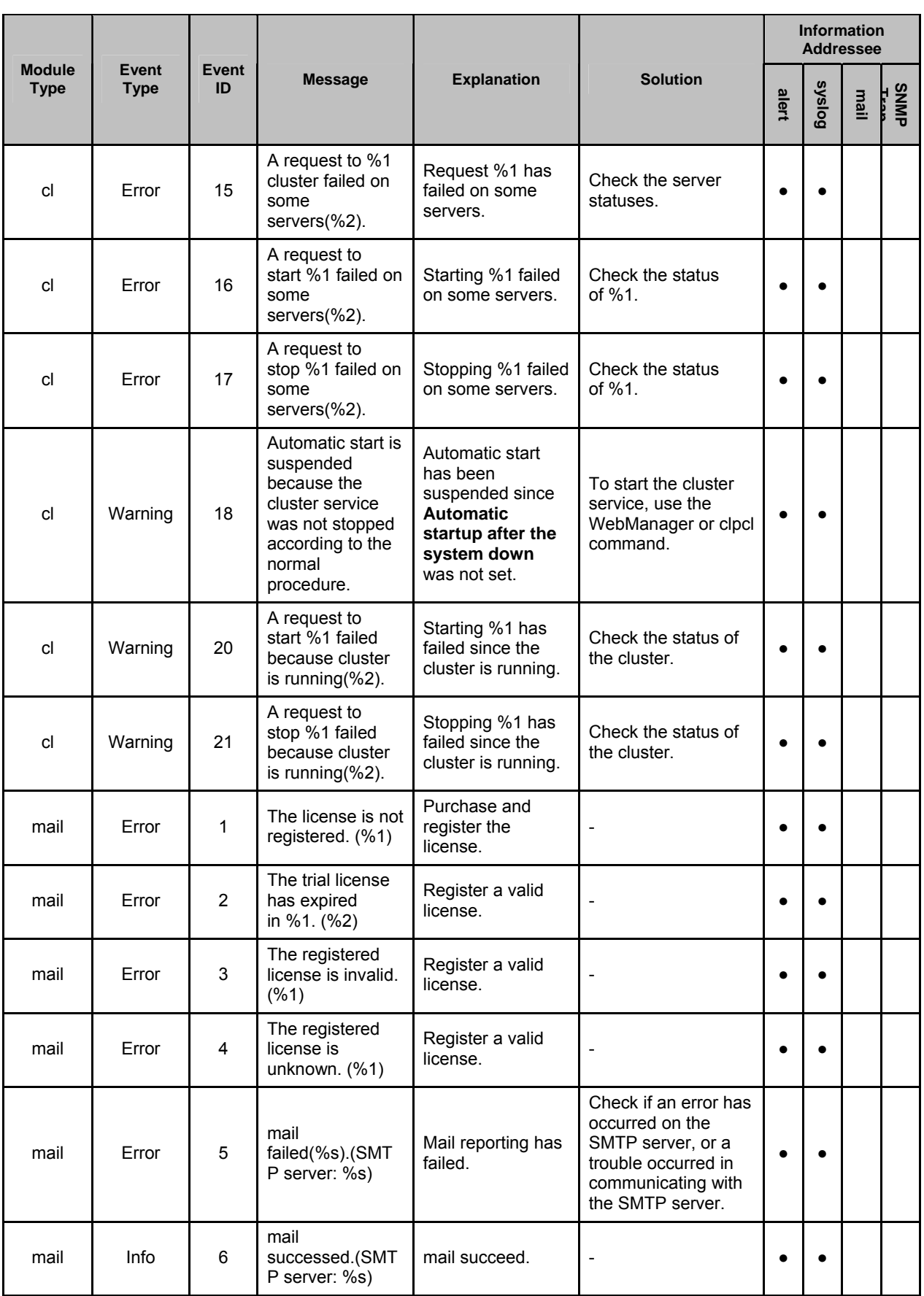

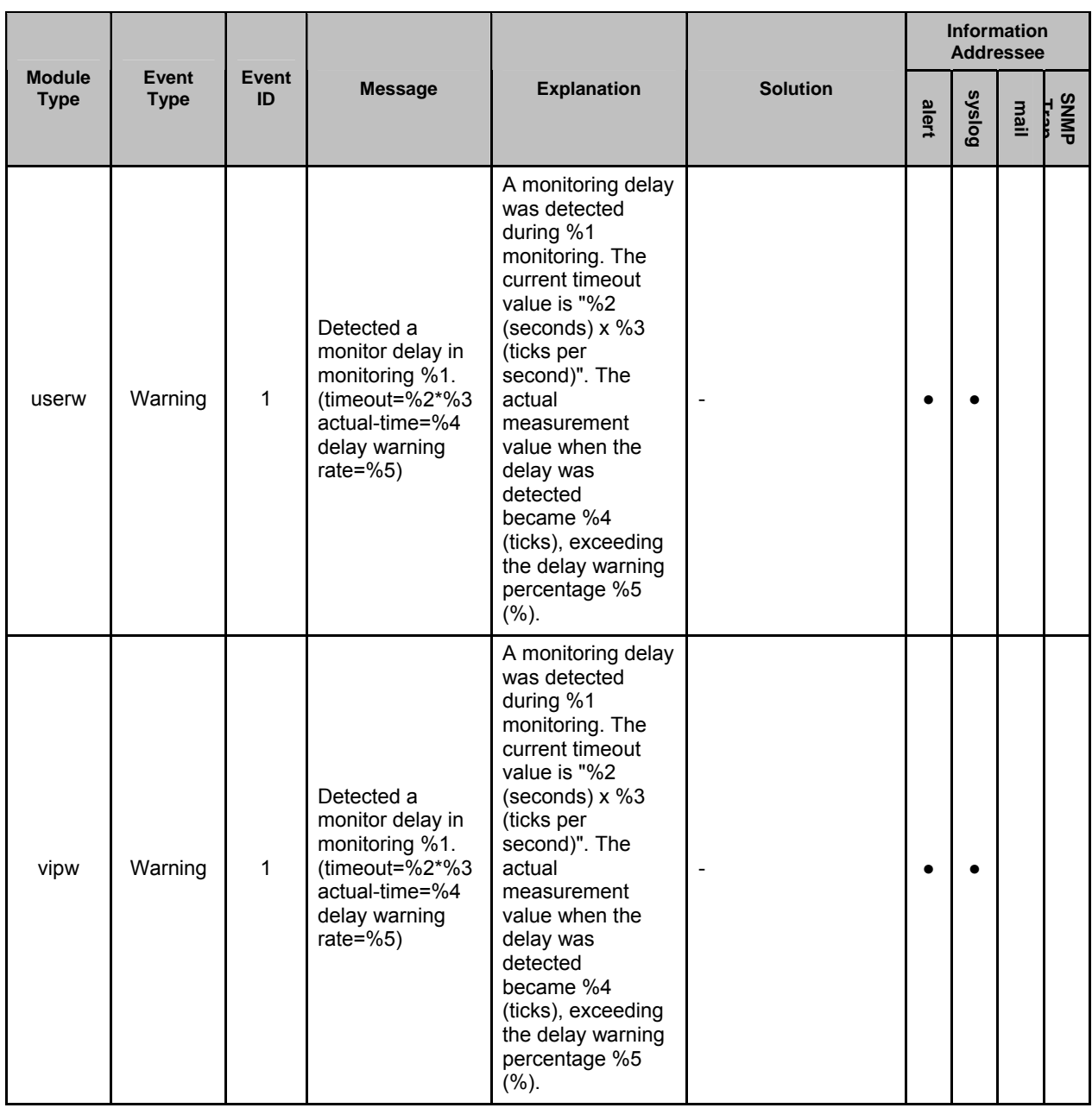

## Chapter 4 Error messages

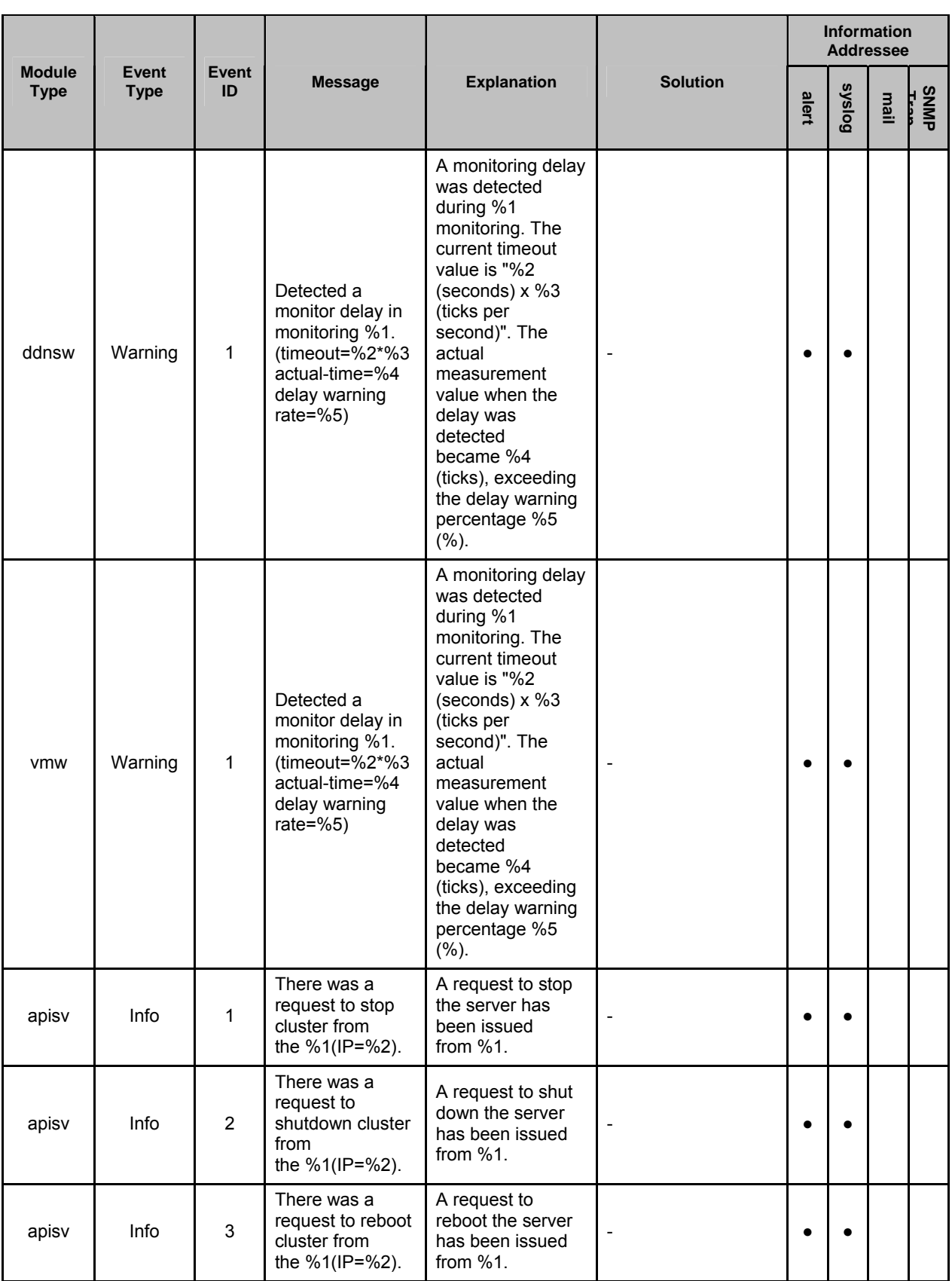

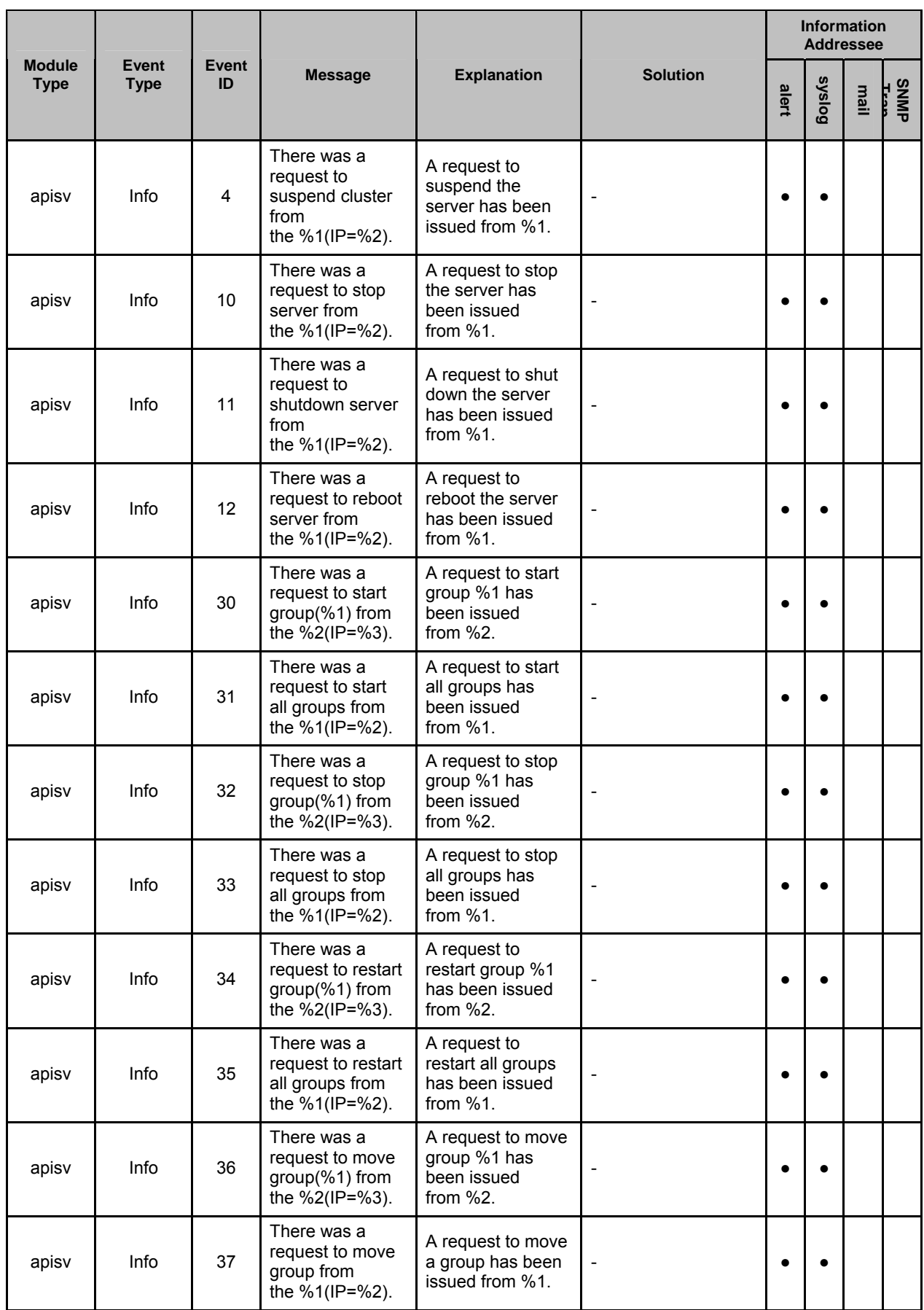

Section III Release notes

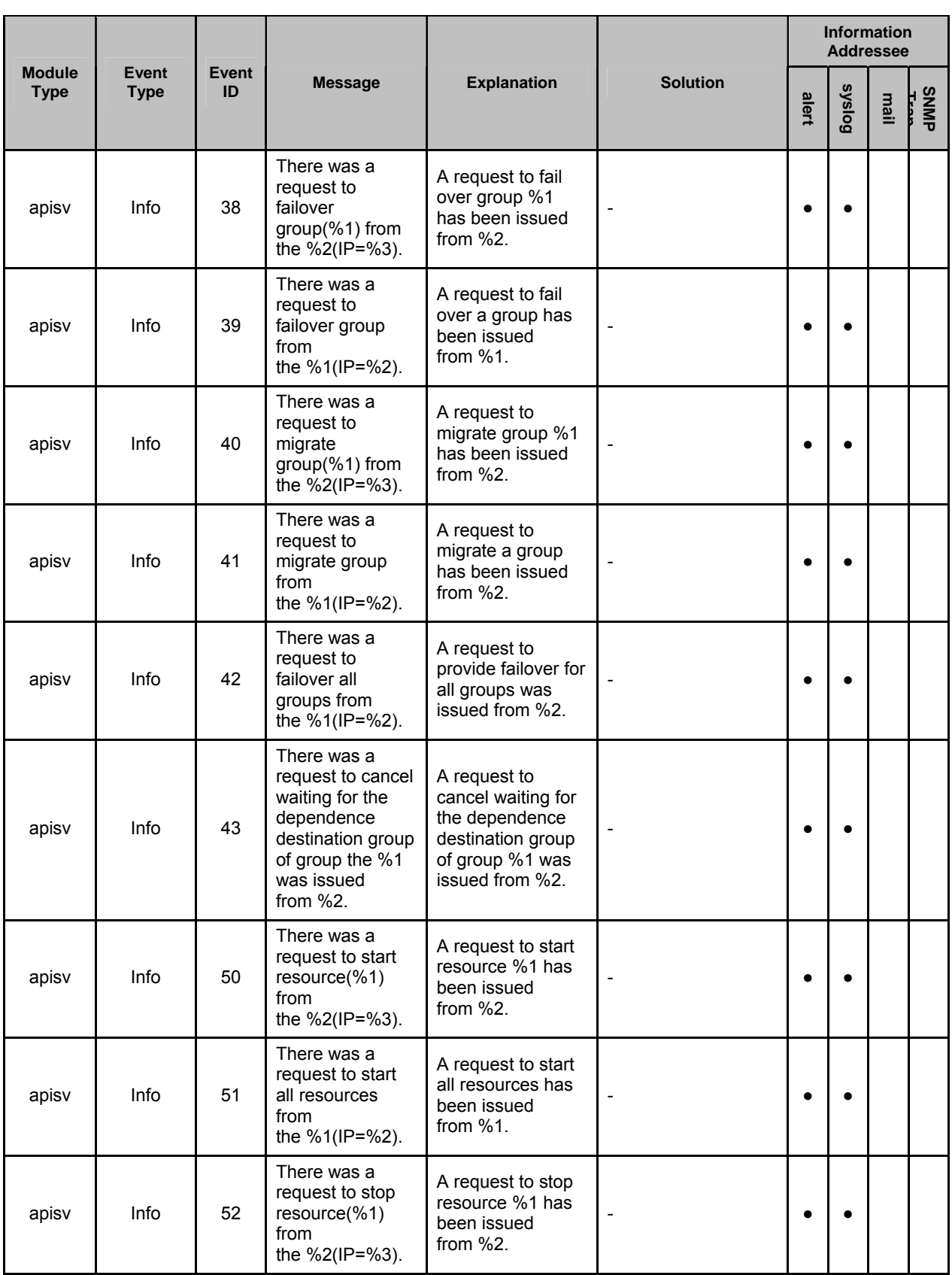

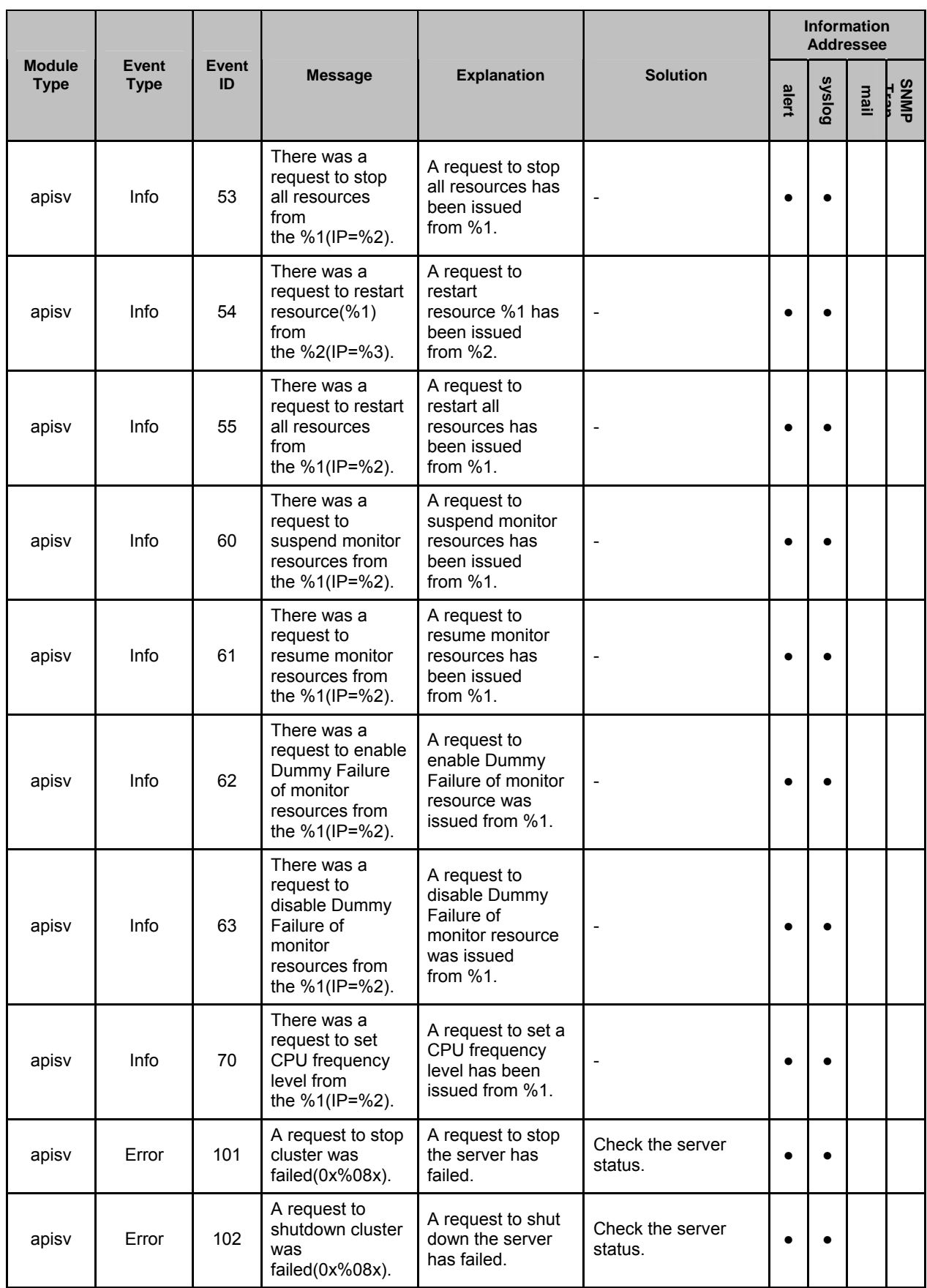

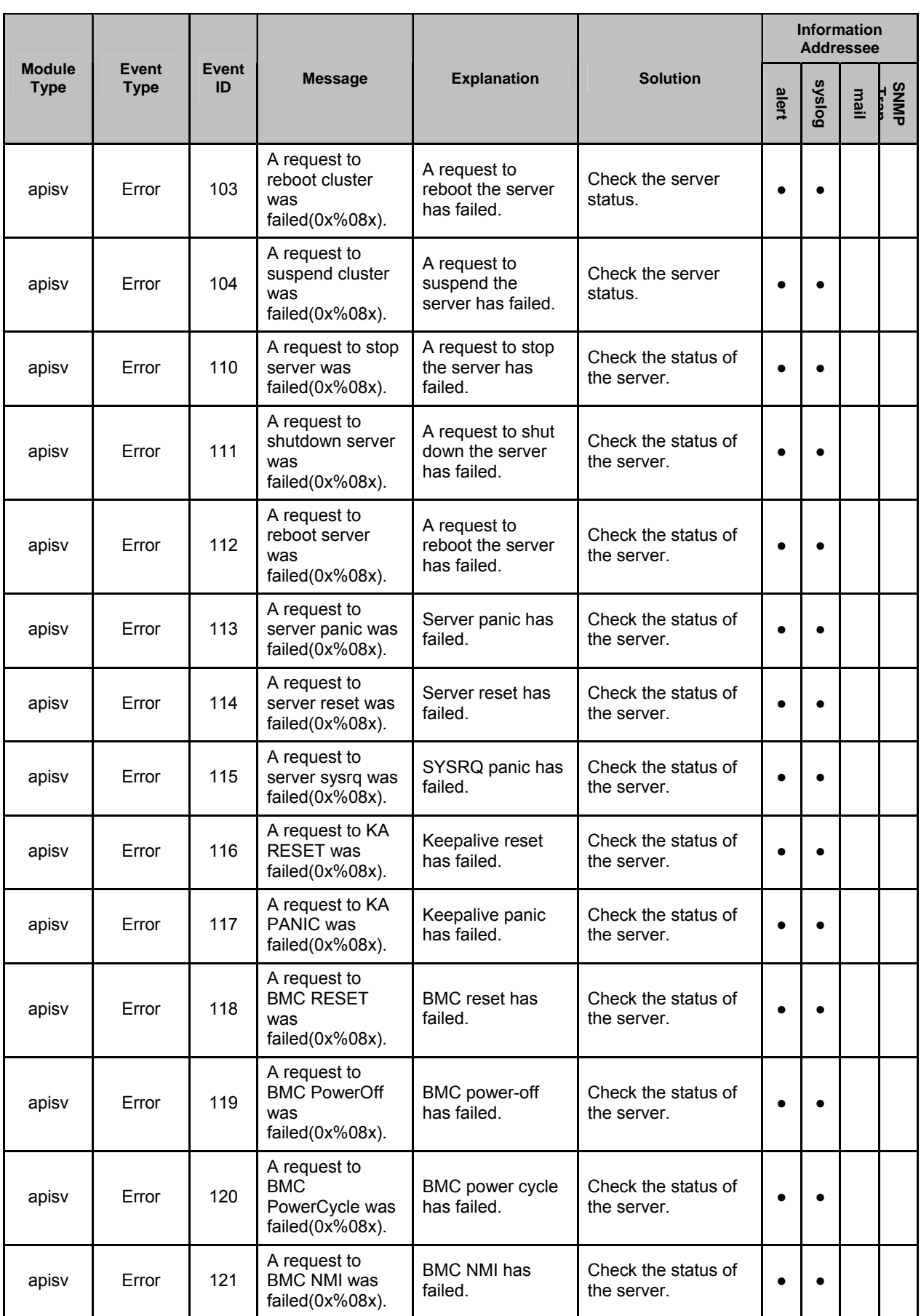

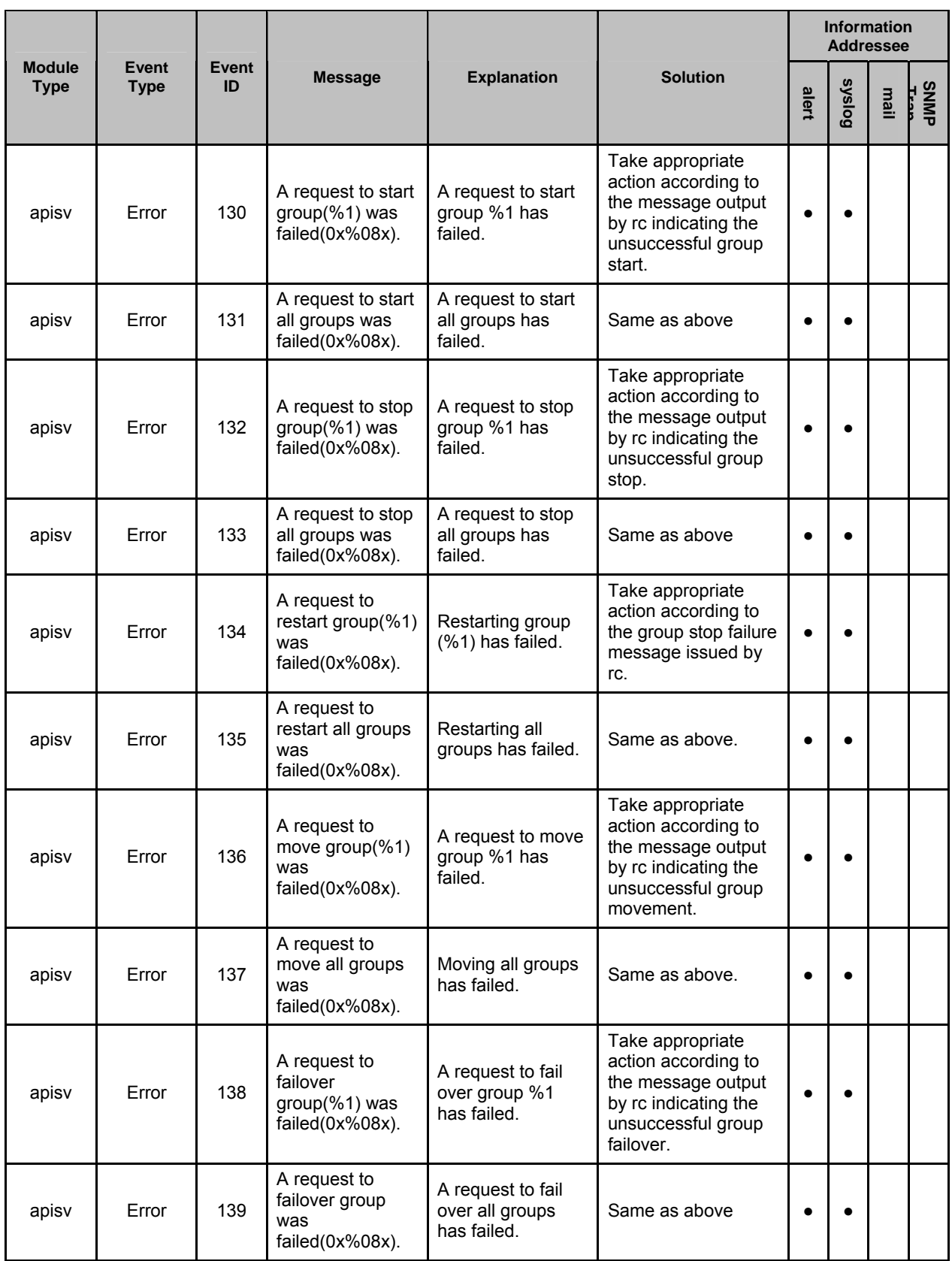

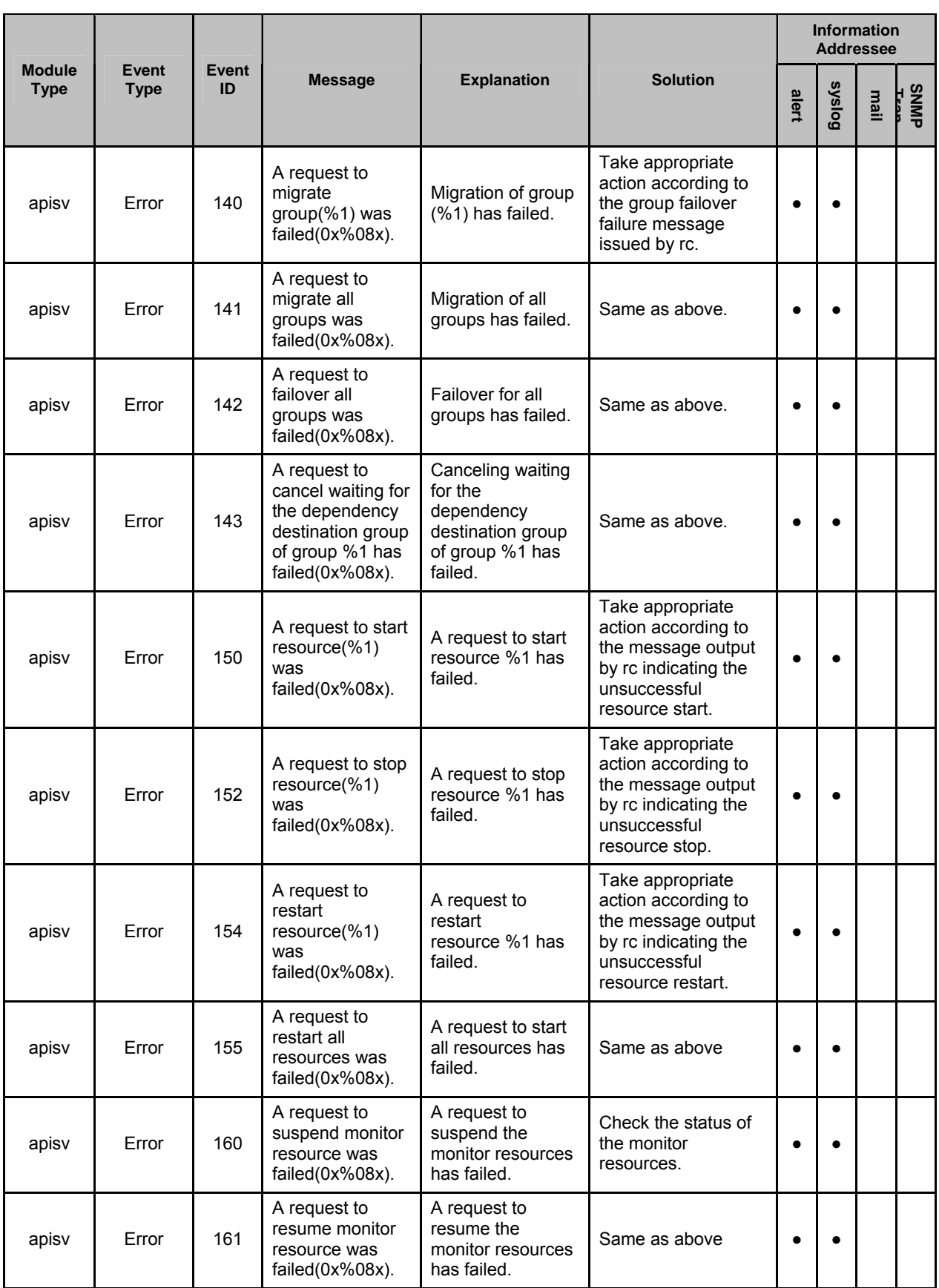

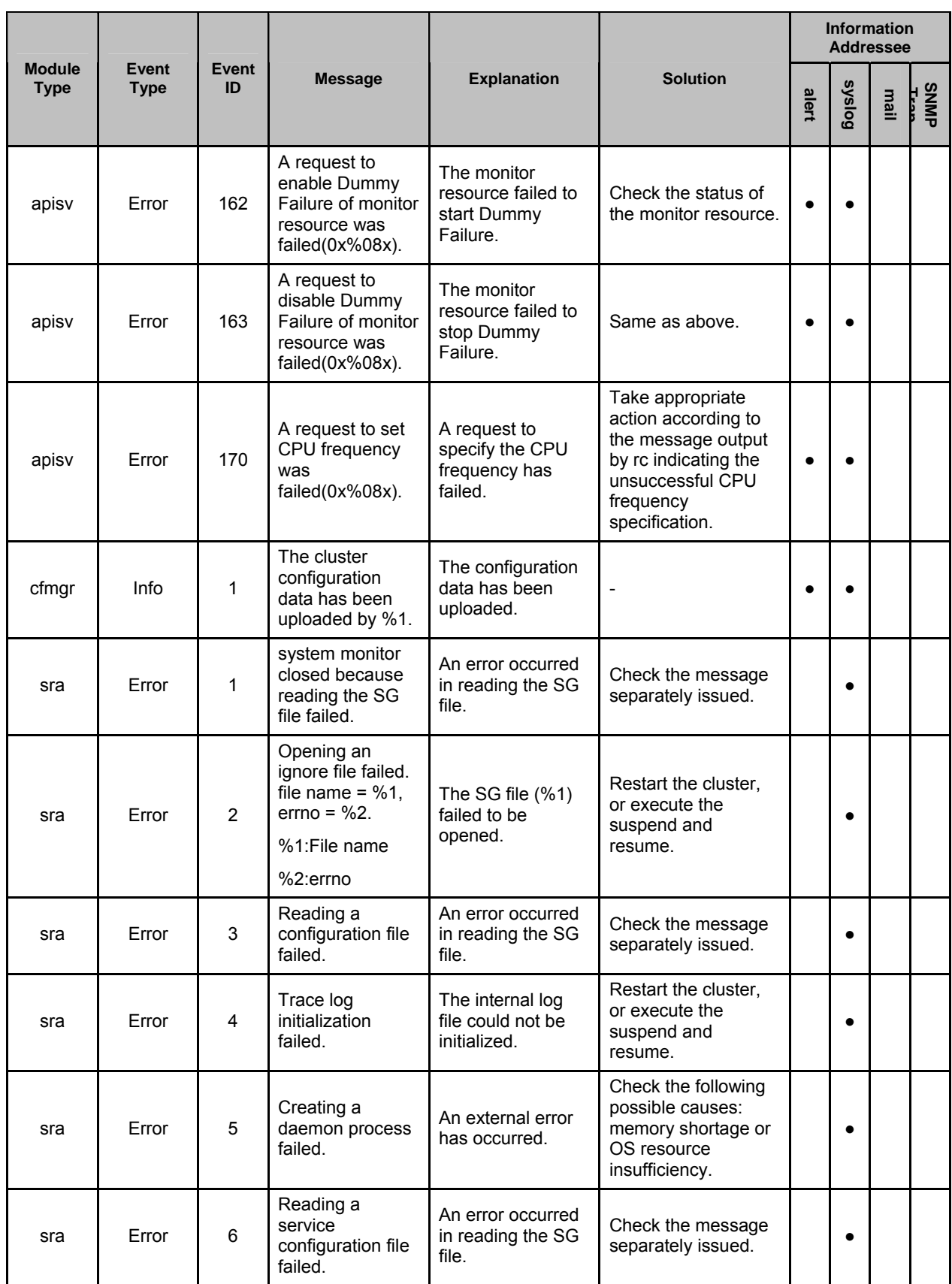

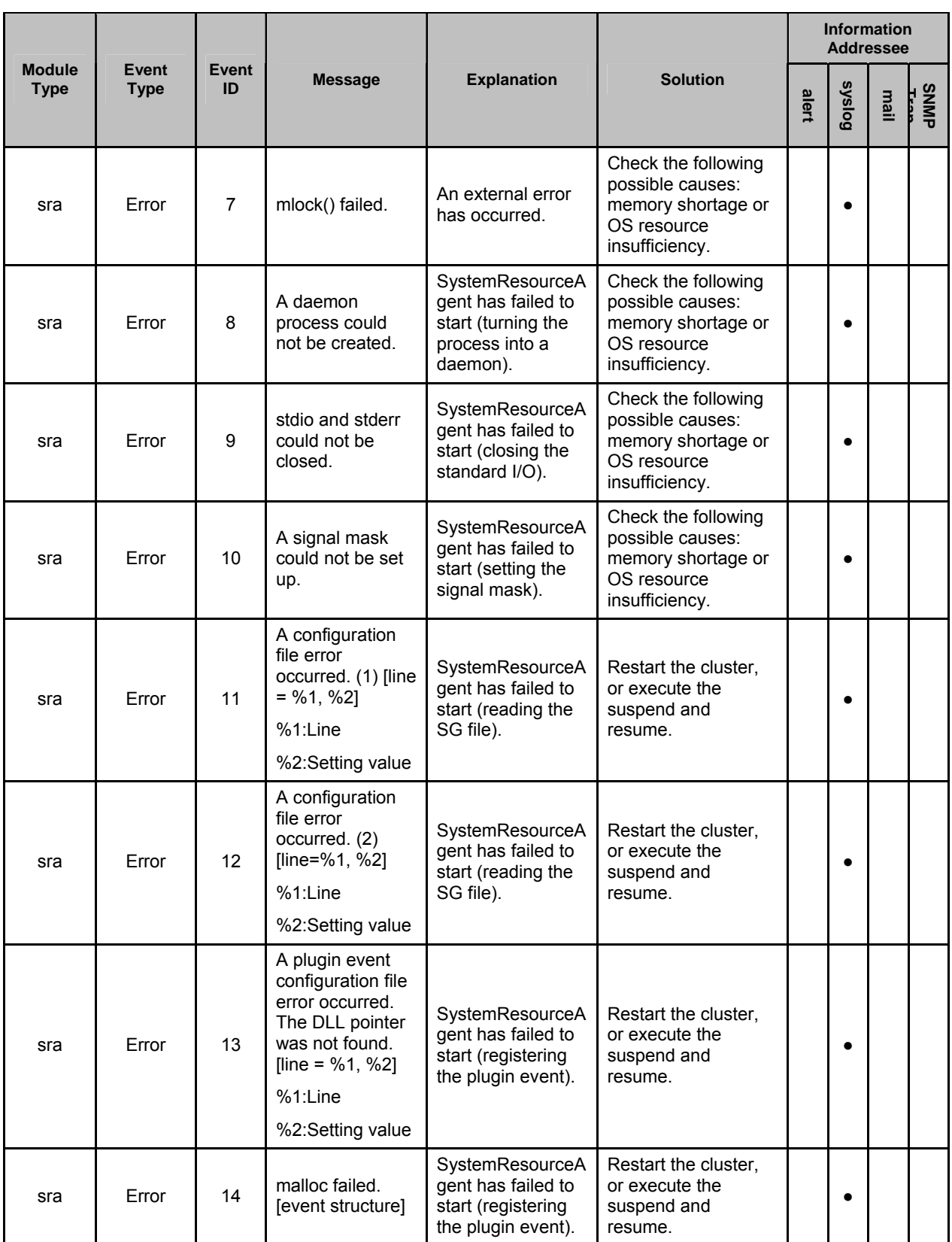

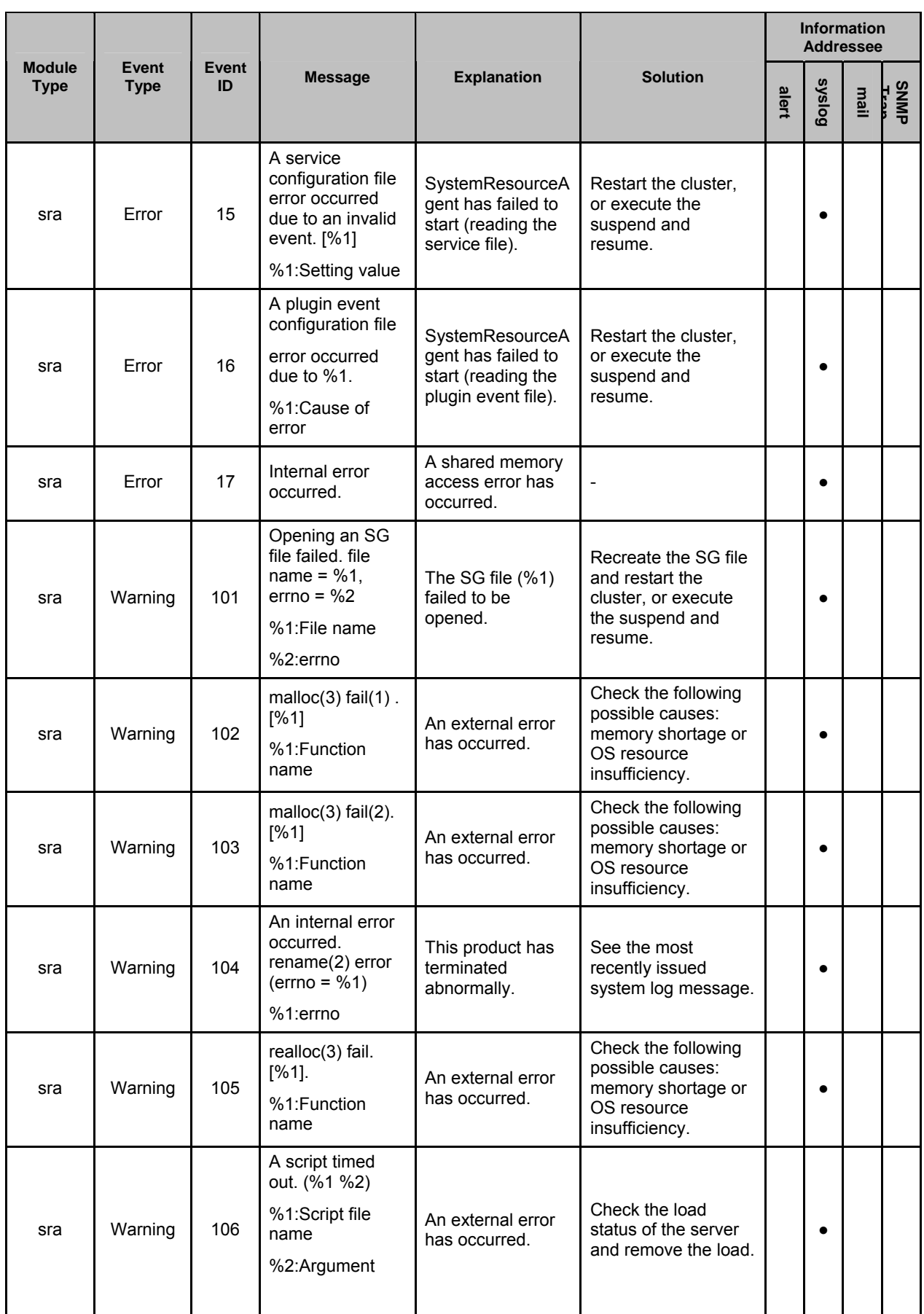

Section III Release notes

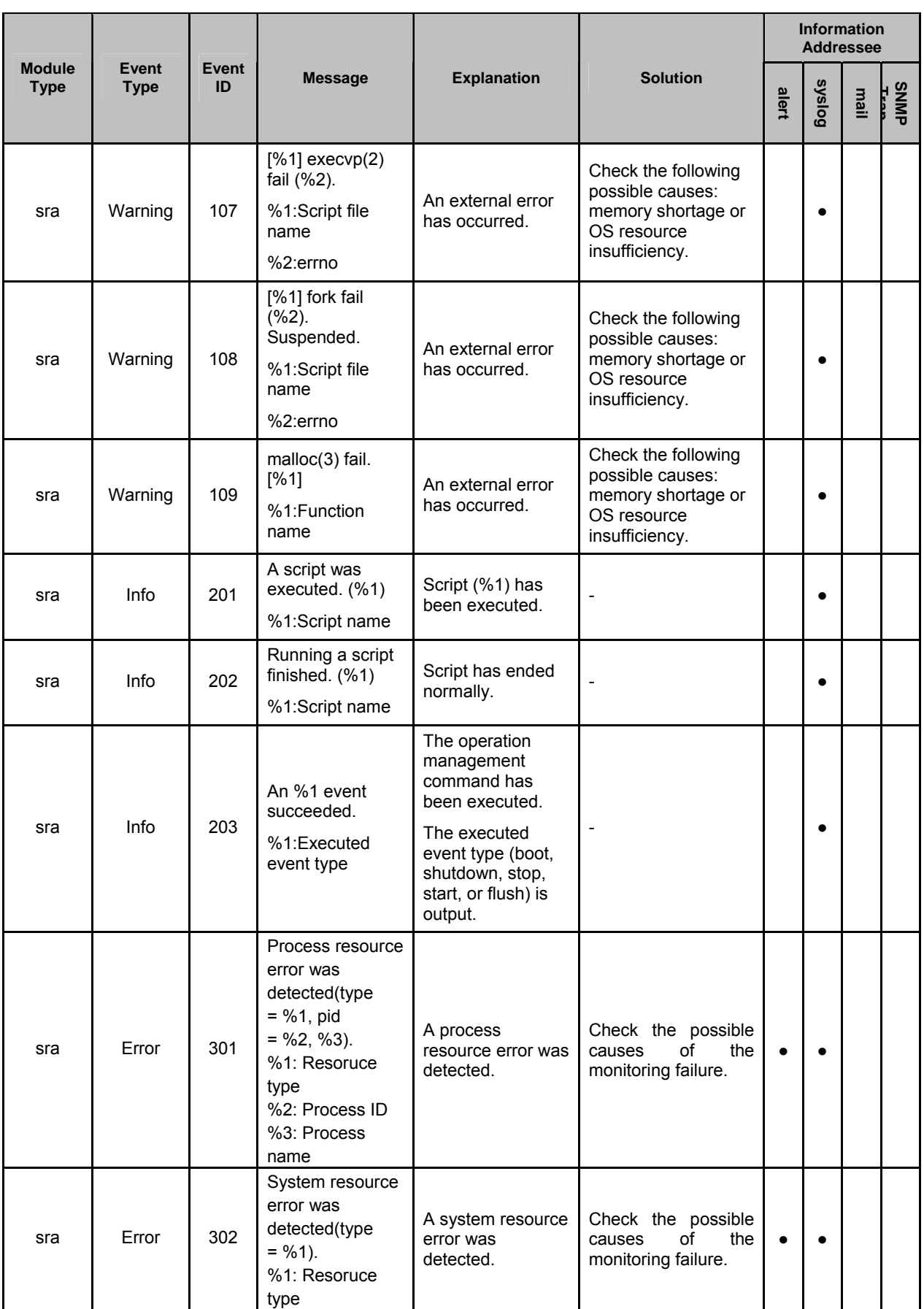

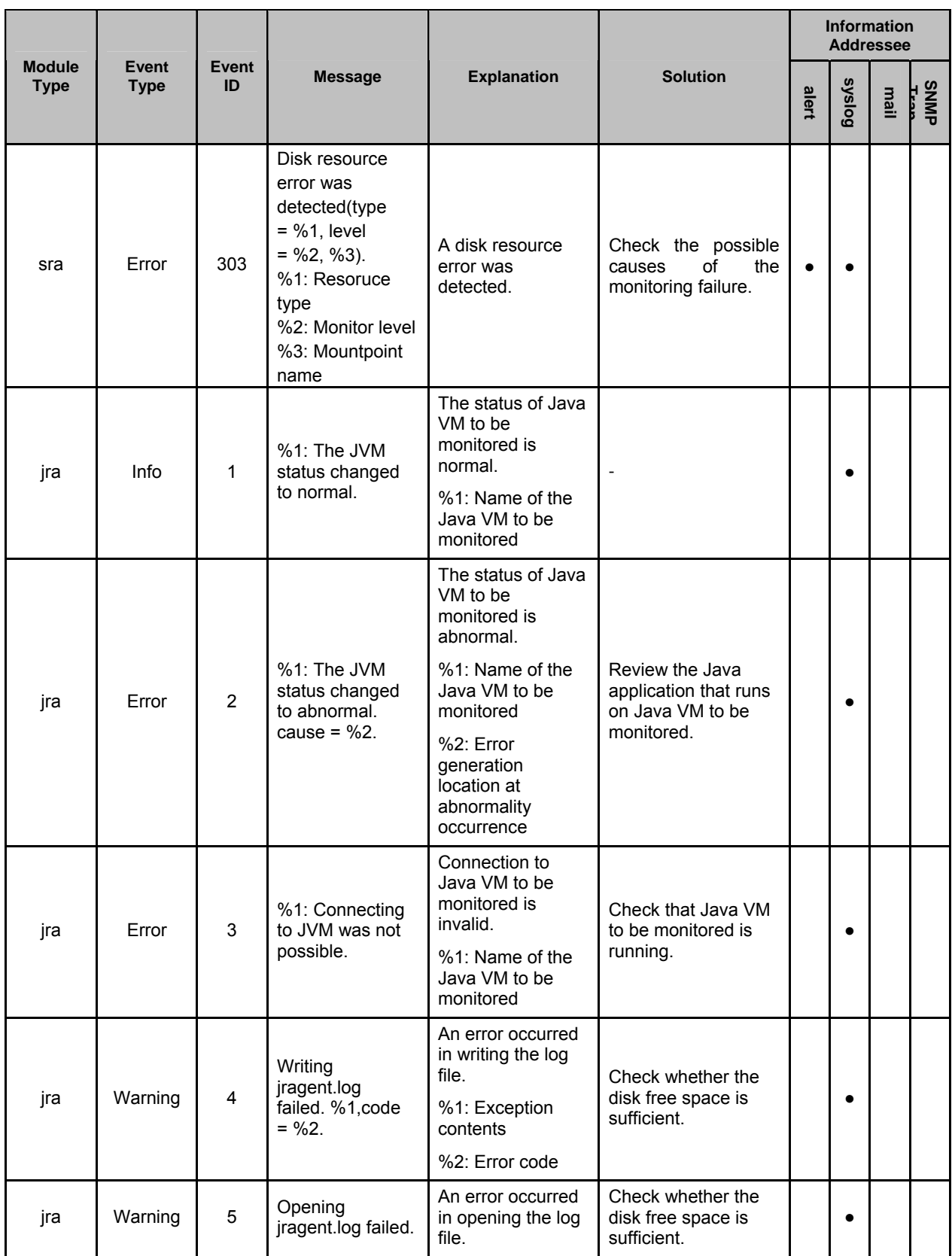

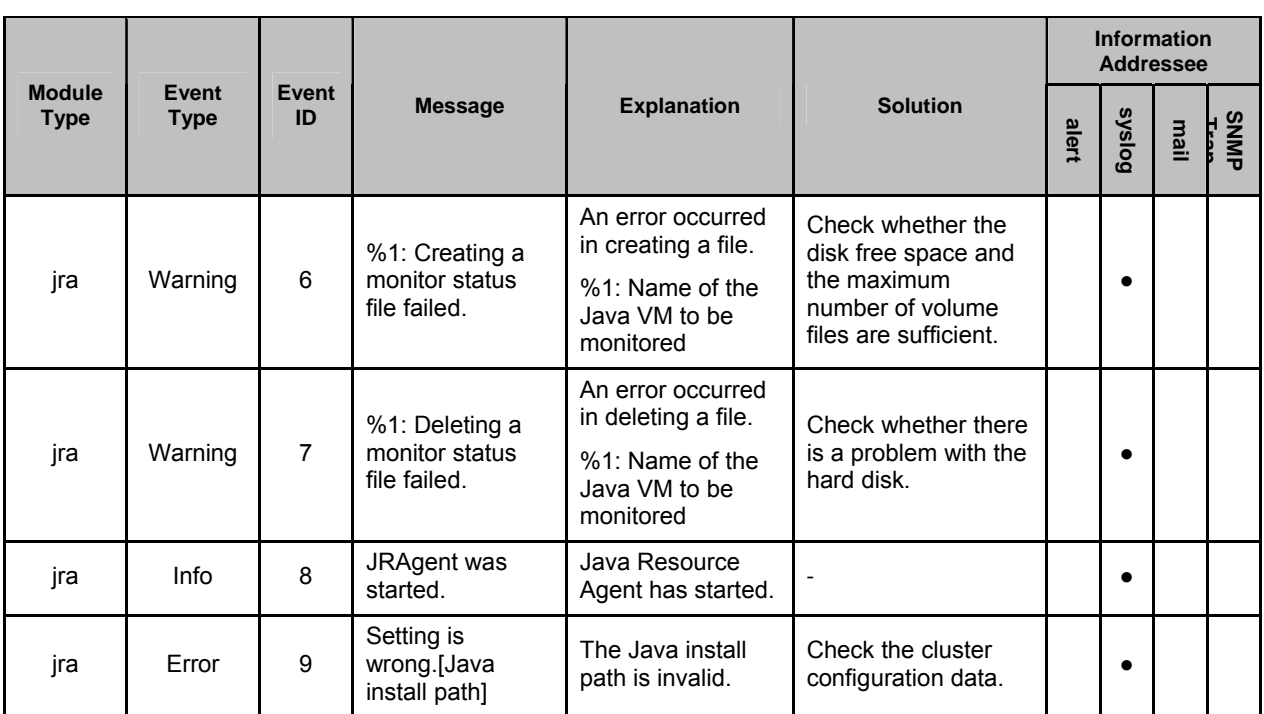

# **Driver syslog messages**

## **Kernel mode LAN heartbeat driver**

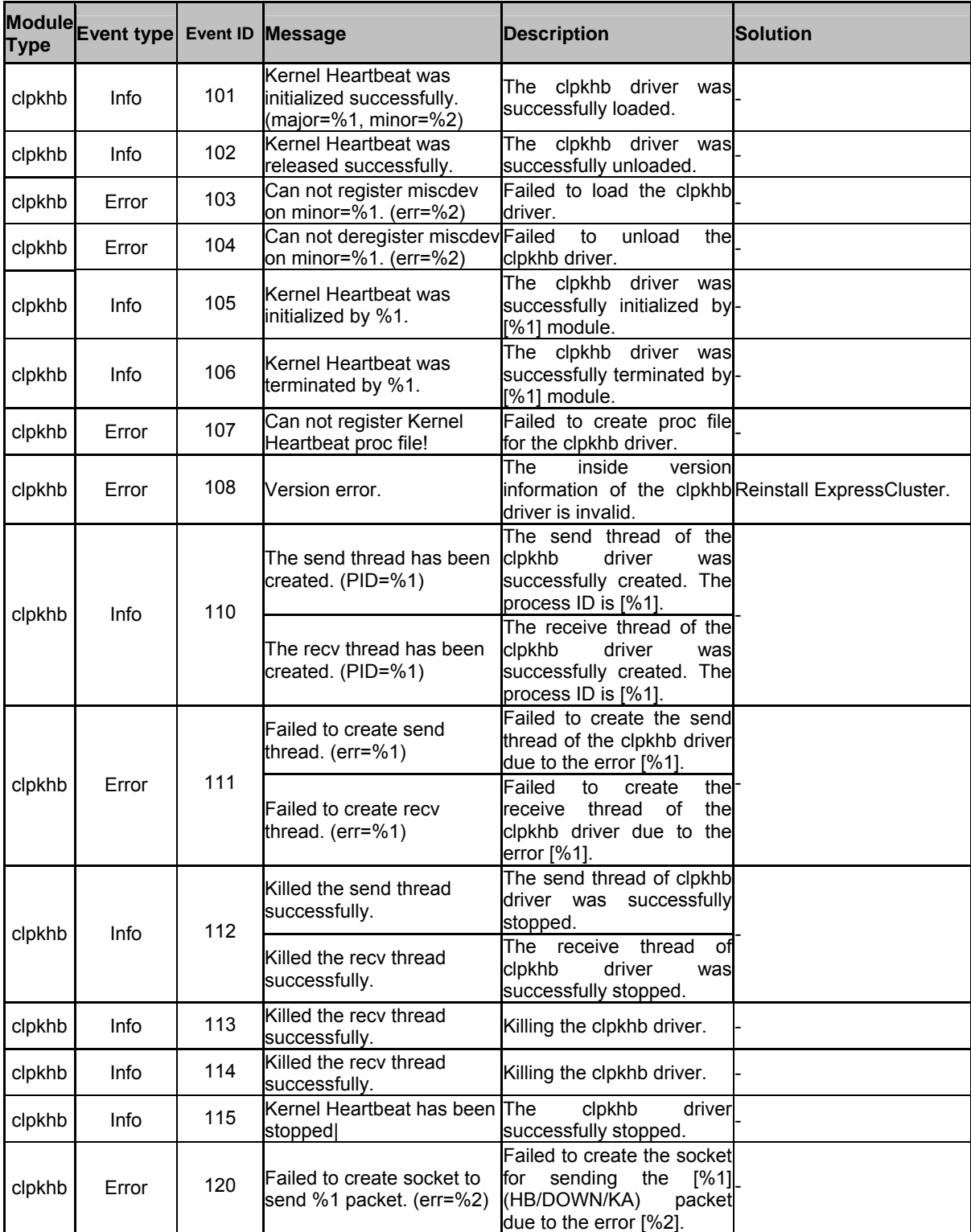

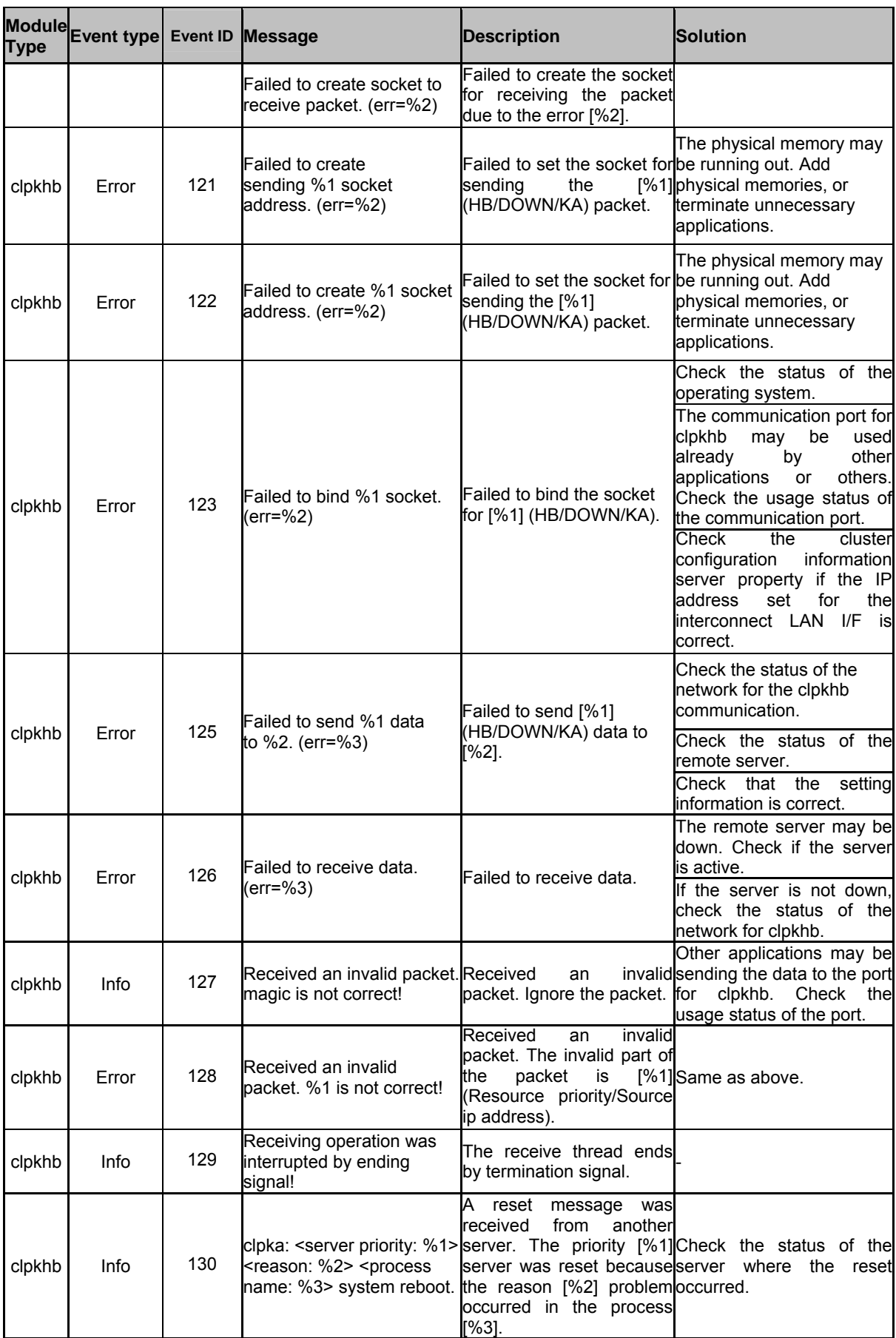

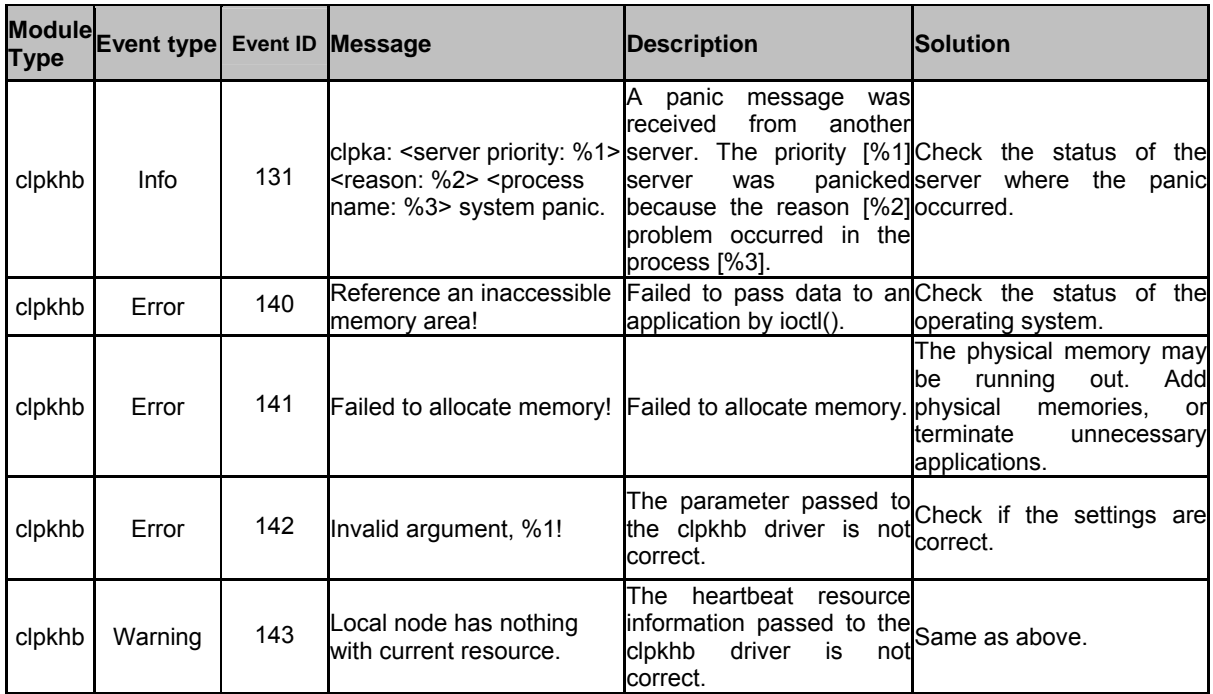

## **Keepalive driver**

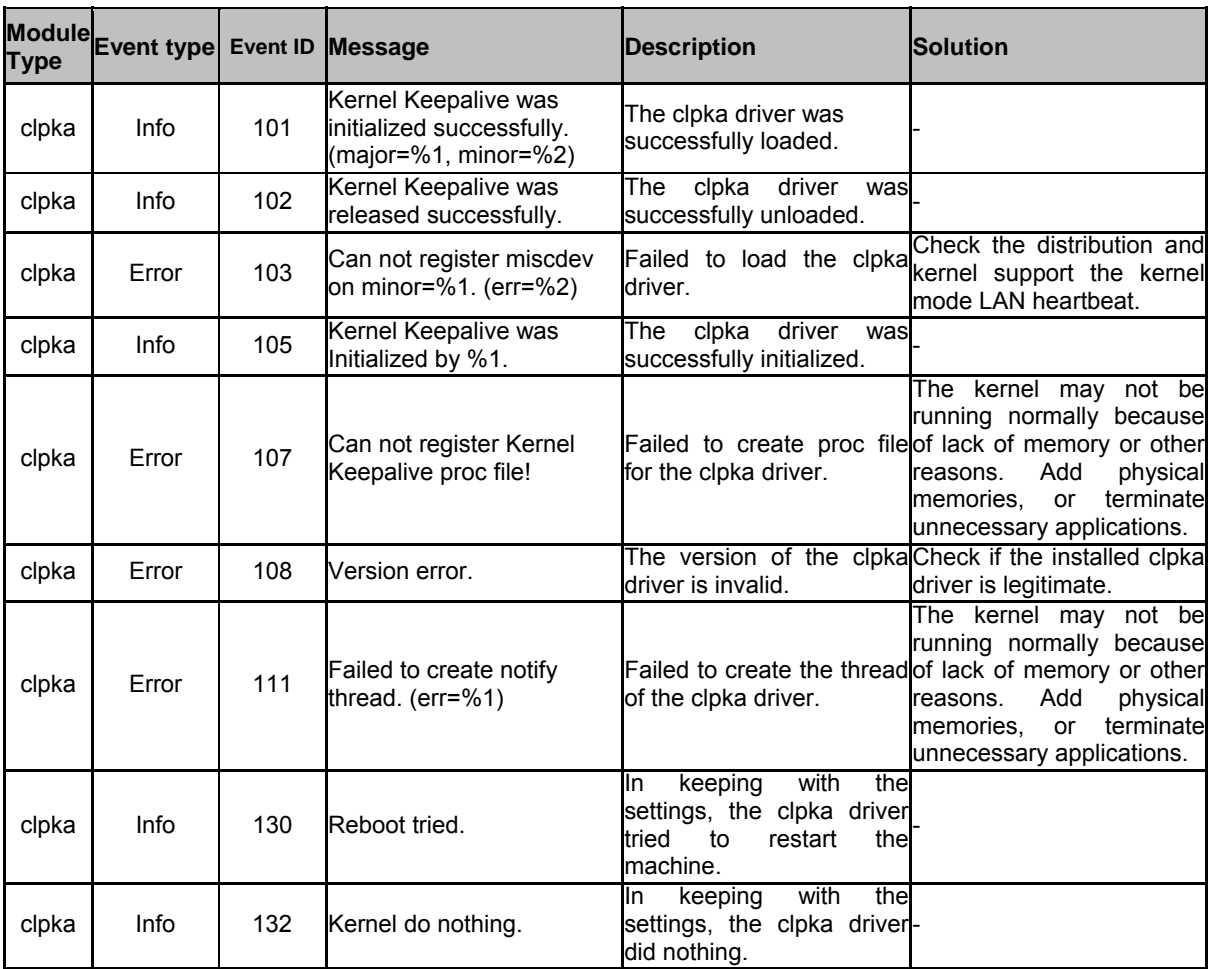

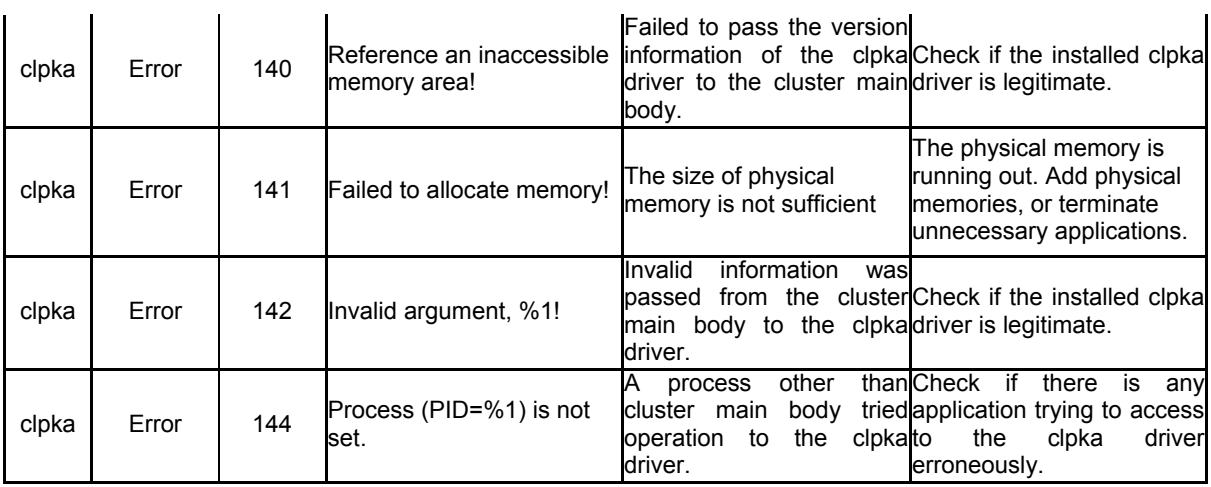

# **Detailed information on activating and deactivating group resources**

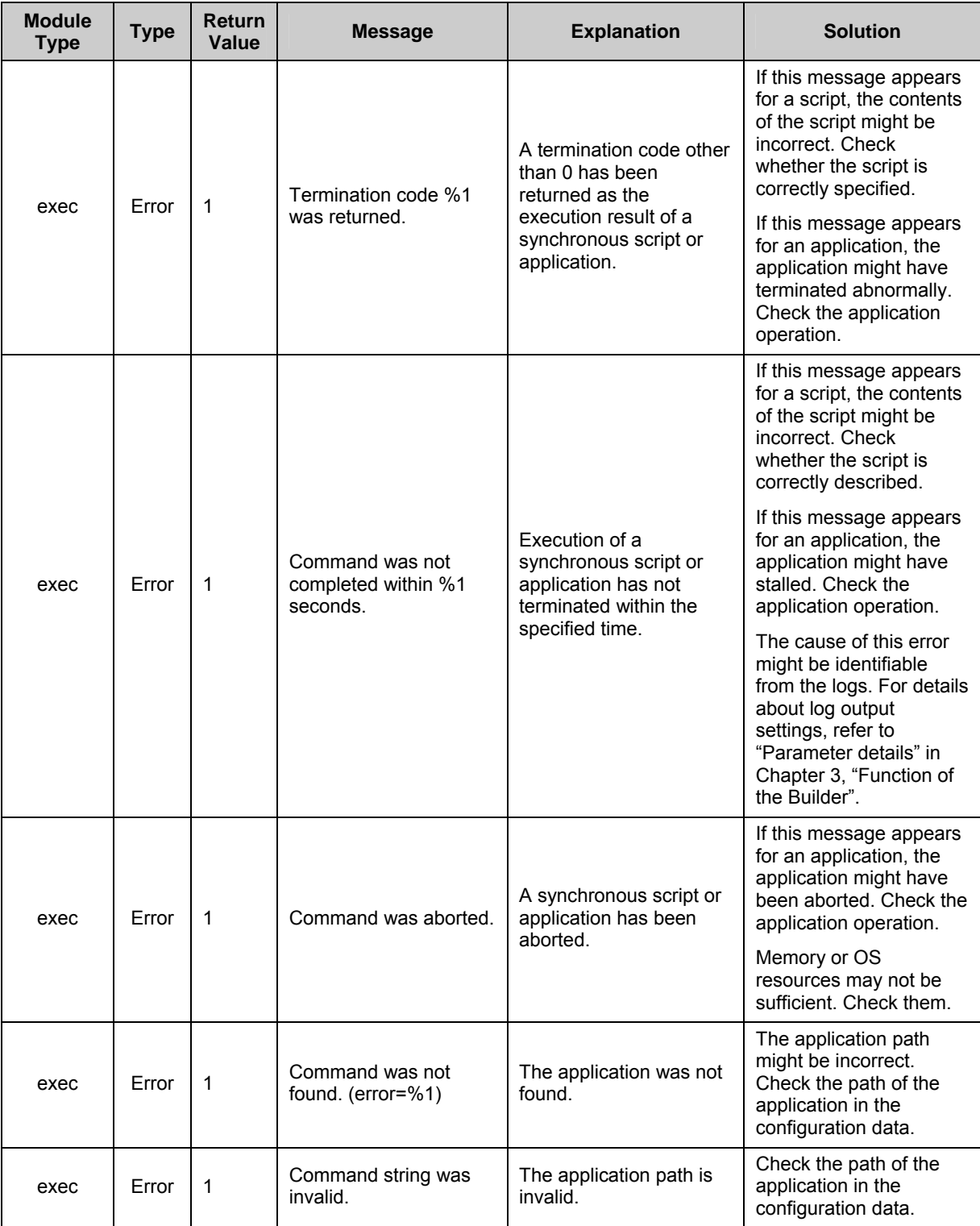

## **EXEC resources**

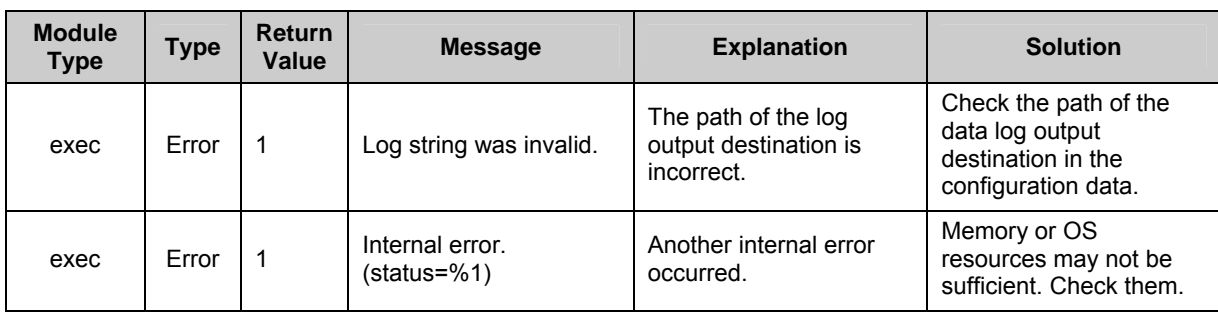

## **VM resources**

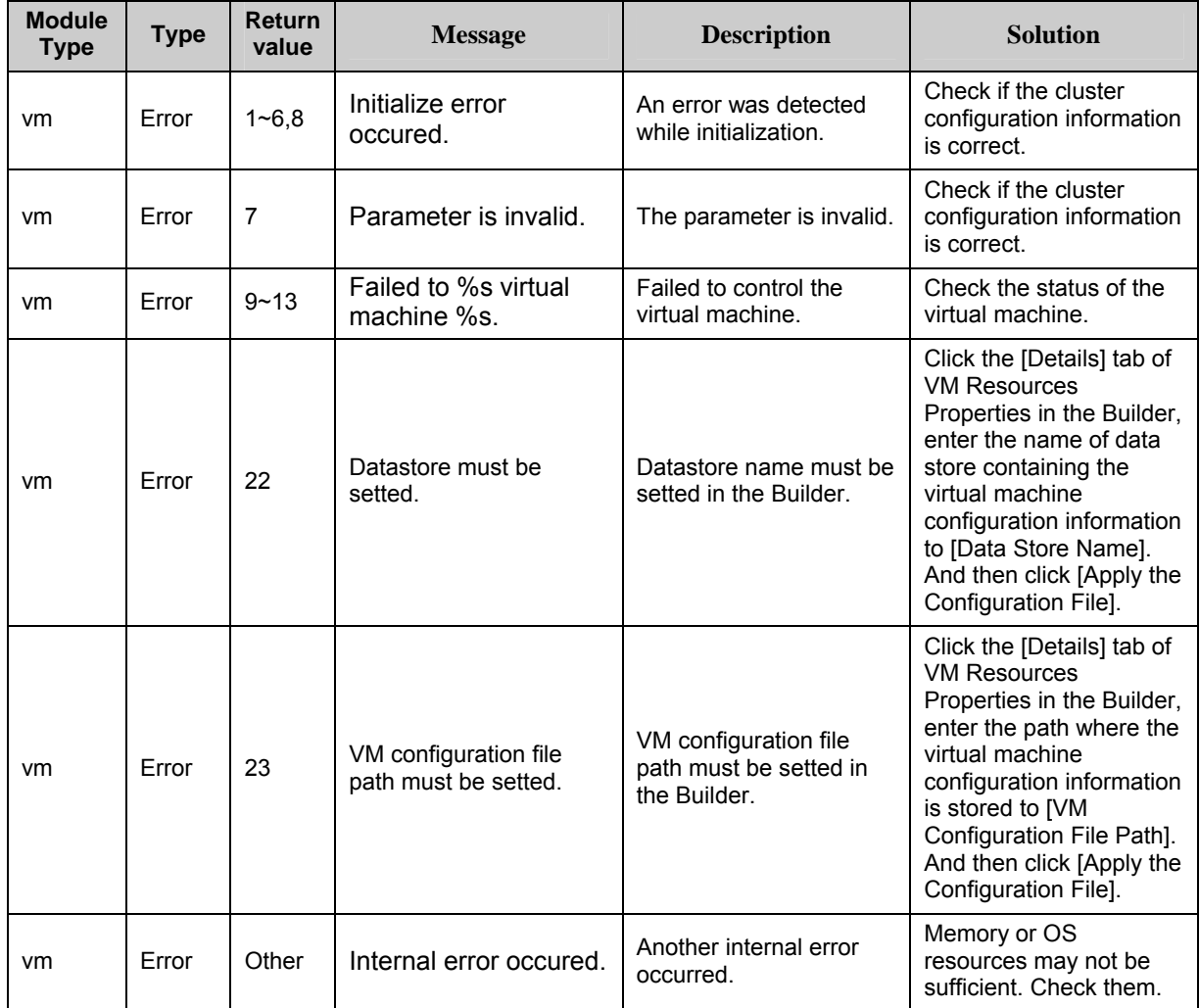

# **Details about monitor resource errors**

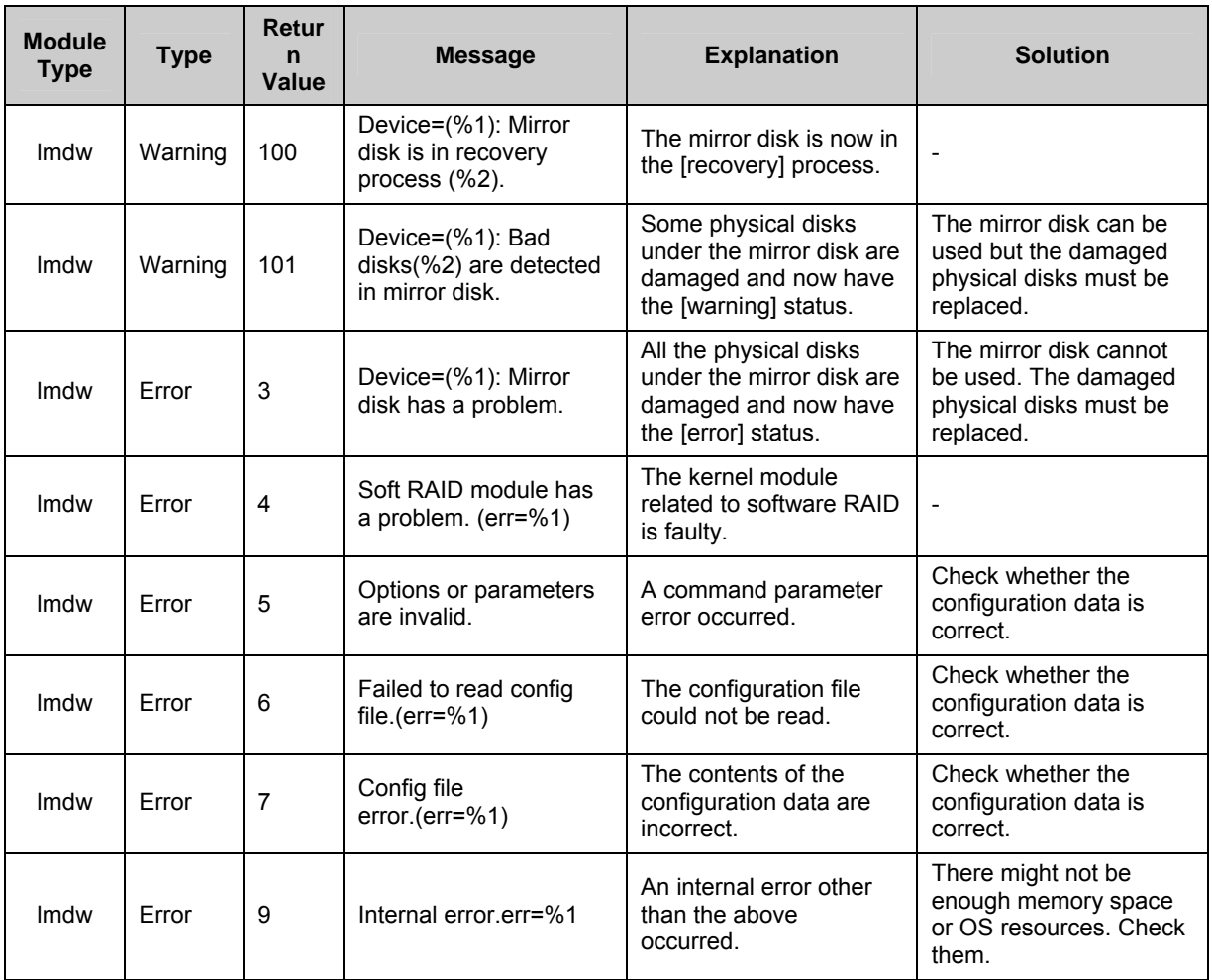

## **Software RAID monitor resources**

## **IP monitor resources**

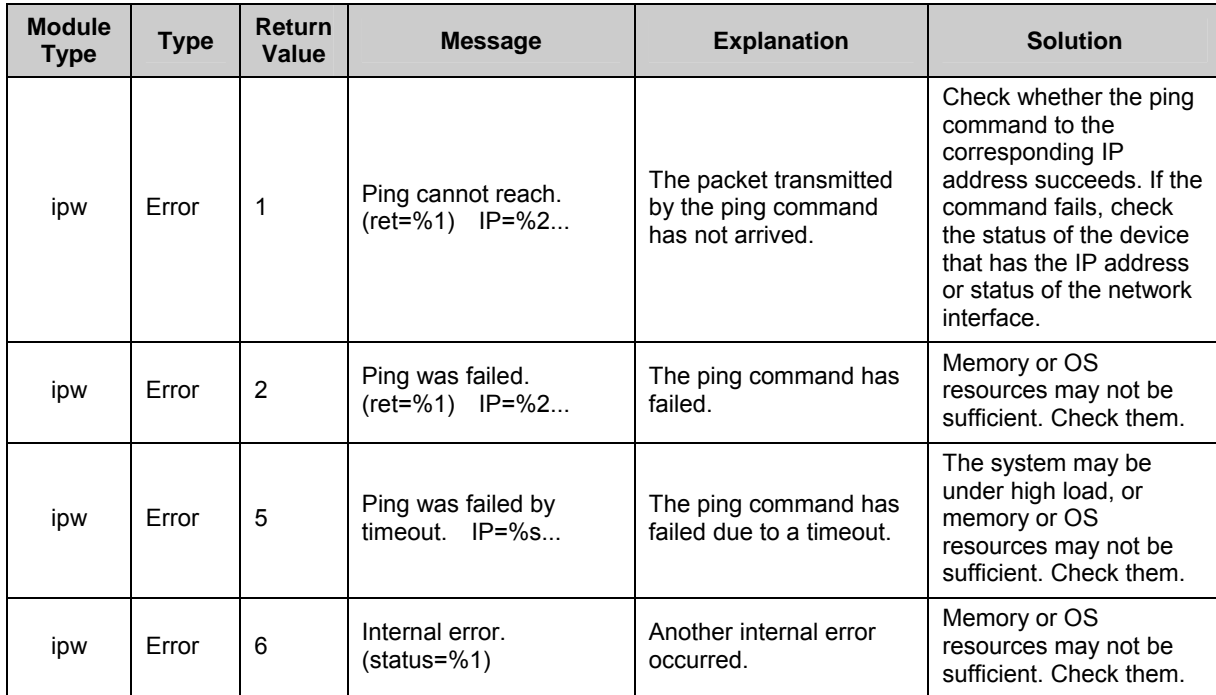

## **Disk monitor resources**

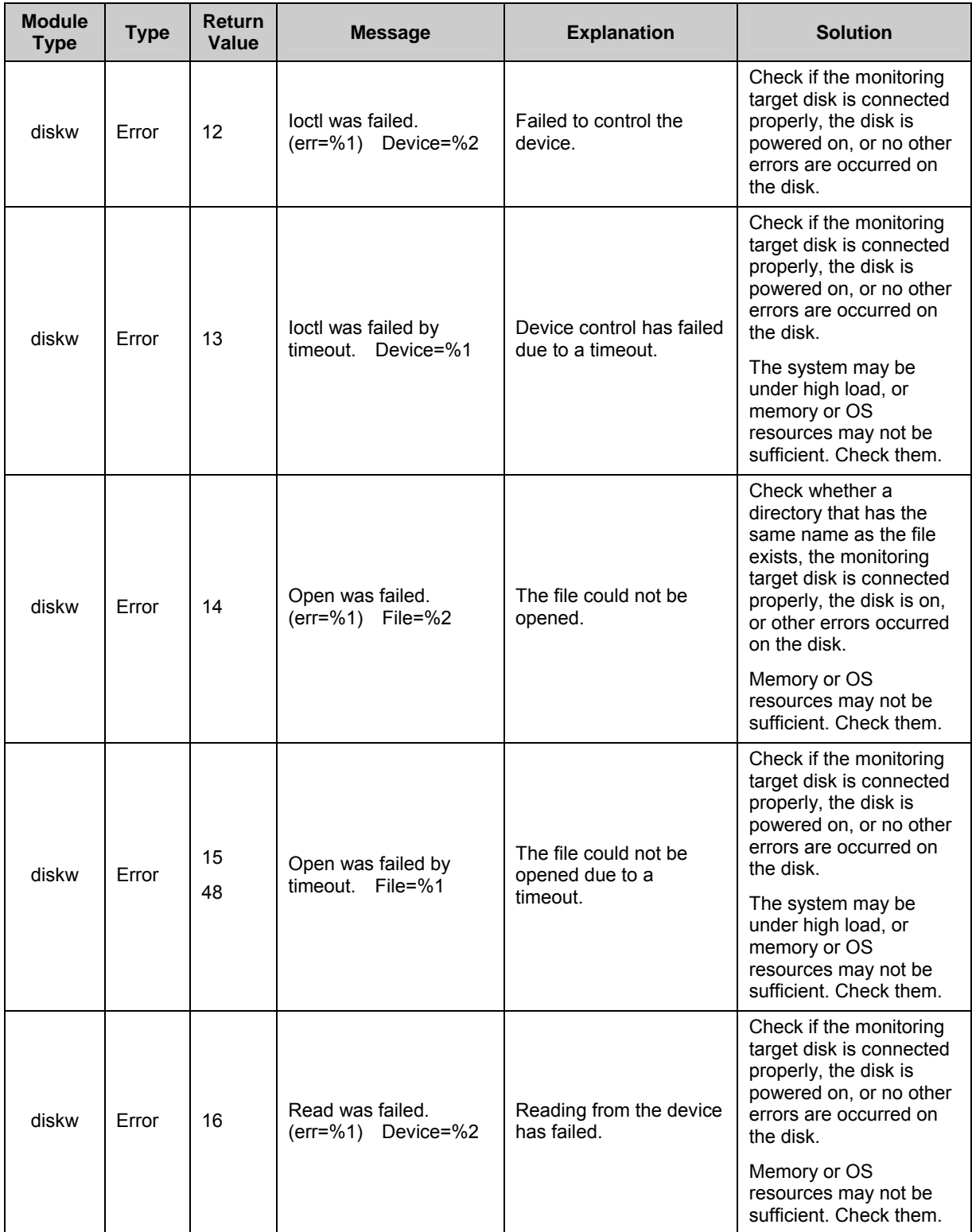

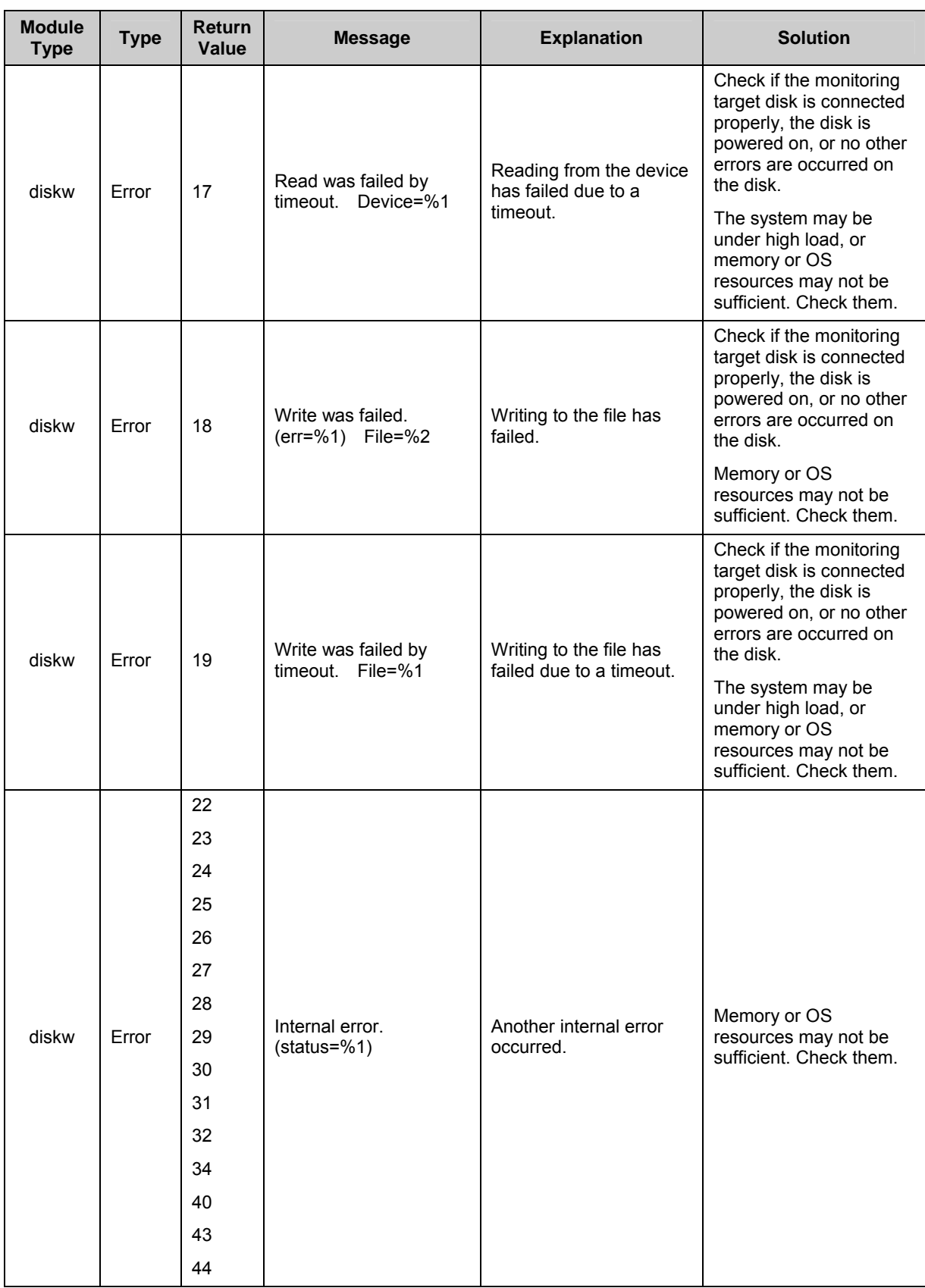
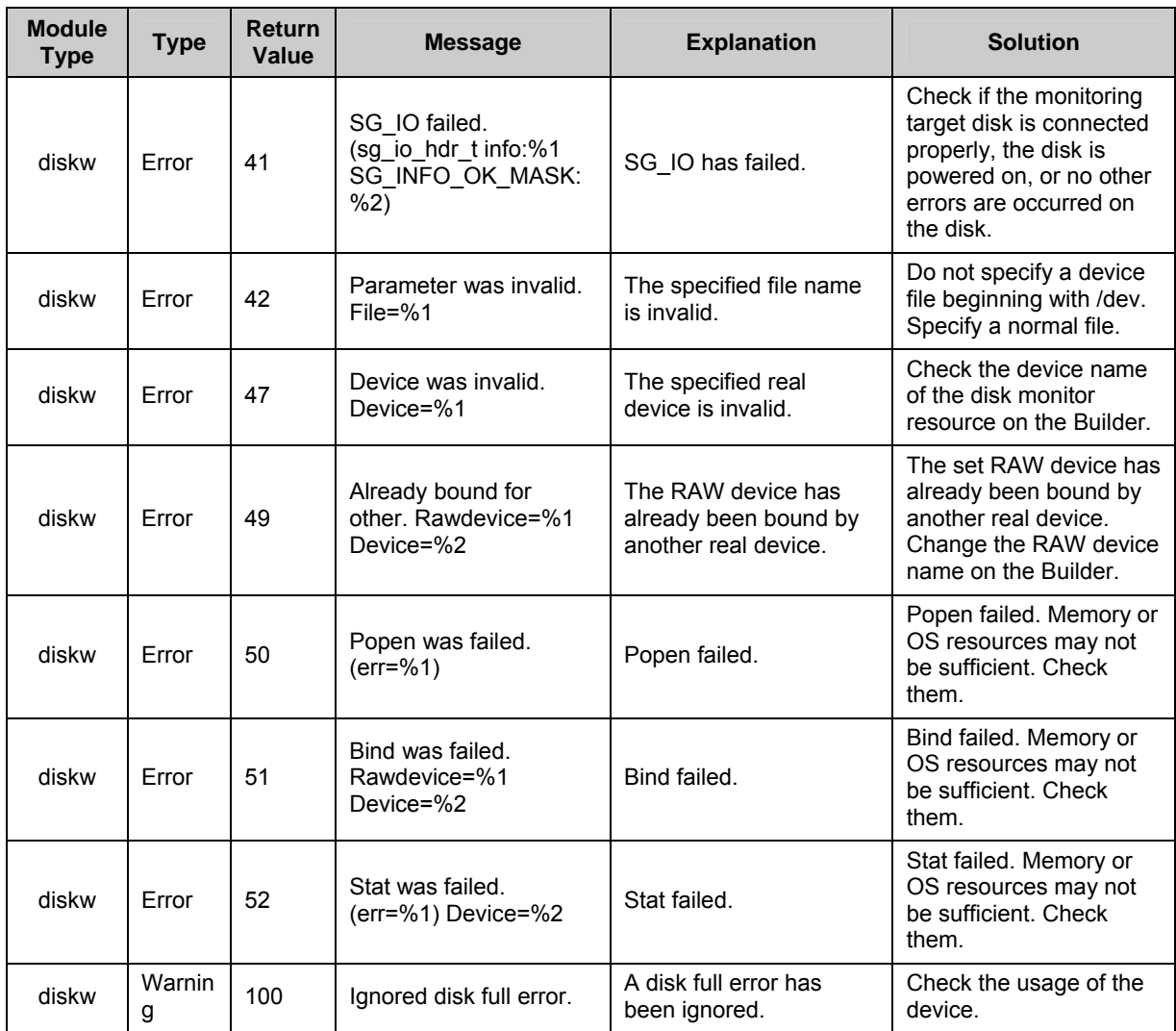

## **PID monitor resources**

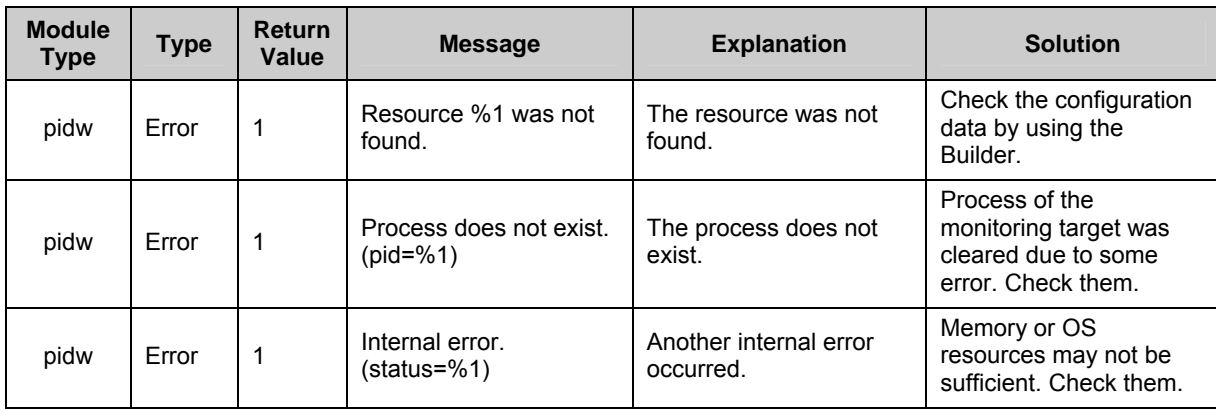

## **User space monitor resources**

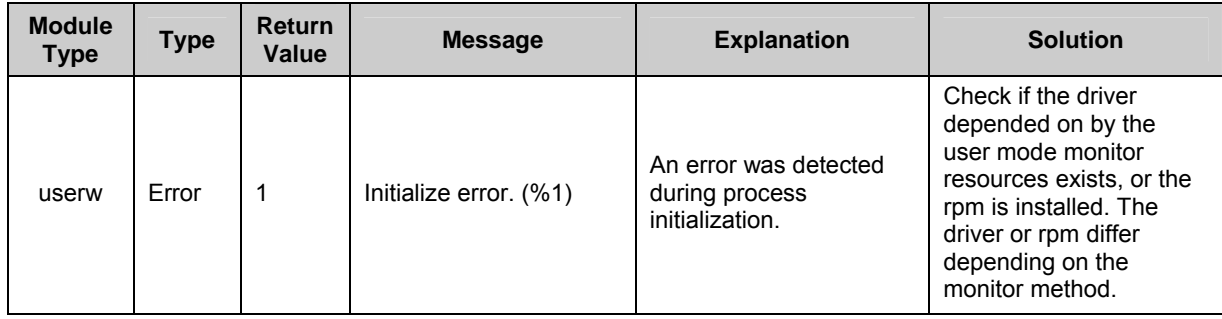

## **Custom monitor resource**

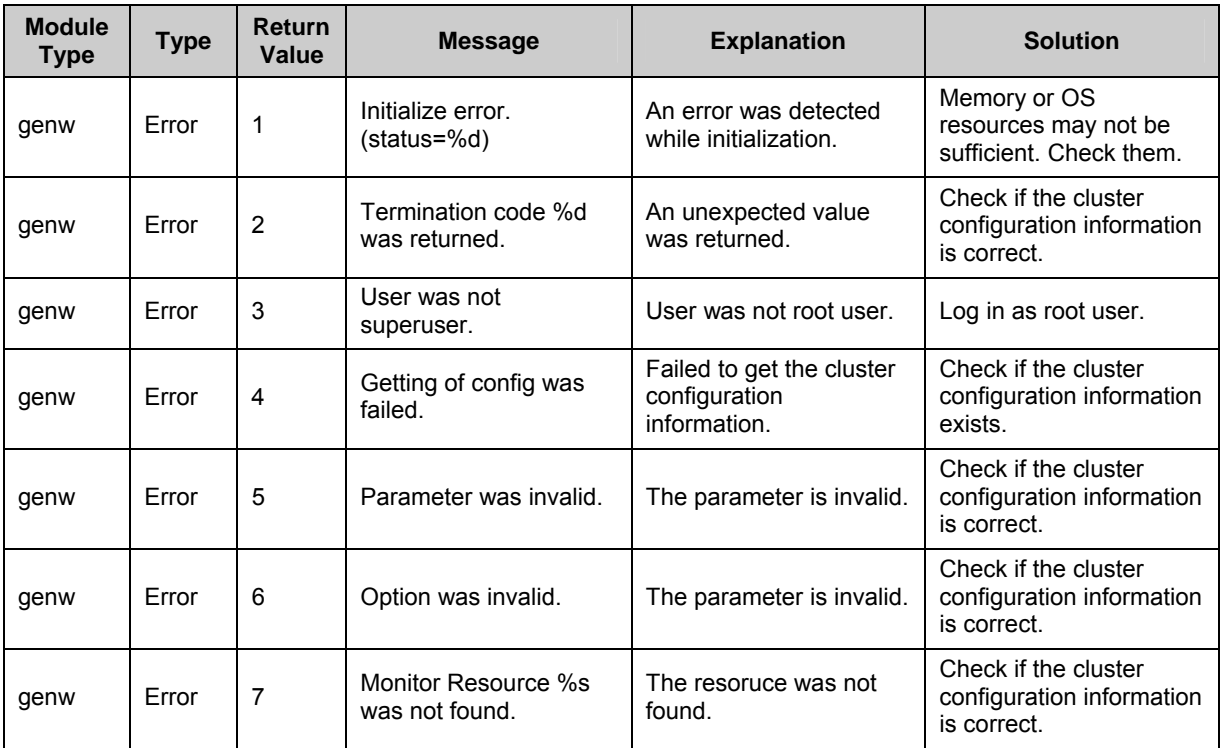

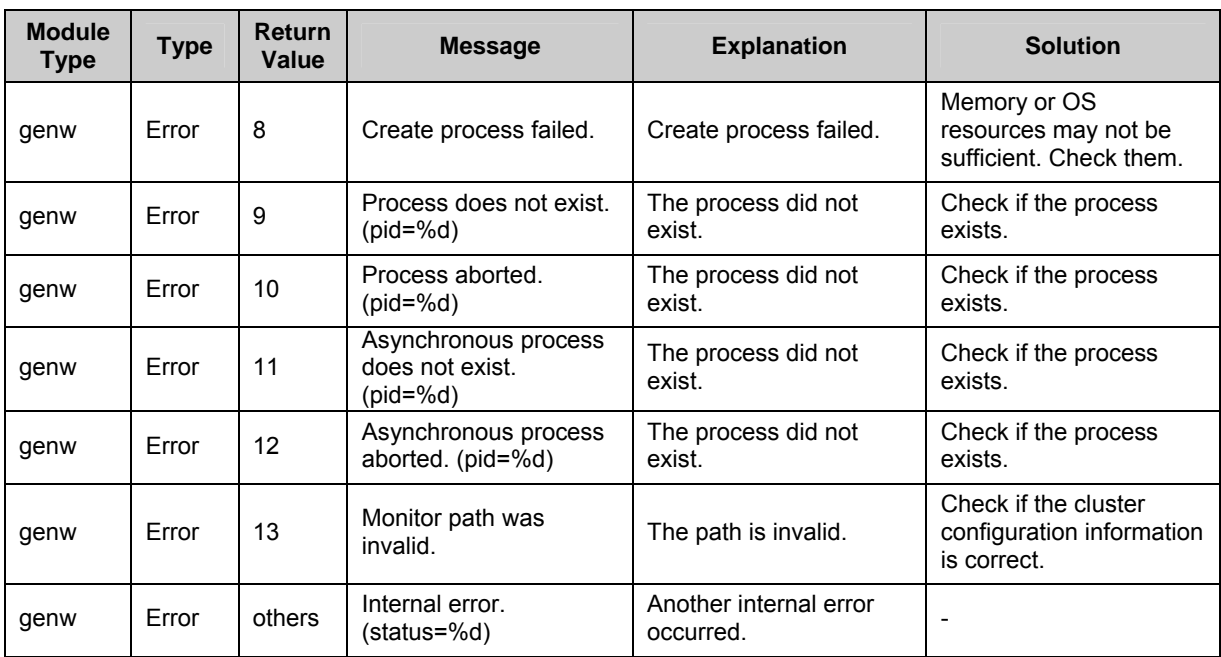

## **Multi target monitor resources**

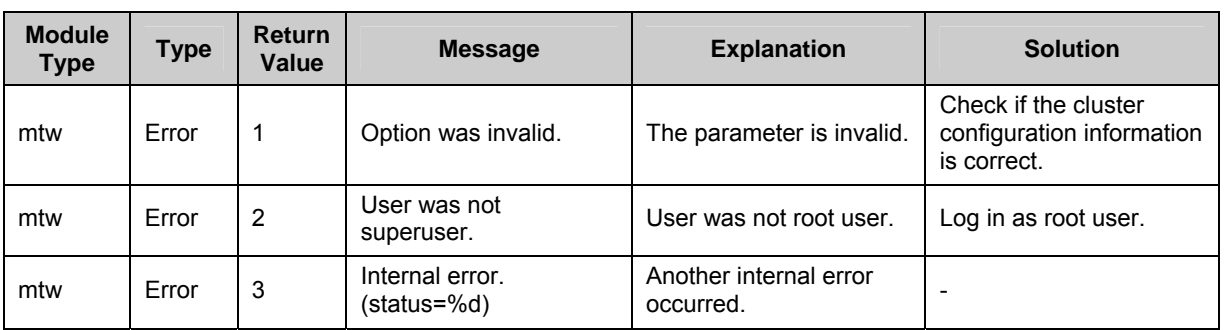

## **JVM monitor resources**

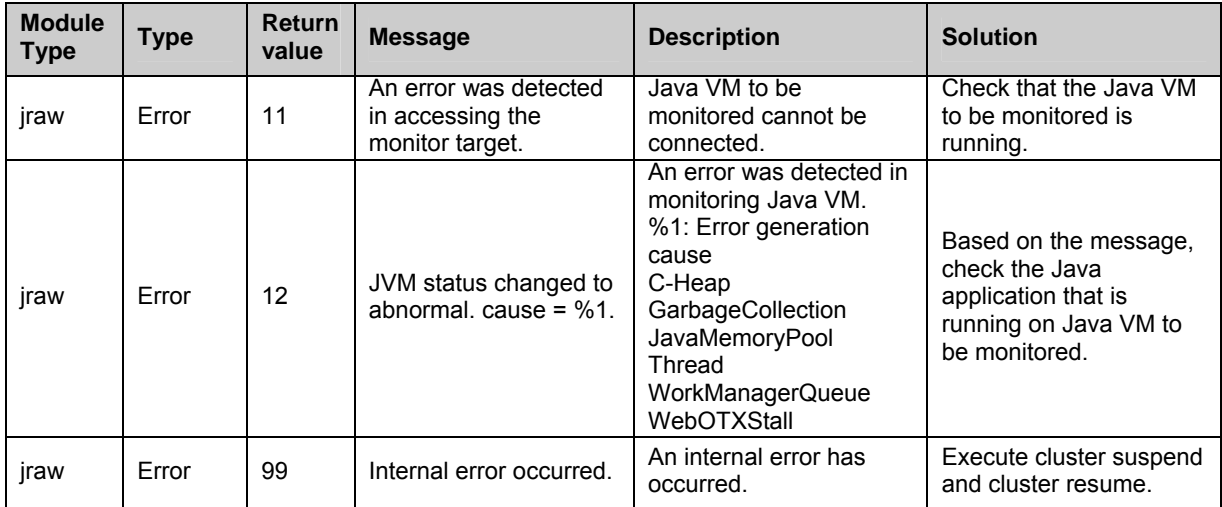

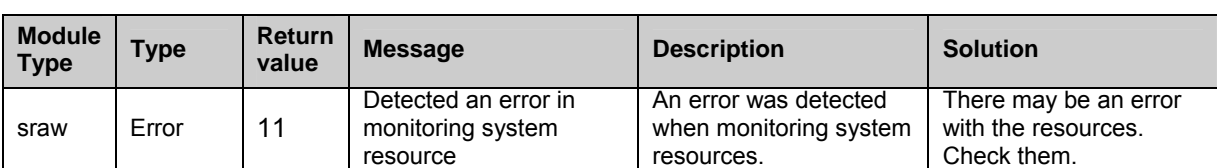

## **System monitor resources**

## **NIC link up/down monitor resources**

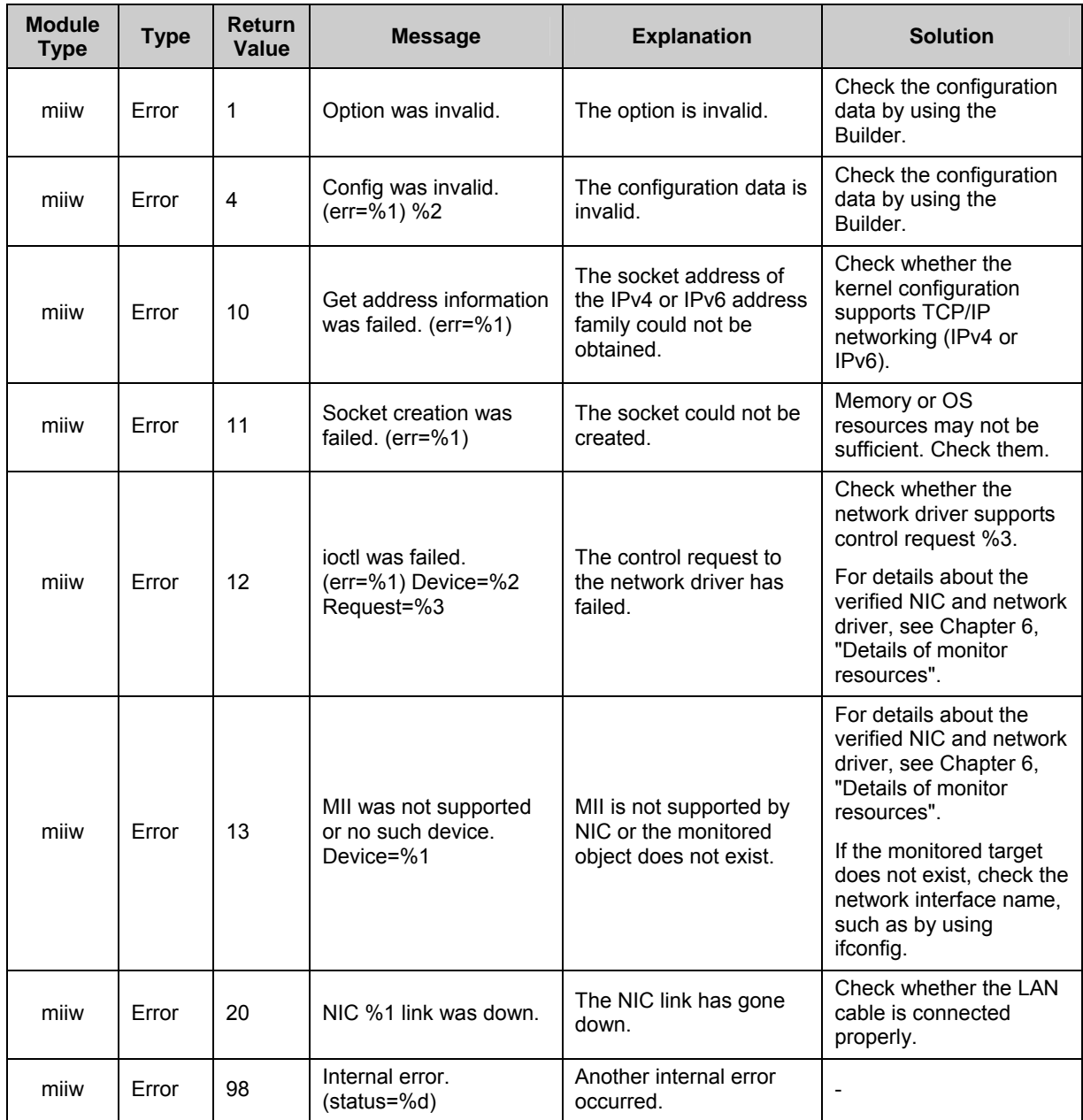

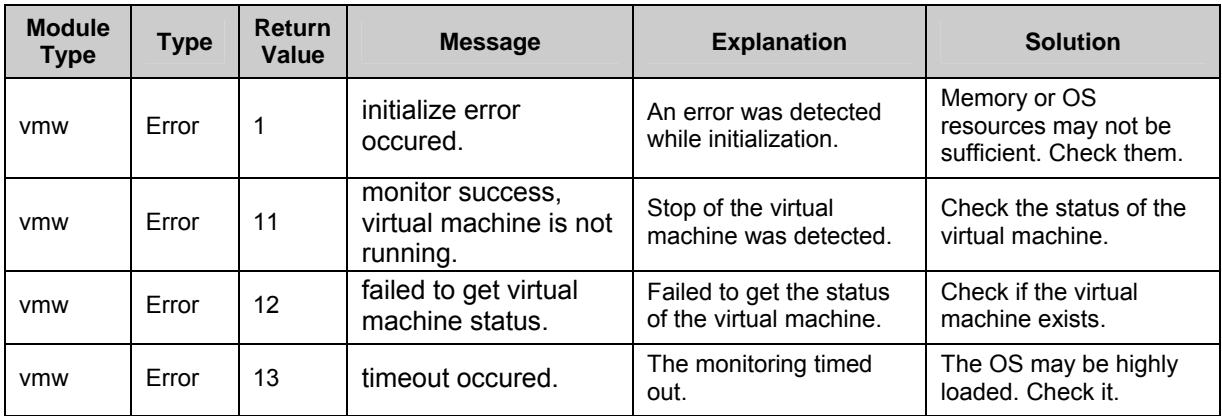

## **VM monitor resources**

## **Volume manager monitor resources**

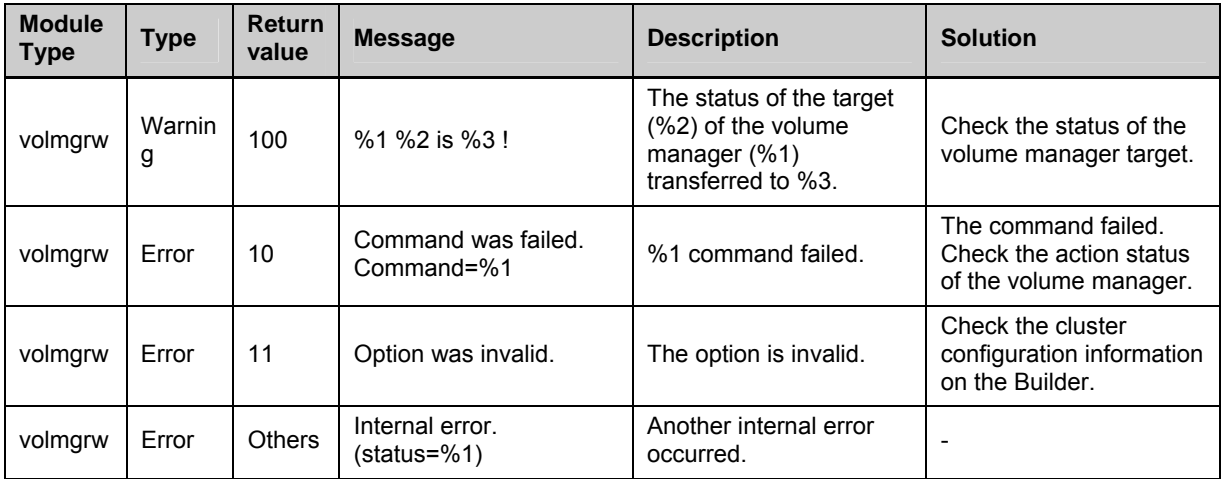

## **Process name monitor resources**

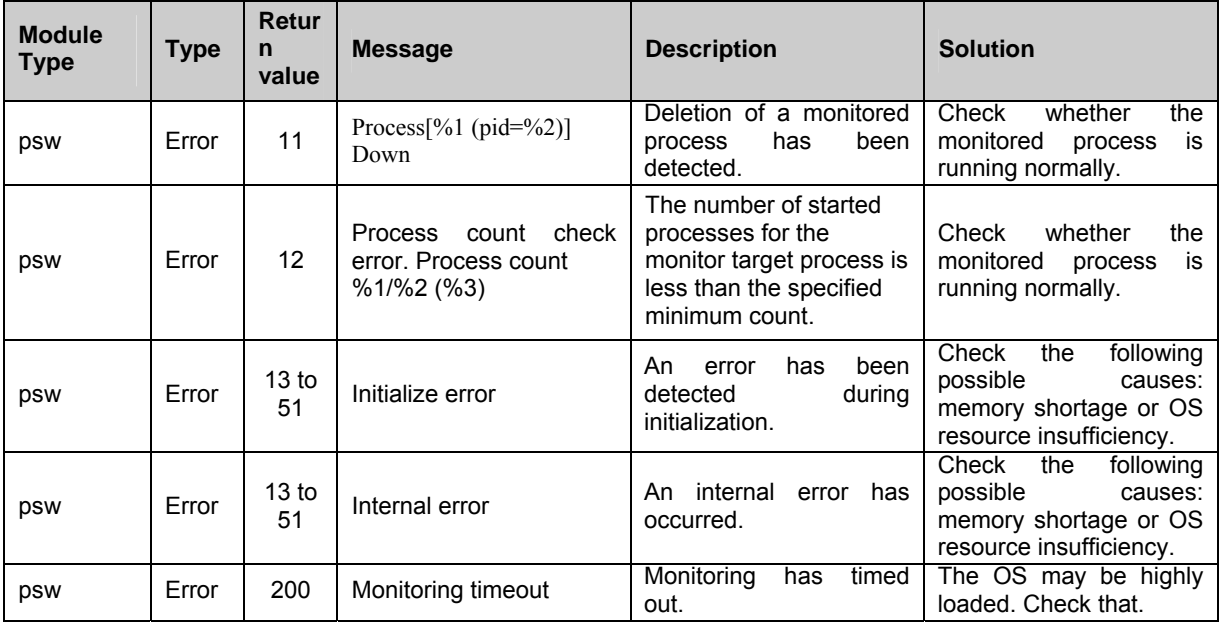

## **Monitoring option monitor resources**

The monitoring option monitor resources use common messages. Module types differ per monitoring option monitor resource.

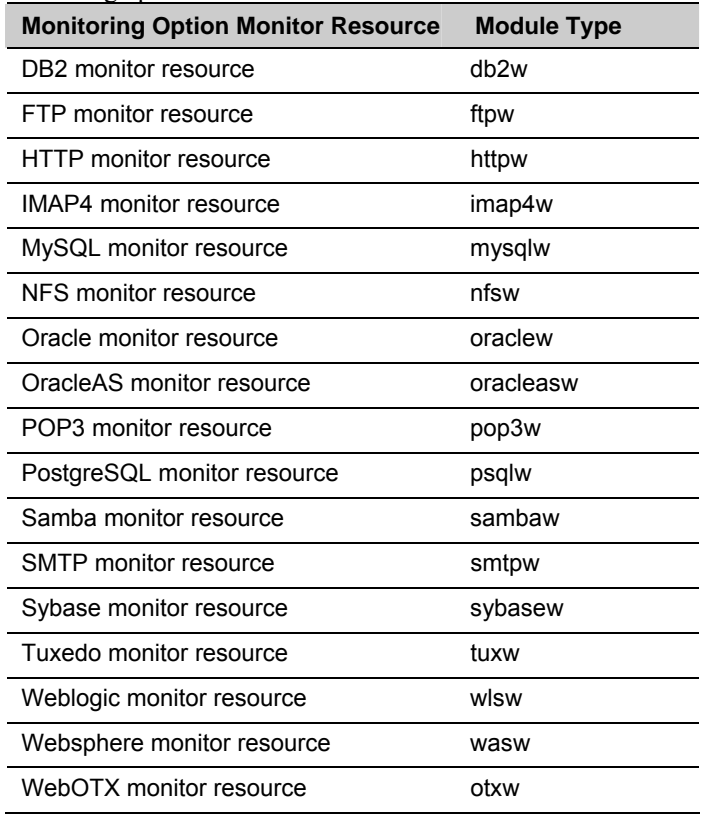

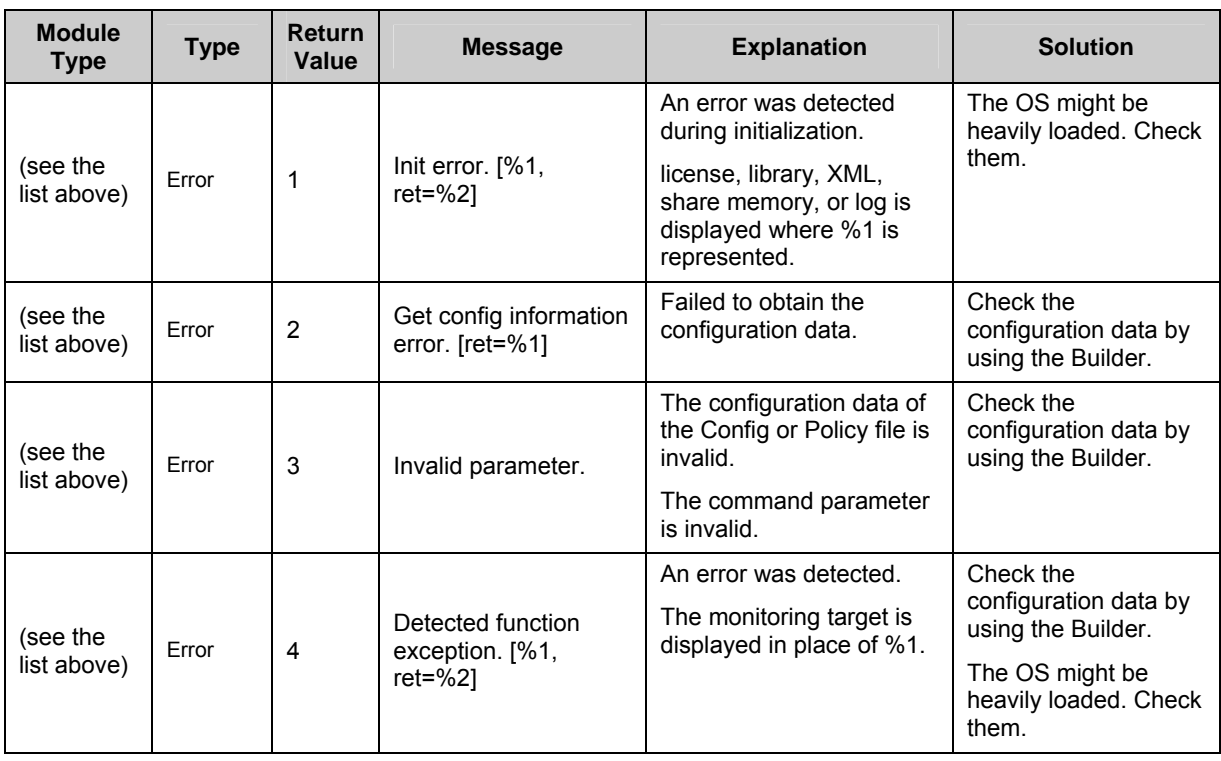

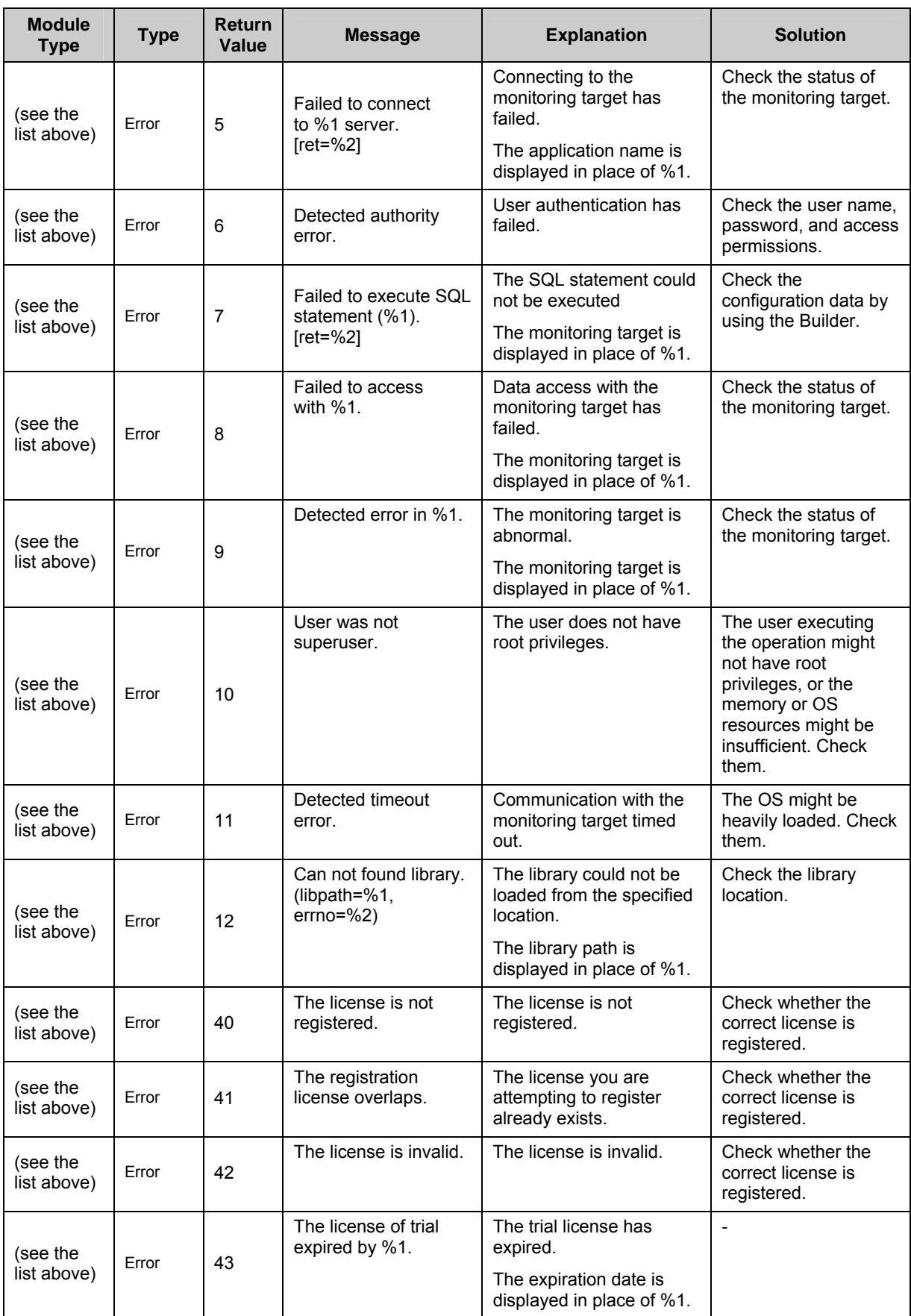

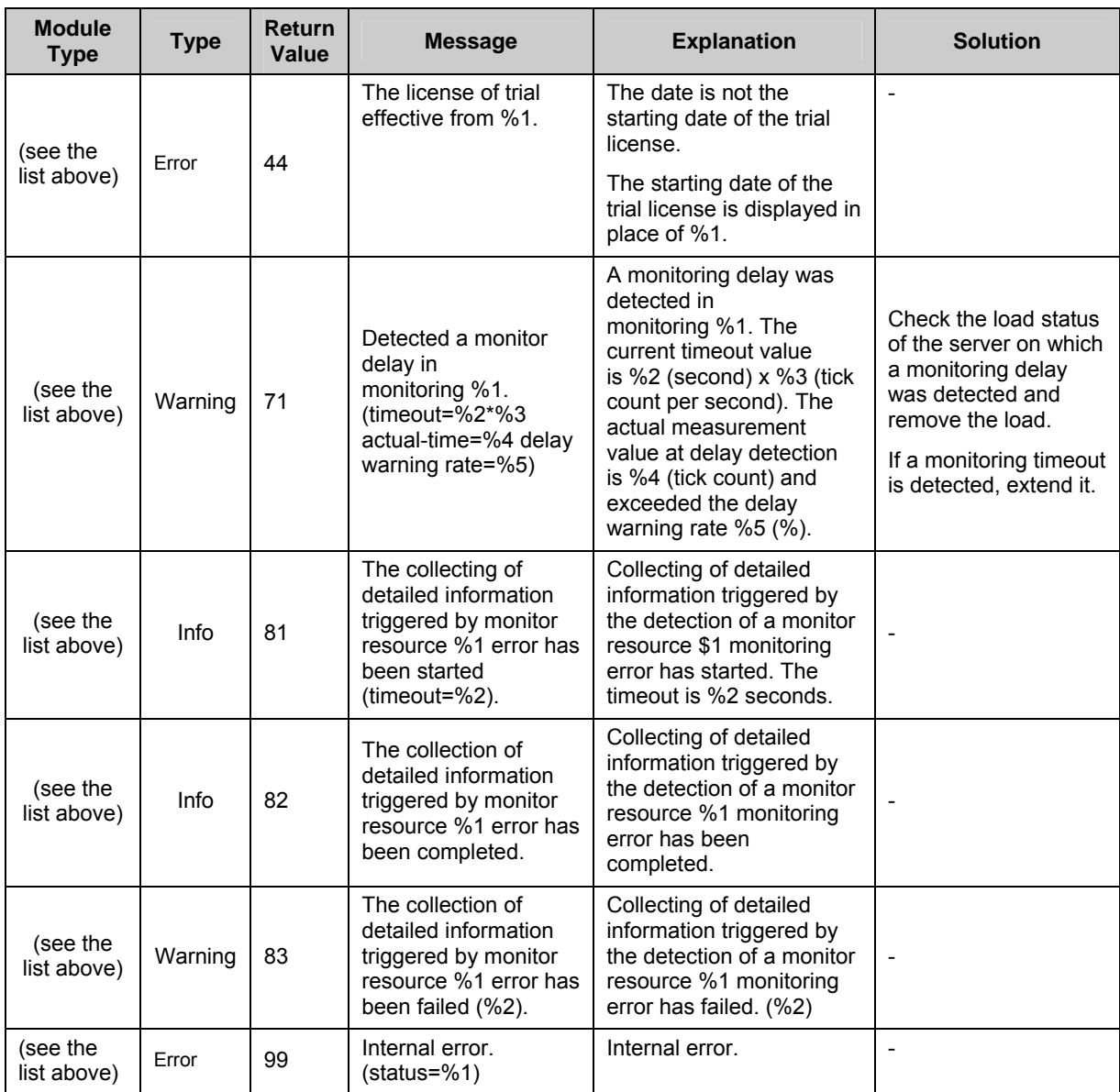

# **JVM monitor resource log output messages**

The following messages belong to the JVM operation and JVM load balancer linkage log files that are specific to the JVM monitor resources.

## **JVM operation log**

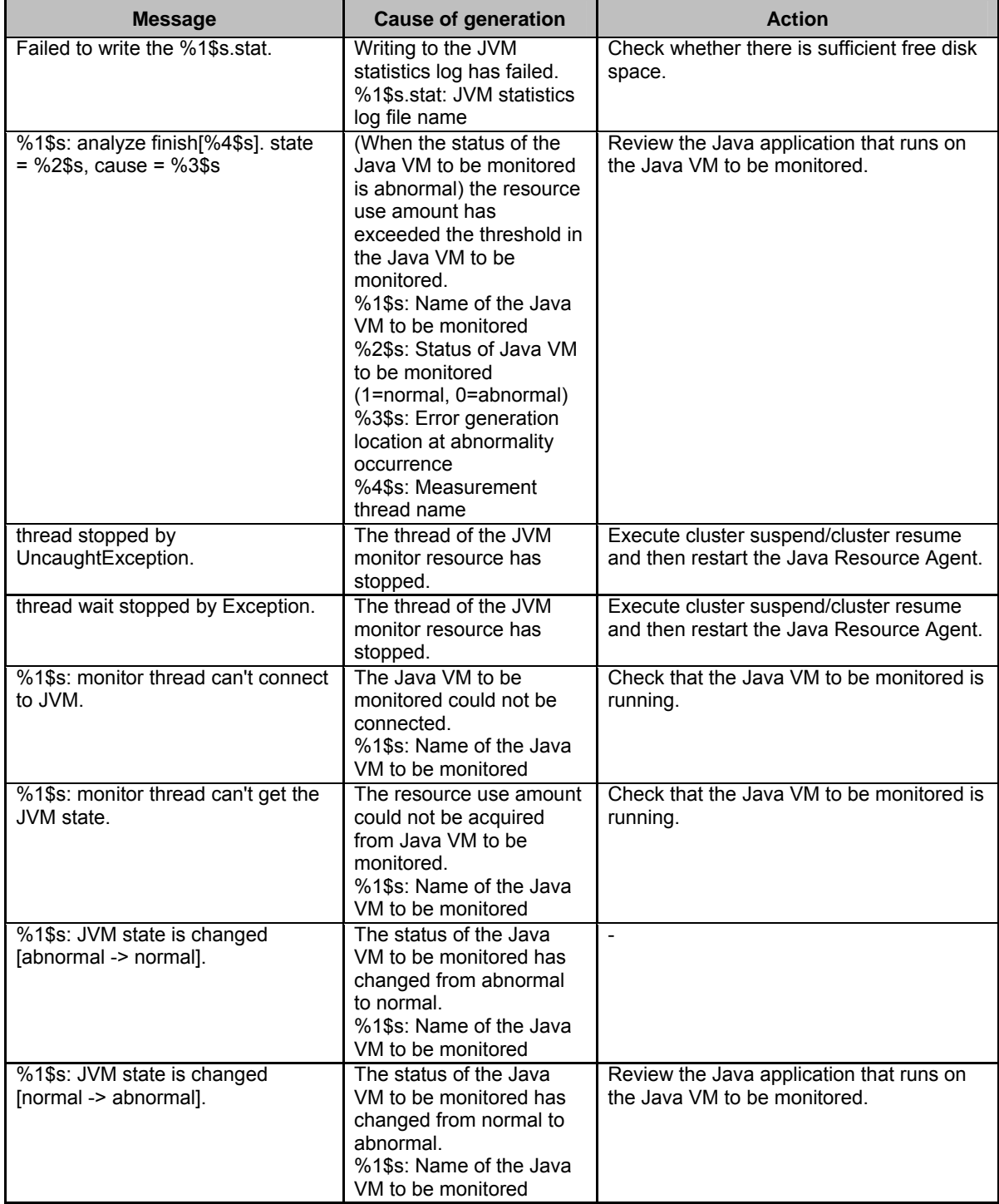

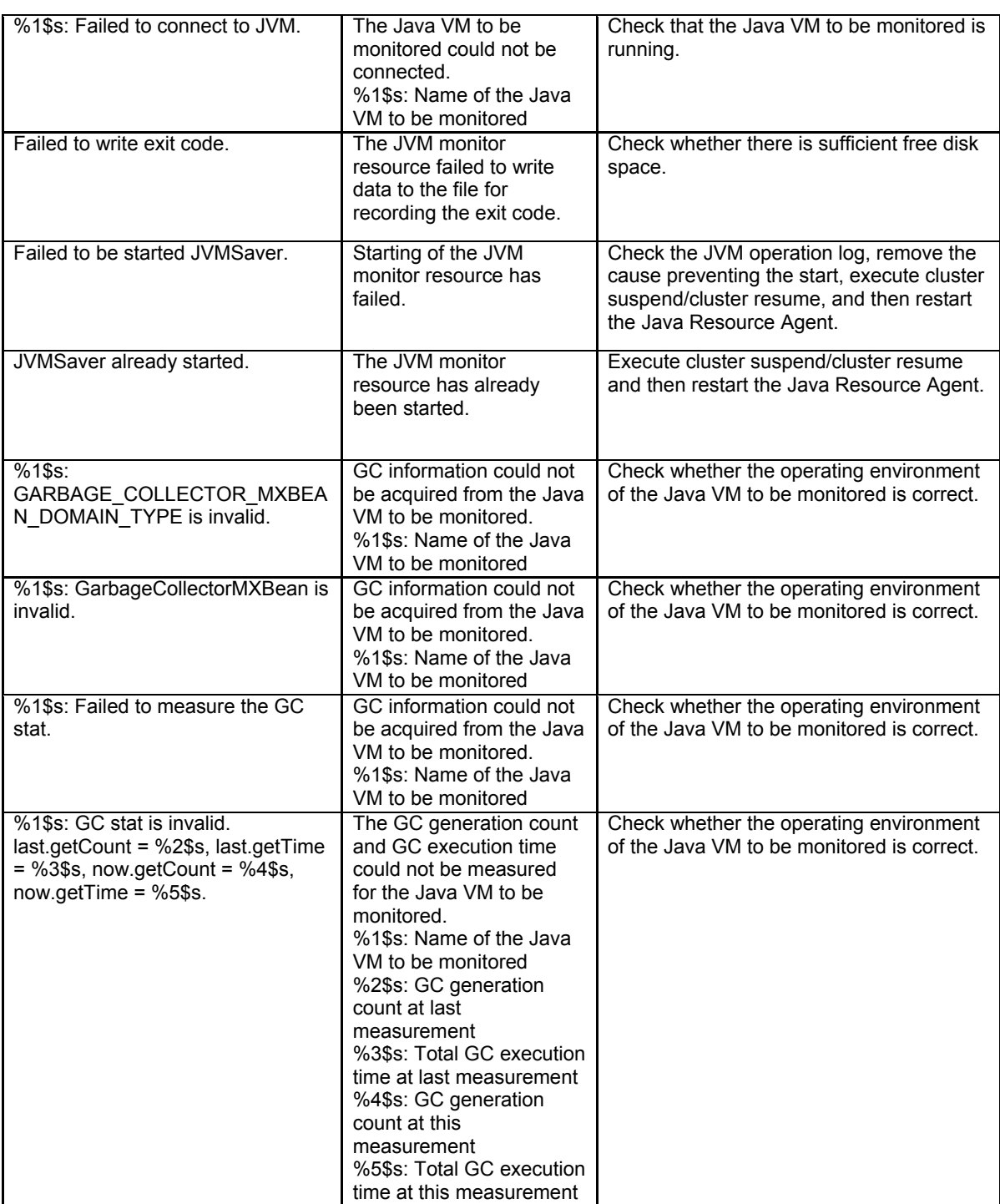

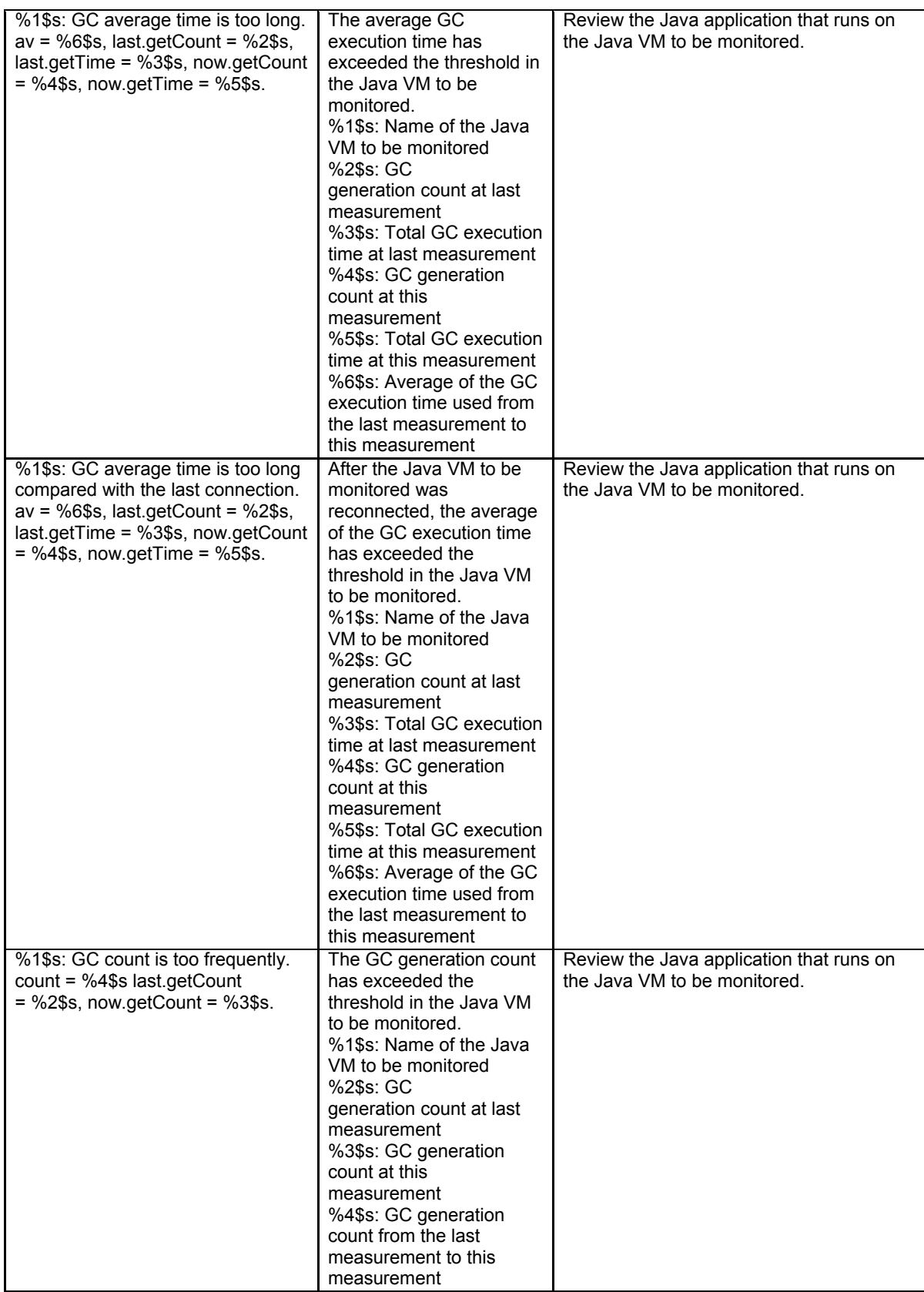

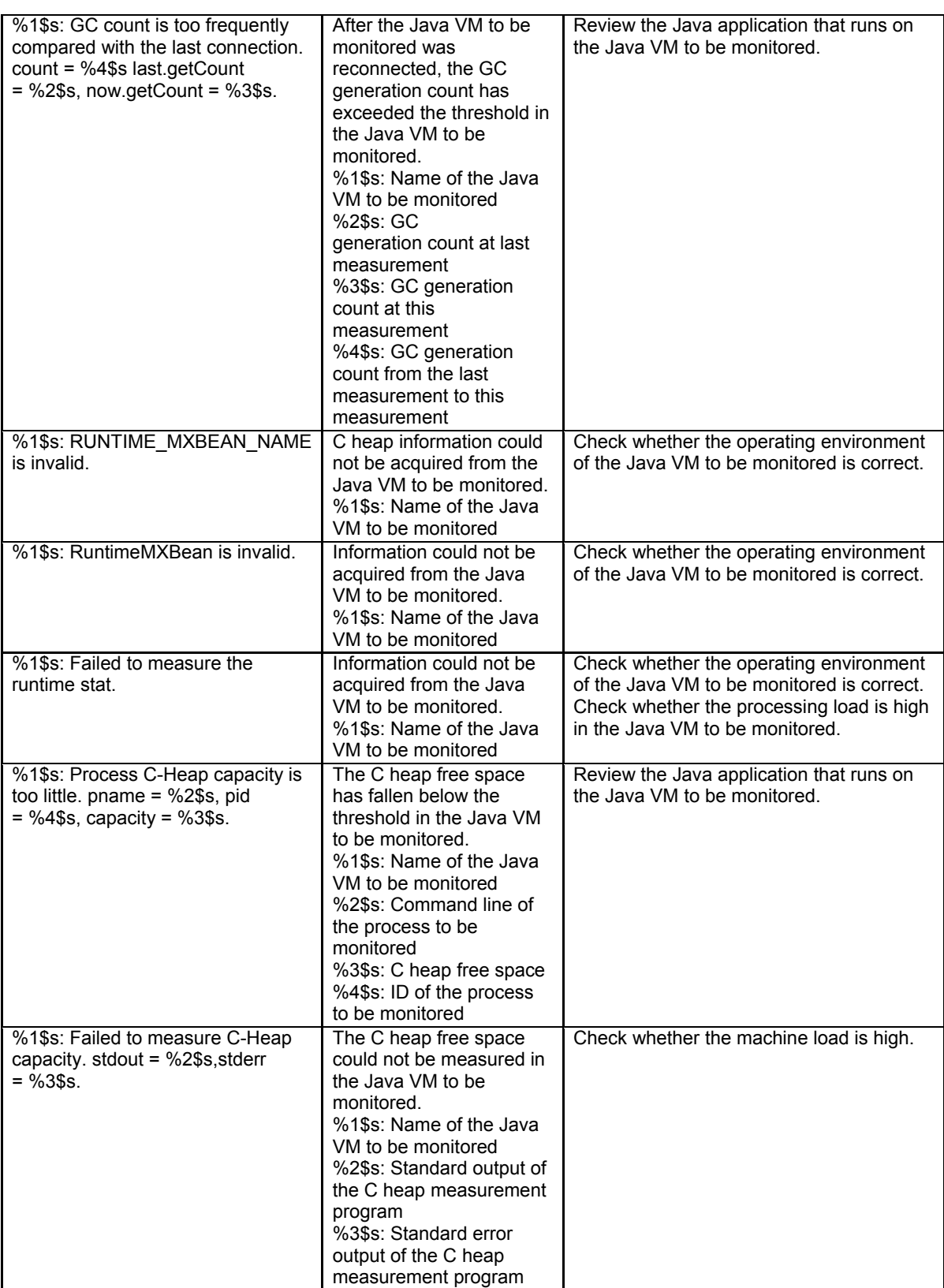

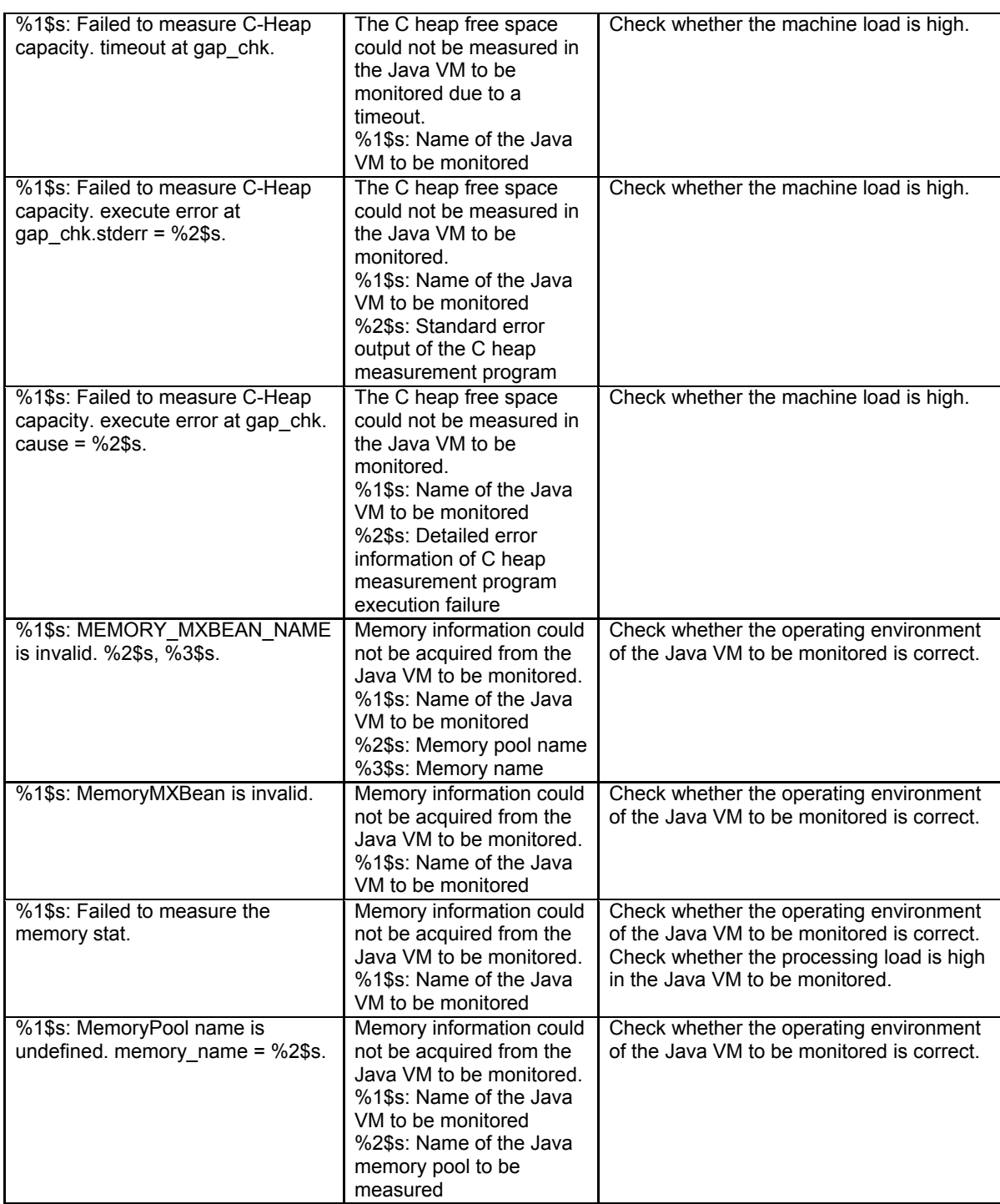

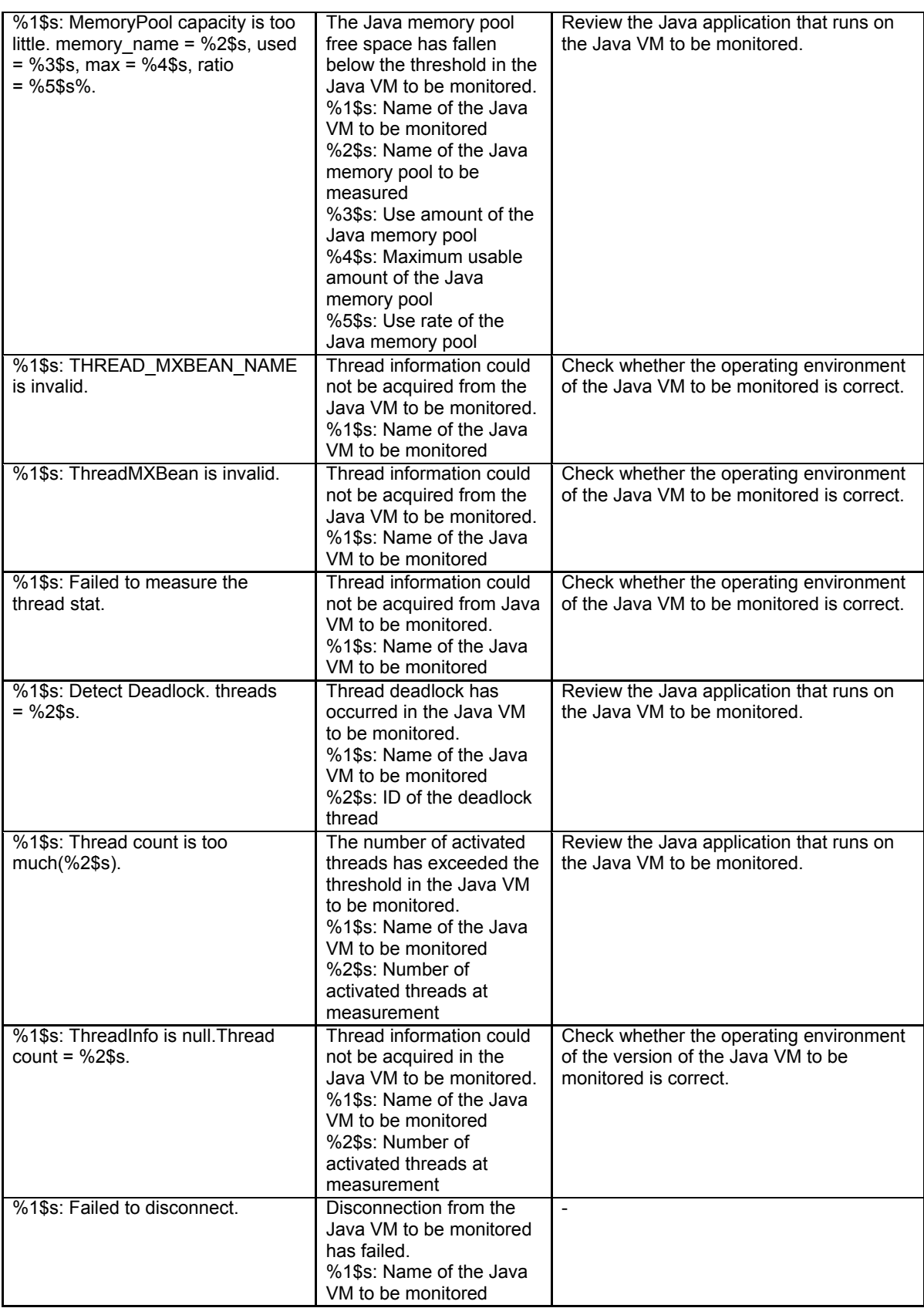

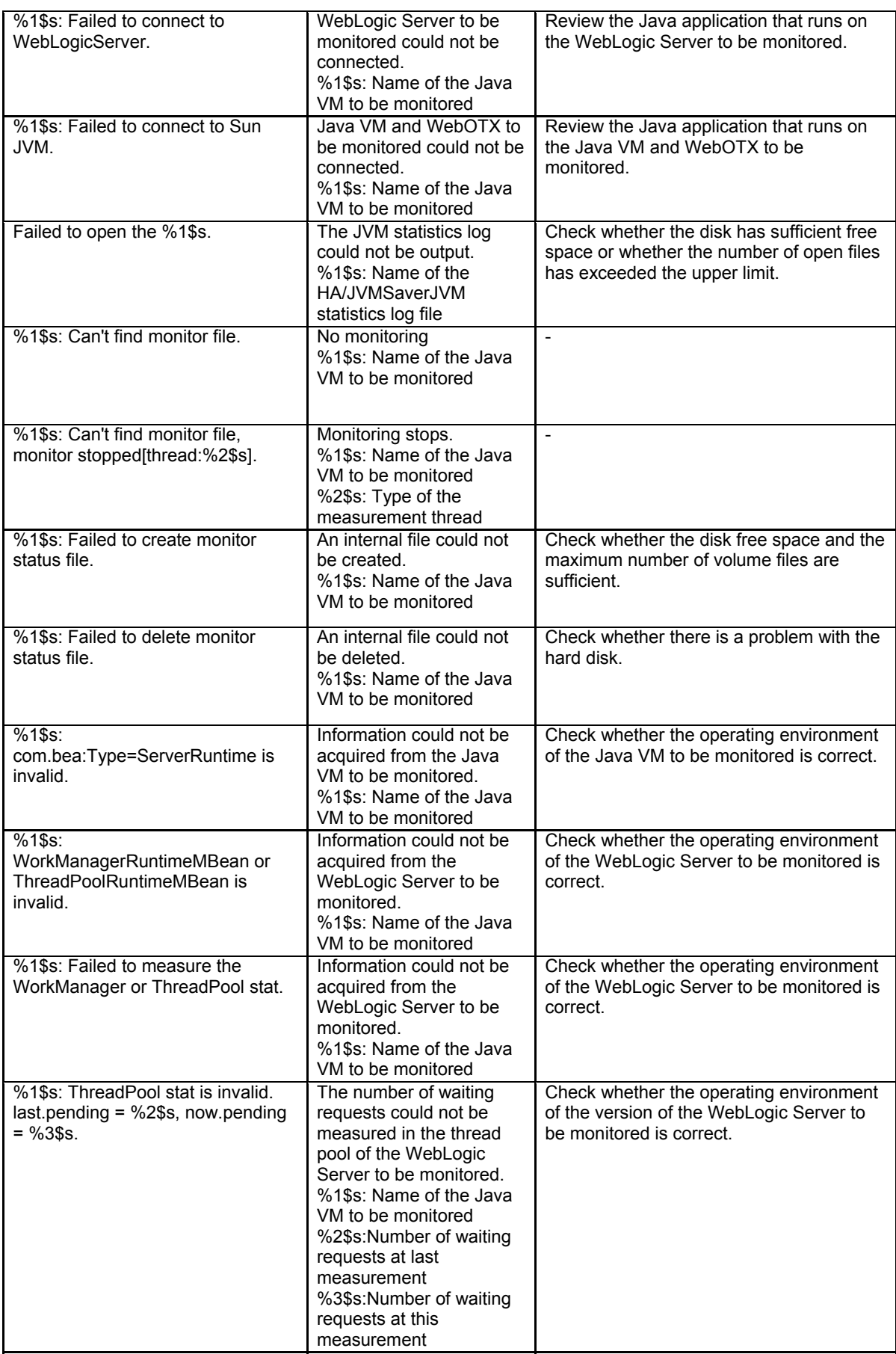

Section III Release notes

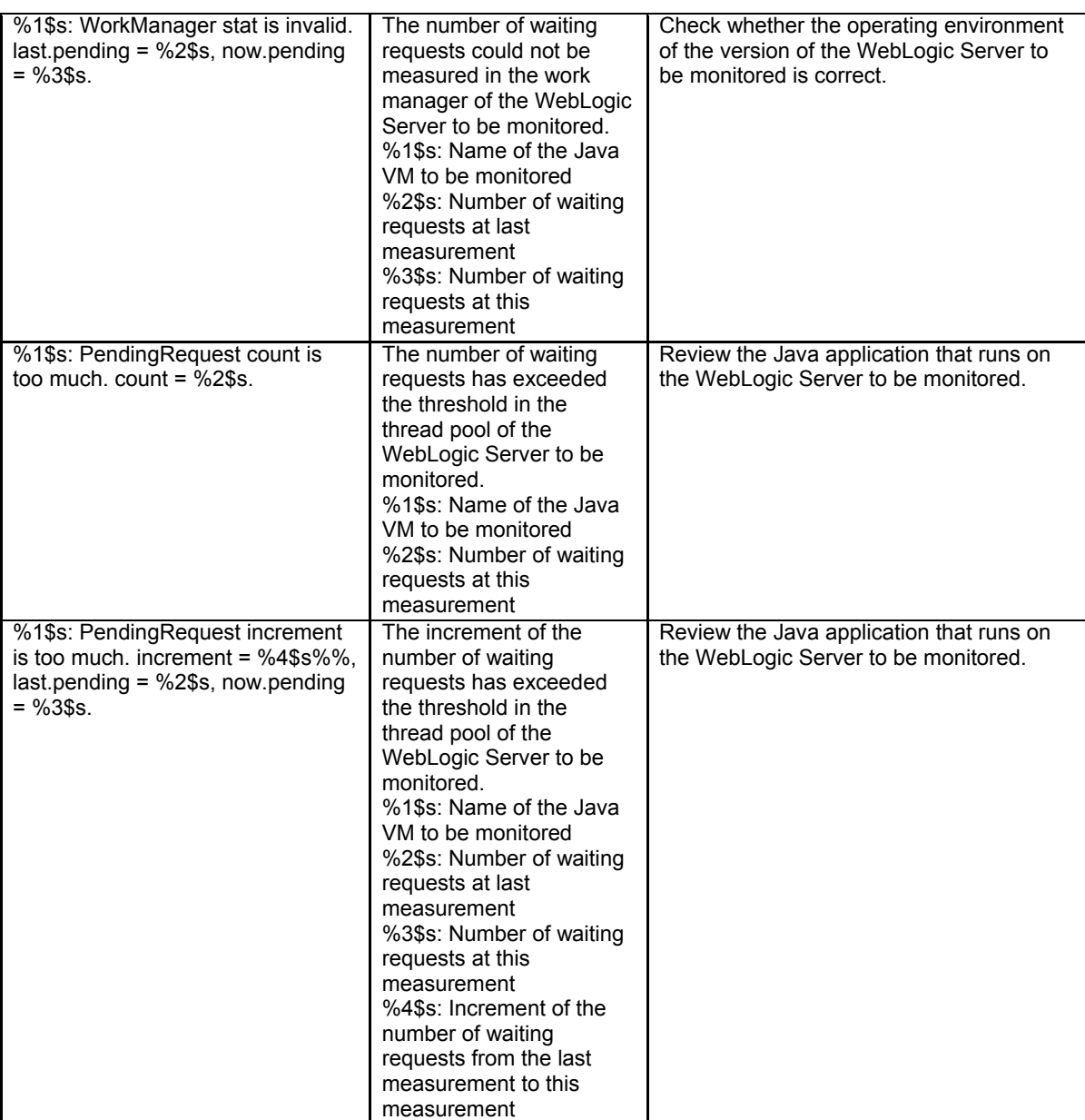

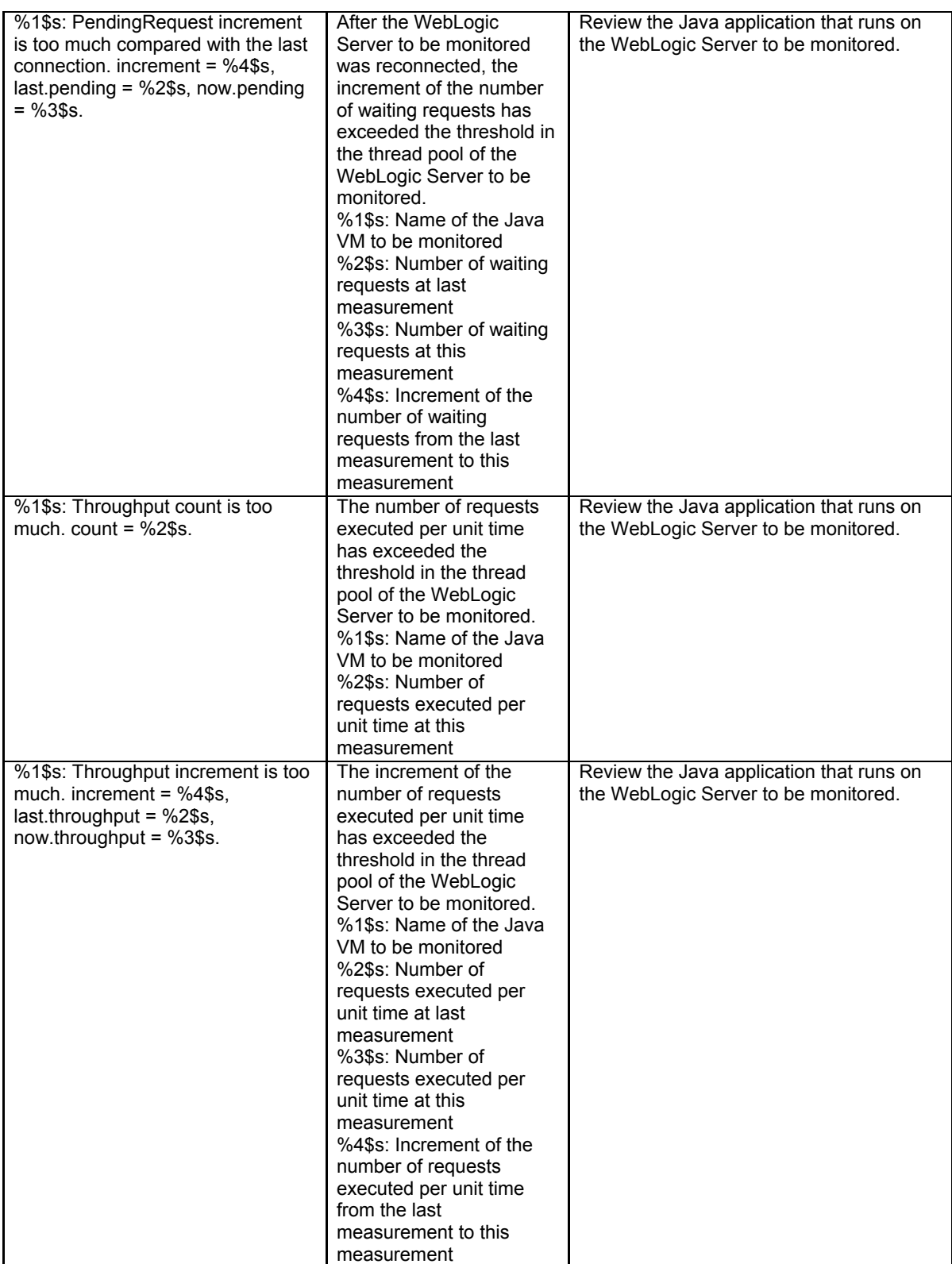

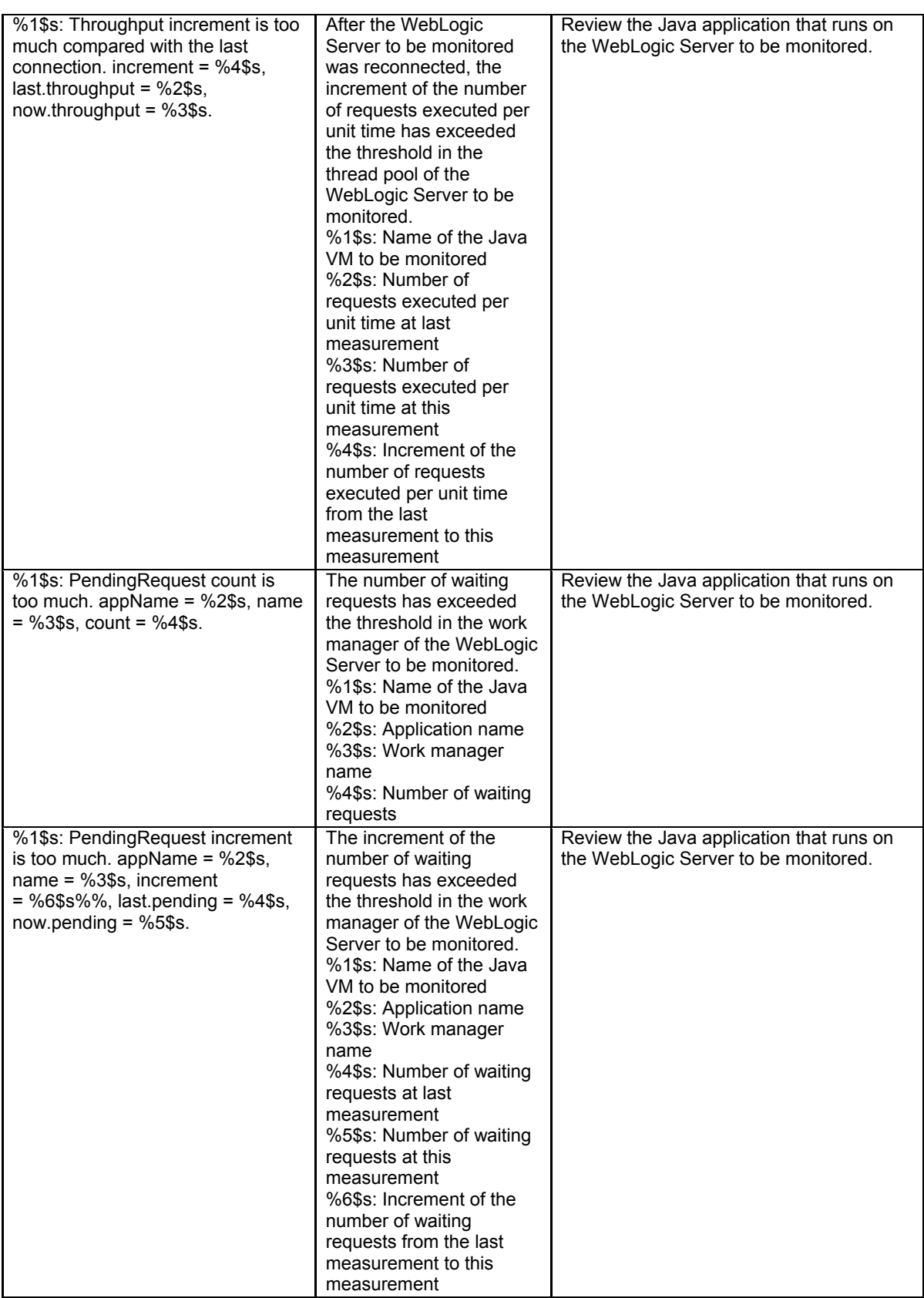

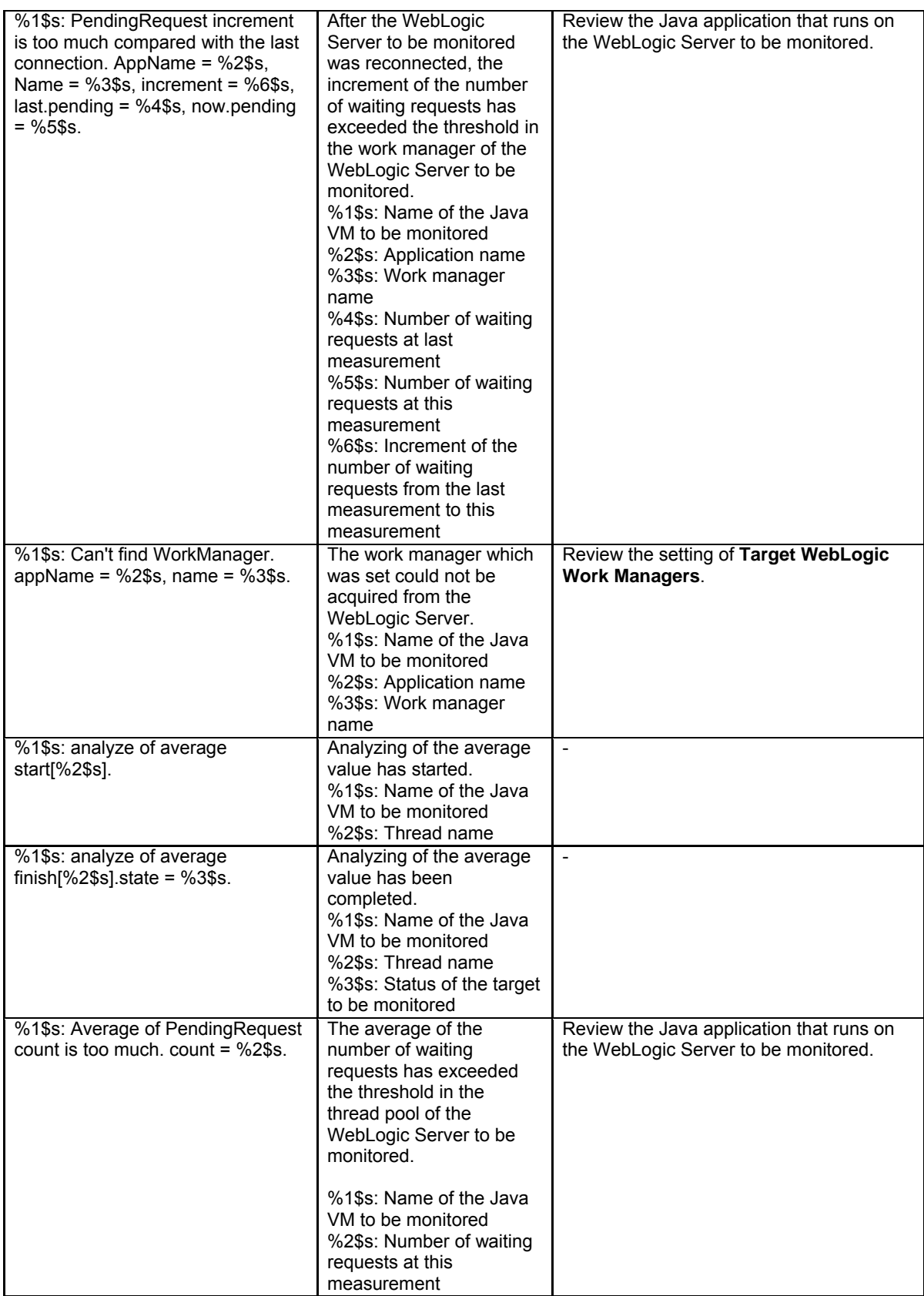

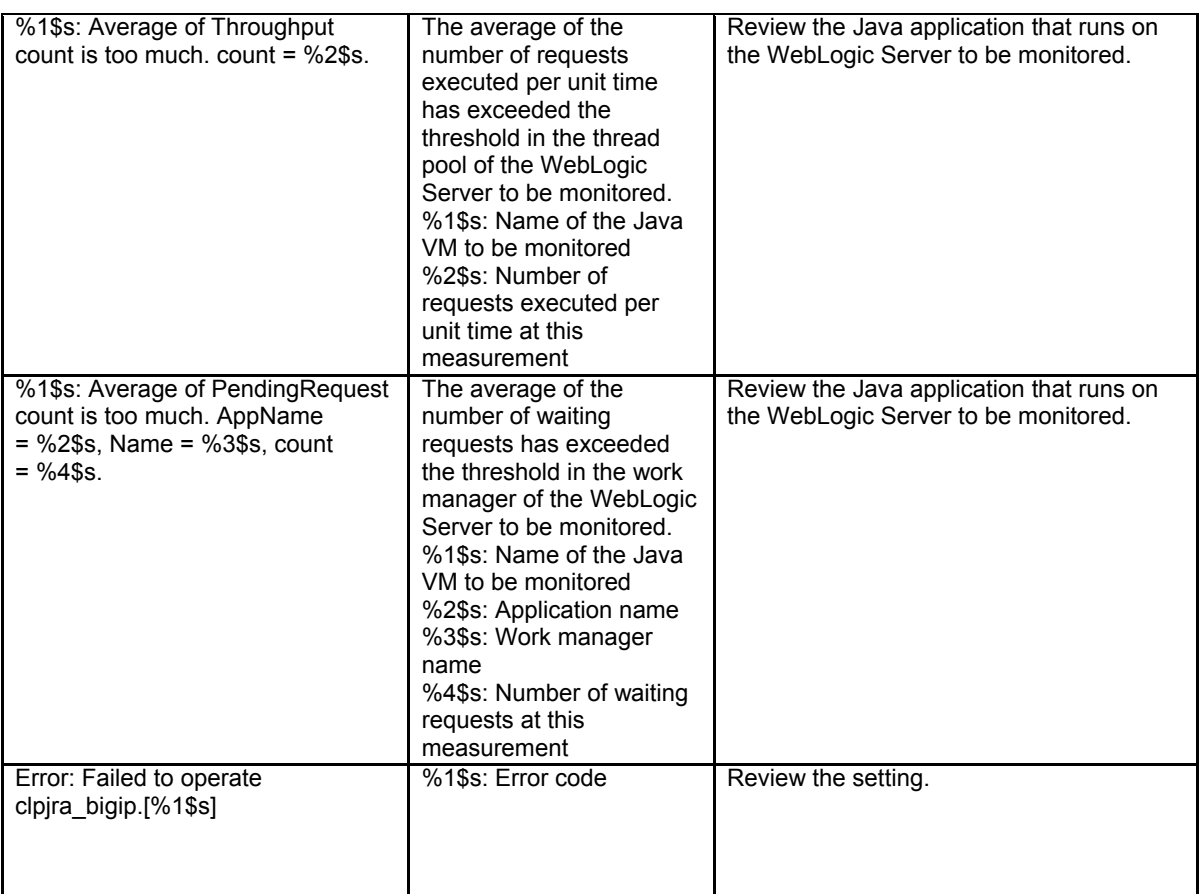

## **JVM load balancer linkage log**

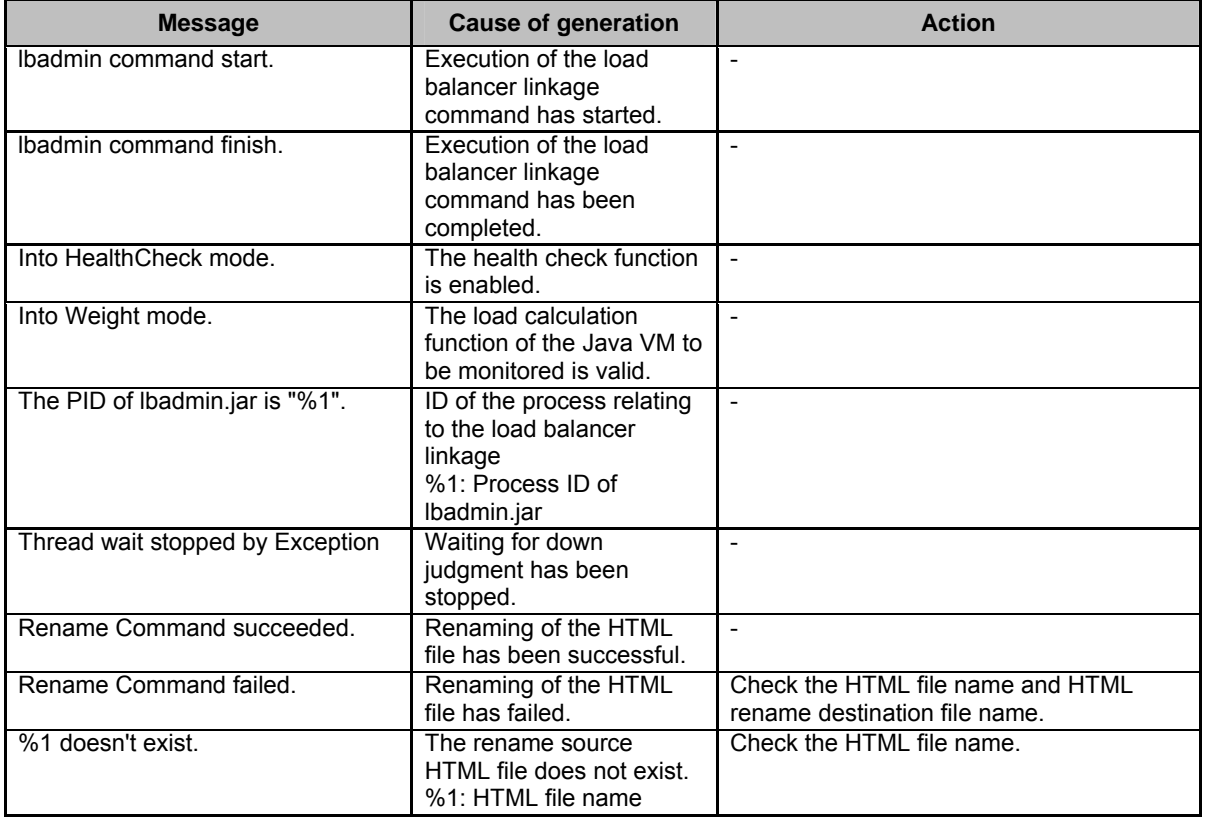

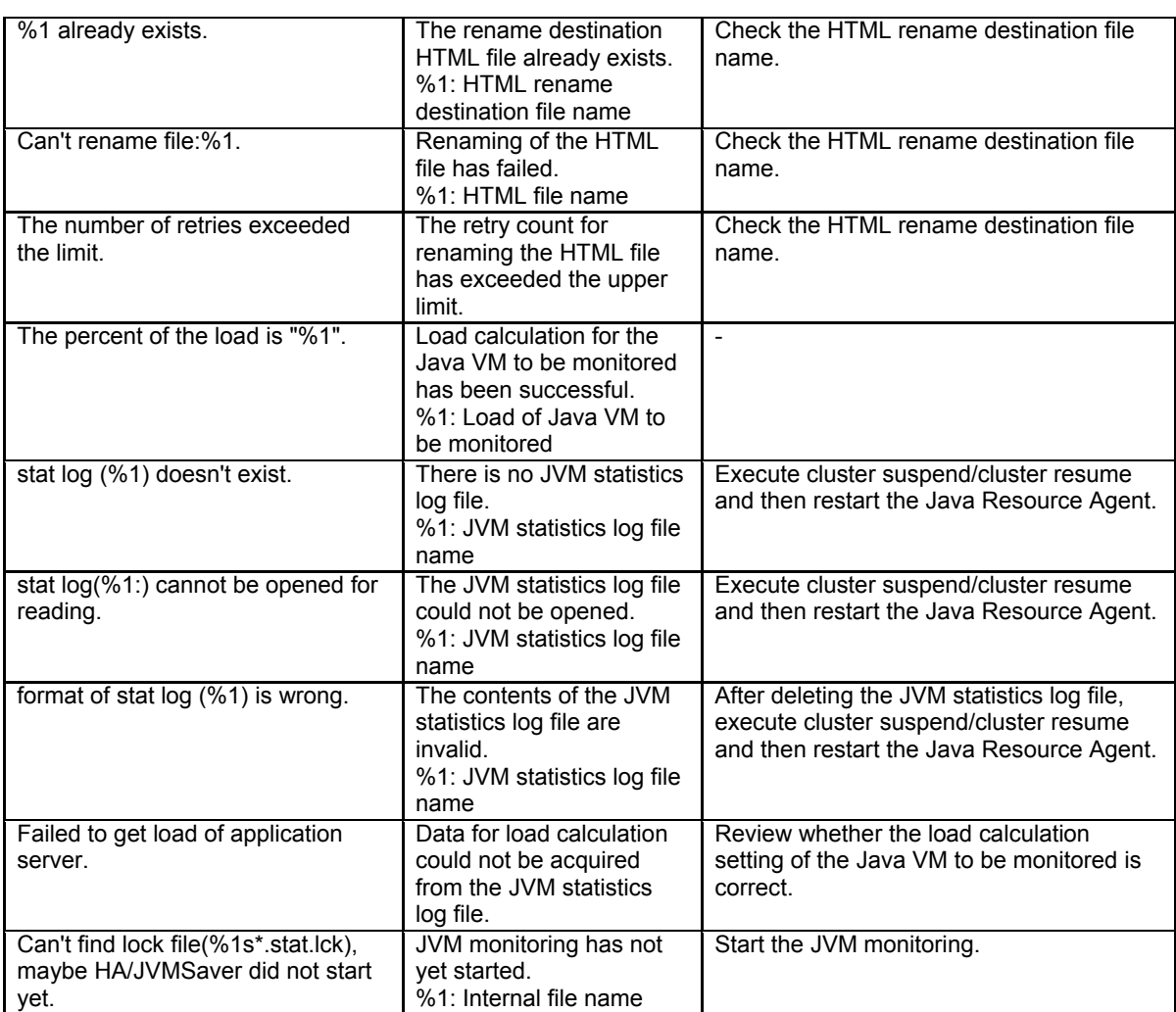

# **Appendix**

[Appendix A Index](#page-240-0)

## <span id="page-240-0"></span>**Appendix A Index**

#### **A**

Adjusting time-out temporarily, 92 Alert view fields, 50 Alert view operations, 51 Applying configuration data, 61, 82

#### **B**

Backing up cluster configuration data, 61, 82 Backing up the cluster configuration data, 88 Builder, 149

#### **C**

Changing BMC information, 132 Changing the screen layout on the WebManager, 29 Changing the WebManager operation mode, 23 Checking alerts by using the WebManager, 50 Checking the cluster status, 17, 22, 43 Checking the status of a specific server, 48 Checking the status of each object, 17, 22, 33 Checking the status of the entire monitor, 49 Checking the status of the entire server, 48 Checking the time information from the WebManager, 30 cluster creation command, 88 Collecting information when a failure occurs, 81 Collecting logs, 61, 75 Collecting logs by specifying a type, 77 Collecting logs by using the WebManager, 26 Confirming the license from the WebManager, 32 Controlling group resources, 119 Controlling monitor resources, 61, 110 Controlling reboot count, 134 CPU frequency control, 123 Custer creation command, 82 Custom monitor resources, 218

#### **D**

Detailed information on activating and deactivating group resources, 211 Disk monitor resources, 215 Display detailed information on the whole server, 43 Displaying the status, 61, 64 Driver syslog messages, 207

#### **E**

Estimating the amount of resource usage, 136 EXEC resources, 211 Executable files, 144 Executing Integrated WebManager from the WebManager, 32 ExpressCluster commands, 62

#### **I**

If you do not want to use the WebManager, 54

IP monitor resources, 214 ipmi messages, 144

#### **J**

JVM load balancer linkage log, 236 JVM monitor resource log output messages, 225 JVM monitor resources, 219 JVM operation log, 225

#### **K**

Keepalive driver, 209 Kernel mode LAN heartbeat driver, 207

#### **L**

List view, 22, 43

#### **M**

Main WebManager window, 20 Managing licenses, 102 Manually stopping and starting the WebManager, 53 Messages displayed when logs are collected, 145 Messages displayed when the driver is loaded, 144 Messages reported by syslog, alert, mail, and SNMP trap, 152 Modifying the log level and size, 95 Monitor resources that monitor active resources, 146 Monitoring option monitor resources, 222

Multi target monitor resources, 219

#### **N**

NIC link up/down monitor resources, 220 Notes on final action(stop group), 147 Notes on JVM monitor resources, 146 Notes on system monitor resources, 146

#### **O**

Operating cluster services from the WebManager, 32 Operating groups, 61, 71 Operating the cluster from the command line, 62 Operating the ExpressCluster, 66 Operations that can be executed from the WebManager, 33 Output paths of log files, 80 Outputting messages, 107

#### **P**

PID monitor resources, 218 Process name monitor resources, 221 Processing inter-cluster linkage, 125

#### **R**

Requesting processing to cluster servers, 128 Restrictions during recovery operation, 144

#### **S**

Script files, 144, 146 Searching for an alert by using the WebManager, 24 Service start/stop scripts, 145 Setting up connection limitations and operation limitations of the WebManager, 55 Shutting down the entire cluster, 70 Software RAID monitor resources, 213 Starting the WebManager, 19 Switching authorization of the WebManager, 58 syslog generations, 80 System monitor resources, 220

#### **T**

Tree view, 17, 22, 33

Types of usage limitations, 55

### **U**

Updating the WebManager information, 29 User space monitor resources, 218

#### **V**

VM monitor resources, 221 VM resources, 212 Volume manager monitor resources, 221

#### **W**

WebManager, 18, 148